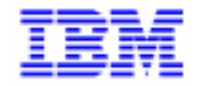

VisualAge Pacbase 2.5

# **DBD RELATIONNELLES MANUEL DE REFERENCE**

DDDSQ000251F

Remarque

Avant d'utiliser le présent document et le produit associé, prenez connaissance des informations générales figurant à la section "Remarques" de la page suivante.

En application de votre contrat de licence, vous pouvez consulter ou télécharger la documentation de VisualAge Pacbase, régulièrement mise à jour, à partir du site Web du Support Technique :

http://www.software.ibm.com/ad/vapacbase/support.htm

La section Catalogue dans la page d'accueil de la Documentation vous permet d'identifier la dernière édition disponible du présent document.

### **Première Edition (Novembre 1998)**

La présente édition s'applique à :

VisualAge Pacbase Version 2.5

Vous pouvez nous adresser tout commentaire sur ce document (en indiquant sa référence) via le site Web de notre Support Technique à l'adresse suivante :

http://www.software.ibm.com/ad/vapacbase/support.htm ou en nous adressant un courrier à : IBM Paris Laboratory Support VisualAge Pacbase [30, rue du Château des Rentiers](http://www.software.ibm.com/ad/vapacbase/support.htm) 75640 PARIS Cedex 13 FRANCE

IBM pourra disposer comme elle l'entendra des informations contenues dans vos commentaires, sans aucune obligation de sa part.

- **Copyright International Business Machines Corporation 1983, 1999. Tous droits réservés.**

### **REMARQUES**

Ce document peut contenir des informations ou des références concernant certains produits, logiciels ou services IBM. Cela ne signifie pas qu'IBM ait l'intention de les annoncer dans tous les pays où la compagnie est présente.

Toute référence à un produit, logiciel ou service IBM n'implique pas que seul ce produit, logiciel ou service puisse être utilisé. Tout autre élément fonctionnellement équivalent peut être utilisé, s'il n'enfreint aucun droit d'IBM.

Il est de la responsabilité de l'utilisateur d'évaluer et de vérifier lui-même les installations et applications réalisées avec des produits, logiciels ou services non expressément référencés par IBM.

IBM peut détenir des brevets ou des demandes de brevet couvrant les produits mentionnés dans le présent document. La remise de ce document ne vous donne aucun droit de licence sur ces brevets ou demandes de brevet. Si vous désirez recevoir des informations concernant l'acquisition de licences, veuillez en faire la demande par écrit à l'adresse suivante :

Intellectual Property and Licensing International Business Machines Corporation North Castle Drive, Armonk, New-York 10504-1785 USA

Les détenteurs de licences du présent produit souhaitant obtenir des informations sur celui-ci à des fins : (i) d'échange d'informations entre des programmes développés indépendamment et d'autres programmes (y compris celui-ci) et (ii) d'utilisation mutuelle des informations ainsi échangées doivent s'adresser à :

IBM Paris Laboratory Département SMC 30, rue du Château des Rentiers 75640 PARIS Cedex 13 FRANCE

De telles informations peuvent être mises à la disposition du Client et seront soumises aux termes et conditions appropriés, y compris dans certains cas au paiement d'une redevance.

IBM peut modifier ce document, le produit qu'il décrit ou les deux.

### **MARQUES**

IBM est une marque d'International Business Machines Corporation, Inc.

AIX, AS/400, CICS, CICS/MVS, CICS/VSE, COBOL/2, DB2, IMS, MQSeries, OS/2, PACBASE, RACF, RS/6000, SQL/DS, TeamConnection et VisualAge sont des marques d'International Business Machines Corporation, Inc. dans certains pays.

Java et toutes les marques et logos incluant Java sont des marques de Sun Microsystems, Inc. dans certains pays.

Microsoft, Windows, Windows NT et le logo Windows sont des marques de Microsoft Corporation dans certains pays.

UNIX est une marque enregistrée aux Etats-Unis et/ou dans d'autres pays et utilisée avec l'autorisation exclusive de la société X/Open Company Limited.

D'autres sociétés peuvent être propriétaires des autres marques, noms de produits ou logos qui pourraient apparaître dans ce document.

 $\dot{N}$ 

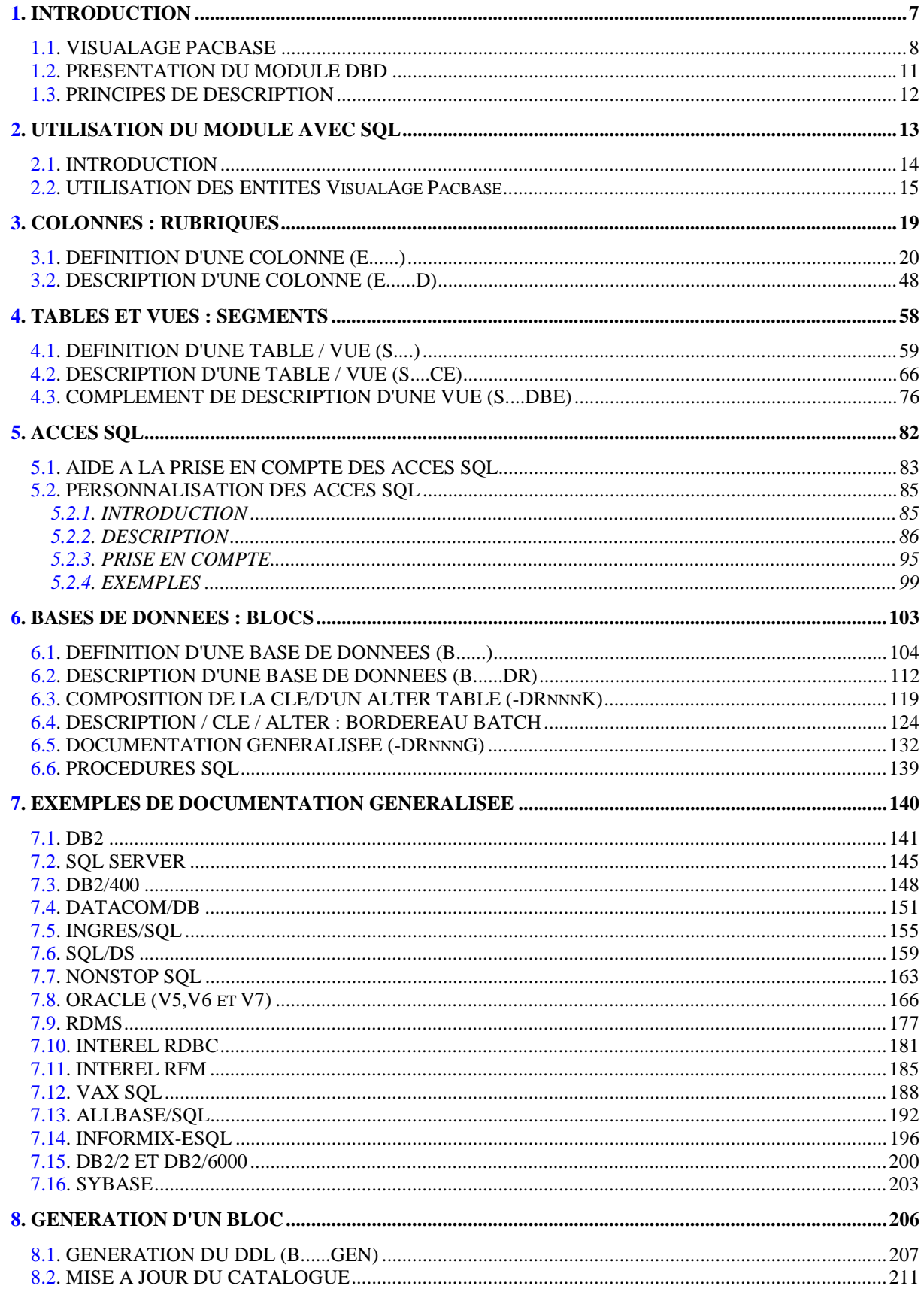

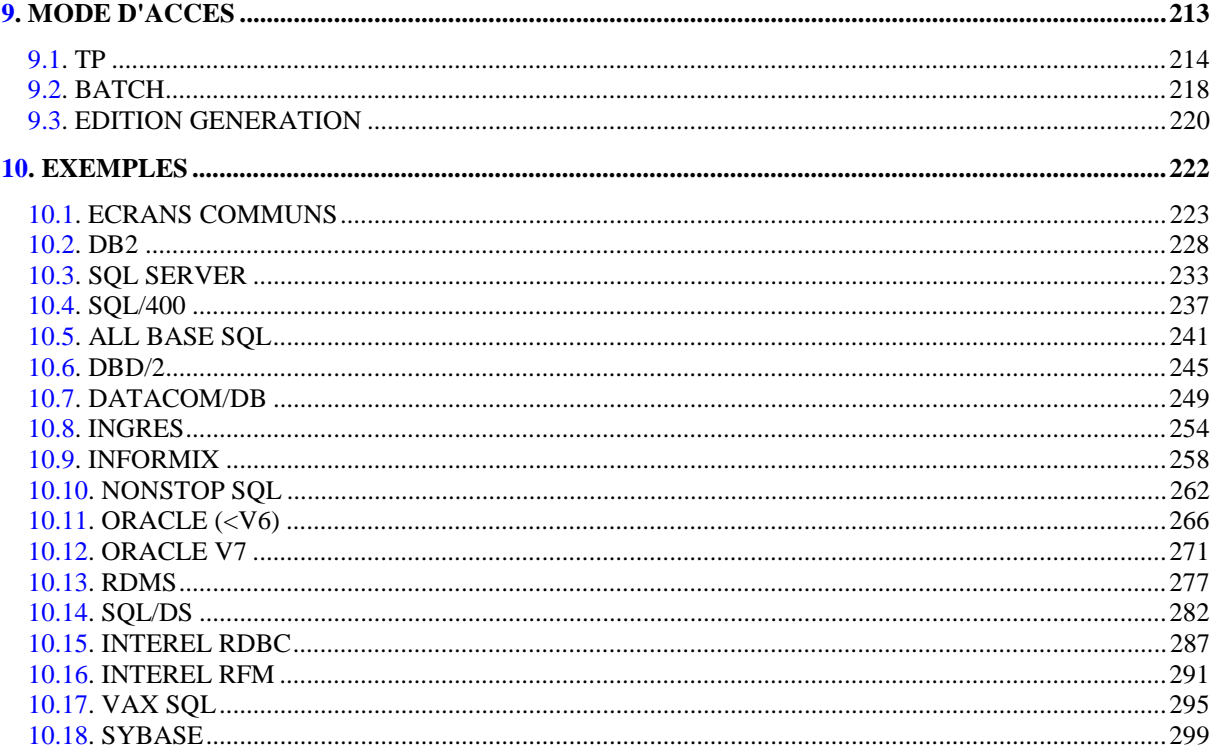

<span id="page-6-0"></span> **VisualAge Pacbase - Manuel de Reference DBD RELATIONNELLES SQL INTRODUCTION** 1

# **1. INTRODUCTION**

# <span id="page-7-0"></span>*1.1. VISUALAGE PACBASE*

# L'OFFRE VISUALAGE PACBASE

VisualAge Pacbase est un AGL fonctionnant sous des serveurs mainframe, OS/2, UNIX ou Windows NT. Il a pour but d'assurer la gestion complète d'applications informatiques.

La cohérence de l'ensemble est assurée, car toutes les informations sont regroupées dans une Base de Spécifications unique et sont gérées de manière unique.

# Les Produits de l'offre VisualAge Pacbase

L'offre VisualAge Pacbase est une offre modulaire qui s'articule autour de deux produits principaux - Pacdesign pour la Conception d'applications et Pacbench pour le Développement.

Pacdesign et Pacbench permettent d'alimenter la Base de Spécifications et de couvrir le cycle de vie des applications; un certain nombre de modules sont disponibles pour chacun de ces deux produits.

Modules de base

Dictionnaire Langage Structuré Gestionnaire de Documentation Personnalisée (GDP-GDP+)

### Générateurs

Dialogue Pacbench Client/Serveur Langage Batch COB / Generator

### Support Bases de Données

DBD DBD-SQL

### Habillage d'applications

Pacbench Automatic Windowing (PAW) (versions antérieures à VisualAge Pacbase 2.0) Pacbase Web Connection

### Contrôle qualité

Pacbench Quality Control (PQC) Extension : Quality Control Extensibility

### Gestionnaire de Tables

Pactables

### Mise en production et suivi

Environnement de production (PEI) Pac/Transfer Development Support Management System (DSMS) Module micro : DSMS habillé (pour les versions antérieures à VisualAge Pacbase 2.0)

Services complémentaires Pac/Impact Personnalisation (Extension du Dictionnaire) Pacbase Access Facility (PAF-PAF+) DSMS Access Facility (DAF) Méthodes (Merise, YSM, etc.) Gestionnaire de Bases d'Informations Réparties (GBIR) Normalisation d'Entités (RMEN) Analyse d'Activité (ACTI) Interface Sécurité RACF/TOPSECRET ENDEVOR Pont VisualAge Smalltalk-VisualAge Pacbase Pont Team Connection-VisualAge Pacbase

# <span id="page-10-0"></span>*1.2. PRESENTATION DU MODULE DBD*

### PRESENTATION DU MODULE DBD

Le Module DESCRIPTION DE BASES DE DONNEES (DBD) assure la génération automatique des descriptions de bases de données adaptée aux SGBD utilisés à partir des descriptions de Segments et de Liens effectuées en phase d'analyse.

Il traite les catégories de bases de données suivantes :

- . Les bases de données relationnelles,
- . Les bases de données en réseau (type CODASYL),
- . Les bases de données hiérarchiques (type DL/1),
- . Les bases de données type fichier physique AS400 et DDL TANDEM,
- . Les bases de données TurboImage,
- . Les bases de données DMSII.

Ces catégories font chacune l'objet d'un Manuel de Référence propre.

### DBD RELATIONNELLES SQL

Ce module ne peut être utilisé qu'en liaison avec le module DICTIONNAIRE : les données définies dans le Dictionnaire (qu'on utilise ou non le module METHODE) peuvent être réutilisées sans modification pour la génération et la description de la base de données.

Ces informations sont décrites à l'aide d'un langage de description de données indépendant du système de gestion de base de données utilisé, ce qui permet d'obtenir des générations différentes à partir d'une même source.

# <span id="page-11-0"></span>*1.3. PRINCIPES DE DESCRIPTION*

### PRINCIPES DE DESCRIPTION

La description des entités et des lignes gérées par VisualAge Pacbase est en général composée de deux parties :

- . Une introduction expliquant le but et les caractéristiques générales de l'entité ou de la ligne.
- . Une description exhaustive, pour chaque ligne, des zones d'entrée dans les écrans ou dans les bordereaux de saisie batch.

Dans la mesure où les écrans et les bordereaux de saisie contiennent les mêmes zones, leur description est commune.

Dans la description, chaque zone est repérée par un numéro d'ordre correspondant le plus souvent à la saisie sur écran.

Les numéros d'ordre sont repris dans les maquettes d'écrans présentées dans les différents manuels de référence ainsi que sur les bordereaux de saisie batch correspondants.

Pour certaines descriptions, il est possible de trouver de légères différences entre les zones à saisir à l'écran et celles figurant sur les bordereaux batch. Elles s'expliquent par le manque de souplesse du batch par rapport au TP, qui entraîne souvent la saisie de zones supplémentaires en batch (par exemple certains indicatifs qui figurent déjà sur l'écran correspondant).

D'autre part, l'ordre des zones peut être différent pour les écrans et les bordereaux batch. Dans ce cas, les numéros repérant les zones ne sont pas en séquence croissante (soit sur la maquette de l'écran, soit sur le bordereau batch).

>>>> Si vous utilisez la station de travail VisualAge Pacbase, il est recommandé de consulter le manuel de référence Station de Travail VisualAge Pacbase dans lequel sont documentées les fenêtres de la station. Les fenêtres Dossier et Vue de Dossier sont documentées dans le guide de l'utilisateur Pacbench C/S, Volume II : Services Applicatifs.

### REMARQUES :

Chaque type de Bloc Base de Données possède une description spécifique. Certaines descriptions correspondent à un même bordereau batch.

Une même Rubrique peut donc avoir des significations différentes ou ne pas être utilisée, en fonction du type de Bloc décrit.

<span id="page-12-0"></span> **VisualAge Pacbase - Manuel de Reference DBD RELATIONNELLES SQL UTILISATION DU MODULE AVEC SQL 2**

# **2. UTILISATION DU MODULE AVEC SQL**

# <span id="page-13-0"></span>*2.1. INTRODUCTION*

# INTRODUCTION

Le Module DBD SQL permet d'utiliser le Système pour décrire des bases de données pour les SGBD utilisant le langage SQL : il permet la génération du langage de description (DDL) des Blocs Bases de Données et de leur différents objets (ESPACES, TABLES, VUES et INDEX) en batch ou en TP.

Le Manuel de Référence de Description de Bases de Données SQL n'est pas un manuel de formation aux techniques de gestion des bases de données.

Une connaissance préalable des bases de données relationnelles et du module DICTIONNAIRE est indispensable.

Le but de ce manuel est de guider l'utilisateur au cours de la description d'une base de données relationnelle dans le Dictionnaire.

# <span id="page-14-0"></span>*2.2. UTILISATION DES ENTITES VisualAge Pacbase*

### UTILISATION DES ENTITES

### ROLE DU DICTIONNAIRE

Le rôle du Dictionnaire est de gérer une description logique des diverses vues externes à délivrer aux programmes. Pour cela, il utilise les entités suivantes :

- . les Rubriques,
- . les Segments,
- . les Blocs Base de Données,
- . les Lignes de Documentation Généralisée associées aux Segments et aux Blocs Base de Données,
- . les Formats-Guides.

# CORRESPONDANCE TERMINOLOGIQUE

### RAPPEL :

Une base de données SQL est un ensemble d'environnements physiques (TABLESPACE, DBSPACE, SPACE, STORAGE-AREA, etc... appelés ESPACES dans ce manuel) comprenant des TABLES. Une TABLE est un ensemble de COLONNES.

Un Bloc Base de Données est un ensemble de Segments, chaque Segment appelant lui-même des Rubriques.

A partir de ce parallélisme, il est possible d'établir le tableau suivant :

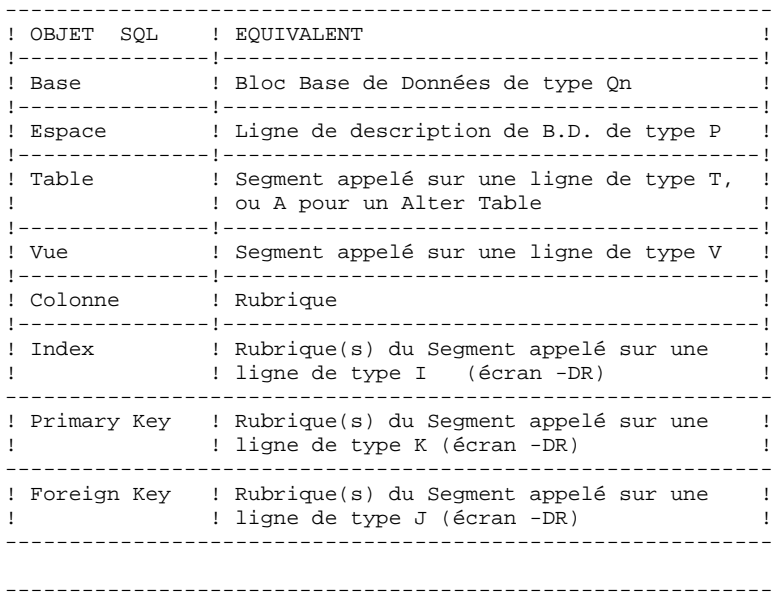

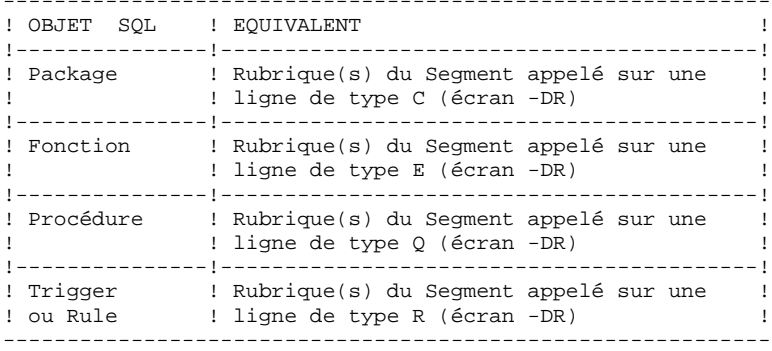

### GENERATION D'UNE BASE DE DONNEES

Une base de données est générée à partir d'un Bloc Base de Données.

En reprenant toutes les informations dont il dispose au niveau du Dictionnaire (informations de niveau logique) et en fonction du type de Bloc, le module assure alors au niveau Bloc la génération des lignes de langage de description de données (DDL) correspondant au type du Bloc Base de Données.

Pour chaque ligne de description des Tables, Vues et Index, le Système génère le DDL en fonction des données que lui fournit l'utilisateur à l'aide des lignes de description de Segments et des lignes de définition de Rubriques.

L'utilisateur peut remplacer ou compléter ces lignes générées à l'aide des lignes de documentation généralisée (CH: -G).

## MISE EN OEUVRE

Les ordres SQL sont générés à partir de la description du Bloc (B......DR), où sont appelés des Segments (qui contiennent la description des Tables et des Vues).

Les Rubriques appelées dans le Segment seront éventuellement reprises dans les Index.

Cet écran permet également la définition des Espaces dont la description est effectuée sur des lignes de documentation généralisée (B......DRnnnG).

NOTES : nnn correspond au numéro de ligne de l'écran de description.

Les espaces ne sont pas pris en compte pour INTEREL RDBC, INTEREL RFM, INGRES/SQL, DB2/400, NON STOP SQL, INFORMIX, VAX/SQL, DB2/2, DB2/6000, SYBASE et SQL SERVER.

A partir de l'écran de description sont obtenus :

. Un écran de saisie et de consultation du contenu de l'Index, des Primary et Foreign keys, ou des Colonnes modifiées, ajoutées ou supprimées d'une Table (B......DRnnnK).

. Un écran de saisie des informations nécessaires à la génération des ordres SQL (telles que la sélection des Colonnes à ajouter à une Table), (B......GEN, B......GENnnn, ou après saisie d'un Q dans la zone code Action de l'écran de description).

. A partir de ce dernier écran, visualisation des ordres SQL générés (touche ENTREE sur l'écran B......GEN).

Sur les écrans de documentation généralisée, des lignes guides et des lignes virtuelles aident l'utilisateur dans la saisie des informations; l'appel de Format-Guides facilite également cette saisie.

<span id="page-18-0"></span> **VisualAge Pacbase - Manuel de Reference DBD RELATIONNELLES SQL COLONNES : RUBRIQUES 3**

# **3. COLONNES : RUBRIQUES**

# <span id="page-19-0"></span>*3.1. DEFINITION D'UNE COLONNE (E......)*

# DEFINITION D'UNE COLONNE

Une Colonne étant assimilable à une Rubrique, elle est définie à l'aide d'une ligne de définition de Rubrique, obtenue par le choix :

CH: E......

### LIGNES EVENTUELLEMENT ASSOCIEES

Documentation généralisée (obtenue par le choix CH: -G).

### NOM DE LA COLONNE

Il est possible d'indiquer un nom de Colonne lors de l'appel de la Rubrique dans un Segment : c'est ce nom qui est retenu en priorité (voir le chapitre "Table ou Vue", sous-chapitre "Description d'un Segment"); ce nom peut également être indiqué sur une ligne de description de la Rubrique de type 'R' (voir le souschapitre "Description d'une Rubrique").

Sinon, le code de la Rubrique sera utilisé.

### **FORMATS**

C'est à partir du format interne que le système génère le type et la longueur de la donnée.

Les tableaux suivants décrivent, par type de base de données, les formats générés à partir des formats renseignés sur les lignes de définition des Rubriques. Les Rubriques définies avec d'autres formats ne sont pas prises en compte à la génération.

Une CHAR(n) est générée pour les formats date du Système (M, G, D, I, E, S, C, T, TS) qui ne génèrent pas un format date SQL.

Si vous saisissez un format date non-standard sur le -D de la Rubrique (sur une ligne de type E), un format DATE est généré pour ORACLE, SYBASE et SQL SERVER, et un format DATETIME est généré pour INFORMIX.

# DB<sub>2</sub>, SQL/D<sub>S</sub>

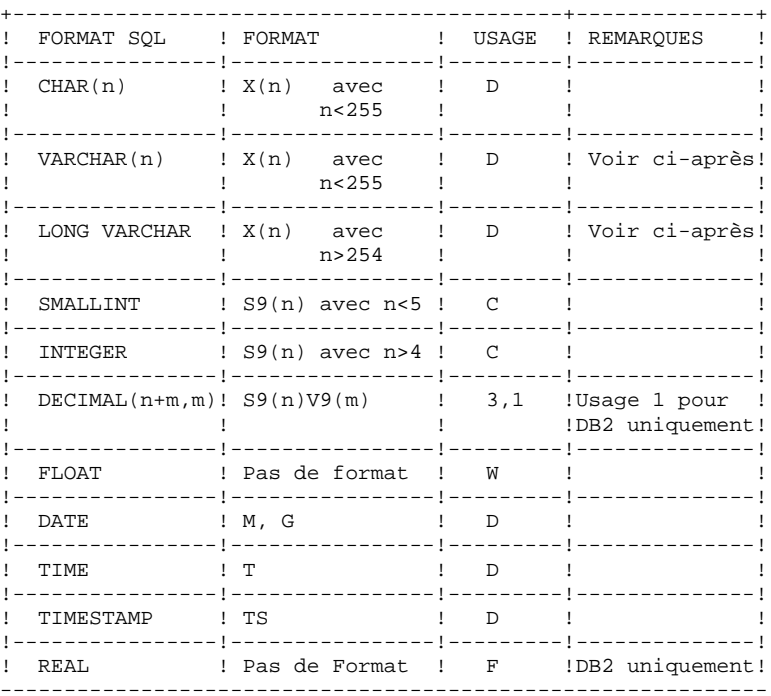

 ${\bf 21}$ 

# DB2/2, DB2/6000

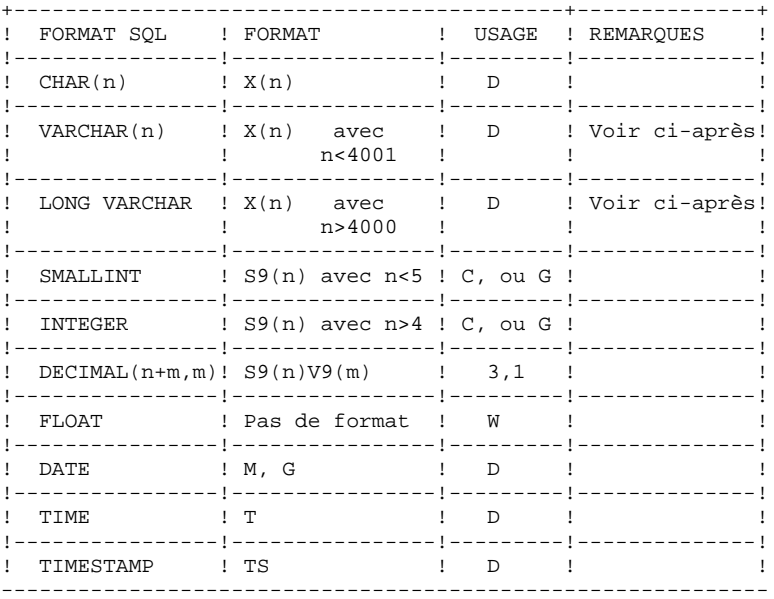

 $\bf{22}$ 

# $ORACLE <$ V7

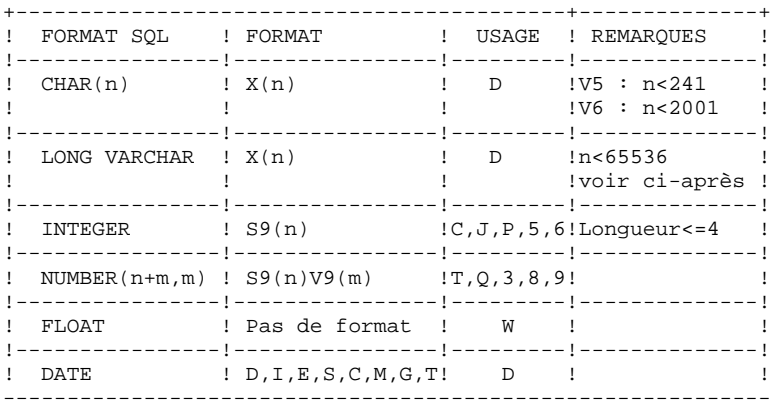

23

**PAGE** 24

### RDMS 1100

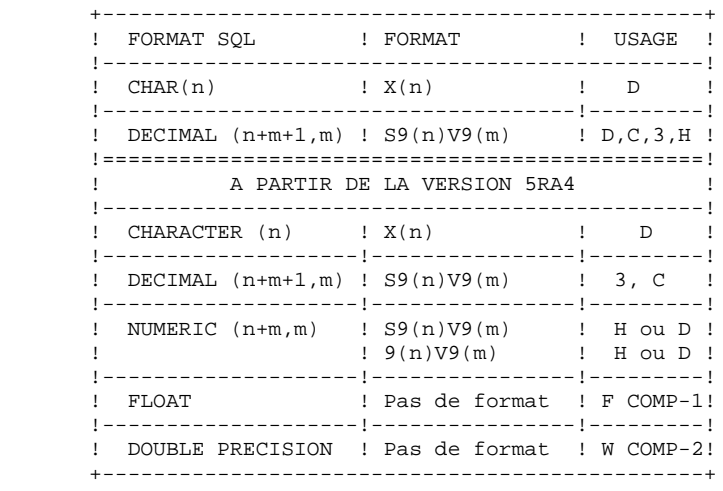

# **ORACLE V7**

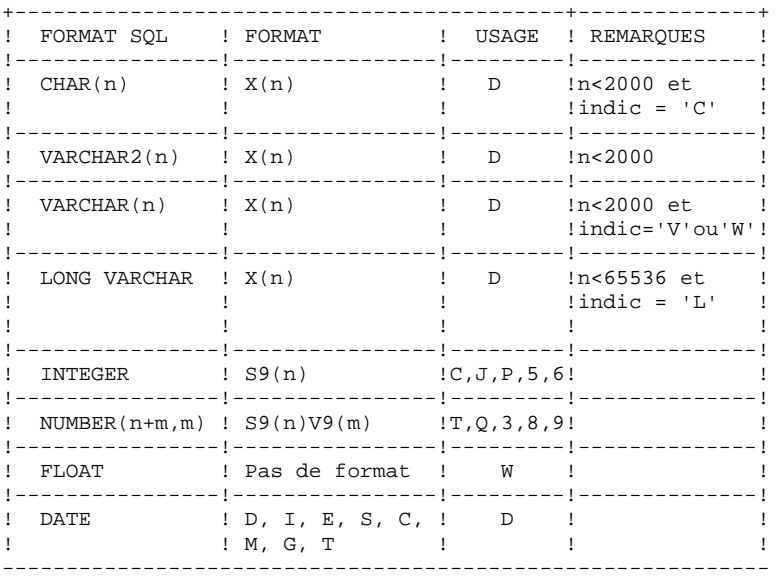

25

 $26$ 

 $\overline{\mathbf{3}}$  $\mathbf 1$ 

# DATACOM/DB

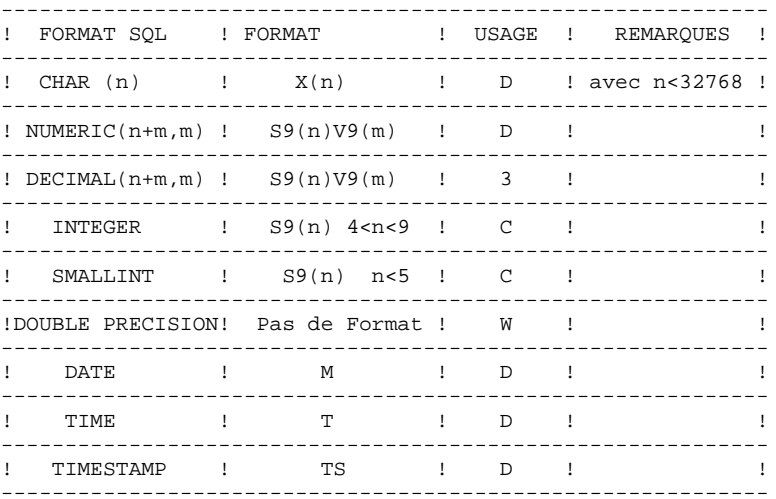

# **INGRES/SQL**

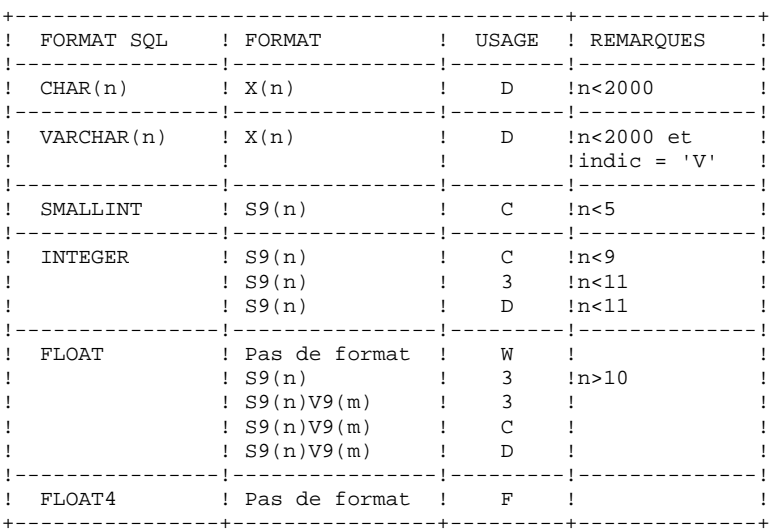

 $27$ 

# **NON STOP SQL**

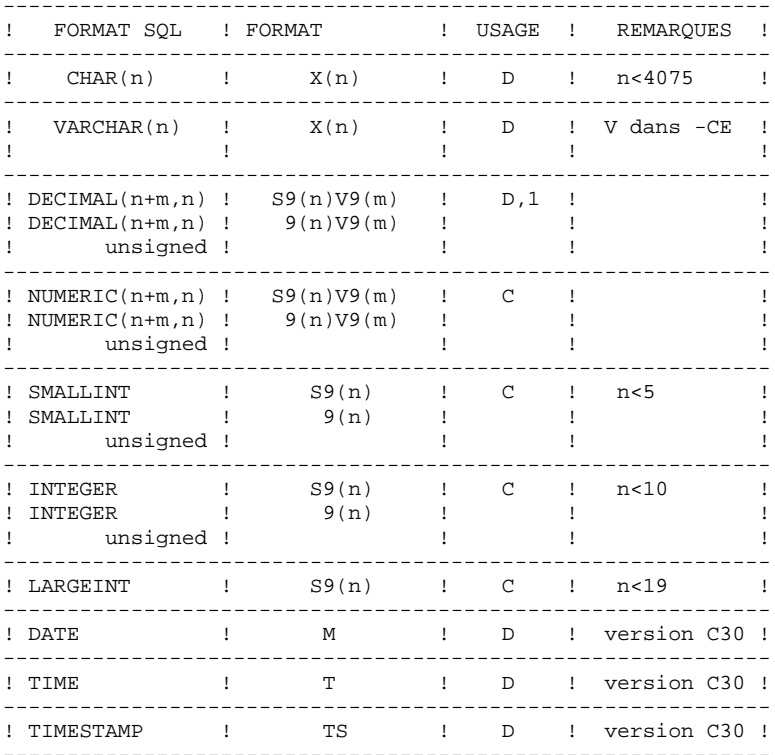

28

# **INTEREL RDBC**

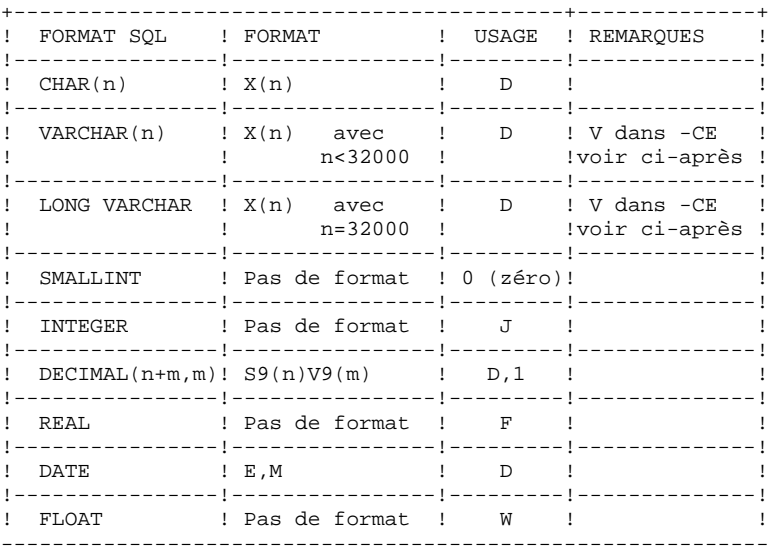

29

### $\overline{\mathbf{3}}$  $\mathbf 1$

 $30$ 

# **INTEREL RFM**

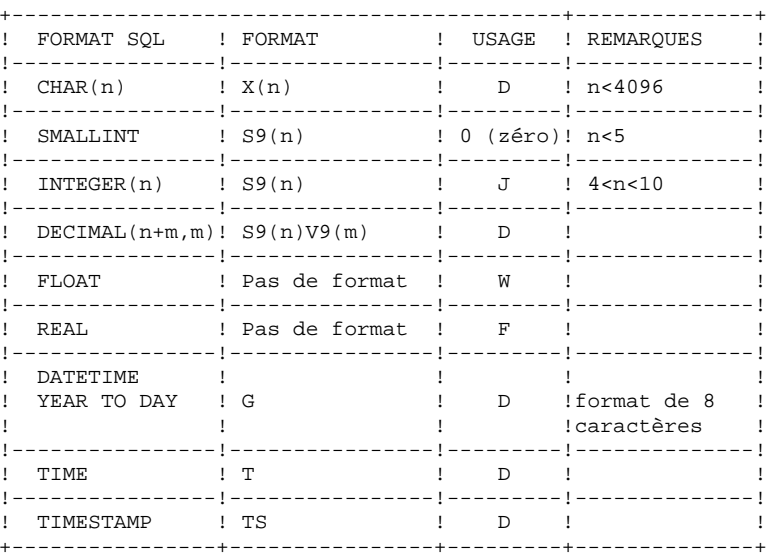

### $\overline{\mathbf{3}}$  $\overline{\mathbf{1}}$

### DB2/400

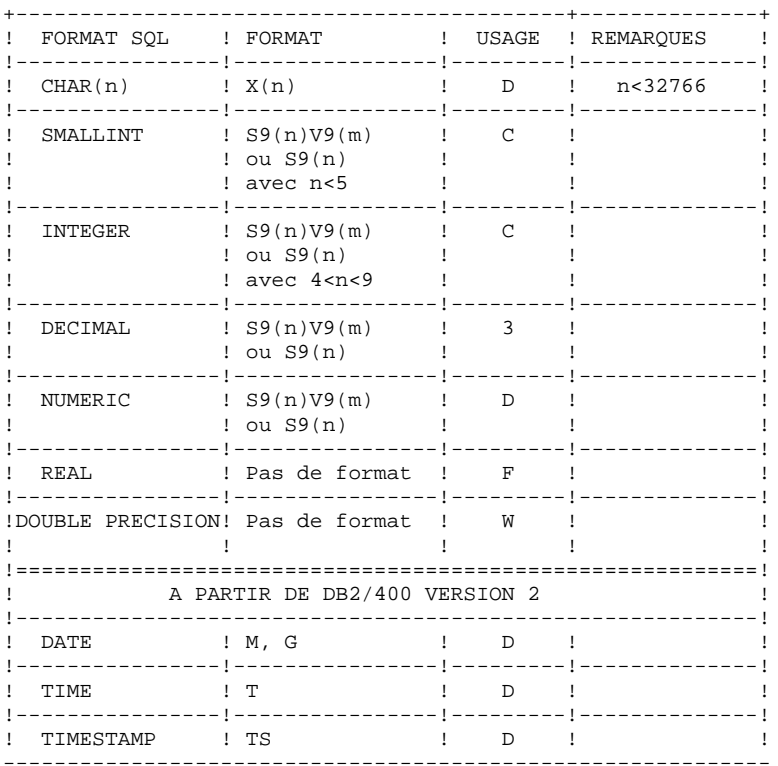

 $\overline{\mathbf{3}}$  $\mathbf 1$ 

# **VAX SQL**

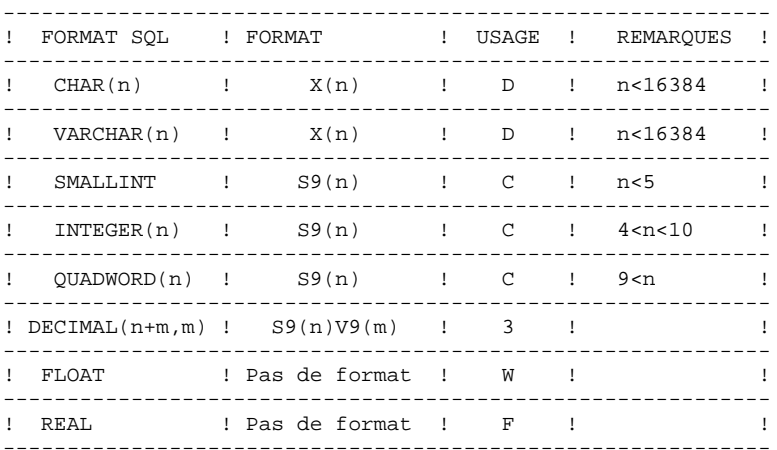

# ALLBASE/SQL

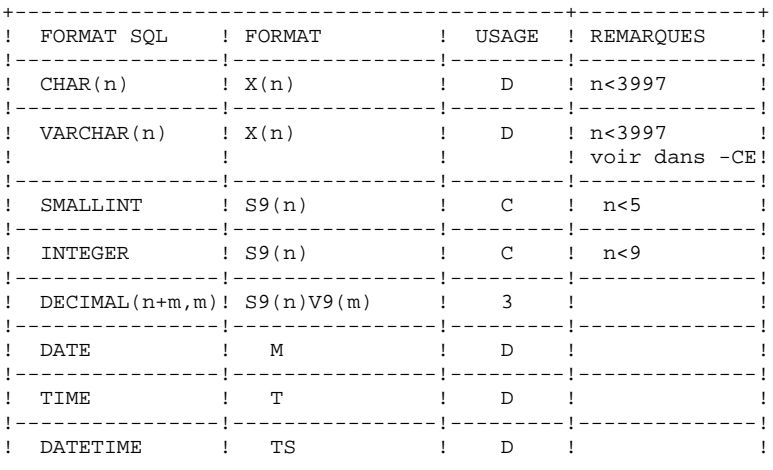

# **INFORMIX-ESQL**

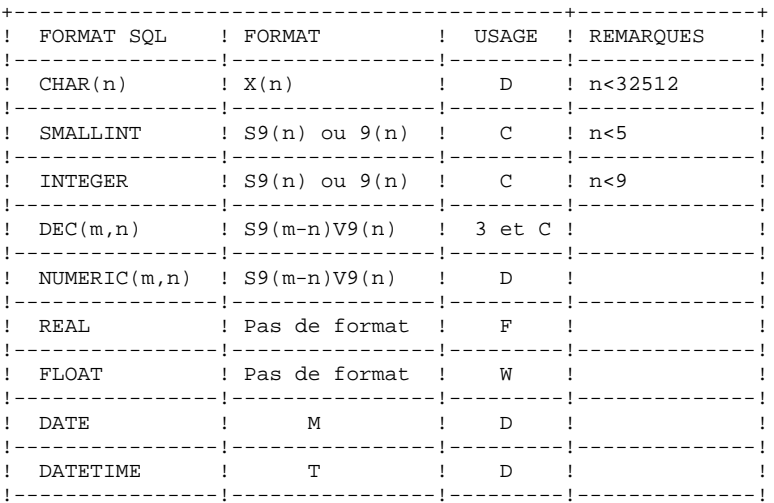

 $34$ 

35

 $\overline{\mathbf{3}}$  $\mathbf 1$ 

### **SYBASE**

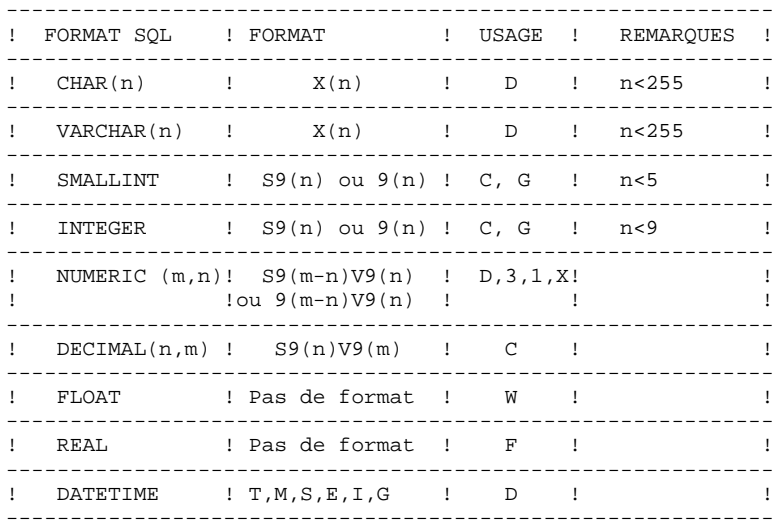

36

 $\overline{\mathbf{3}}$  $\mathbf{1}$ 

# **SQL SERVER**

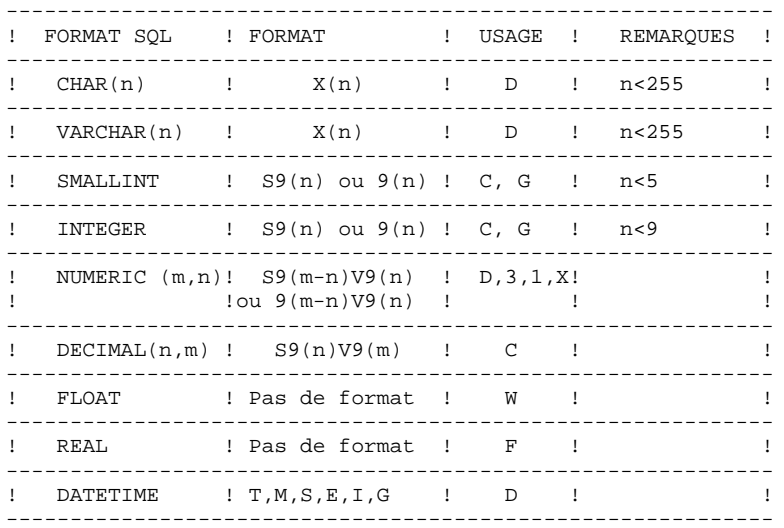
### COLONNES VARIABLES

Pour générer une Colonne variable d'une Table, l'utilisateur doit définir une Rubrique de format alphanumérique X(n). Sur la ligne d'appel de celle-ci dans le Segment Table (-CE), on indique qu'il s'agit d'un champ de longueur variable en positionnant un 'V' dans la zone INDICATIF. Le Système génère alors :

### VARCHAR(n).

NOTE : Ce type de colonne est généré uniquement, pour DB2, SQL/DS, INTEREL RDBC, NONSTOP SQL, ALLBASE/SQL, VAX SQL, INGRES, DB2/2, DB2/6000, SYBASE et SQL SERVER.

Pour DB2 et SQL/DS, si n est supérieur à 254 le Système génère alors :

### LONG VARCHAR.

Pour DB2/2 et DB2/6000, si n est supérieur à 4000 le système génère alors :

### LONG VARCHAR.

Les Host variables correspondantes générées par les modules BATCH et DIALOGUE sont traitées comme des chaînes de caractères de longueur variable.

### RDMS 1100, DATACOM/DB et DB2/400 :

Il n'est pas possible de générer des Colonnes variables.

### DB2, SQL/DS, DB2/2 et DB2/6000 :

- La valeur W génère une VARCHAR.
- La valeur L génère une LONG VARCHAR.

### ORACLE V5 et V6 :

- La valeur V génère uniquement une VARCHAR.
- La valeur L génère une LONG VARCHAR.
- La valeur W génère une VARCHAR.

### ORACLE V7 :

- La valeur V ou W génère une VARCHAR(n).
- Un champ de longueur<2000 et 'Espace' dans l'indicatif génèrent une VARCHAR2(n).
- La valeur L génère une LONG VARCHAR.
- La valeur C génère une CHAR.

### COLONNES OBLIGATOIRES

Sur la ligne d'appel de la Rubrique dans le Segment Table (-CE), on indique si l'on veut générer une Colonne obligatoire (NOT NULL), ou obligatoire avec valeurs par défaut.

Dans la zone PRESENCE EN CREATION de la description du Segment Table (-CE), on précise :

 O -> NOT NULL P -> NOT NULL WITH DEFAULT (pour DB2, DB2/400 DATACOM/DB, DB2/2 et DB2/6000)<br>DEFAULT (pour INTEREL D (pour INTEREL RDBC) DEFAULT SYSTEM (pour NONSTOP SQL C30)

### SQL/DS, ORACLE, NONSTOP SQL, VAX SQL (< V4), ALLBASE/SQL, INFORMIX SQL, INGRES/SQL, SYBASE et SQL SERVER :

Il n'est pas possible de générer une clause (NOT NULL WITH) DEFAULT. La valeur 'P' n'est pas prise en compte.

### RDMS 1100 :

Aucun type de Colonne obligatoire ne peut être généré. Les valeurs O et P sont ignorées.

### VAX SQL V4 :

L'utilisateur saisit dans l'indicatif :

O -> NOT NULL

- P -> DEFAULT SPACE NOT NULL pour une Colonne CHAR ou VARCHAR
	- -> DEFAULT ZERO NOT NULL pour une Colonne de type numérique.

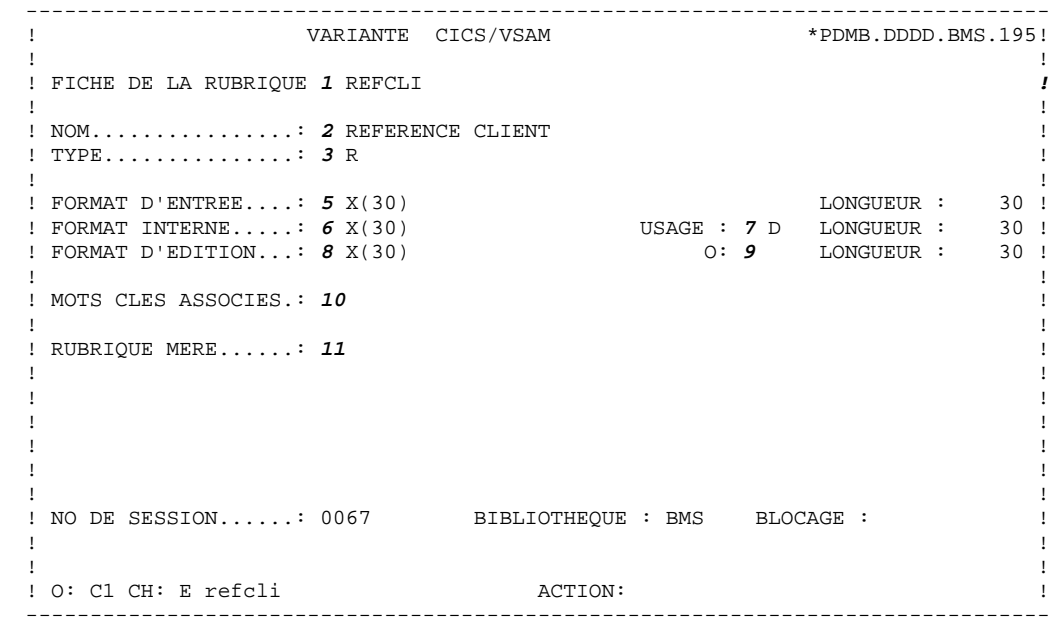

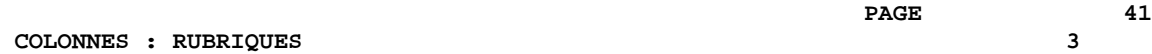

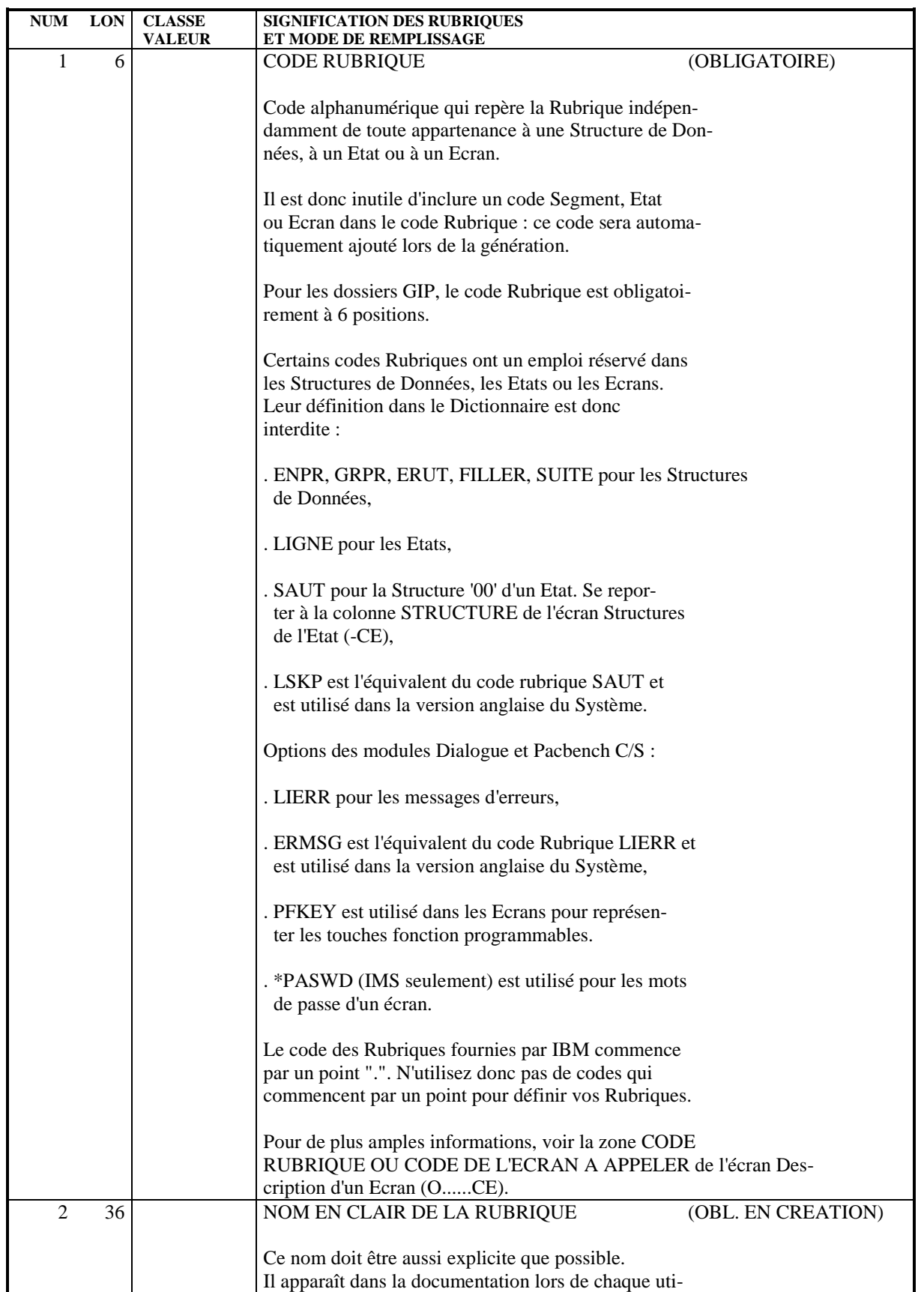

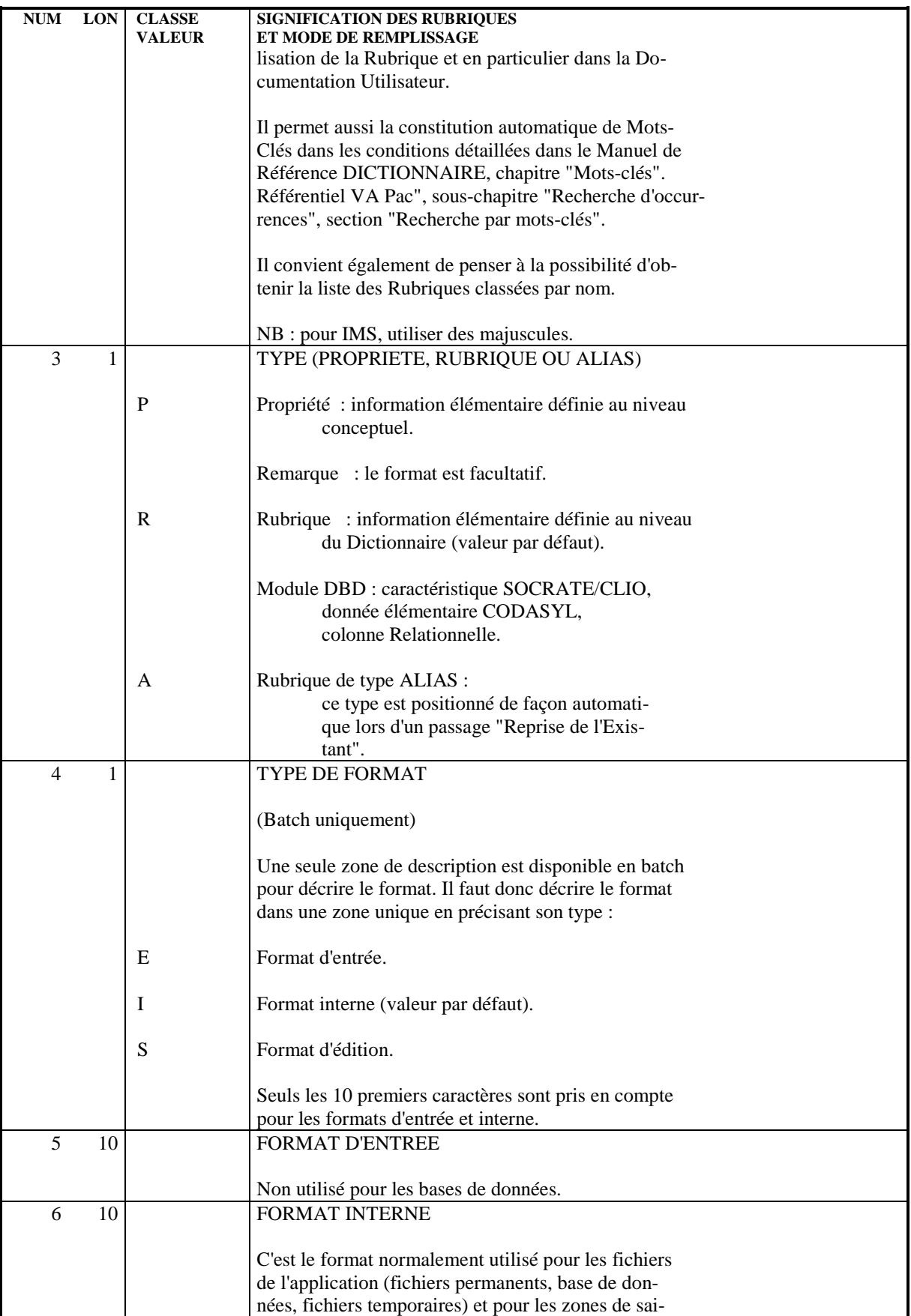

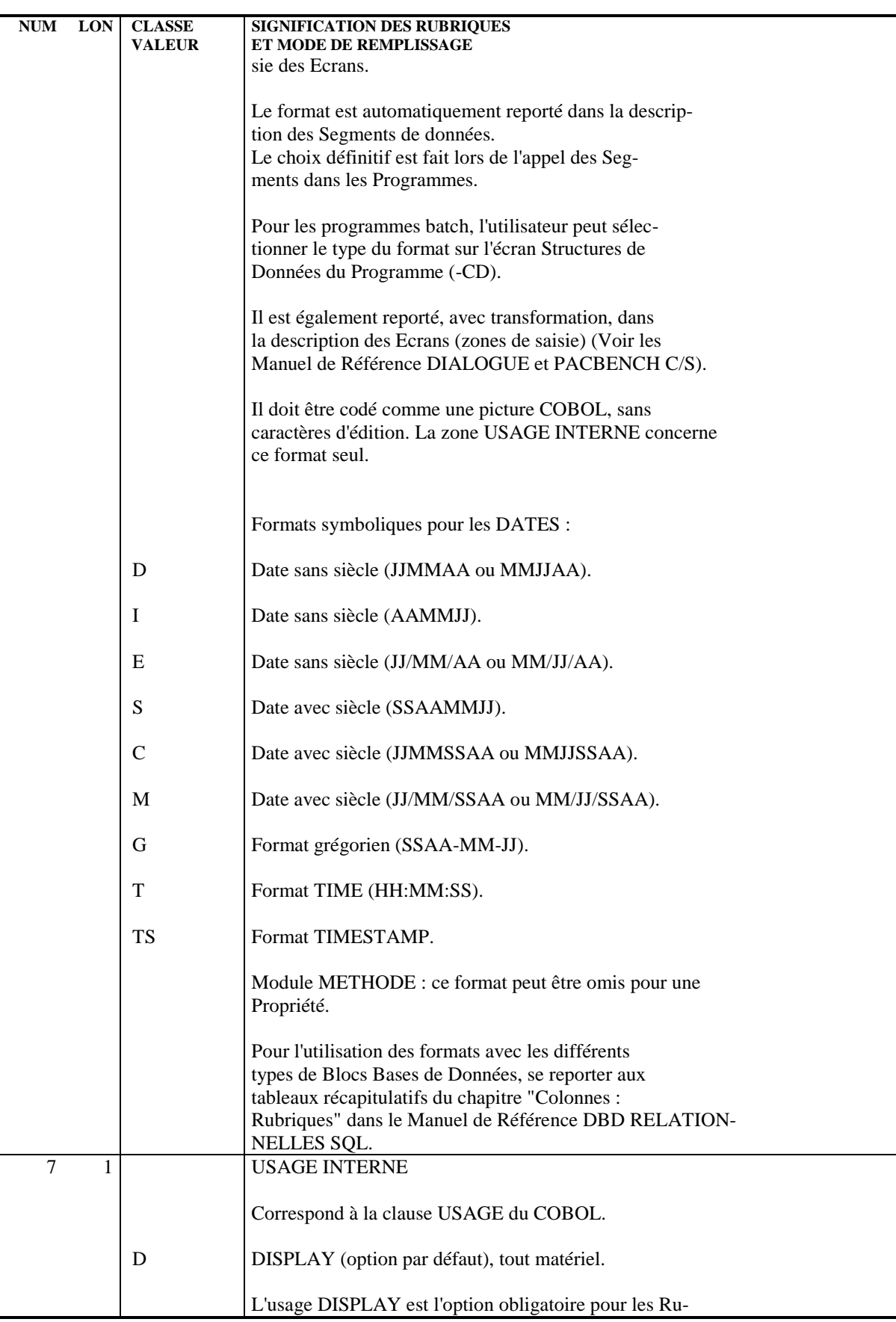

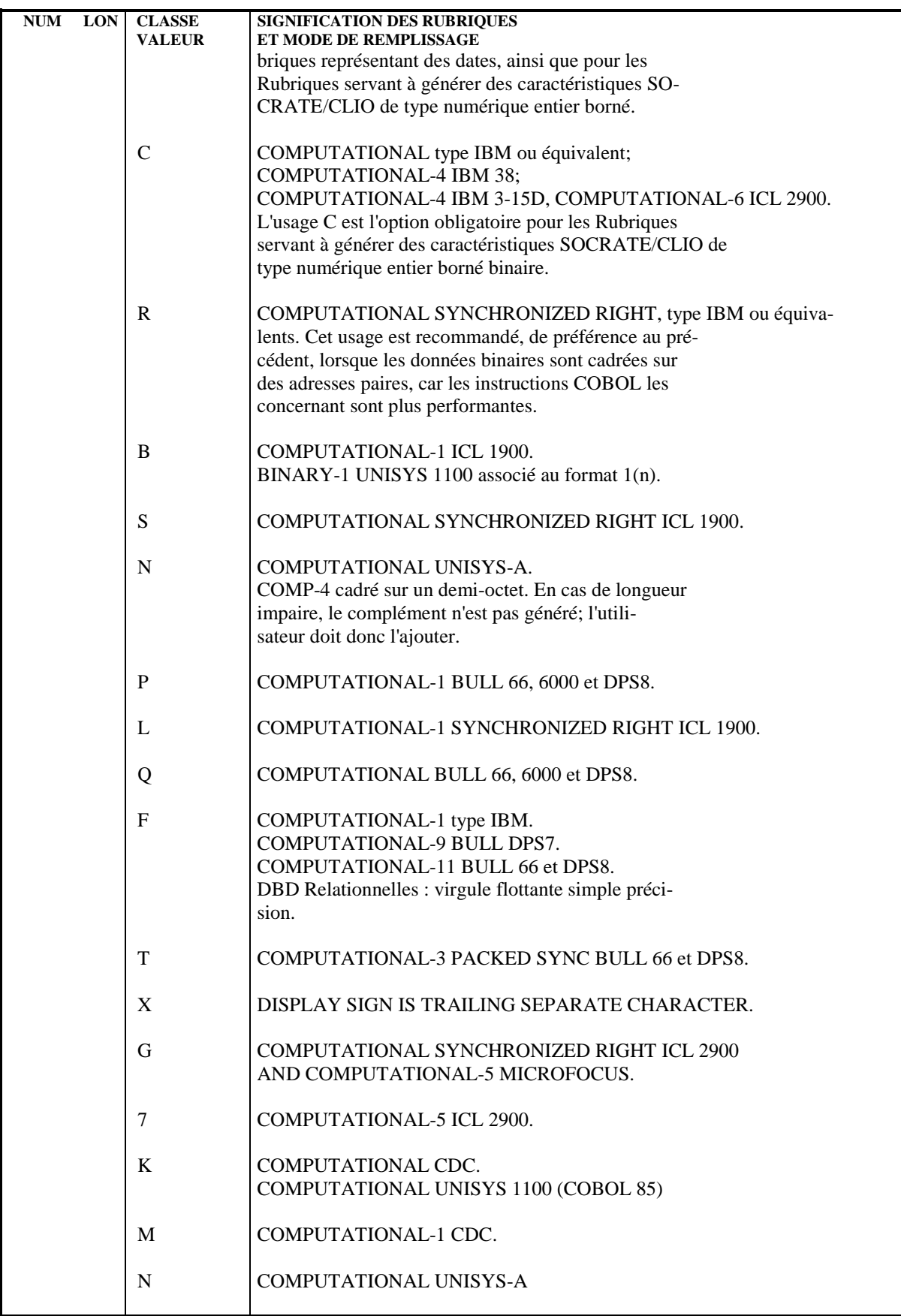

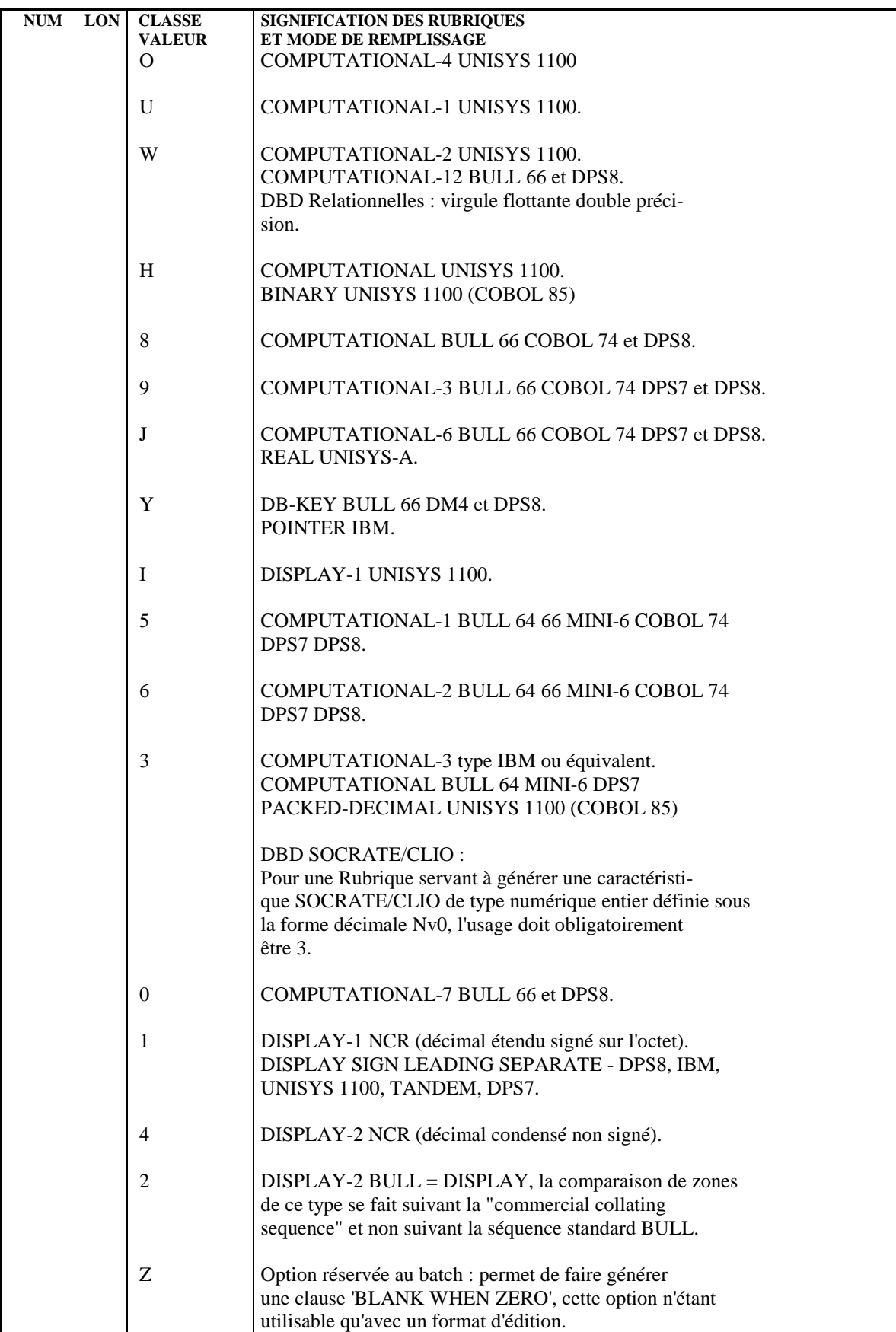

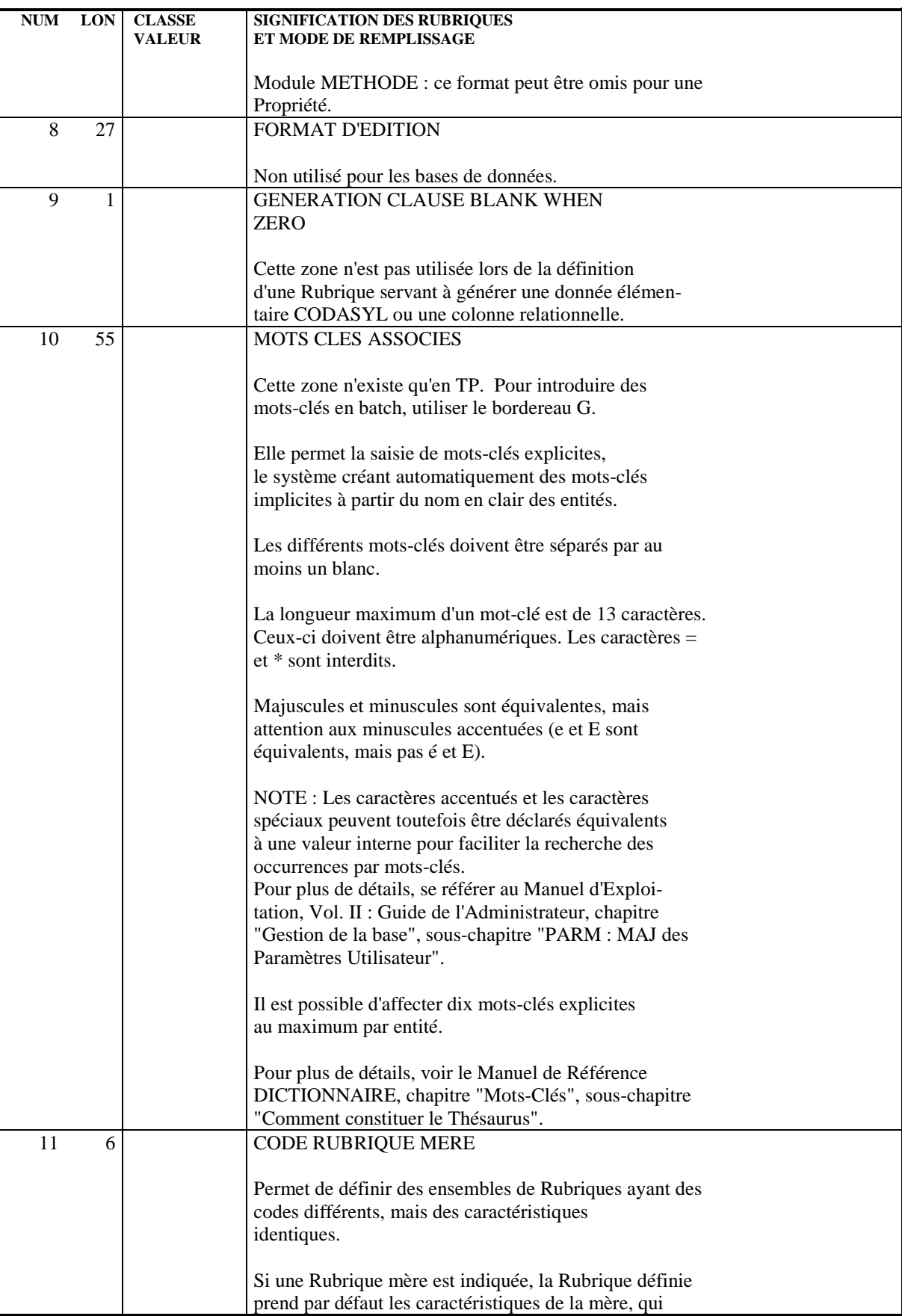

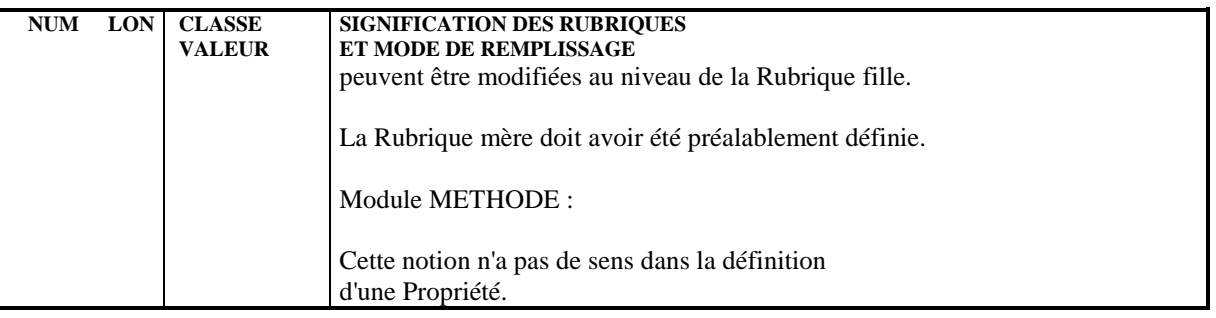

## *3.2. DESCRIPTION D'UNE COLONNE (E......D)*

### DESCRIPTION D'UNE COLONNE

Une Colonne étant assimilée à une Rubrique, elle est décrite de la même façon qu'une Rubrique. L'écran de description d'une Rubrique est obtenu par le choix :

### CH: E......D

### INDICATION DU NOM DE COLONNE

Par défaut, le nom de la Colonne est le code de 6 caractères de la Rubrique. L'utilisateur peut cependant indiquer un nom de 18 caractères dans l'écran de description (-D) de la Rubrique, sur une ligne de type 'R'.

Si aucun 'ALIAS' n'est indiqué au niveau de la Colonne lors de l'appel de la Rubrique dans le Segment décrivant la Table, c'est ce libellé qui sera utilisé.

S'il n'est pas indiqué non plus, le code de la Rubrique est alors utilisé.

### DESCRIPTIONS PREREQUISES

La Rubrique doit avoir été préalablement définie.

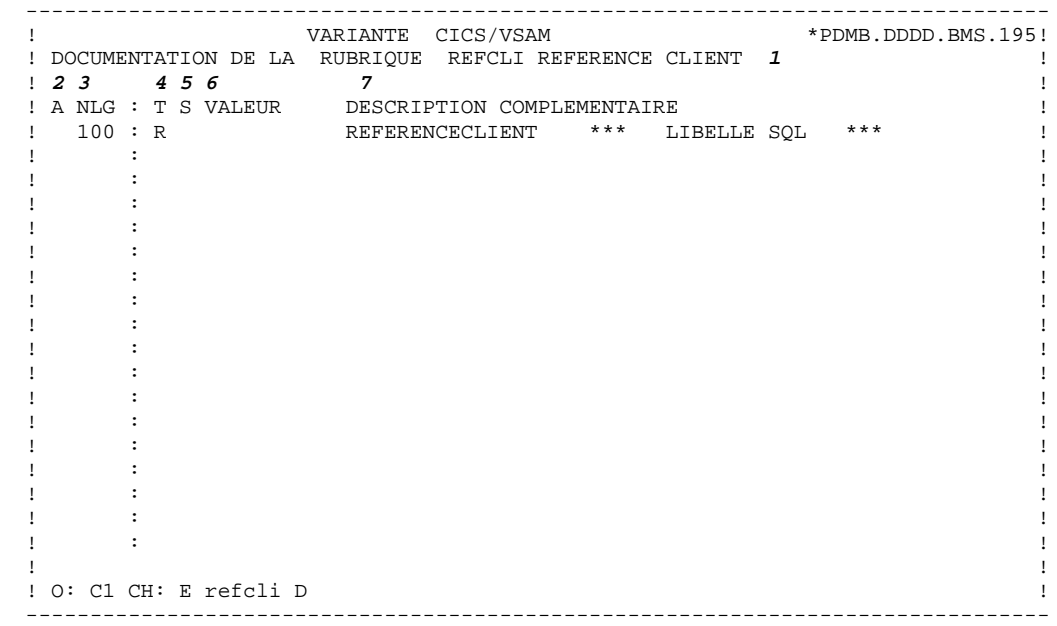

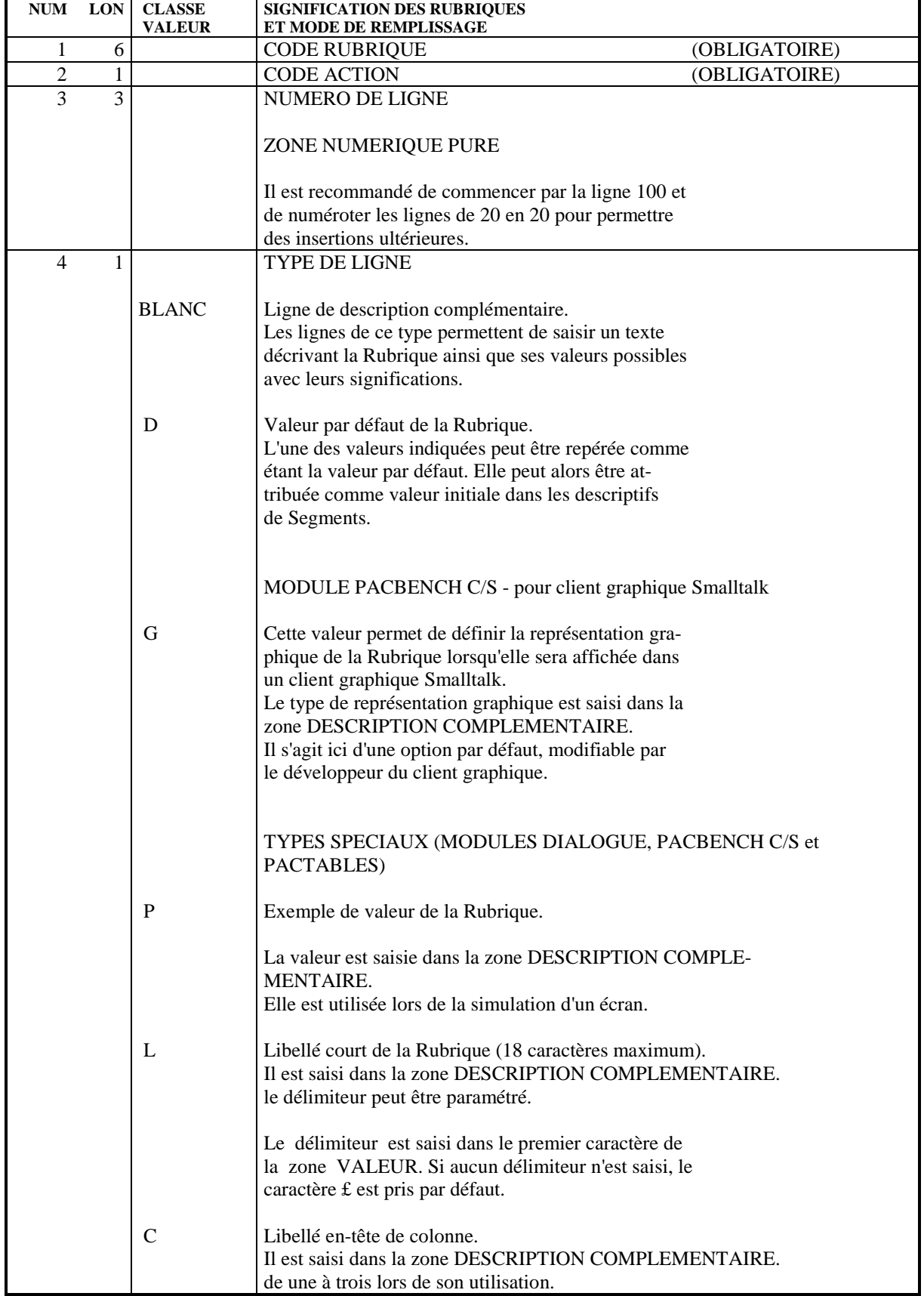

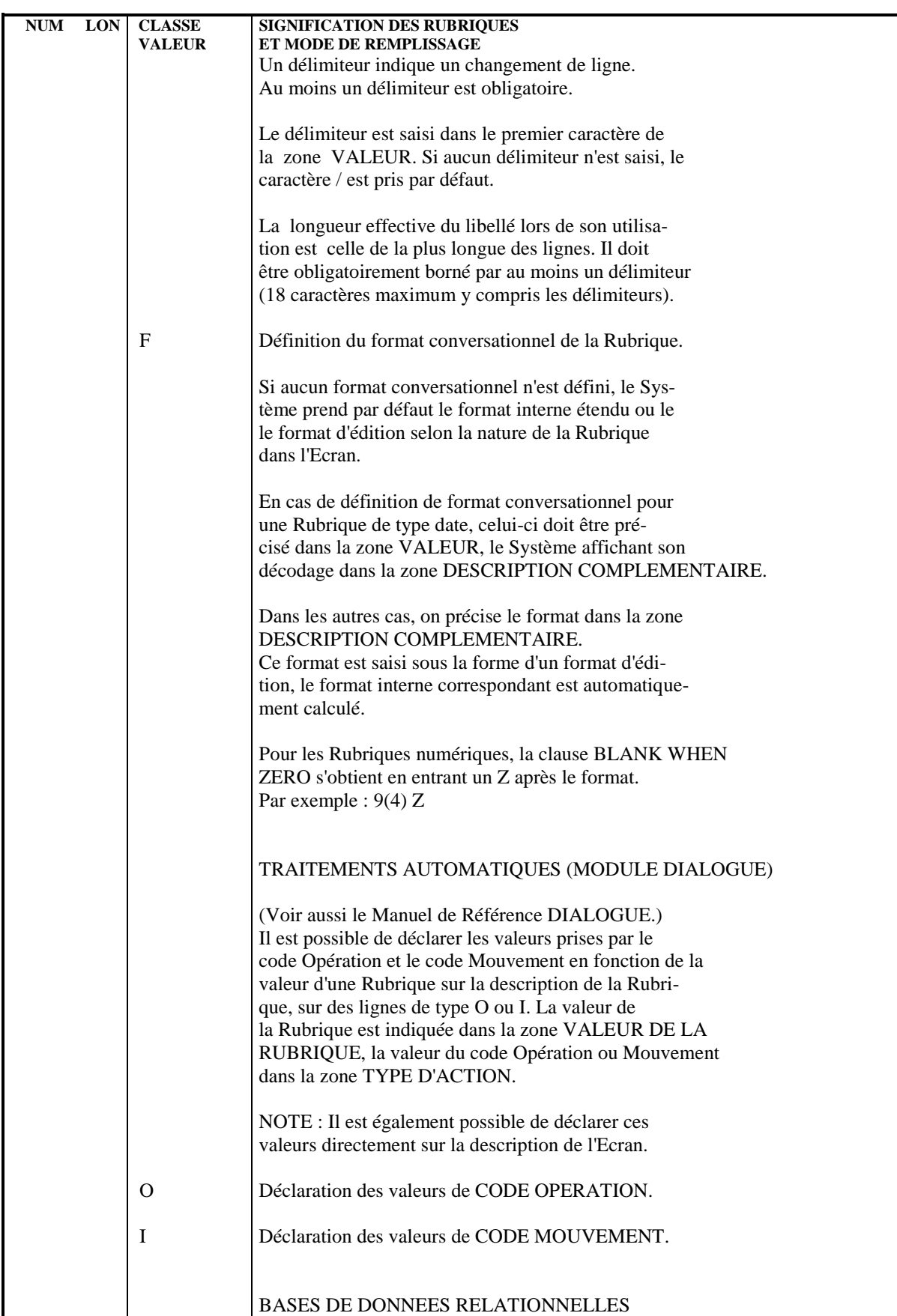

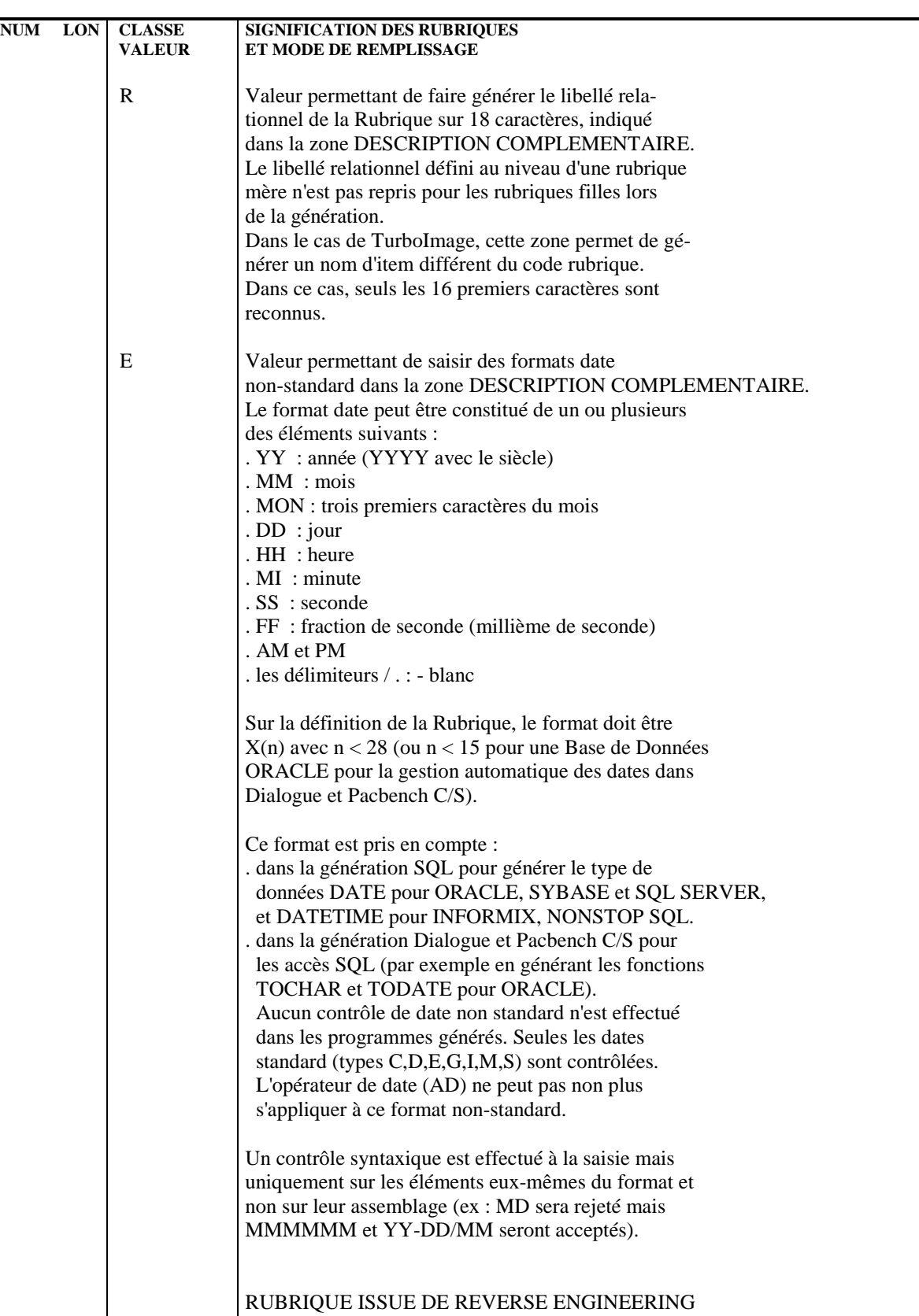

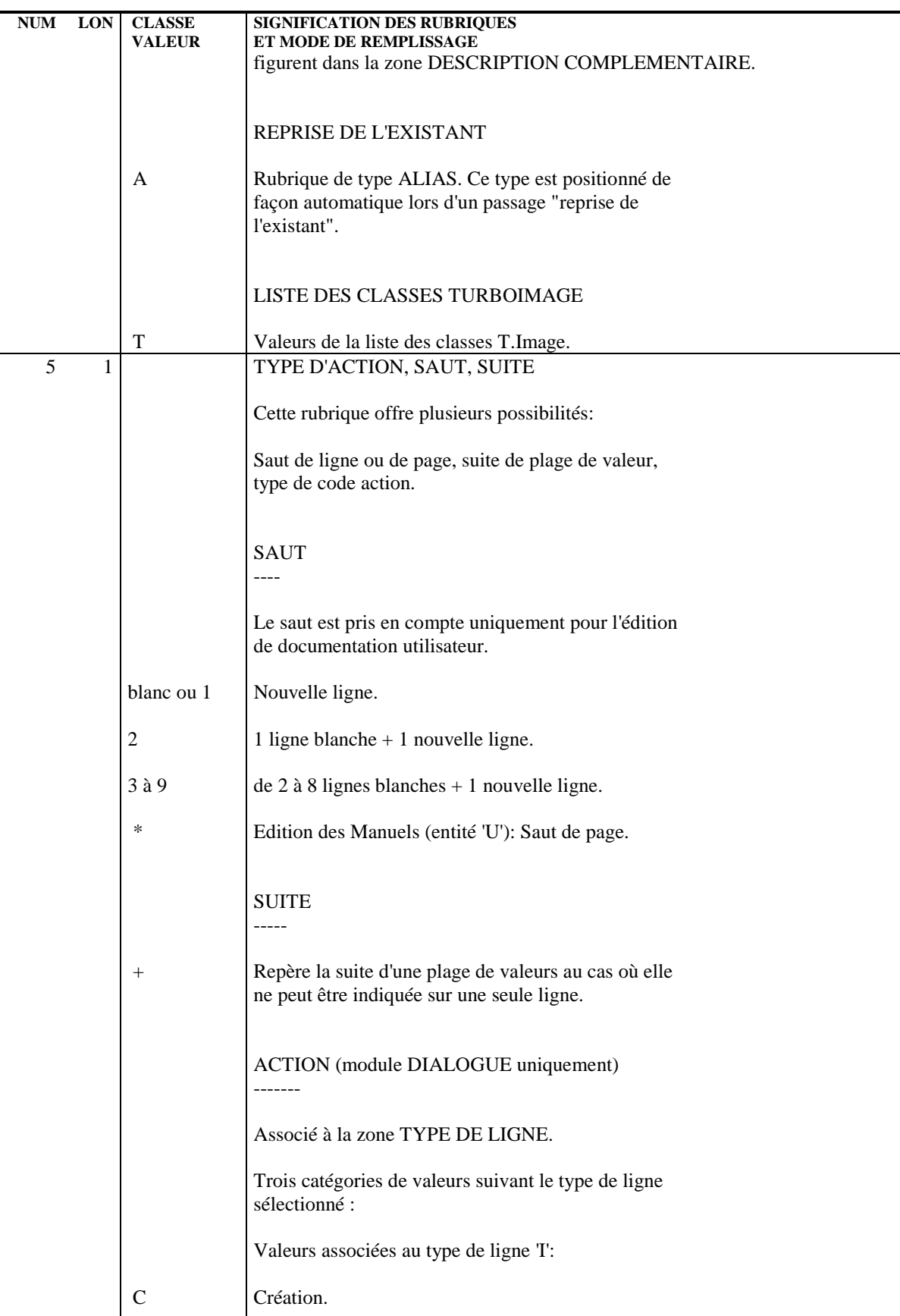

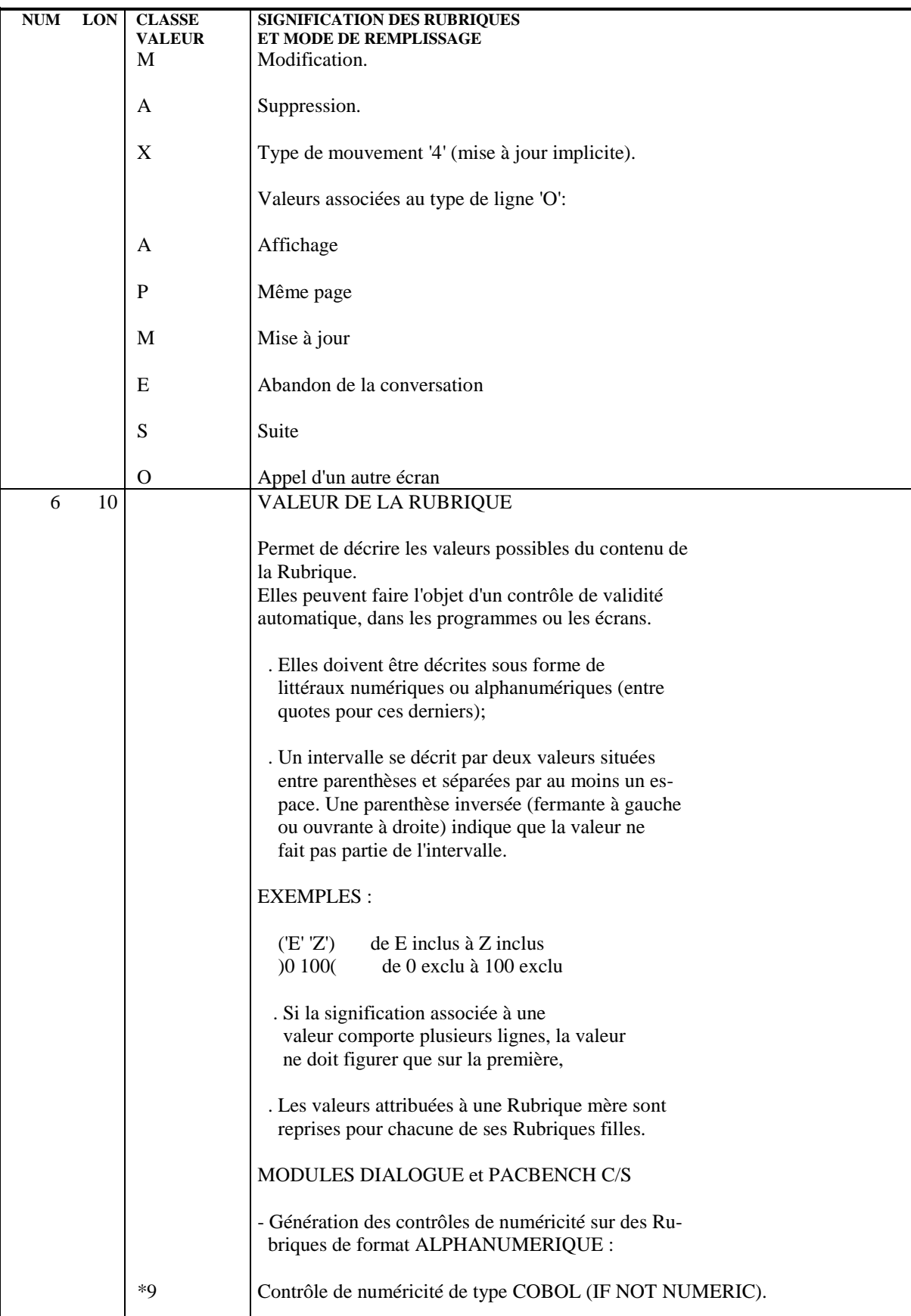

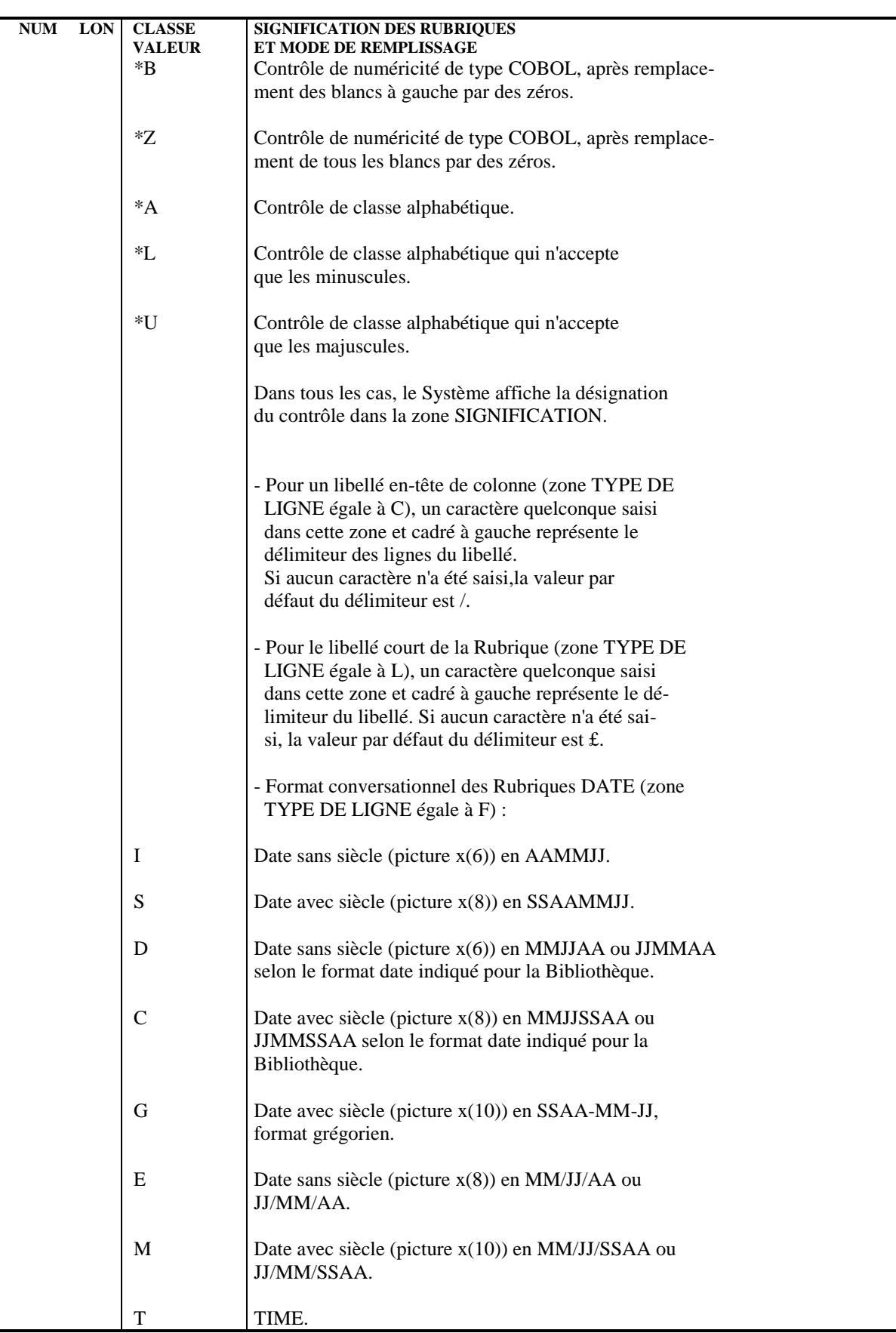

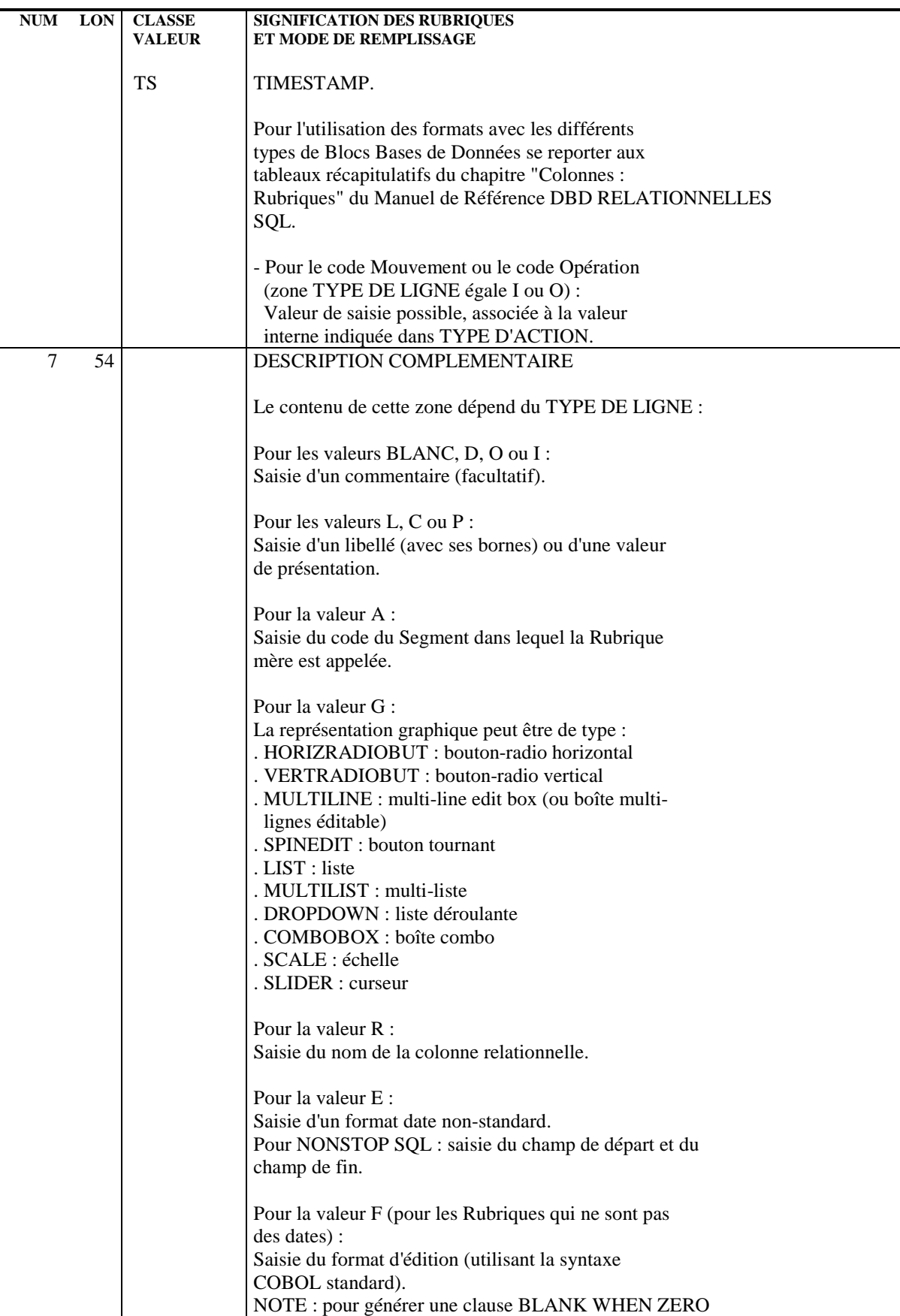

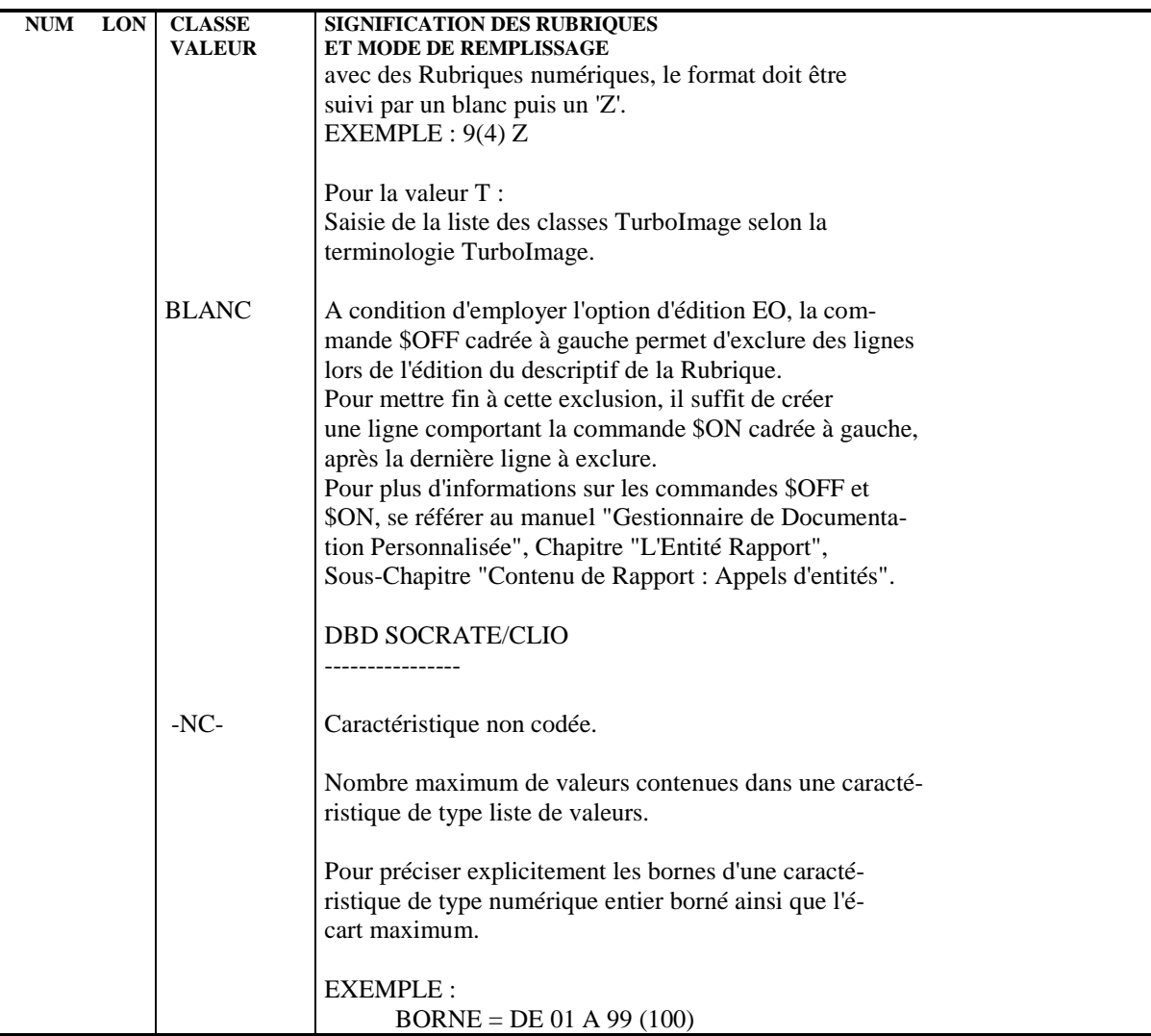

 **VisualAge Pacbase - Manuel de Reference DBD RELATIONNELLES SQL TABLES ET VUES : SEGMENTS 4**

# **4. TABLES ET VUES : SEGMENTS**

# *4.1. DEFINITION D'UNE TABLE / VUE (S....)*

### DEFINITION D'UNE TABLE OU VUE

Une Table ou une Vue étant assimilable à un Segment, on les définit à l'aide d'une ligne de définition de Segment, obtenue par le choix :

CH: S....

C'est lors de son appel dans le Bloc Base de Données, que le Segment sera défini comme servant à générer une Table ou une Vue.

Il est possible d'indiquer sur cet écran le nom externe de la Table dans la zone CODE STRUCTURE. Ce nom sera utilisé si aucun nom externe n'est indiqué pour la Table dans l'écran de description du Bloc.

### LIGNES EVENTUELLEMENT ASSOCIEES

Documentation généralisée (obtenue par le choix CH: -G).

### DESCRIPTION PREREQUISE

La Structure de Données dont dépend le Segment doit avoir été définie.

### NOM D'UNE TABLE OU D'UNE VUE : PREFIXE

Le nom d'une Table ou d'une Vue est, par ordre de priorité décroissant :

- . Le nom sur 27 positions précisé sur la ligne d'appel du Segment Table ou Vue dans le Bloc. Voir le sous-chapitre "Description d'un Bloc".
- . Le nom sur 8 positions précisé dans l'écran de définition du Segment, dans la zone CODE STRUCTURE.
- . Si aucun nom externe n'est précisé, le nom sera le code du Segment.

### MODE DE PREFIXAGE (DB2, SQL/DS, ALLBASE/SQL, INFORMIX-ESQL, DB2/2 et DB2/6000)

La présence d'un point dans le nom conditionnera le mode de préfixage :

- . Si le nom est de la forme PREFIXE.NOM, il sera considéré tel quel par le Système et le SGDB, c'est-à-dire explicitement préfixé par l'utilisateur.
- . Si le nom ne contient ni point ni préfixe, il sera généré par le Système avec un préfixe égal au code de l'utilisateur (8 positions). Il sera considéré tel quel par le SGBD, c'est-à-dire explicitement préfixé par le Système.

Pour DB2 seulement, il est possible de remplacer le code utilisateur PACBASE sur l'écran -GEN en renseignant la zone PREFIXE.

. Si le nom est de la forme .NOM, il sera généré sans le point (NOM), de façon à ce que le préfixage soit assuré par le SGBD.

Dans ce dernier cas, le préfixe attribué dépendra du mode de mise à jour du catalogue :

- . Dans l'environnement TSO, par l'application SQL interactive (SPUFI), le LOGON TSO est pris comme préfixe. Dans le cas de la mise à jour batch, le préfixe est un paramètre dans le JOB.
- . Dans l'environnement CICS ou IMS, par l'application interactive (-GEN), le préfixe dépend de la procédure de SIGNON utilisée et de l'emploi, ou pas, d'un outil de sécurité. Deux exemples :
- sous CICS avec SIGNON CSSN, le préfixe est l'OPID associé au userid dans la DFHSNT.
- sous IMS avec RACF et saisie du LOGON, le préfixe est le LOGON IMS.

ALLBASE-SQL et INFORMIX-ESQL suivent le même mode de fonctionnement que DB2.

REMARQUE : Vous pouvez modifier le préfixage en indiquant l'option PREFIX = NO au début de l'écran -G d'un bloc (B......), sur une ligne de type 'blanc' ou 'O'. Ainsi, un nom sans point ni préfixe sera généré tel quel, et un nom de la forme .NOM sera généré avec un préfixe correspondant au code utilisateur.

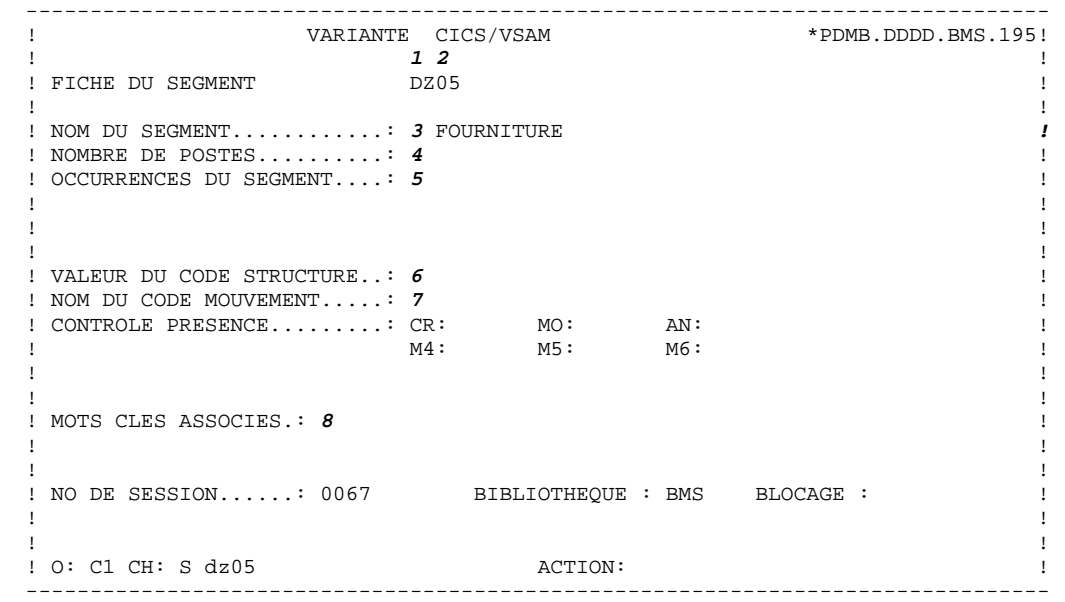

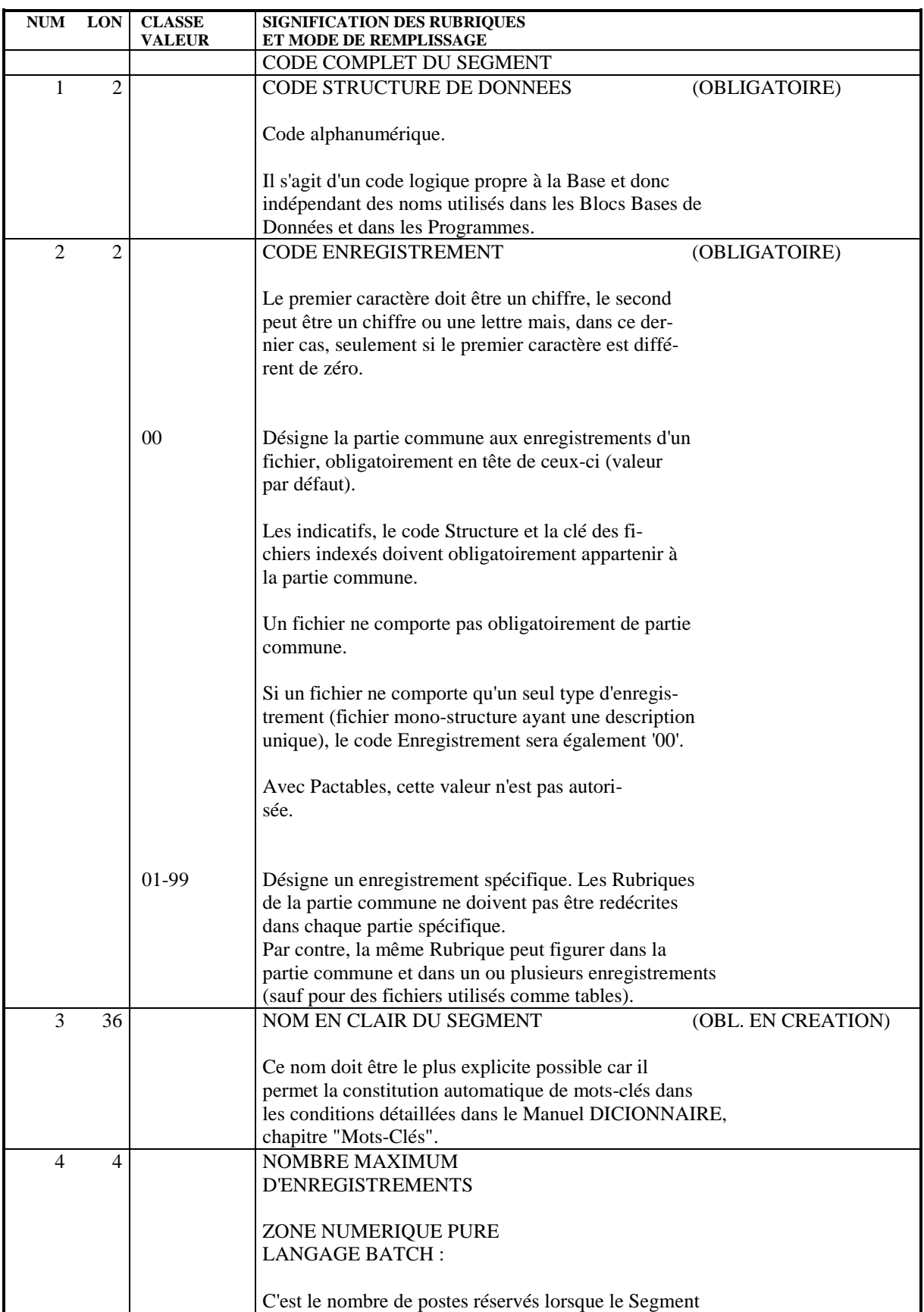

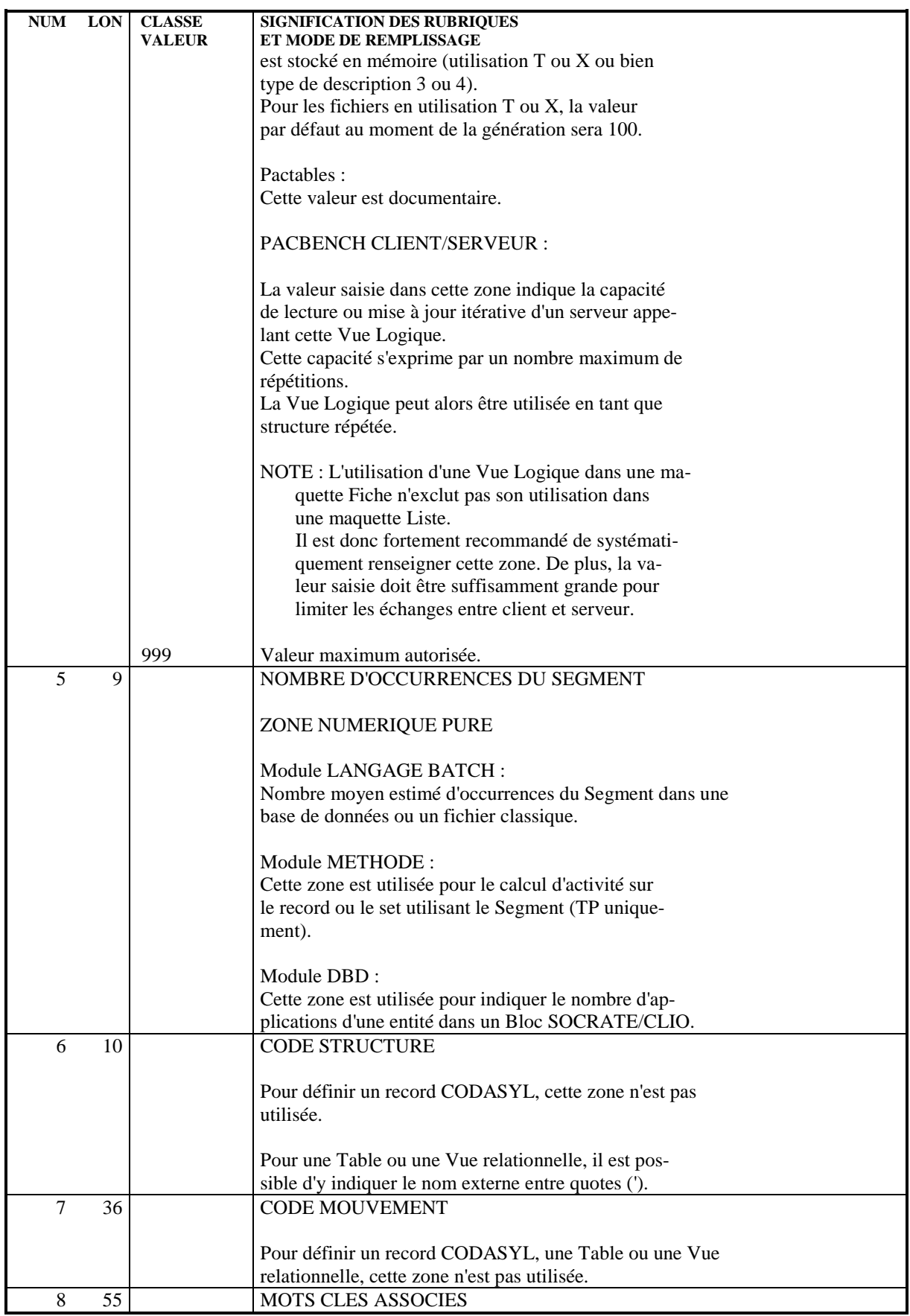

### **TABLES ET VUES : SEGMENTS 4<br>
DEFINITION D'UNE TABLE / VUE (S....)** 4  **DEFINITION D'UNE TABLE / VUE (S....) 1**

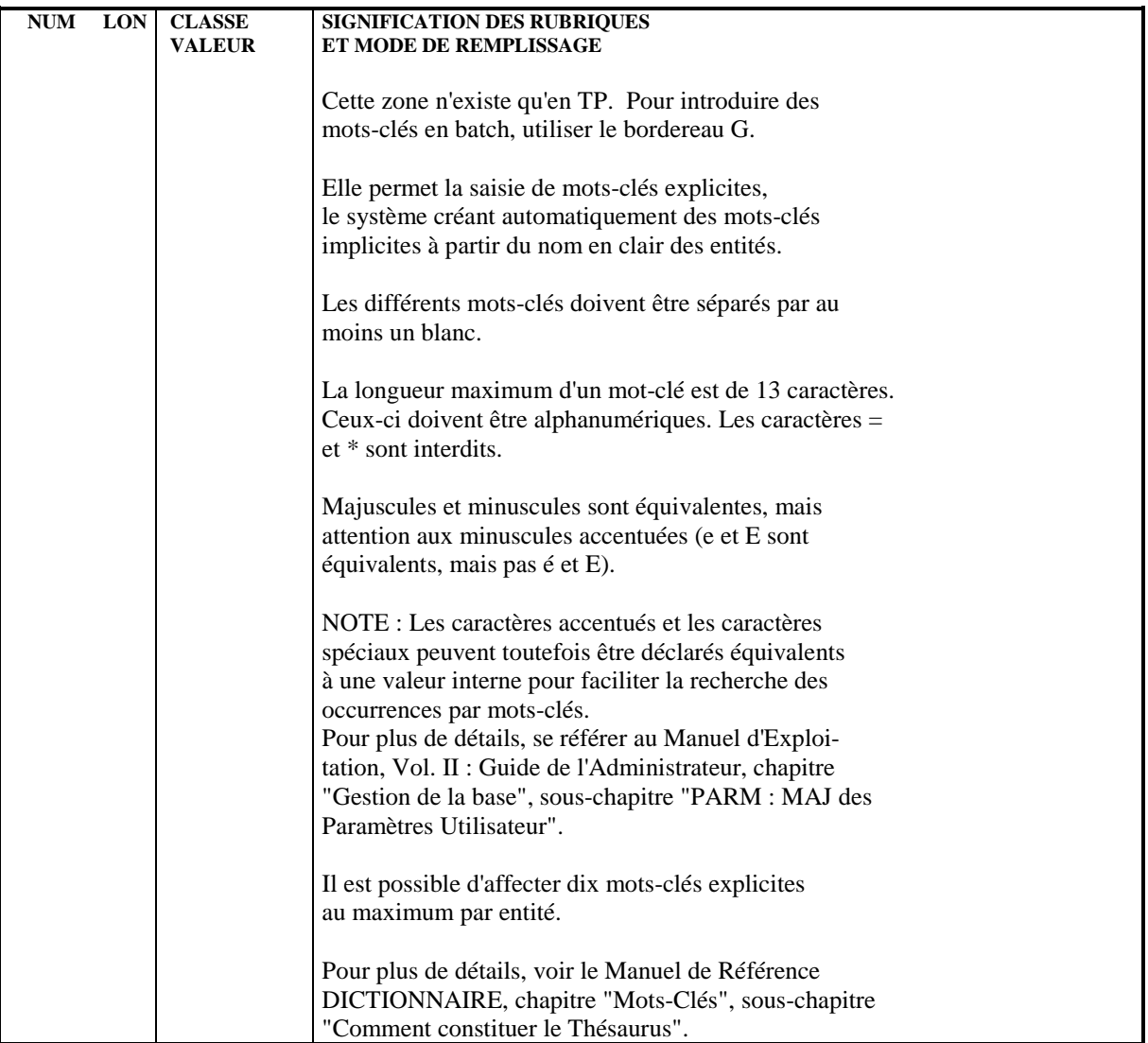

# *4.2. DESCRIPTION D'UNE TABLE / VUE (S....CE)*

### DESCRIPTION D'UNE TABLE OU VUE

Une Table ou une Vue étant assimilée à un Segment, elles sont décrites comme un Segment. L'écran de description d'un Segment est obtenu par le choix :

### CH: S....CE

Cette description consiste à faire la liste des Colonnes composant la Table ou regroupées dans la Vue, c'est-à-dire à appeler les Rubriques dans le Segment.

Il est également possible, pour le DBD relationnel, d'appeler des Segments dans le Segment.

### LIGNES EVENTUELLEMENT ASSOCIEES

Documentation généralisée associée à chaque ligne obtenue par le choix : CH: -CEnnnG

où 'nnn' est le numéro de la ligne à commenter.

### DESCRIPTIONS PREREQUISES

La Table ou Vue et les Colonnes appelées doivent avoir été préalablement définies.

### REMARQUES

Les Rubriques groupes ou redéfinies ne sont pas prises en compte lors de la génération.

Une Rubrique ne peut être utilisée qu'une fois par Table ou Vue, même si on lui attribue des noms de Colonne différents.

 **TABLES ET VUES : SEGMENTS 4 DESCRIPTION D'UNE TABLE / VUE (S....CE) 2**

### DEFINITION D'UNE VUE

Une Vue peut être définie de deux manières :

- . par appel de Tables ou de Vues (Segment appelant des Segments),
- . par appel de Colonnes par l'intermédiaire de l'écran '-DBE' décrit dans le sous-chapitre "Complément de Description de Vue (-DBE)".

Les lignes complémentaires de Vue '-DBE' sont matérialisées sur l'écran '-CE' : par une '\*' dans le code Action et la mention -DBE.

### PRIORITES DE GENERATION

Les noms de Colonnes peuvent être indiqués de quatre façons, qui sont prises en compte selon l'ordre de priorité suivant :

- 1. Déclarer le nom sur une ligne de documentation généralisée (-G), associée à la ligne d'appel de la Table ou de la Vue dans le Bloc. Cette ligne de documentation généralisée doit avoir un numéro compris entre les numéros de ligne du repère de début et de fin d'insertion, après la ligne virtuelle appropriée (se référer au chapitre "Base de Données : Blocs" sous-chapitre "Documentation Généralisée").
- 2. Déclarer le nom sur une ligne de description de la Vue ou de la Table à laquelle appartient la Colonne, en indiquant dans la zone MAJ/TABLE la valeur 'A\*' suivie du nouveau nom (sur huit caractères au maximum).

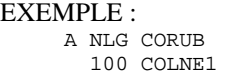

MAJ/TABLE  $A*$ COLONNE1

Ici, "COLONNE1" sera généré au lieu de 'COLNE1'.

- 3. Déclarer le nom dans la description de la Rubrique correspondant à la colonne, sur une ligne de type 'R'.
- 4. Déclarer le code de la Rubrique sur 6 caractères.

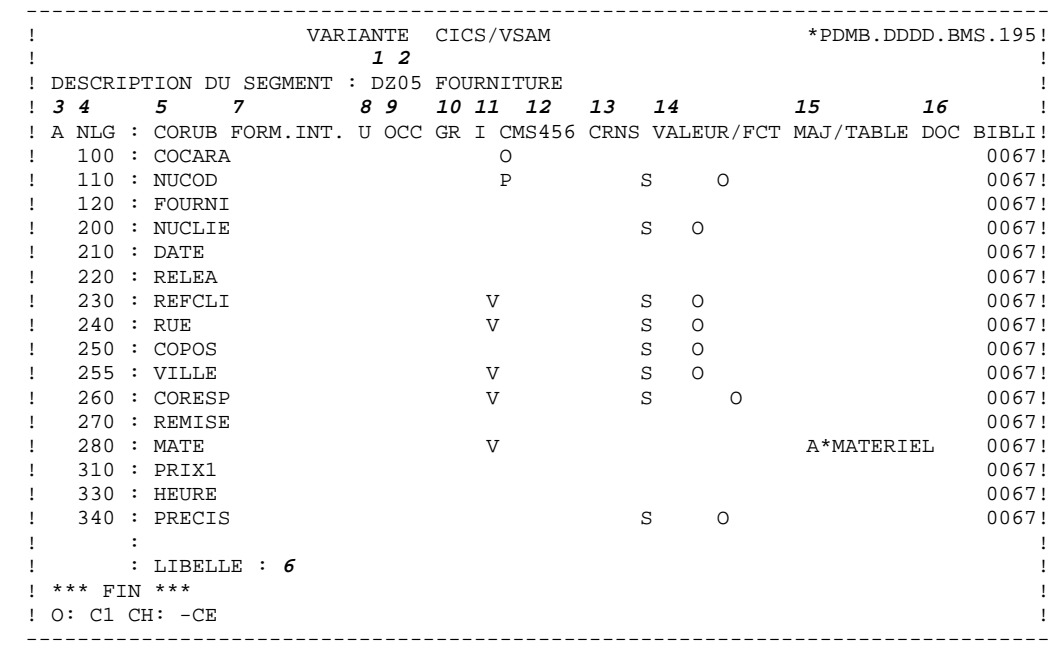

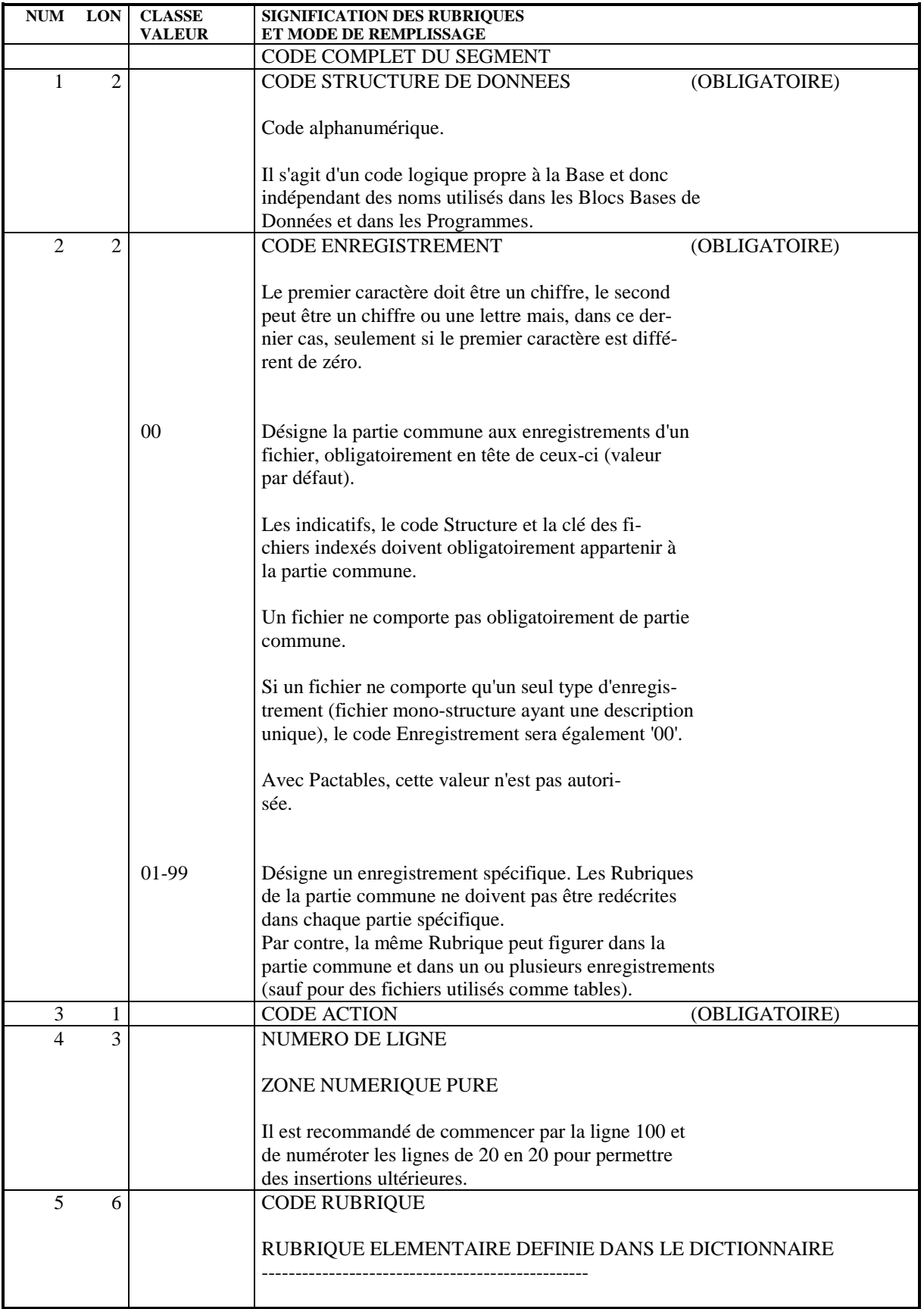

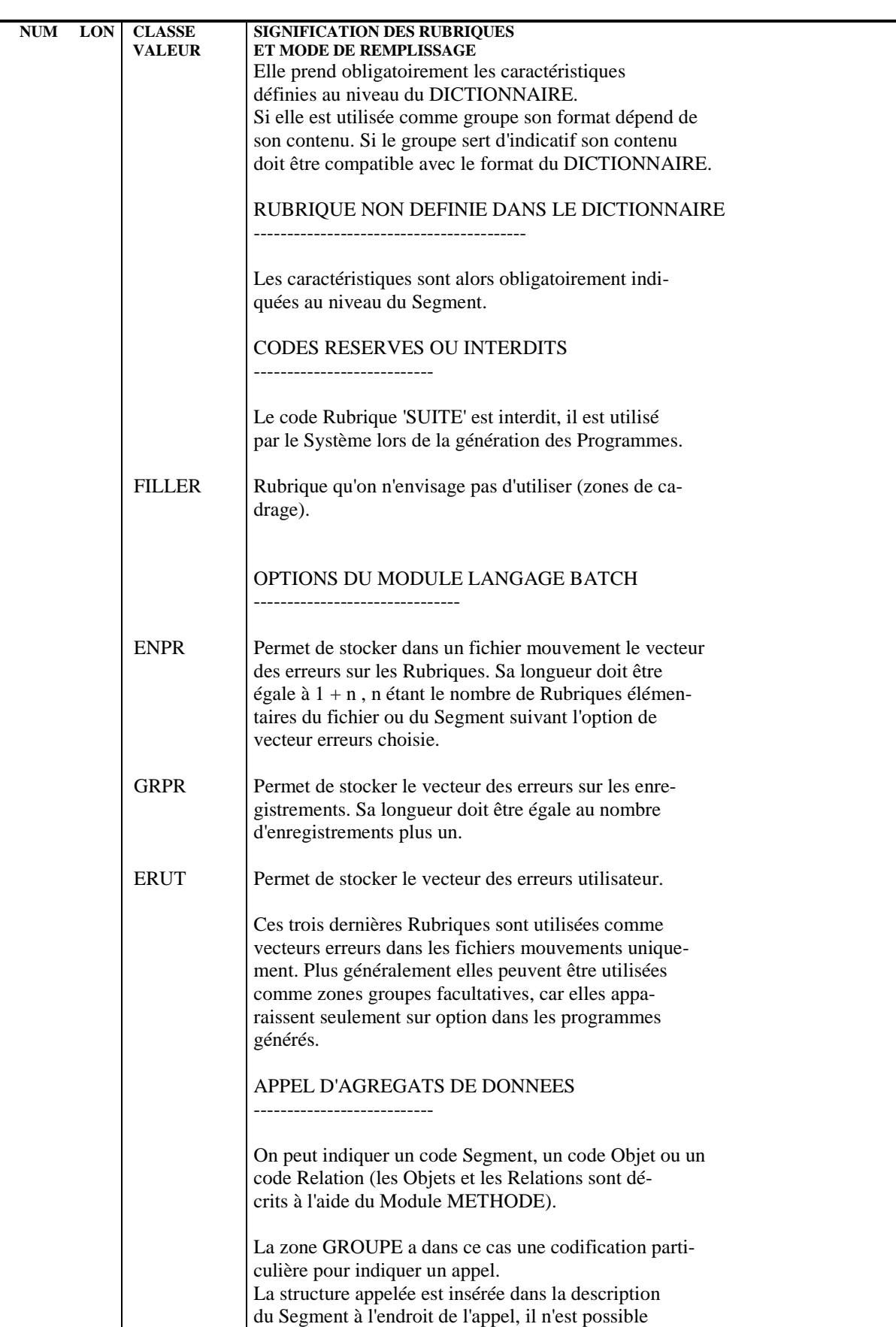

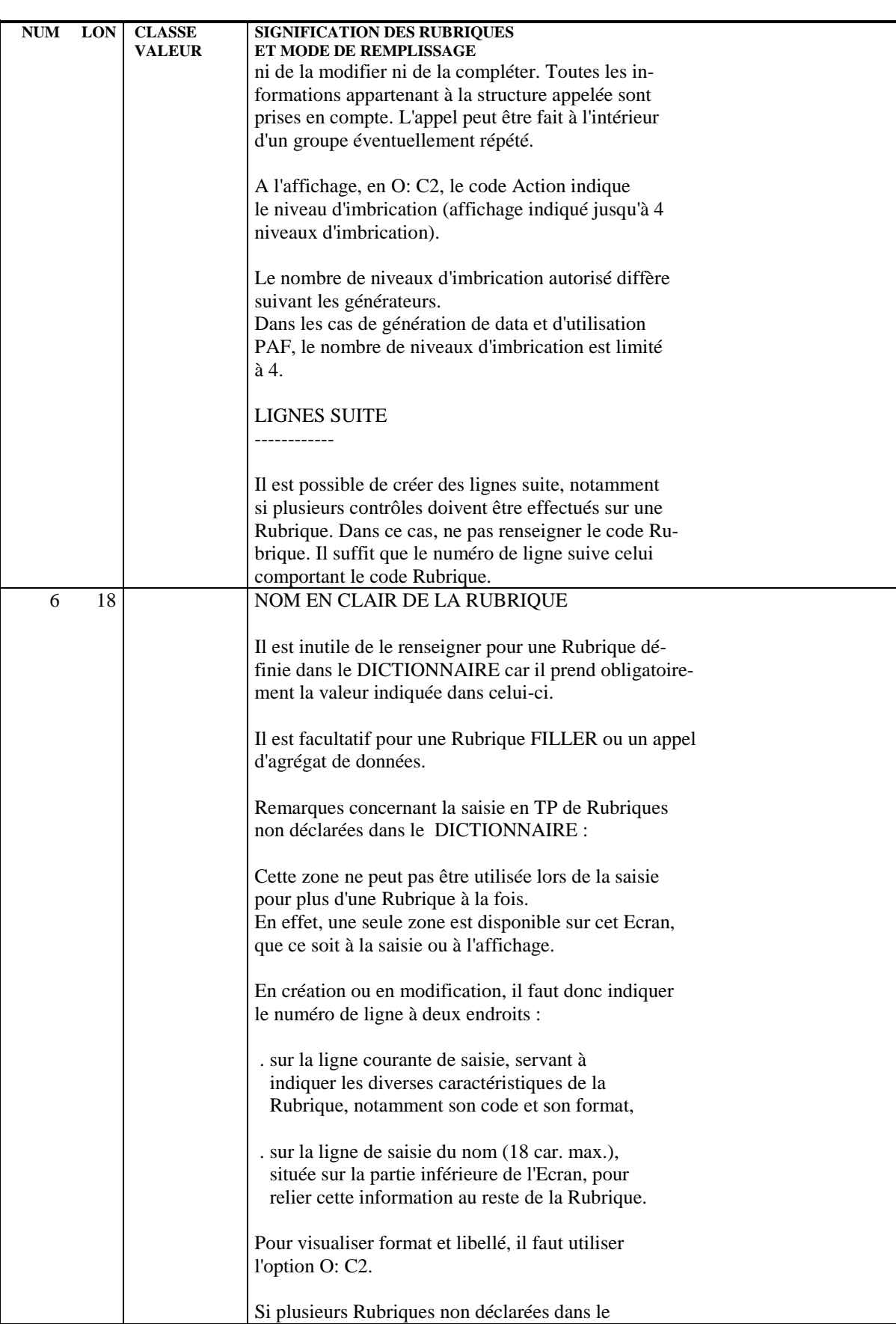

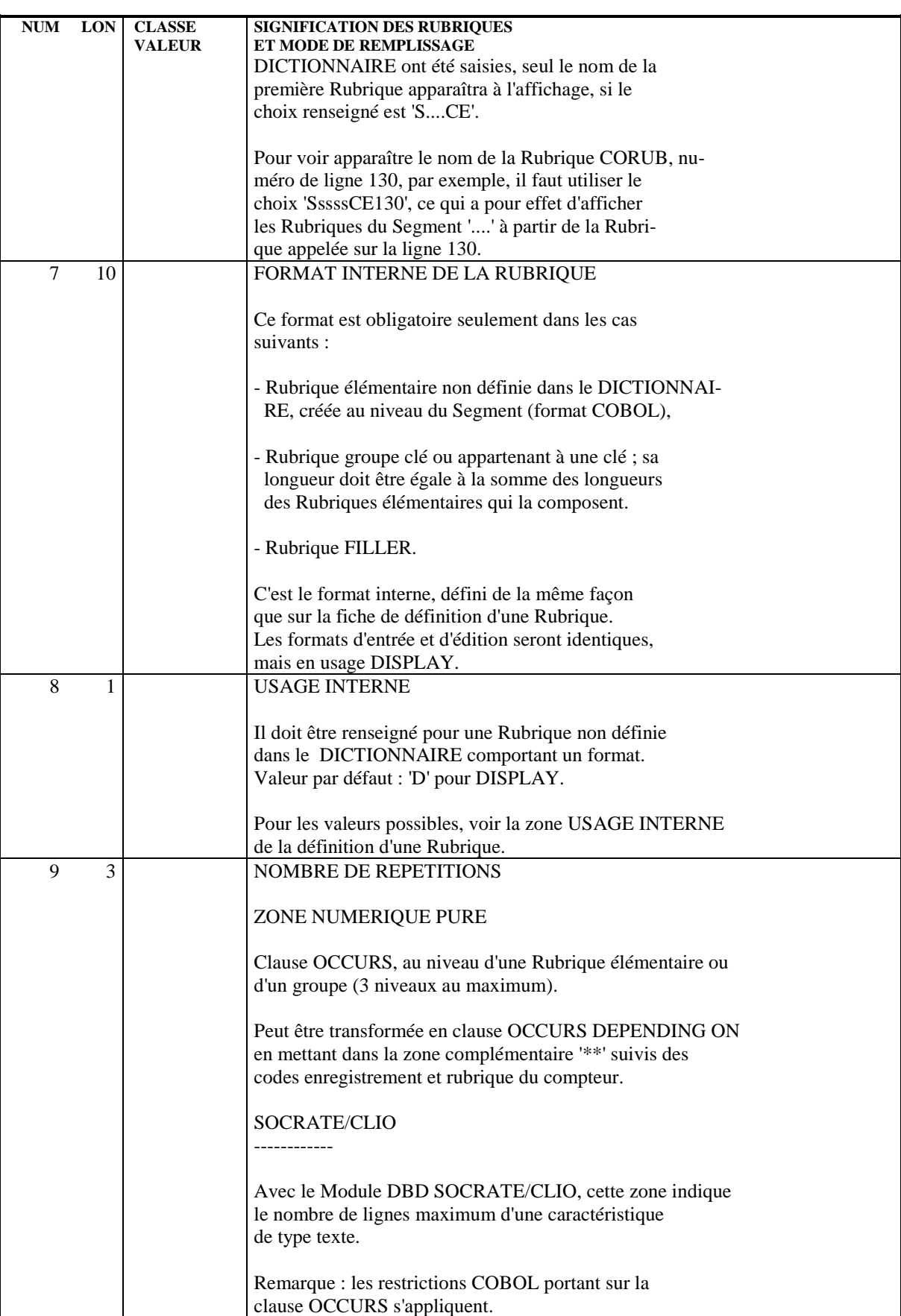
## **TABLES ET VUES : SEGMENTS 4 DESCRIPTION D'UNE TABLE / VUE (S....CE) 2**

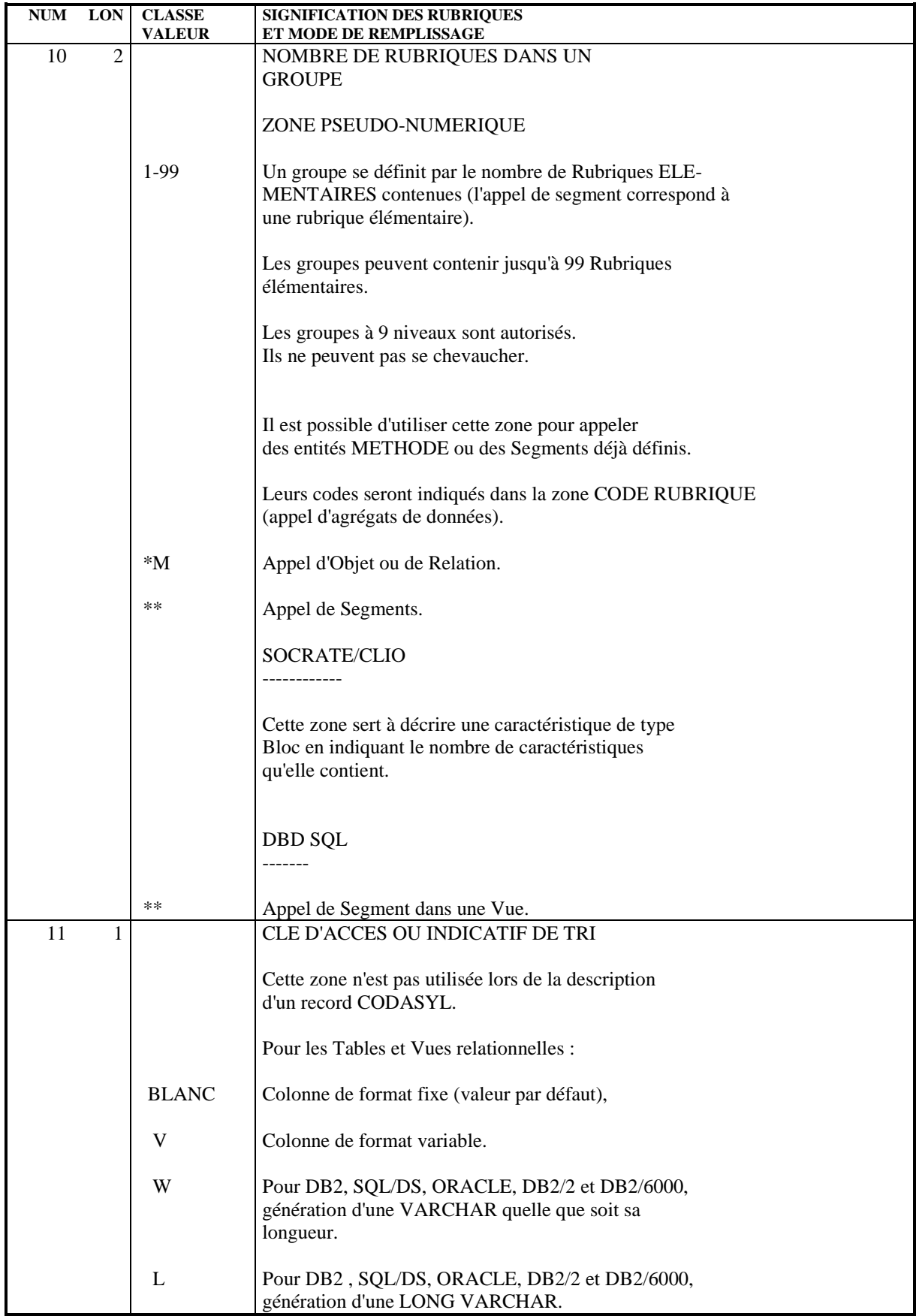

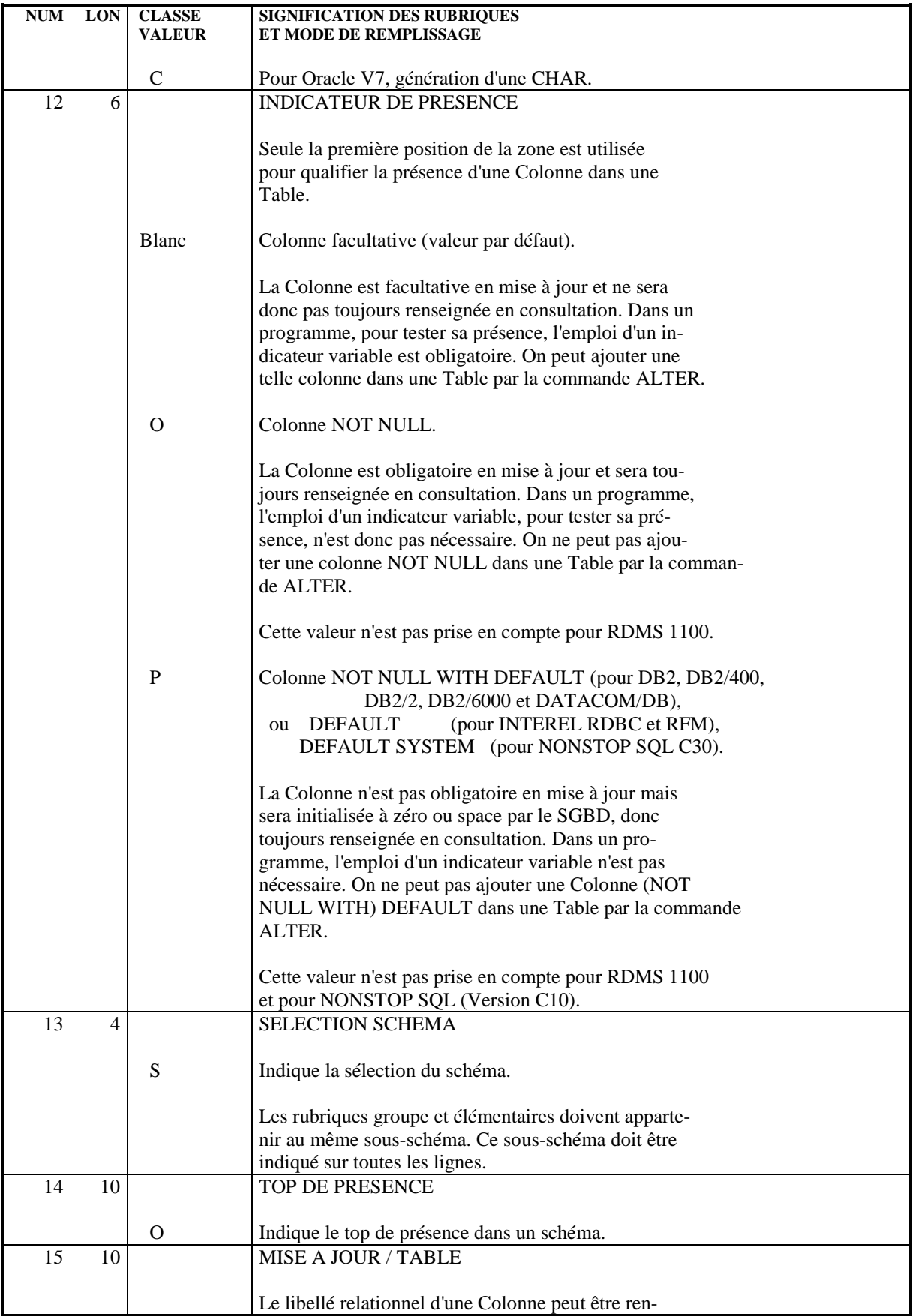

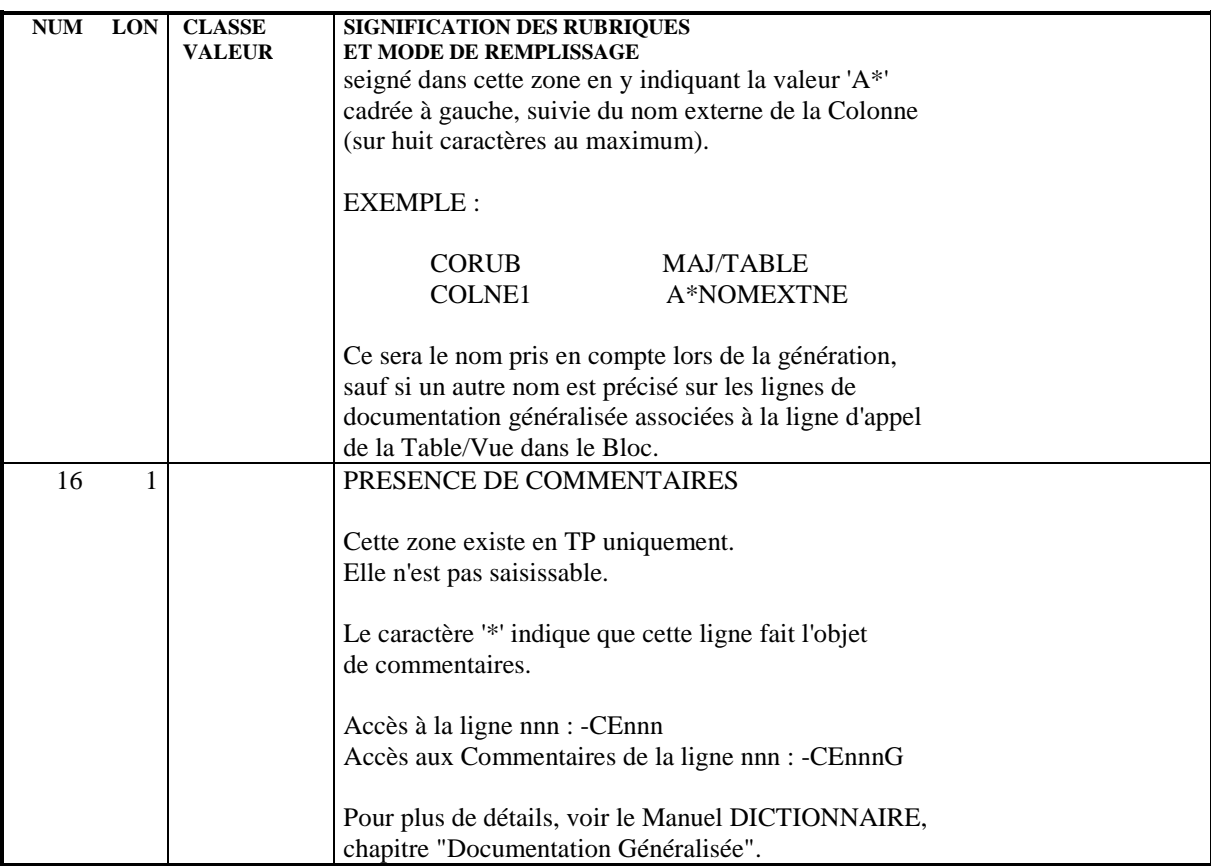

# *4.3. COMPLEMENT DE DESCRIPTION D'UNE VUE (S....DBE)*

#### COMPLEMENT DE DESCRIPTION D'UNE VUE

Pour les Segments utilisés en tant que Vues, l'utilisateur dispose d'un écran supplémentaire lui permettant d'indiquer l'origine (Table ou Vue) des Colonnes composant chaque Vue. Ceci n'est valable que si la zone TYPE DE CLE de l'écran -DR est à blanc. Cet écran s'obtient grâce au choix :

### CH: -DBE

Les lignes provenant de l'écran de description du Segment (-CE) s'affichent. Elles sont repérées par un astérisque (\*) dans le code action. Ces lignes ne peuvent pas être modifiées sur cet écran.

Les lignes de description complémentaire (-DBE) sont des lignes SUITE des lignes -CE. C'est-à-dire qu'une ligne -DBE se rapporte à la ligne de description de Segment qui la précède numériquement. Les lignes -DBE s'imbriquent donc numériquement dans les lignes de description du Segment (-CE).

## EXEMPLE :

Soit l'écran suivant de description d'une Vue :

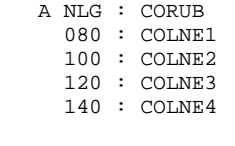

 $O: C1$   $CH: -CF$ 

S'il veut créer une ligne -DBE se rapportant à la colonne COLNE2 (ligne 100), l'utilisateur doit lui affecter un numéro compris entre 100 et 120.

Après cette création, l'écran -DBE se présentera ainsi :

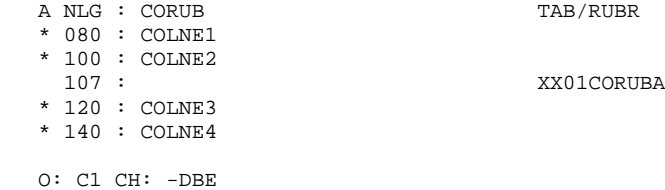

D'après l'exemple ci-dessus, la colonne COLNE2 provient de la colonne CORUBA de la table XX01.

REMARQUE : Dans la partie droite de l'écran -DBE, le code indiqué est le code du couple Segment-Rubrique, même si on lui a donné un nom de colonne différent par l'intermédiaire de A\*, au niveau de la description du Segment.

> Dans le cas d'un appel de Segment dans un Segment-Vue, le Système peut déduire certaines informations de manière automatique dans le but d'alléger la saisie, par exemple :

- . Segment-Vue VV10 sans Rubrique mais appelant XX10
- . Segment-Table XX10 avec CORUB

Le Système déduira que la colonne CORUB de la Vue VV10 a pour origine la colonne CORUB de la table XX10 (sans saisie sur l'écran -DBE).

#### UTILISATION DES SOUS-SCHEMAS

Il est possible de sélectionner les Rubriques participant à la Vue en indiquant :

- Dans l'écran '-DR', dans la zone TYPE DE CLE un numéro de sous-schéma de 0 à 9 ou '\*'. La valeur '\*' signifie que toutes les Rubriques du Segment (y compris les Rubriques de Segments appelées dans le Segment) appartiennent à la Vue.
- Dans le cas d'une sélection par un numéro de 0 à 9 dans la zone TYPE DE CLE : dans l'écran '-CE' du Segment, indiquer sur les rubriques devant être sélectionnées, dans la zone TYPE DE CONTROLE un 'S' (indication de sousschéma) et un 'O' dans la zone VALEUR/FCT à la n'ième Colonne (n correspondant au numéro de sous-schéma indiqué sur l'écran -DR, O équivalant à 10.
- ATTENTION Il n'est pas possible pour compatibilité avec les générations batch et dialogue d'indiquer le numéro de sous-schéma sur les appels de Segments et les Rubriques groupés.

Dans le cas de l'utilisation de sous-schémas les lignes -DBE éventuellement présentes sont ignorées.

## UTILISATION DES APPELS DE SEGMENTS

. Si la Rubrique TYPE DE CLE est à blanc, c'est une Vue décrite par des lignes -DBE. Il est alors possible d'appeler un Segment qui sera considéré comme une Table et toutes les Rubriques de ce Segment seront sélectionnées sans obligation de rentrer des lignes -DBE.

ATTENTION : il ne peut y avoir qu'un niveau d'appel de Segment.

. Si la rubrique TYPE DE CLE est renseignée il s'agit d'une Vue décrite par sélection de sous-schémas ou de la totalité de la Table. En cas d'appel sur le premier niveau celui-ci est considéré comme une Table. Les Segments appelés dans ce premier Segment verront leurs Rubriques référencées à cette Table, quel que soit leur niveau d'imbrication.

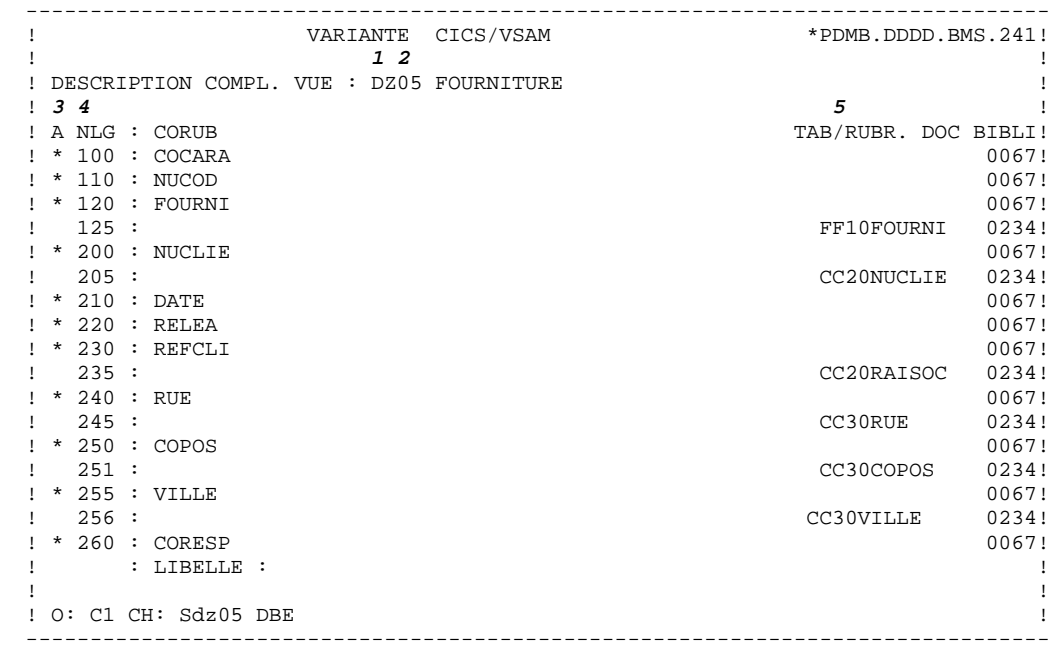

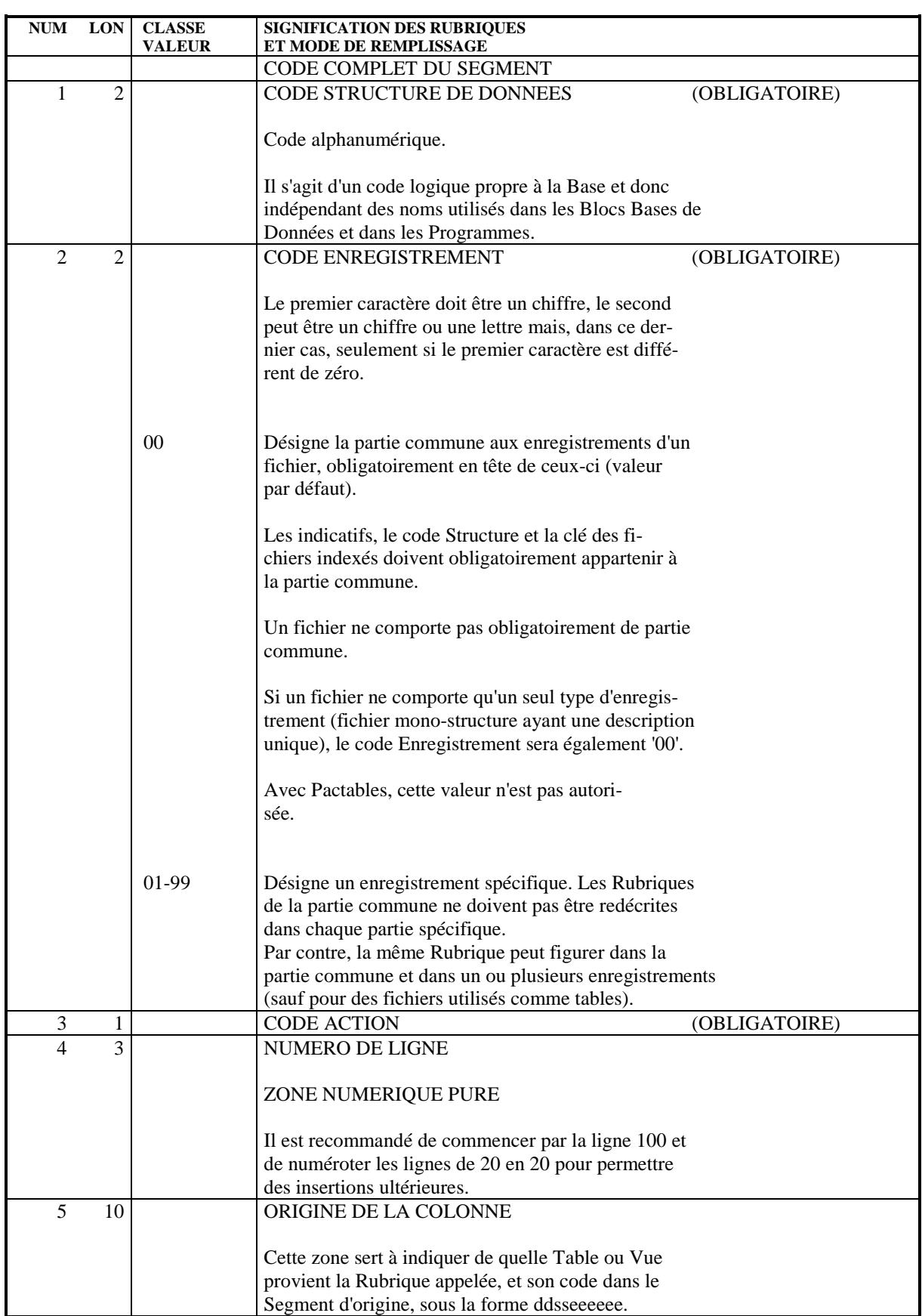

#### **PAGE** 81

#### **TABLES ET VUES : SEGMENTS 4 COMPLEMENT DE DESCRIPTION D'UNE VUE (S....DBE) 3**

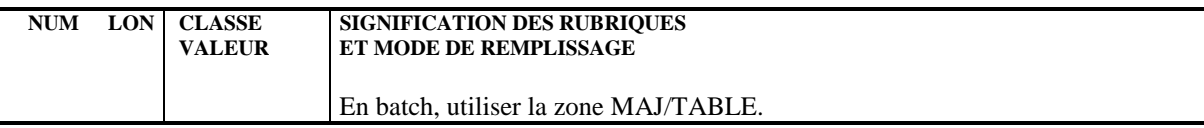

 **VisualAge Pacbase - Manuel de Reference DBD RELATIONNELLES SQL ACCES SQL 5**

# **5. ACCES SQL**

# *5.1. AIDE A LA PRISE EN COMPTE DES ACCES SQL*

#### AIDE A LA SAISIE DES ACCES SQL

Les Modules Dialogue, Client/Serveur et Batch vous offrent la possibilité d'écrire des accès SQL très simplement sans avoir à coder en spécifique l'intégralité des accès aux blocs base de données (ouverture, fermeture, prise en compte des mises à jours...). Le généré s'adapte automatiquement au type de bloc.

## REGLES DE SAISIE

La saisie doit s'effectuer dans les traitements spécifiques (-P). Vous devez saisir un des opérateurs présentés ci-dessous dans la zone OPERATEUR et le code du Bloc dans la zone OPERANDE.

La syntaxe est la suivante pour un ordre :

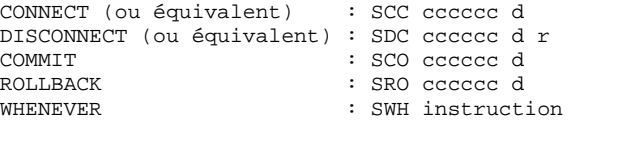

cccccc : code Pacbase du bloc (6 caractères) d : valeur '2' si base distribuée (ex : Oracle, Sybase) r : valeur 'R' pour choisir le DISCONNECT avec ROLLBACK.

#### Les indicateurs d et r peuvent être inversés. Chaque ordre peut être complété sur des lignes suite (sans opérateur). Sur ces lignes suite, vous pouvez indiquer des options disponibles avec certains SGBD (option FORCE dans un ordre COMMIT pour Oracle par exemple). Ex. de codification d'un CONNECT au bloc COBLOC Oracle:

 OPE OPERANDE SCC COBLOC 2

#### REGLES DE GENERATION

Si dans les Appels de Segments (-CS pour le module Dialogue ou -CD pour le module Batch), vous déclarez une organisation SQL (zone ORGANISATION) et donc un code Bloc (zone NOM EXTERNE), cette organisation est prioritaire par rapport au type de Bloc indiqué sur la Définition du Bloc.

Si le bloc figure dans les Appels de Segments comme étant distribué, les ordres liés à ce bloc seront générés 'distribués'.

Les ordres inconnus d'un SQL sont ignorés.

La génération du END-EXEC est automatique et pour le générateur batch, le END-EXEC est toujours suivi d'un point.

# *5.2. PERSONNALISATION DES ACCES SQL*

## 5.2.1. INTRODUCTION

#### PERSONNALISATION DES ACCES SQL

Attention : vous devez parfaitement maîtriser la syntaxe SQL pour personnaliser des accès SQL dans VA Pac.

#### INTRODUCTION

Avec les modules Batch, Dialogue et Client/Serveur, vous pouvez:

- . ajouter ou remplacer des clauses particulières dans l'accès généré en standard. Pour cela, vous pouvez modifier l'accès standard ou associer l'accès standard à un accès non-standard.
- . créer un nouvel accès SQL en codant un accès non-standard,
- . prendre en compte différents critères d'extraction correspondant à des méthodes d'extraction.

La prise en compte des accès standard est automatique ou quasiment automatique alors que celle des accès non-standard doit être demandée en spécifique.

C'est donc en fonction de la réutilisabilité de la personnalisation dans les Ecrans et Programmes que vous pouvez choisir entre personnaliser un accès standard ou non-standard.

VA Pac vous permet de spécifier des accès SQL personnalisés dans l'écran COMMENTAIRES D'UN SEGMENT (CH : S....G) et de les prendre en compte ou de les ignorer dans les Ecrans ou Programmes qui utilisent ce Segment. En effet, vous pouvez les prendre en compte dans un Ecran mais pas dans un autre, ou ne prendre que certains en compte... Vous avez donc une très grande latitude dans leur utilisation.

Un accès personnalisé peut être, par exemple, ne lire dans la base que les clients ayant passé des commandes d'un montant supérieur à 50F.

## 5.2.2. DESCRIPTION

#### SAISIE DES ACCES PERSONNALISES

La spécification est la même pour les trois modules, sur l'écran COMMENTAIRES D'UN SEGMENT (CH : S....G).

Sur la première ligne, vous indiquez l'accès que vous voulez personnaliser et sur les lignes suivantes, vous indiquez la ou les partie(s) de l'accès que vous voulez modifier ou ajouter.

#### PREMIERE LIGNE

Dans la zone TYPE DE LIGNE, saisissez la valeur 'G'.

En option C2, la zone COMMENTAIRES contient deux zones tabulables : . dans la première zone, saisissez 'SQL' pour indiquer que vous voulez

personnaliser un accès SQL.

. dans la deuxième zone, indiquez le type d'accès à personnaliser. Le type d'accès est standard ou non standard.

#### Accès standard

Les types d'accès standard, qui seront automatiquement pris en compte dans les Ecrans et Programmes sont :

 R : Select RU : Select for Update RA : Select (module Client/Serveur) W : Insert RW : Update D : Delete P : Open Cursor RN : Fetch DC : Declare Cursor CL : Close Cursor

Remarque : l'accès standard DC (Declare Cursor) n'est pas géré pour les accès SQL où la génération du DC se fait en Working.

Exemple de personnalisation de l'accès standard en sélection : T COMMENTAIRES

G SQL R

#### Accès non-standard

Un accès non-standard doit être explicitement demandé dans l'Ecran ou le Programme. Il est codé sur un ou deux caractères de votre choix. Cet accès peut être :

- . combiné à un accès standard si vous souhaitez ne modifier qu'une partie de l'accès standard et laisser au générateur le soin de gérer la syntaxe. Dans ce cas, vous devez d'abord saisir le code de l'accès non-standard puis, après un blanc, le code de l'accès standard.
- . utilisé seul si vous souhaitez introduire un accès entièrement nouveau. Dans ce cas, l'accès doit être entièrement décrit et appelé en spécifique. La syntaxe (ponctuation, mot-clé...) doit être entièrement gérée.

```
Exemple de personnalisation d'un accès non-standard en sélection :
T COMMENTAIRES<br>G SOL R1 RA
G SQL
Exemple d'introduction d'un accès non-standard pour compter le
nombre d'enregistrements dans la table des trajets : T
COMMENTAIRES<br>G SOL CP
 G SQL CP
```
#### Méthodes d'extraction (Module Client/Serveur)

Une méthode d'extraction est un accès en sélection sur un serveur. Elle est donc spécifique du Module Client/Serveur.

Quatre ordres d'accès sont nécessaires : Declare Cursor, Open, Fetch, Close.

Vous pouvez donc :

- . décrire partiellement un seul accès personnalisé, en saisissant deux fois le type d'accès 'EX'.
- . ou décrire entièrement les quatre accès, en combinant vos accès personnalisés à chacun des quatre accès (DC, P, RN et CL).

Exemple de déclaration de la méthode d'extraction NOMMETHODE : T COMMENTAIRES G SQL EX EX NOMMETHODE Exemple de personnalisation des quatre accès de la méthode d'extraction NOMMETHODE : T COMMENTAIRES G SQL D1 DC NOMMETHODE G SQL O1 P NOMMETHODE G SQL F1 RN NOMMETHODE G SQL C1 CL NOMMETHODE

Vous devez saisir le nom de la méthode en majuscules, à partir de la colonne 7 sur 10 caractères maximum.

#### LIGNES SUIVANTES

L'accès SQL est décrit par un ensemble de clauses (ordre d'accès, where, order...). Chaque clause est décrite par un mot-clé et des données. A partir de la deuxième ligne, vous saisissez donc ces mots-clés, qui s'appliquent indifféremment à la personnalisation des accès standard et non-standard.

Dans la zone TYPE DE LIGNE, saisissez la valeur 'G'.

Dans la première partie de la zone COMMENTAIRE, saisissez le mot-clé et dans la deuxième partie, saisissez les paramètres nécessaires à la mise en oeuvre de ce mot-clé.

Les données correspondantes remplaceront celles qui auraient été générées. Si elles doivent être ajoutées en complément, saisissez 'ADD' devant ou derrière chaque mot-clé.

Un mot-clé qui nécessite plusieurs lignes ne doit pas être répété sur chaque ligne.

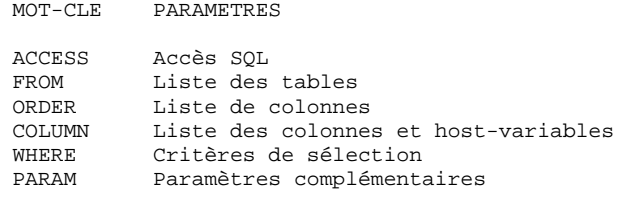

Voir les paragraphes suivants pour le détail de chacun de ces mots-clés.

Voir aussi la fin de ce sous-chapitre et du chapitre pour des exemples d'utilisation de ces mots-clés.

Le format généré des Rubriques date et des Rubriques variables utilisées en paramètres de ces mots-clés (ex : saisie de la colonne DATJOU (date du jour) comme paramètre de l'ordre ORDER) dépend du type de Bloc.

#### Règles générales de ponctuation

Le délimiteur correspondant est automatiquement généré à la fin de chaque ligne. Lorsqu'un nom de colonne et/ou de host-variable ne peuvent être saisis sur une ligne, vous indiquez le type 'V' pour cette ligne, et saisissez la suite sur la ligne suivante (reprise du type 'G').

Dans ce cas, et si vous indiquez un nom de colonne ET de host-variable (sous forme :- ou non), la host-variable doit être saisie sur une ligne différente du nom de la colonne.

Par contre, si vous codez une host-variable ET son indicateur sous la forme :- (sans code Segment), ils doivent être codés sur la même ligne.

Les paramètres associés au mot-clé COLUMN ont des contraintes supplémentaires concernant la ponctuation, détaillées dans le paragraphe "COLUMN" ci-dessous.

## 1. ACCESS

Permet de réécrire la clause d'accès (SELECT, UPDATE, DELETE...)

## 2. COLUMN

Ce mot-clé est suivi de la liste des colonnes.

Ces colonnes sont codées soit sous forme SQL-code Rubrique (dans ce cas elles sont remplacées à la génération par leur nom relationnel), soit directement sous leur nom relationnel.

Chaque colonne peut être suivie (séparée par au moins un blanc) du code de la host variable (et indicateur), codée soit sous la forme ':-code Rubrique' (à la génération, le code Segment Ecran défini dans le -CS sera inséré devant le : code Rubrique), soit sous son nom de host variable.

Si la host variable n'est pas codée, pour les ordres où elle est nécessaire, elle sera générée avec le code Segment Ecran et le code Rubrique indiqué dans la colonne (sous forme SQL-code Rubrique, sinon il est obligatoire d'indiquer le code de la host variable).

Particularités de ponctuation :

- . Si le nom de colonne et la host-variable ne peuvent tenir sur une ligne, vous pouvez utiliser une (ou plusieurs) ligne(s) de type 'V' mais uniquement pour le nom de la host-variable; le nom de colonne ne peut être saisi que sur une seule ligne.
- . Pour l'ordre UPDATE ('RW') du mot clé COLUMN, l'ensemble formé de la host-variable et de son indicateur doit toujours être codé sur une seule ligne quelque soit le format de leur saisie.

## 3. FROM

Ce mot clé est suivi d'une liste de tables. A la génération, FROM est transformé en INTO ou reste à FROM selon le type d'accès.

## 4. WHERE

Permet de préciser le critère de sélection. Les noms colonnes peuvent être codés sous la forme 'SQL-code Rubrique' et les host variables et indicateurs sous la forme ':-code Rubrique'.

## 5. ORDER

Permet de préciser l'Order By. Même principe que WHERE pour coder le nom des colonnes.

#### 6. PARAM

Permet de coder des paramètres supplémentaires comme COUNT, HAVING... Le mot clé ADD n'est pas nécessaire. Même principe que WHERE pour coder les noms de colonnes.

## EXEMPLES :

Exemple de personnalisation d'un accès non-standard en sélection pour sélectionner un numéro de trajet supérieur ou égal au numéro demandé. Vous modifiez seulement la clause WHERE mais vous ne voulez pas modifier directement l'accès standard car cette sélection n'est valable que dans quelques Ecrans. Vous saisissez donc :

- T COMMENTAIRES<br>G SOL RB RA
- G SOL G WHERE SQL-NOTJ >= :-NOTJ

Exemple d'ajout d'un accès non-standard pour compter le nombre d'enregistrements dans la table des trajets. Ici, il s'agit bien d'un accès non prévu en standard. Vous devez donc décrire un nouvel accès de la façon suivante :

 T COMMENTAIRES G SQL CP G ACCESS SELECT COUNT (\*) G INTO :WWCA-COMPTEUR G FROM PTB0.TRAJET

## Méthodes d'extraction

Si une méthode d'extraction est précisée dans la demande de service de sélection, la sélection de la liste d'occurrences doit s'effectuer selon un ou plusieurs critères.

Vous pouvez:

- . décrire partiellement un seul accès personnalisé 'EX' avec uniquement les clauses nécessaires :
	- T COMMENTAIRES G SQL EX EX NOMMETHODE G WHERE ... G ORDER ...
- . ou décrire entièrement les quatre accès personnalisés, en précisant pour chacun les différentes clauses :
	- T COMMENTAIRES G SQL D1 DC NOMMETHODE description... G SQL O1 P NOMMETHODE description... G SQL F1 RN NOMMETHODE description... G SQL C1 CL NOMMETHODE description...

Voir aussi les informations complémentaires dans le Guide Utilisateur 'Module Client/Serveur - services applicatifs', Chapitre 'Ecriture d'un Composant Applicatif'.

## **OPTION**

L'option UPPER=NO, introduite sur une ligne de type 'O', inhibe la conversion minuscules-majuscules des valeurs saisies entre deux délimiteurs de littéral (la valeur du littéral est définie au niveau de la Bibliothèque).

## **RESTRICTIONS**

La syntaxe des ordres SQL pour les blocs RDMS (organisation 'R') n'est pas implémentée.

La règle de préfixage n'est pas appliquée. Le nom de la table est conservé, et le point situé en tête est supprimé, s'il existe.

ATTENTION: Dans les recouvrements programme-macro et macro-macro, les lignes générées à partir des écrans de documentation généralisée du Segment ne peuvent pas être éliminées.

## 5.2.3. PRISE EN COMPTE

## PRISE EN COMPTE DES ACCES PERSONNALISES

## MODULES DIALOGUE ET CLIENT/SERVEUR

## **PRESENTATION**

Prérequis Module Dialogue : les accès SQL personnalisés sont pris en compte si l'option PACSQL est codée dans l'écran de compléments -O du Dialogue.

Tous les accès sont générés dans la fonction F80.

. Accès standard personnalisés

Les accès standard personnalisés sont automatiquement générés avec les compléments de personnalisation saisis dans l'écran S....G du Segment. En revanche, si vous souhaitez ignorer la personnalisation, vous devez le spécifier dans l'écran O......P.

. Accès non-standard

Pour prendre en compte les accès non-standard, vous devez spécifiquement les appeler dans l'écran O......P.

Remarque : Les accès standard sont ignorés pour les organisations R (SQL RDMS) et 2 (DB2 sans accès généré) mais vous pouvez spécifier la prise en compte des accès non-standard.

## SAISIE

Vous demandez la prise en compte (ou la non-prise en compte) de la personnalisation des accès dans une sous-fonction de la fonction 80.

Vous devez saisir \*C dans la zone TYPE DE STRUCTURE OU DE CONDITION et le code Segment dans la zone CONDITION.

- . Pour ignorer la personnalisation d'un accès standard, vous devez faire suivre le code Segment du code de l'accès standard.
- . Pour prendre en compte un accès non standard, vous avez deux possibilités:
- . Si vous saisissez le code de l'accès standard avant le code de l'accès nonstandard, la personnalisation de l'accès non-standard sera prise en compte et sera générée dans les traitements standard de la fonction 80.

. En revanche, si vous ne saisissez que le code de l'accès non-standard (sans indiquer d'accès standard), la personnalisation de l'accès non-standard sera prise en compte et générée dans une sous-fonction spécifique de la fonction 80. Elle constituera donc une fonction utilisateur inconnue du générateur et vous devrez donc la décrire et la gérer entièrement en spécifique.

Exemples de saisie dans les -P :

NVTY CONDITION

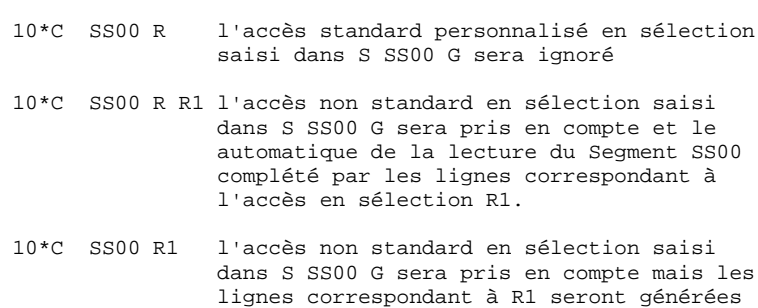

 sous la forme d'une fonction spécifique F80-SS00-R1.

 **ACCES SQL 5 PERSONNALISATION DES ACCES SQL 2 PRISE EN COMPTE 3**

. Méthodes d'extraction (Module C/S)

Si vous avez décrit un seul accès personnalisé 'EX', vous devez demander explicitement cet accès. Vous créez donc une sous-fonction de la fonction 80 et saisissez \*C dans la zone TYPE DE STRUCTURE OU DE CONDITION et le code Segment dans la zone CONDITION. Vous devez ensuite saisir EX puis le nom de la méthode en majuscules.

Exemple d'appel d'une méthode d'extraction dans les -P : NVTY CONDITION 10\*C SS00 EX NOMMETHODE

Si vous avez décrit quatre accès personnalisés différents (DC, P, RN, CL), vous devez appeler ces quatre accès en fonction 80 (même saisie que précédemment, sauf que 'EX' est remplacé par les accès personnalisés D1', 'P1', 'R1' et 'C1').

Exemple d'appel des quatre accès personnalisés dans les -P : NVTY CONDITION 10\*C SS00 D1 NOMMETHODE 10\*C SS00 O1 NOMMETHODE 10\*C SS00 F1 NOMMETHODE 10\*C SS00 C1 NOMMETHODE

Voir aussi le Guide de l'utilisateur 'Module Client/Serveur - Services Applicatifs', chapitre 'Ecriture d'un Composant Applicatif'.

#### MODULE BATCH

Les accès personnalisés ne peuvent être pris en compte par le générateur batch que si le -CD du Programme contient le code du bloc dans la zone NOM EXTERNE et l'organisation dans la zone ORGANISATION.

Vous devez appeler explicitement chaque accès personnalisé que vous voulez voir généré dans votre Programme. Dans l'écran de traitement spécifique (P......P), saisissez 'SQL' dans la zone OPERATEUR, et dans la zone OPERANDE, saisissez :

- . le code Segment dans le Programme
- . le code Segment dans la Bibliothèque s'il est différent du code Segment dans le Programme,
- . le type d'accès :

. Si vous faites suivre l'accès standard de l'accès non-standard, la personnalisation de l'accès non-standard sera prise en compte et sera générée dans les traitements de lecture de la fonction 80.

. Si en revanche vous n'indiquez que l'accès non-standard sans indiquer d'accès standard, la personnalisation de l'accès non-standard sera prise en compte et générée dans une sous-fonction spécifique de la fonction 80. Elle constituera donc une fonction utilisateur inconnue du générateur et vous devrez donc la décrire et la gérer entièrement en spécifique.

La personnalisation d'un accès standard en sélection à partir du Segment SS00 (code Segment dans Programme : SGPG), sera donc spécifiée comme suit : OPE OPERANDE SQL SS00 SGPG R

La personnalisation d'un accès non-standard en sélection à partir du Segment SS00 (code Segment dans Programme : SGPG), sera donc spécifiée comme suit

 OPE OPERANDE SQL SS00 SGPG R R1

:

 **ACCES SQL 5 PERSONNALISATION DES ACCES SQL 2 EXEMPLES 4**

## 5.2.4. EXEMPLES

## **EXEMPLES**

## EXEMPLE D'ACCES PERSONNALISES

Dans l'exemple suivant, deux accès standard ont été personnalisés: l'accès en sélection et l'accès en mise à jour.

**PAGE** 100

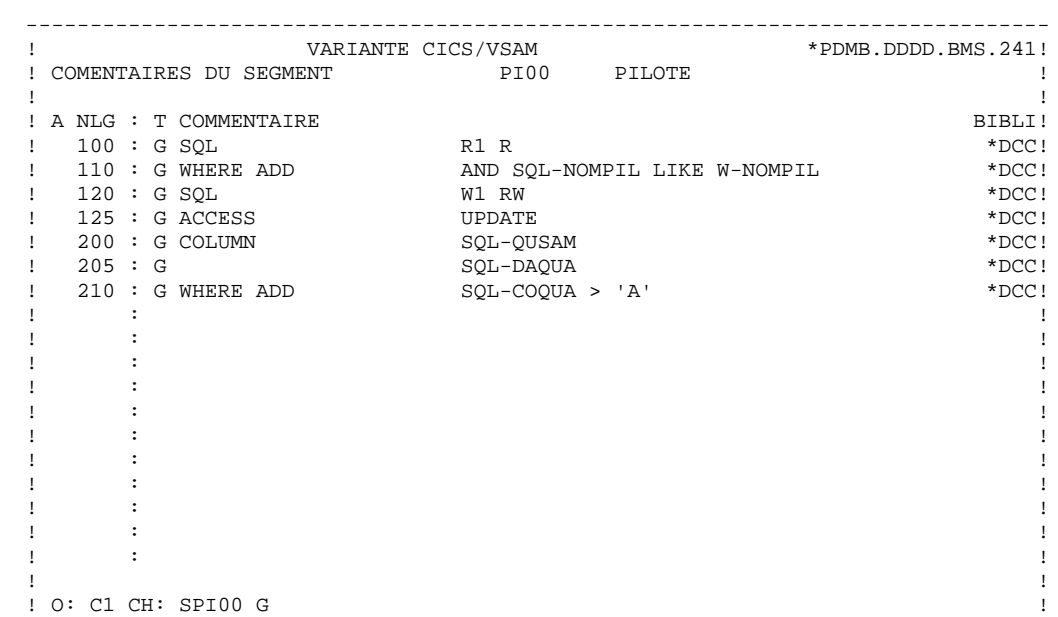

. The contract of the contract of the contract of the contract of the contract of the contract of the contract of the contract of the contract of the contract of the contract of the contract of the contract of the contract ! !

--------------------------------------------------------------------------------

## EXEMPLE D'UNE METHODE D'EXTRACTION

L'exemple suivant présente deux méthodes d'extraction, appelées 'NOMCLIENT' et 'VILLE'.

Le premier écran présente leur saisie sur les lignes de documentation généralisée du Segment CN10.

Le deuxième écran présente leur appel dans les lignes de traitement spécifique de l'Ecran CLCNT.

**PAGE** 102

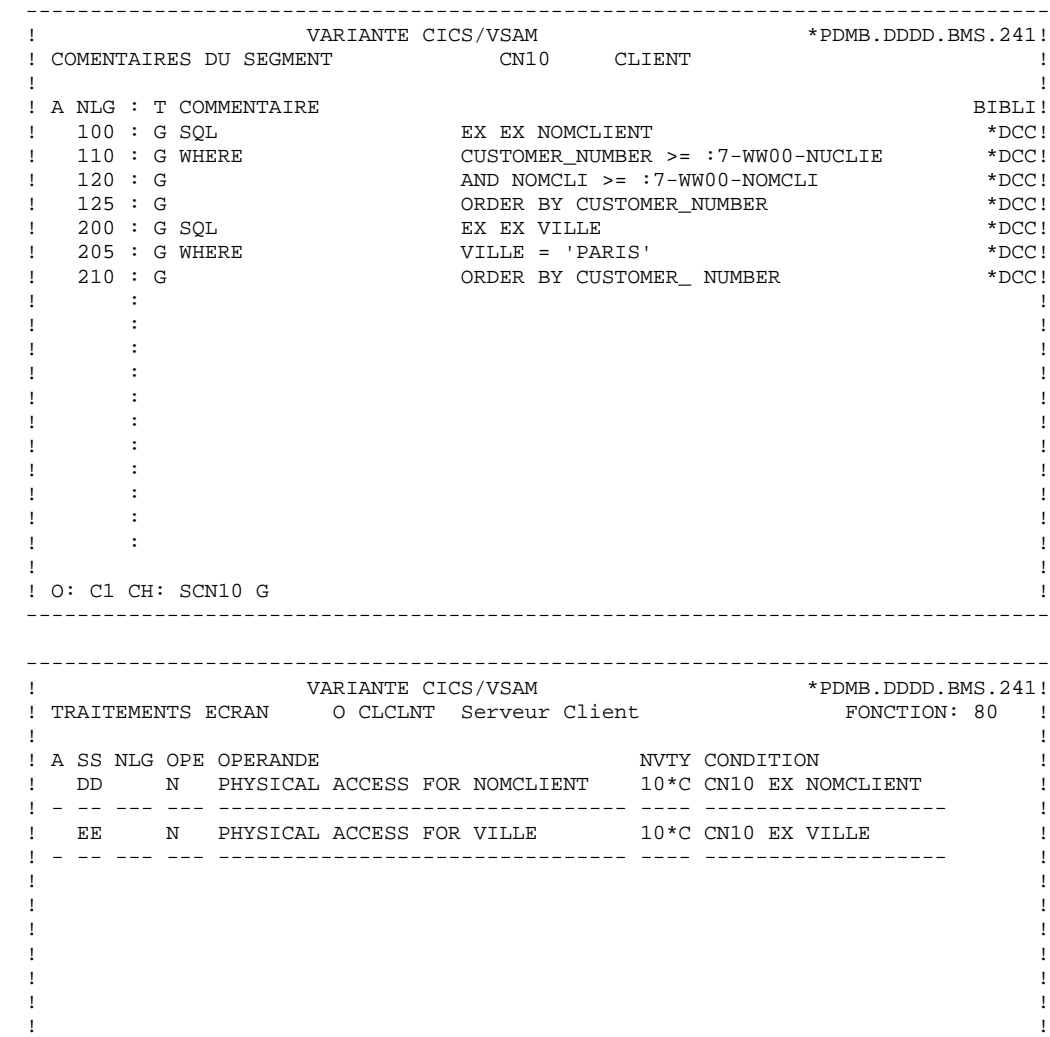

 ! ! ! ! ! ! ! ! ! ! ! ! ! ! ! ! ! O: C1 CH: OCLCNT P ! --------------------------------------------------------------------------------

 **VisualAge Pacbase - Manuel de Reference DBD RELATIONNELLES SQL BASES DE DONNEES : BLOCS 6**

# **6. BASES DE DONNEES : BLOCS**

# *6.1. DEFINITION D'UNE BASE DE DONNEES (B......)*

## DEFINITION D'UNE BASE DE DONNEES

Une base de données est définie par l'intermédiaire d'un Bloc Base de Données, obtenu par le choix :

CH: B......

Le Bloc est défini par un code, un nom en clair et un type particulier :

Q2 pour les blocs DB2,

Q3 pour les blocs SQL SERVER,

Q4 pour les blocs DB2/400,

QA pour les blocs ALLBASE/SQL,

QB pour les blocs DB2/2 et DB2/6000

QC pour les blocs DATACOM/DB,

QG pour les blocs INGRES/SQL,

QI pour les blocs INFORMIX-ESQL.

QN pour les blocs NONSTOP SQL

QO pour les blocs ORACLE (versions antérieures à la V6),

QP pour les blocs ORACLE (à partir de la Version 6),

QR pour les blocs RDMS 1100,

QS pour les blocs SQL/DS,

QT pour les blocs INTEREL RDBC,

QU pour les blocs INTEREL RFM,

QV pour les blocs VAX SQL,

QY pour les blocs SYBASE.

Il est également possible de saisir un nom externe associé à la base de données.

Dans la mesure où l'écran de définition d'un Bloc est commun à tous les types de Blocs, la zone NOM EXTERNE DU SCHEMA, qui n'est pas utilisée, n'est pas réaffichée après la mise à jour du type de Bloc.

## LIGNES EVENTUELLEMENT ASSOCIEES

Documentation généralisée (obtenue par le choix : -G).

L'écran de définition d'un Bloc permet au système de connaître toutes les informations de niveau logique nécessaires à sa génération : le type de Bloc Qx entraîne la prise en compte de lignes de Documentation généralisée virtuelles ainsi que l'appel automatique de lignes Guide.

```
 --------------------------------------------------------------------------------
! VARIANTE CICS/VSAM
 ! 1 !
 ! FICHE DU BLOC BASE DE DONNEES Q2BLOC !
 ! !
 ! NOM...................:2 EXEMPLE BASE DB2 !
 ! TYPE DE BLOC..........:3 Q2 D.B.2 SQL !
 ! VERSION...............:4 !
 ! !
 ! NOM EXTERNE...........: EXTQ2DB2 5 !
 ! !
 ! !
 ! !
 ! CARTES DE CONTROLES.... AVANT:6 APRES:7 !
 ! !
 ! !
! MOTS CLES ASSOCIES.: 8
 ! !
 ! !
 ! NO DE SESSION......: 0067 BIBLIOTHEQUE : BMS BLOCAGE : !
 ! !
 ! !
 ! !
 ! !
 ! O: C1 CH: B q2bloc ACTION: !
                --------------------------------------------------------------------------------
```
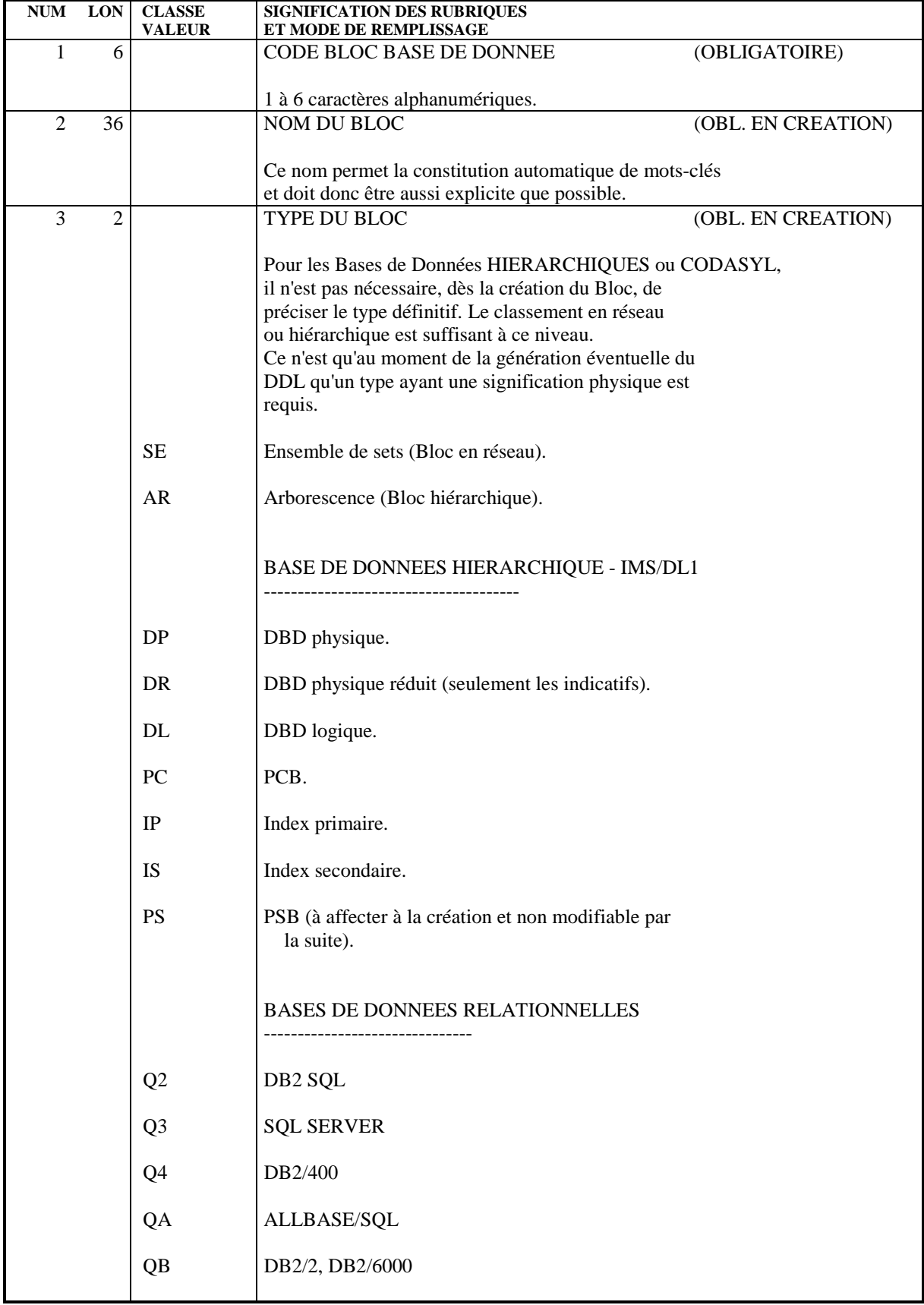

#### *PAGE* 108

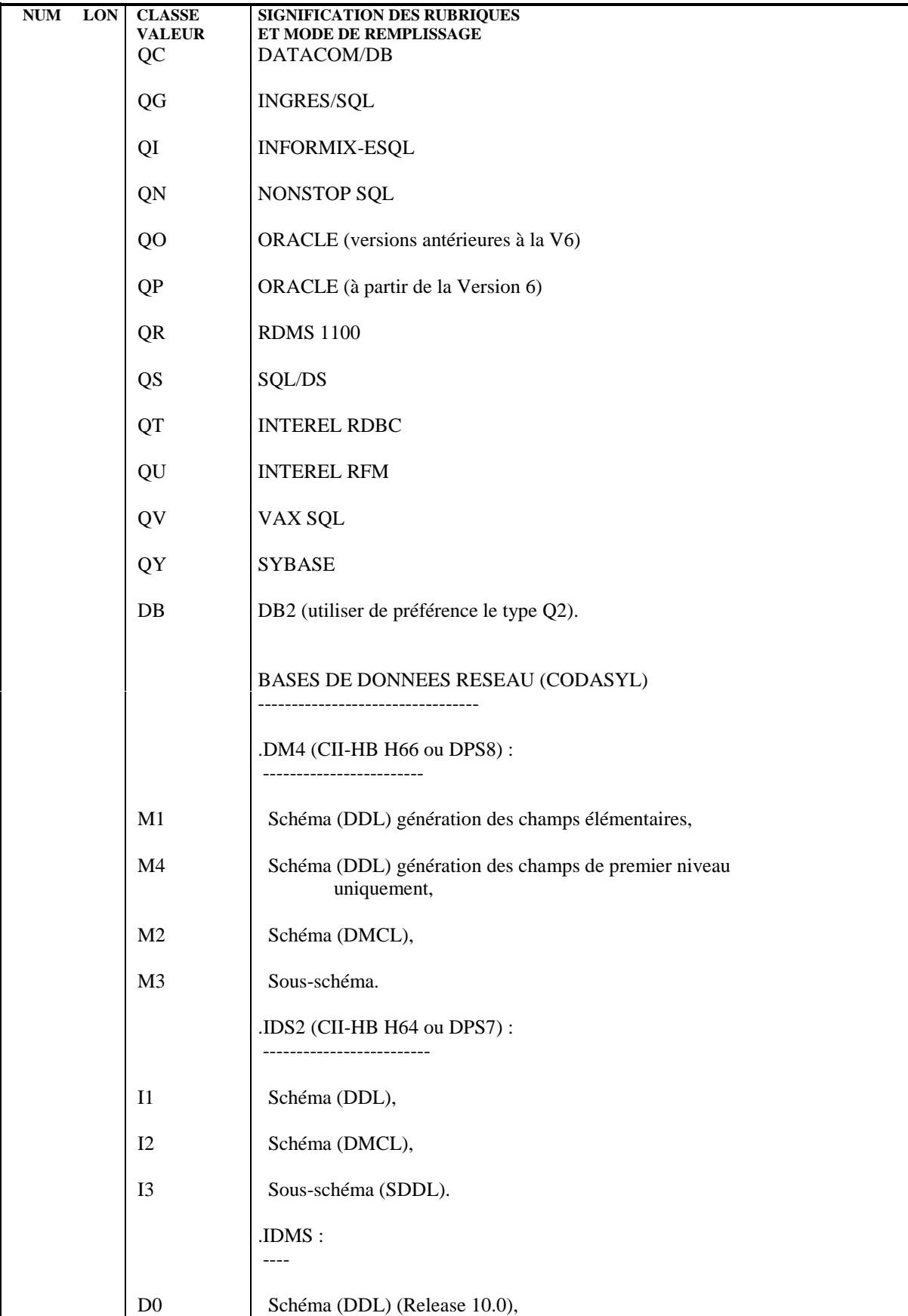
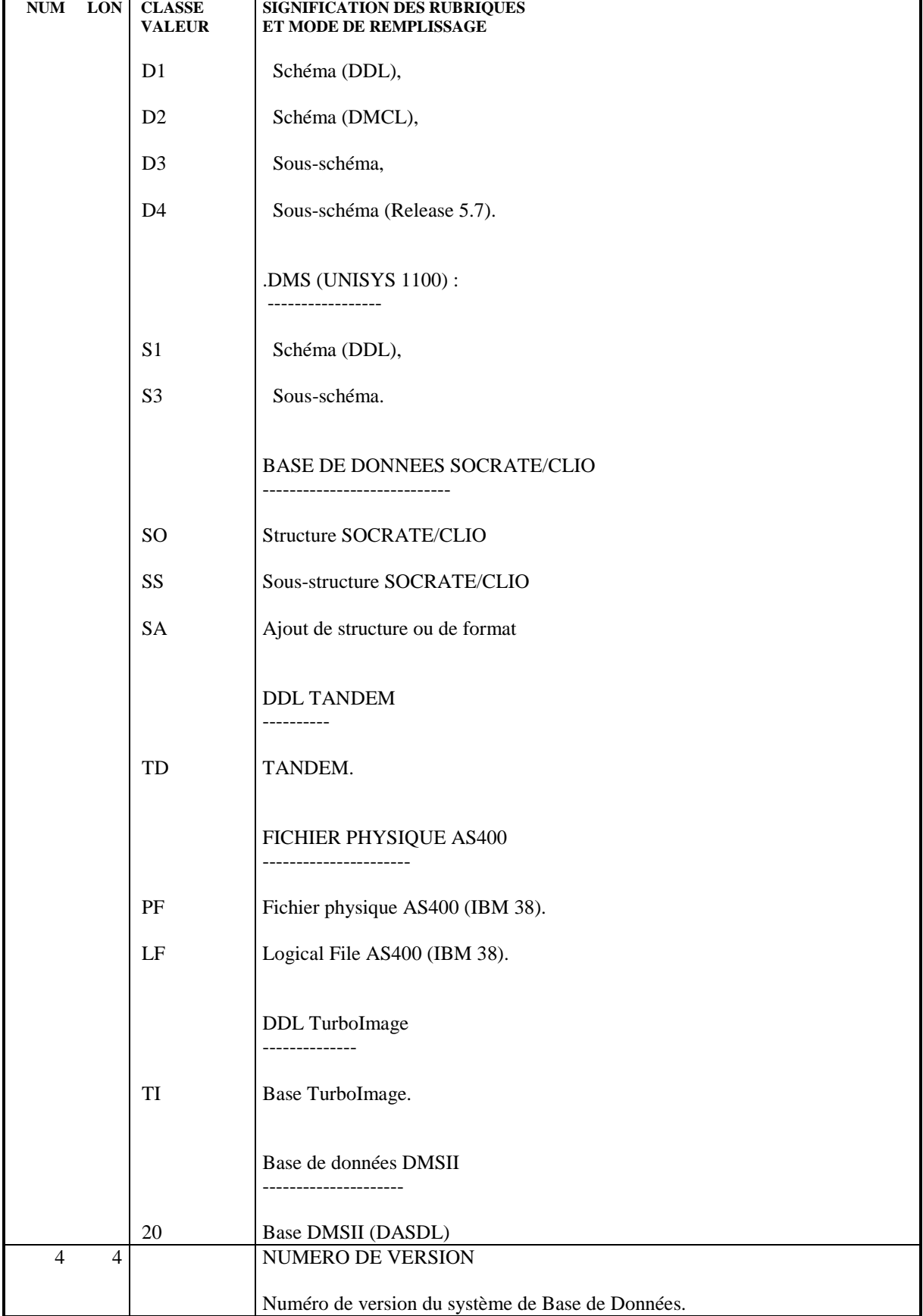

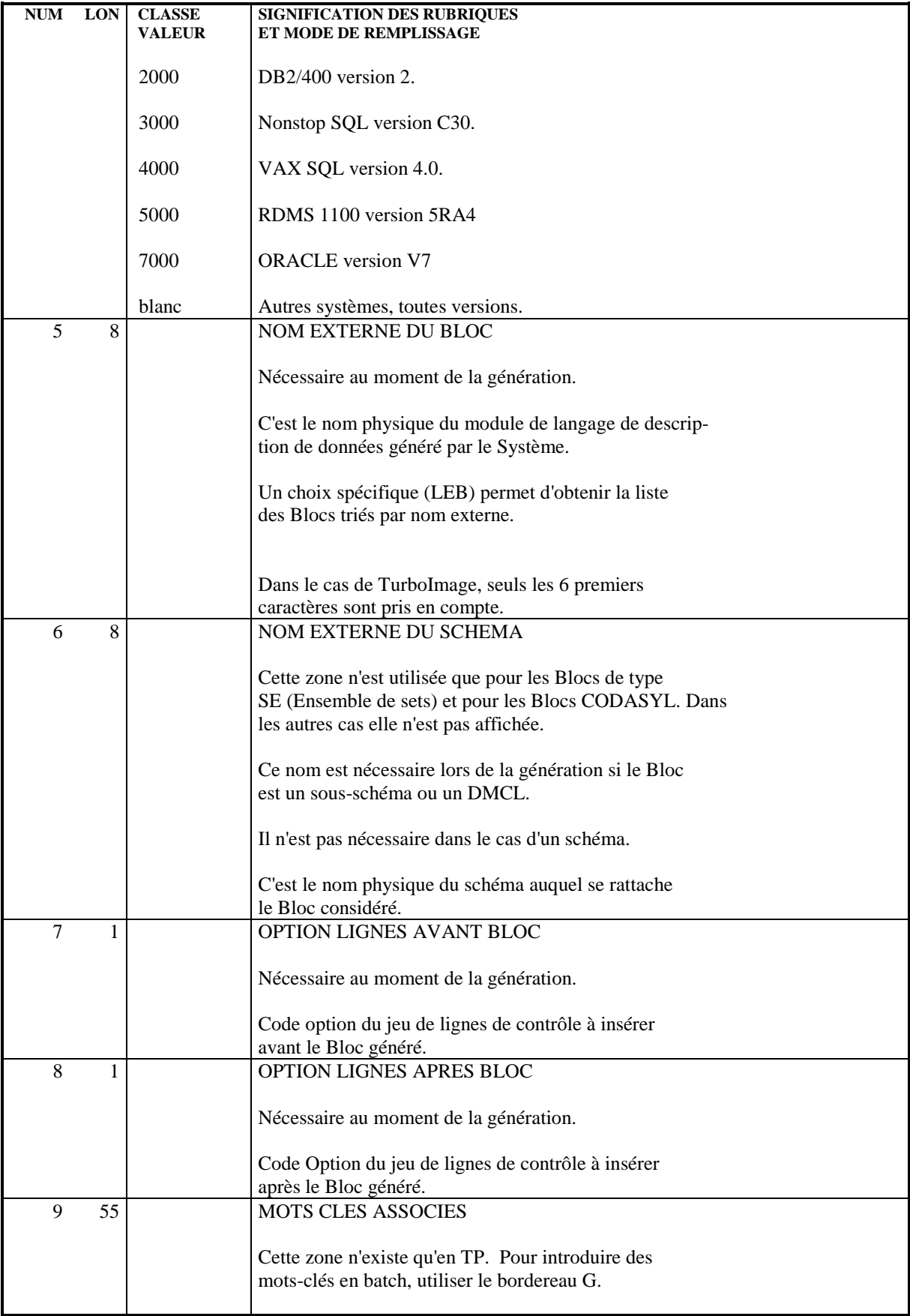

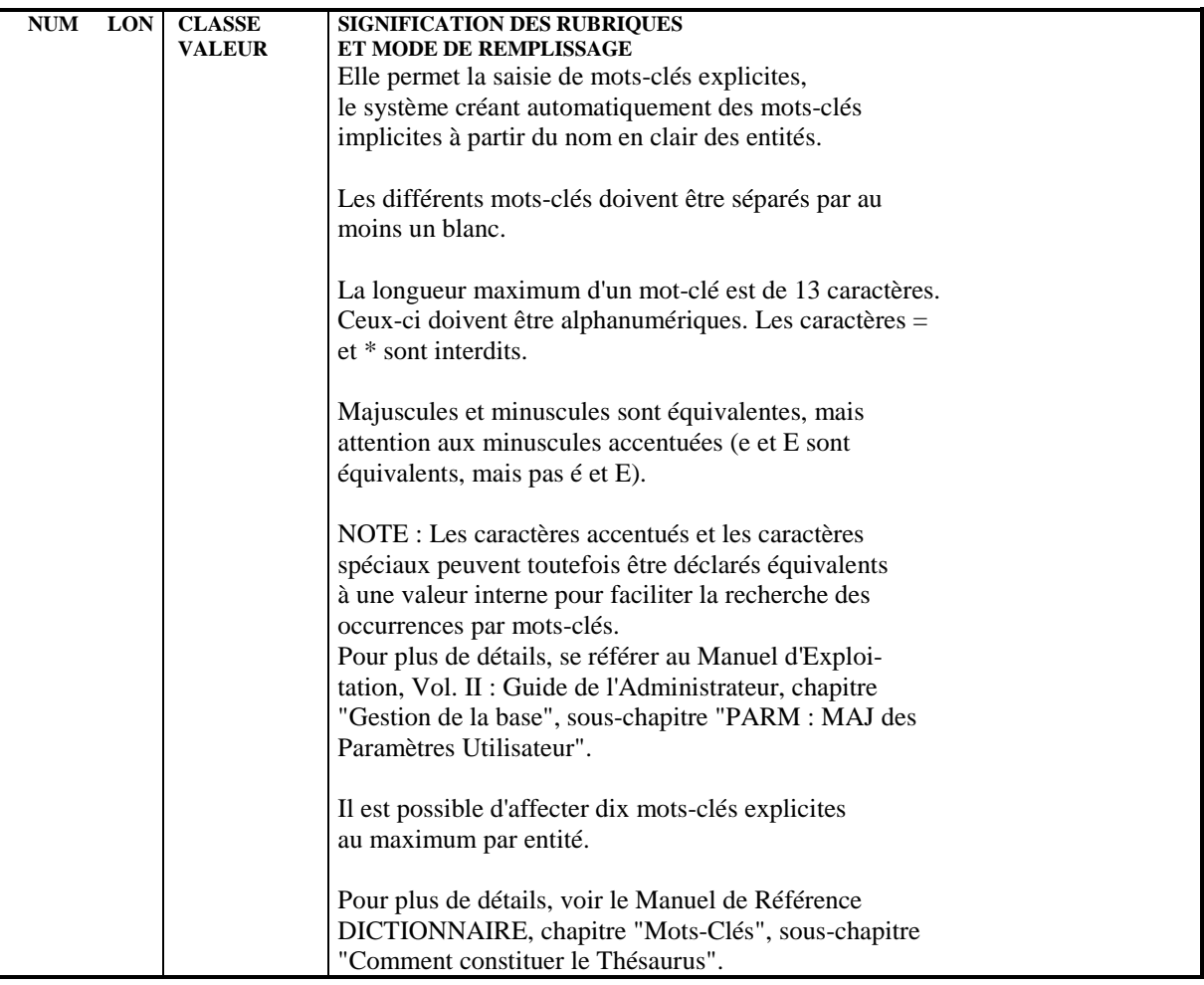

# *6.2. DESCRIPTION D'UNE BASE DE DONNEES (B......DR)*

# DESCRIPTION D'UN BLOC BASE DE DONNEES

La description du Bloc est obtenue par le choix :

#### CH: B......DR

Cette description permet de donner la liste des objets qui composent la base.

Sept types de lignes sont pris en compte :<br> $E_{\text{space}} = -2 \text{ p}$  $---\geq P$ 

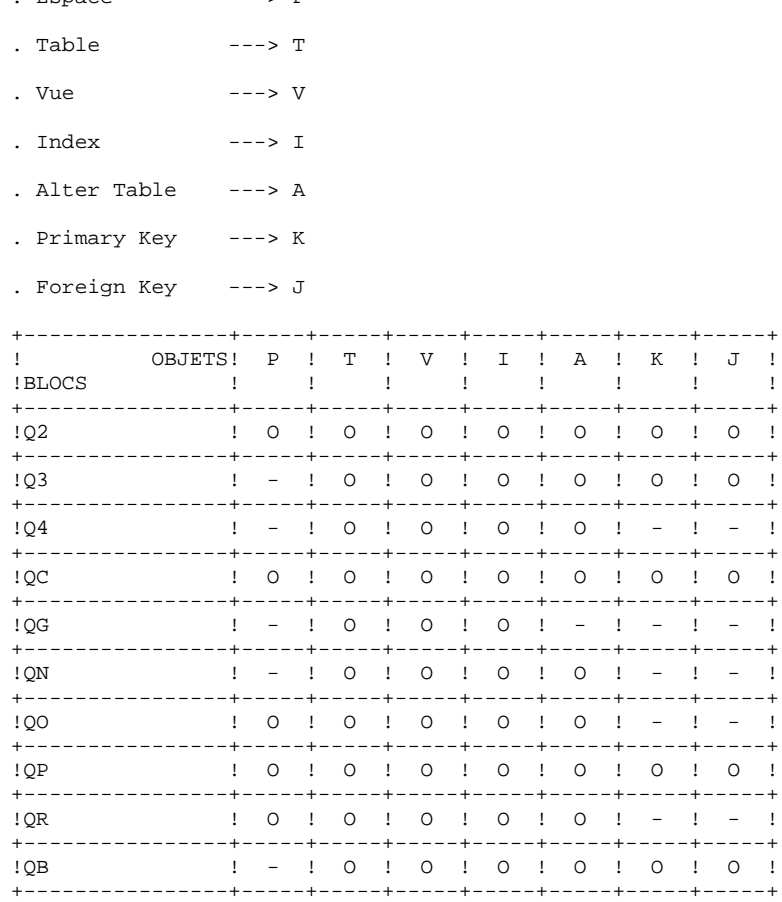

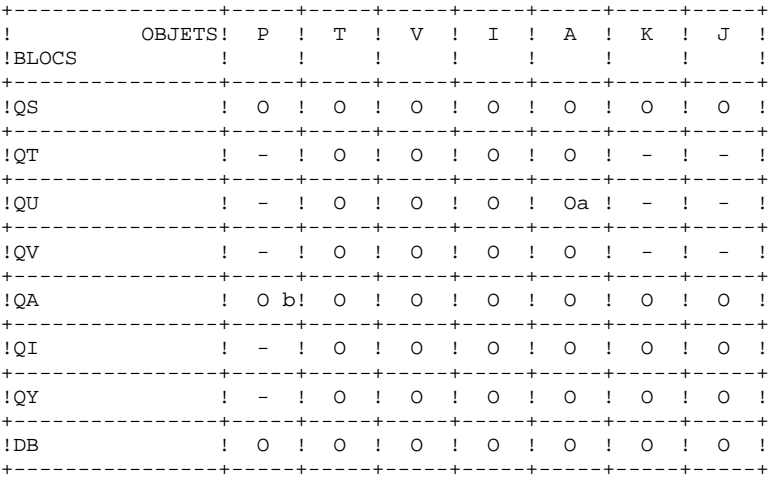

NOTE:

a. ajout de colonne uniquement

b. pour ALLBASE/SQL, la notion d'Espace (ligne P), a été assimilée à la notion de DBEfileset.

Les objets appartiennent à l'espace qui les précède.

Un Alter Table doit être précédé de la ligne appelant la Table qu'il modifie.

Un Index doit être précédé de la ligne appelant la Table à laquelle il se rapporte.

Il n'est pas possible de créer un Index sur une Vue; l'ordre CREATE INDEX généré sera rejeté lors de la mise à jour du catalogue.

Pour RDMS et ALLBASE/SQL, la Primary key n'est pas générée par une ligne I ; sa génération est incluse dans celle de la Table qui le précède (ligne T).

Il n'est pas possible de modifier le type d'une ligne INDEX, PRIMARY KEY ou FOREIGN KEY : il est nécessaire d'annuler la ligne puis de la recréer avec un autre type.

De même, le code Table indiqué sur une ligne INDEX, ALTER ou PRIMARY KEY ne peut être modifié.

Certains objets SQL sont exclusivement pris en compte dans Oracle V7, Ingres/SQL, SYBASE et SQL SERVER :

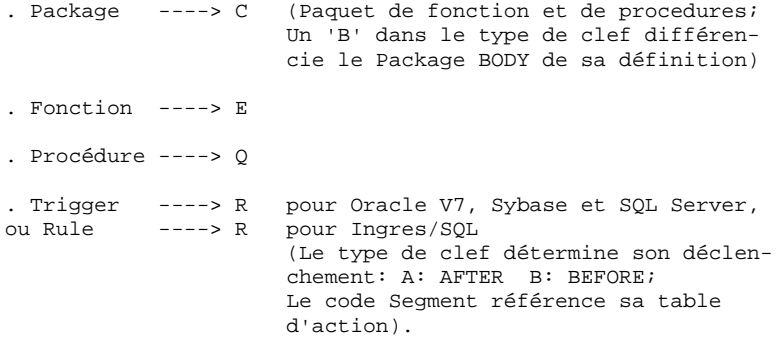

#### LIGNES EVENTUELLEMENT ASSOCIEES

Documentation généralisée associée à chaque ligne, obtenue par le choix :

CH: -DRnnnG

où 'nnn' est le numéro de la ligne.

Remarque concernant les descriptifs de bases de données :

Sur les lignes de type I, la présence d'un + indique que des clés ont été spécifiées pour cet appel (-K).

La présence d'un astérisque (\*) en fin de ligne indique que des commentaires sont associés à cette ligne (-DRnnnG).

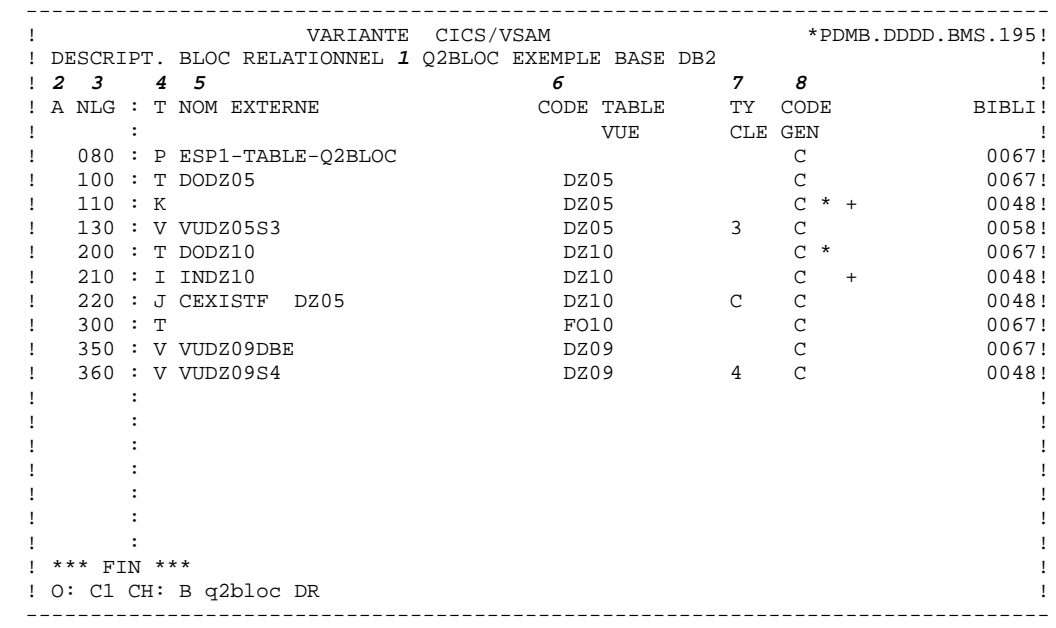

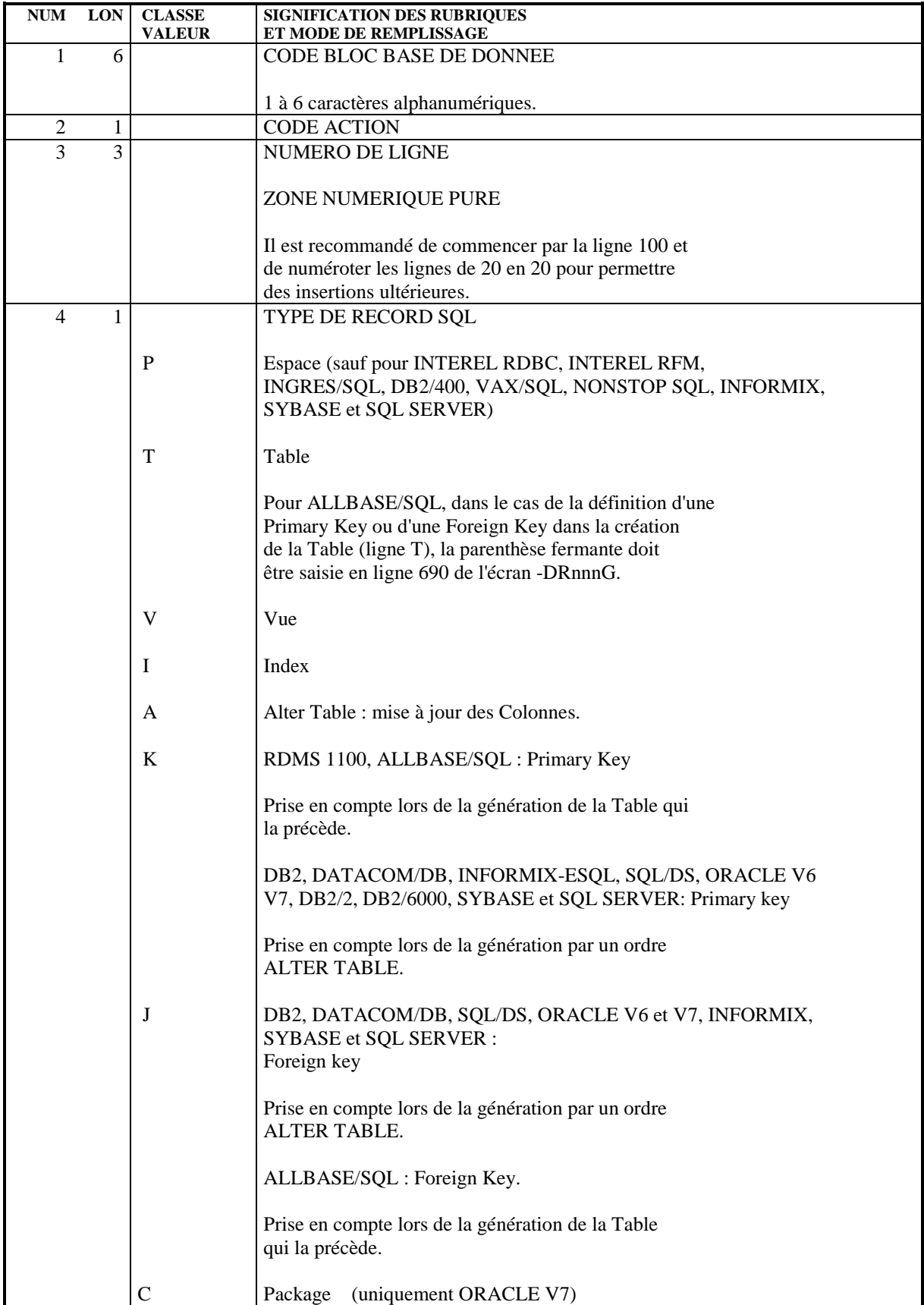

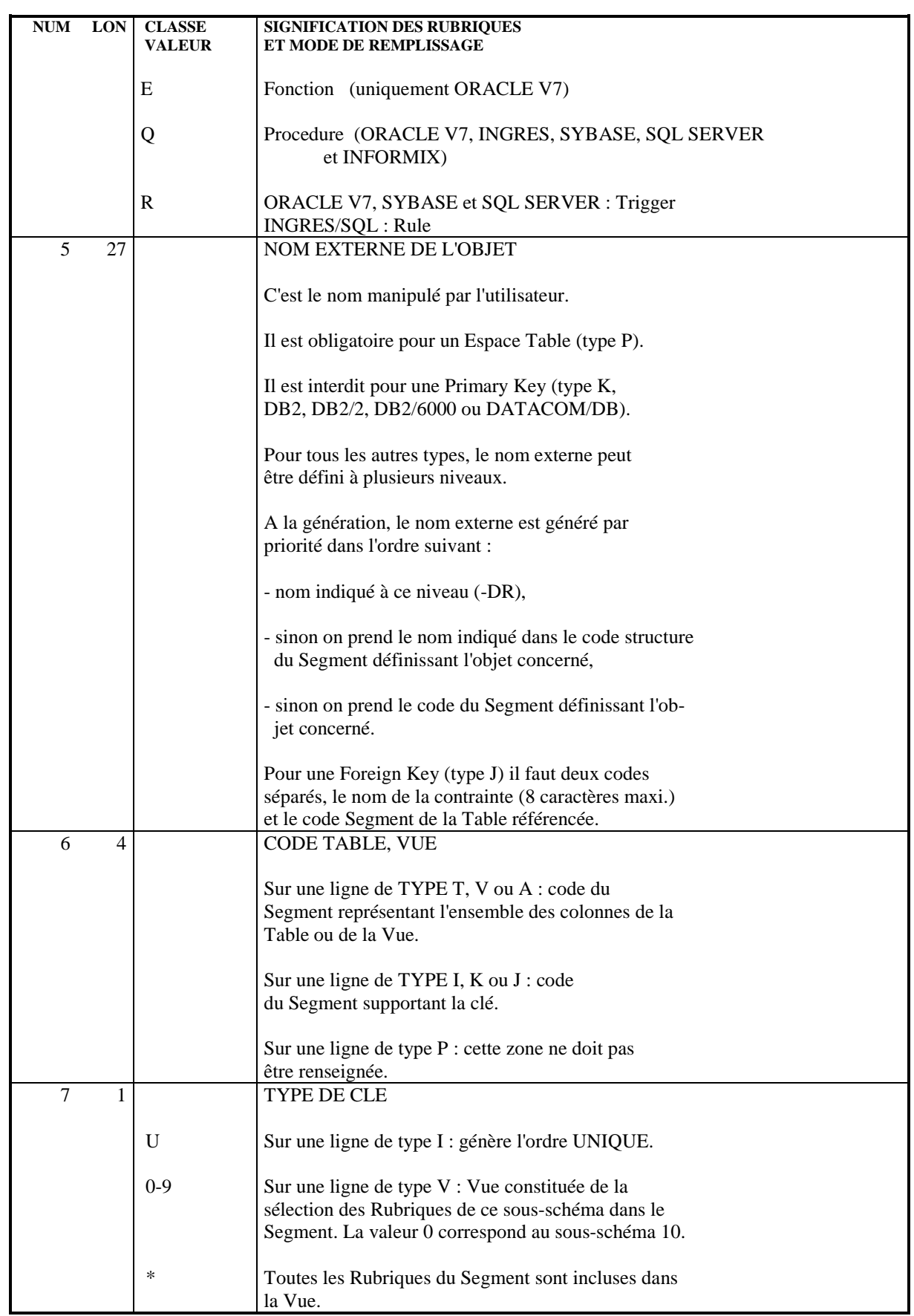

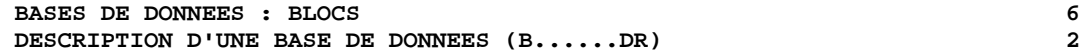

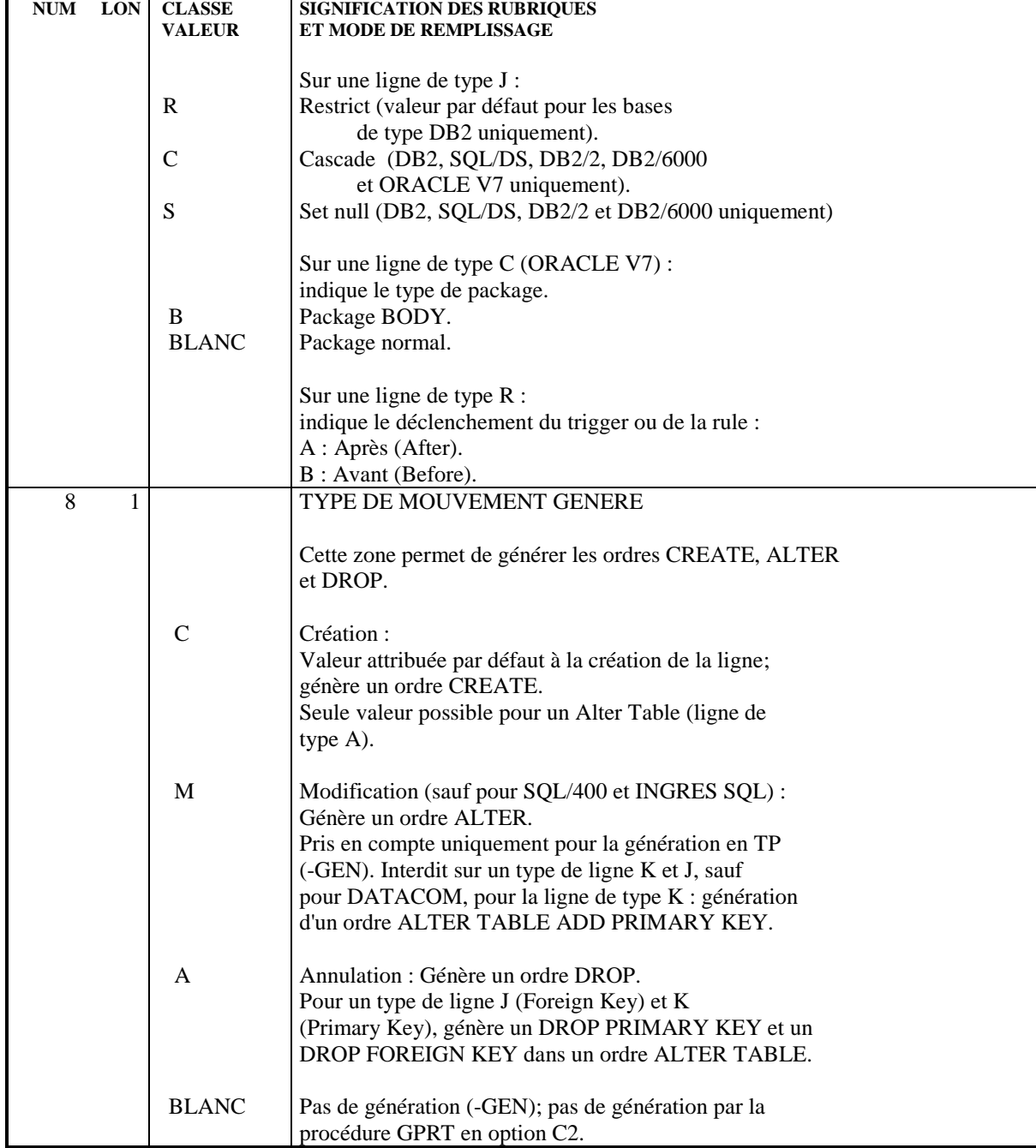

# *6.3. COMPOSITION DE LA CLE/D'UN ALTER TABLE (-DRnnnK)*

# COMPOSITION DE LA CLE OU D'UN ALTER TABLE

La composition de la Clé (ou Index) de la Table, ou des colonnes d'un Alter Table est précisée sur l'écran obtenu par le choix :

# CH: B bbbbbb DR nnn K

où nnn est le numéro d'une ligne de description du Bloc de type I, K, A ou J.

Cet écran peut également être obtenu en positionnant le curseur sur la ligne de description et en actionnant la touche fonction appropriée (en standard, PF9).

# Composition d'un Index (I) :

Les Rubriques composant le Segment utilisé comme Index sont alors affichées : il est possible de les sélectionner en indiquant leur rang dans l'Index et l'ordre dans lequel elles sont triées (ascendant ou descendant).

Le rang est indiqué dans la zone RANG par une séquence de nombres de 1 à 16. La séquence doit commencer par 1 (qui détermine le critère majeur de tri) et ne doit pas comporter de trou.

Pour remettre un rang à blanc, il faut y saisir un caractère non numérique différent de blanc.

La zone ORDRE permet de préciser l'ordre du tri, qui peut être ascendant (A) ou descendant (D). Si aucune valeur n'est renseignée, aucun ordre ne sera précisé dans le DDL et l'ordre par défaut du SGBD sera utilisé.

Une fenêtre située à la droite de l'écran contient le récapitulatif des Rubriques composant la Clé, avec leur ordre de tri.

### Colonnes d'un Alter Table (A) :

Les Rubriques du Segment appelé pour l'Alter Table sont affichées : il est possible de les sélectionner en indiquant un ordre de génération.

Le rang est indiqué dans la zone RANG par une séquence de nombres de 1 à 16. La séquence doit commencer par 1 et ne doit pas comporter de trou.

Pour remettre un rang à blanc, il faut y saisir un caractère non numérique différent de blanc.

La zone ORDRE permet de préciser le type de la modification :

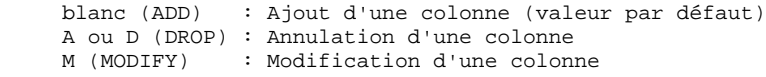

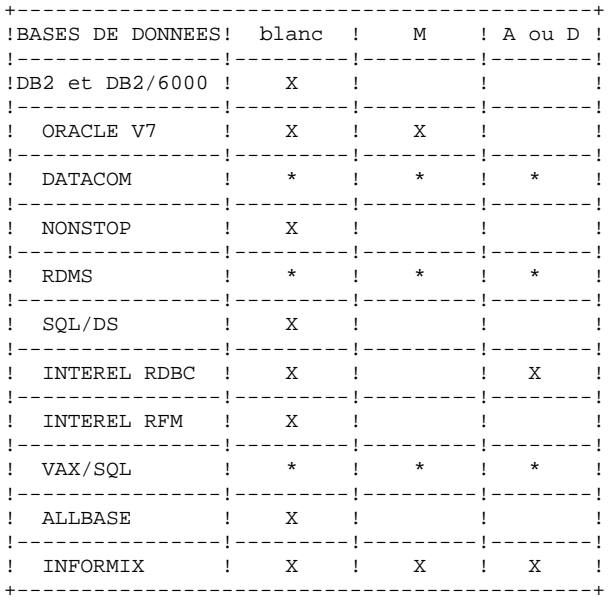

'\*' indique que les trois types de modification peuvent être utilisés simultanément.

'X' indique que les trois types de modification doivent être utilisés séparément.

# NOTE : En SQL/400 et INGRES/SQL, il n'est pas possible de créer de ligne de type A (ALTER TABLE).

#### Composition d'une Primary Key ou Foreign Key (K, J) :

Les Rubriques du Segment appelé sont affichées : la sélection s'effectue par l'indication du numéro de rang en face des Rubriques retenues.

Le numéro de rang peut aller de 1 à 16, il ne doit pas comporter de trou. La zone ORDRE est ignorée.

#### REMARQUE

Si une Rubrique utilisée comme clé se trouve dans un appel de Segment, il faut d'abord l'annuler en tant que clé avant de l'annuler dans le Segment.

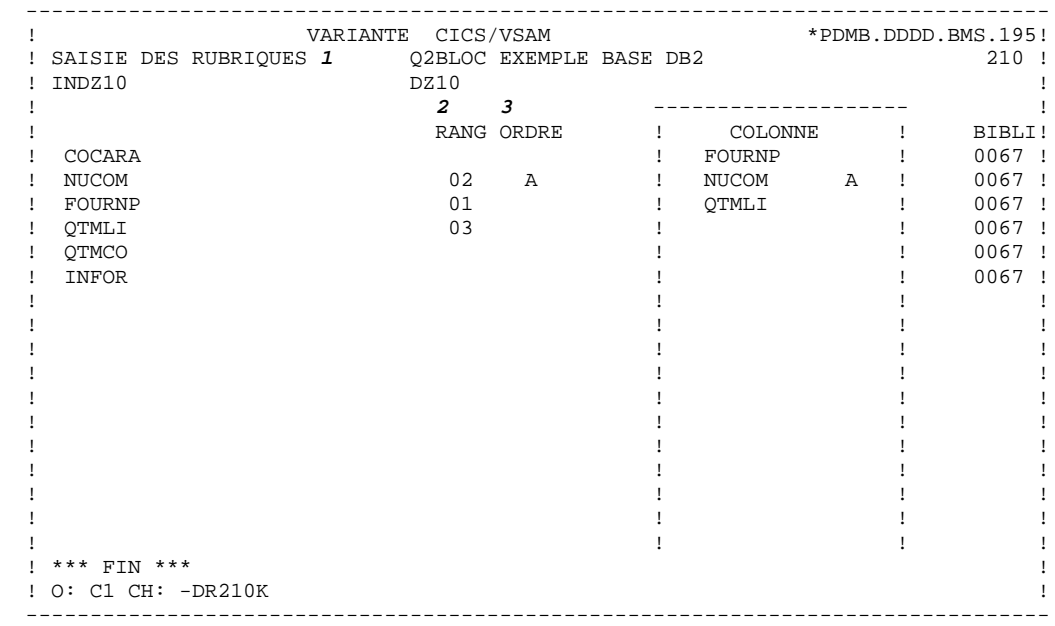

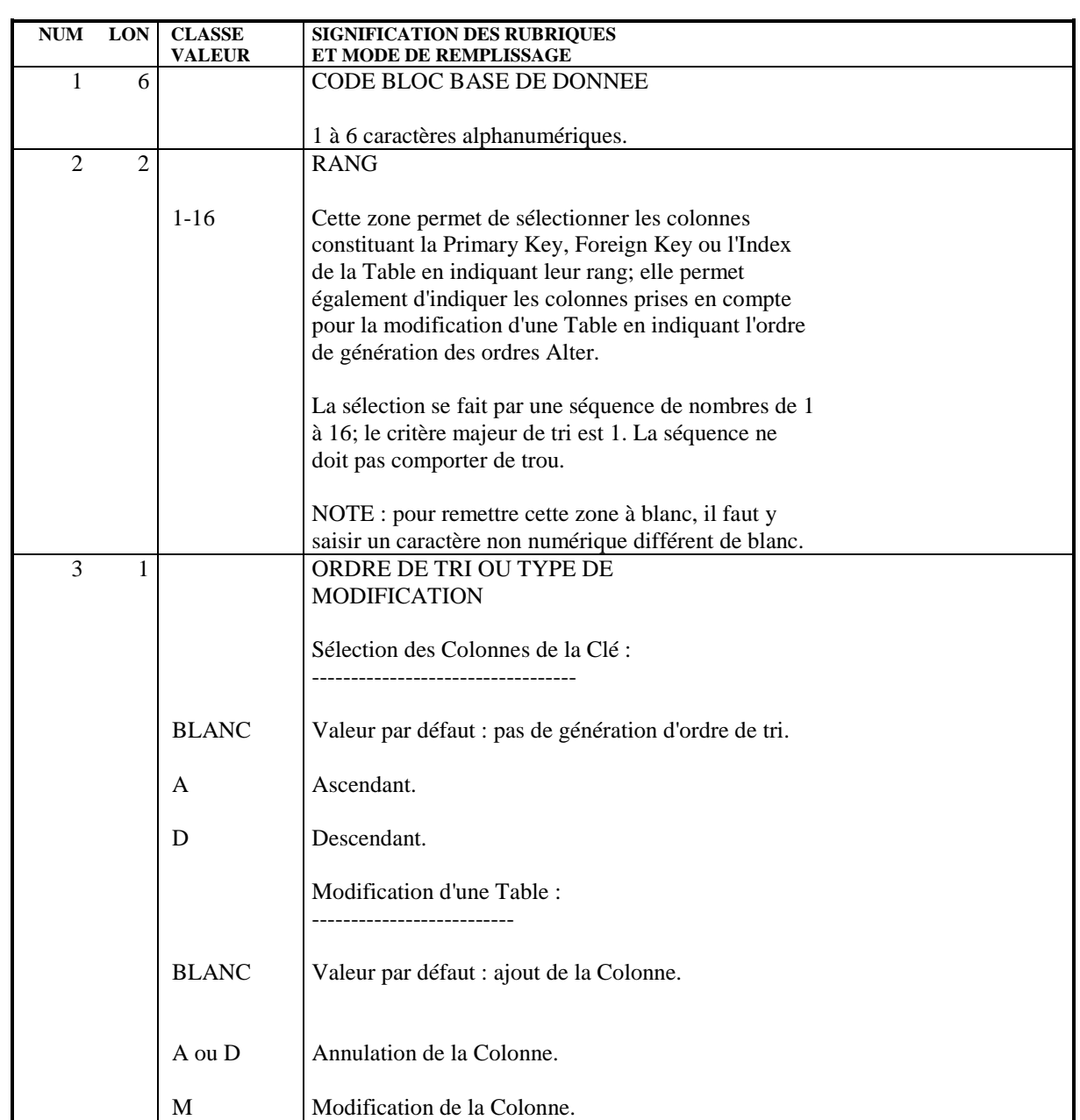

# *6.4. DESCRIPTION / CLE / ALTER : BORDEREAU BATCH*

# BORDEREAU BATCH

Le même bordereau batch, L4 est utilisé pour la description des Blocs (écran - DR) et la sélection des Colonnes des Index et des Alter Table.

C'est pourquoi la numérotation des zones du bordereau diffère de celle des écrans.

La description du bordereau est donnée ci-dessous.

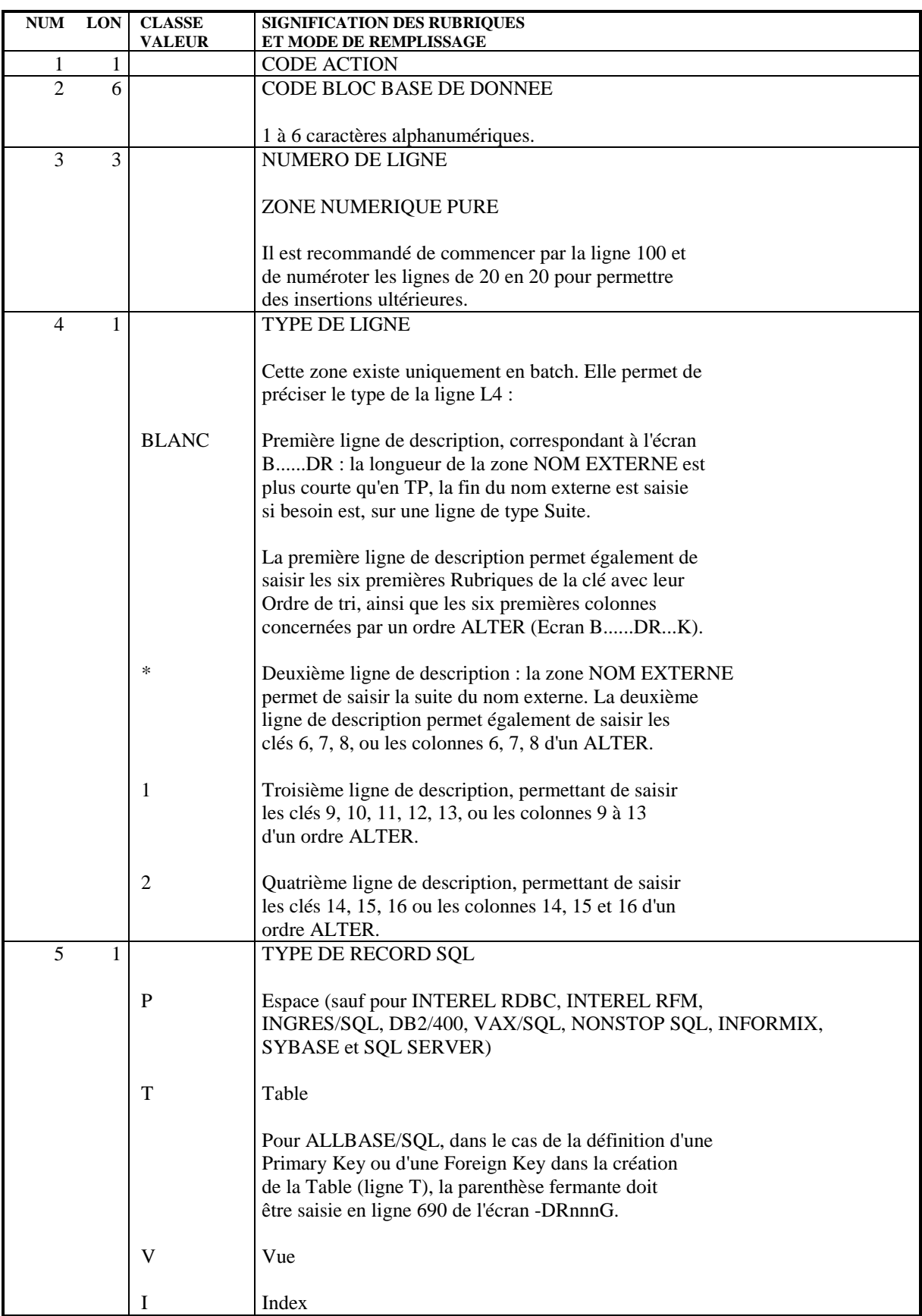

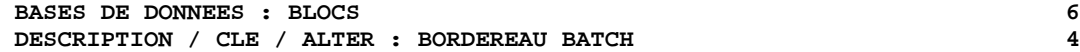

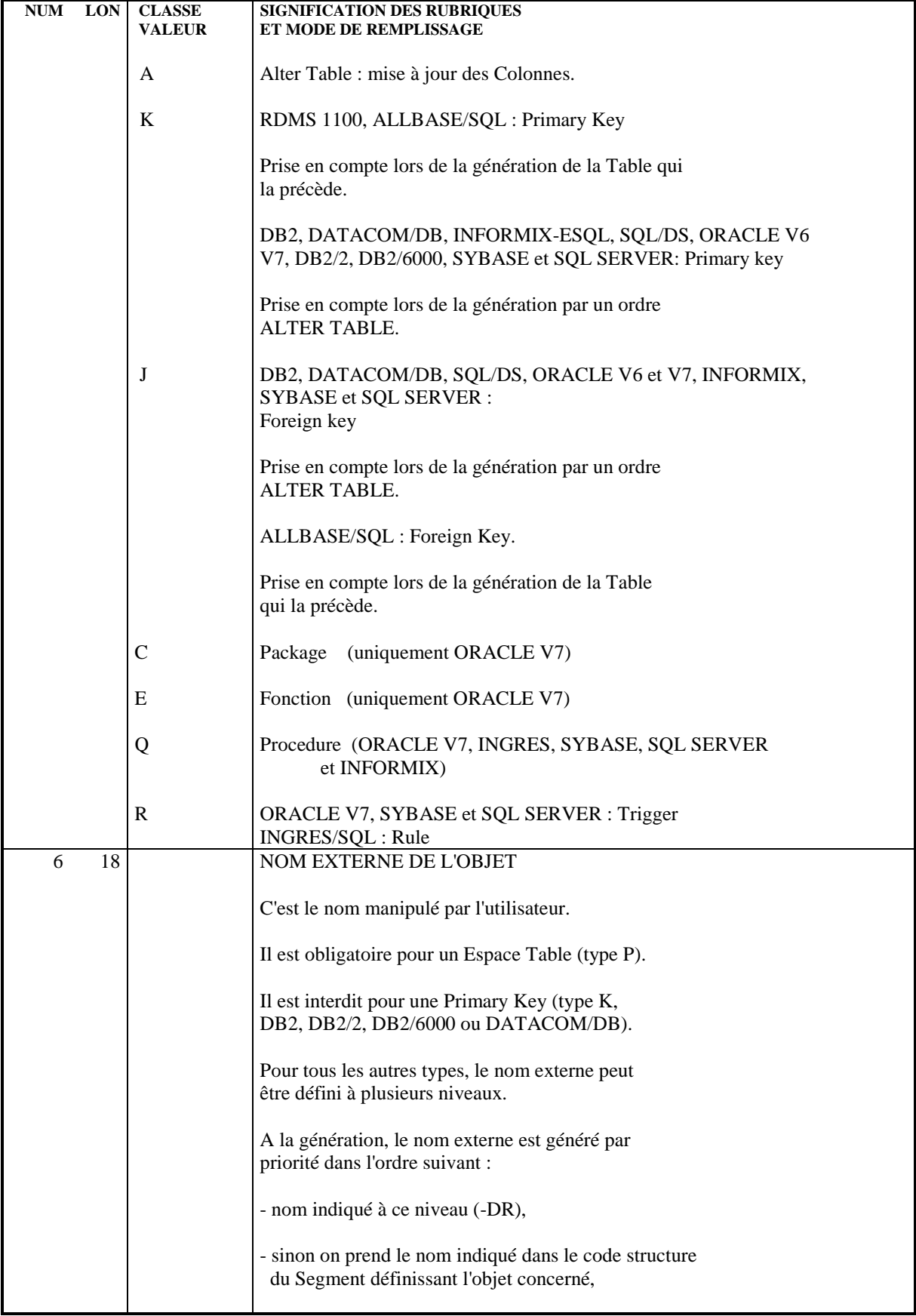

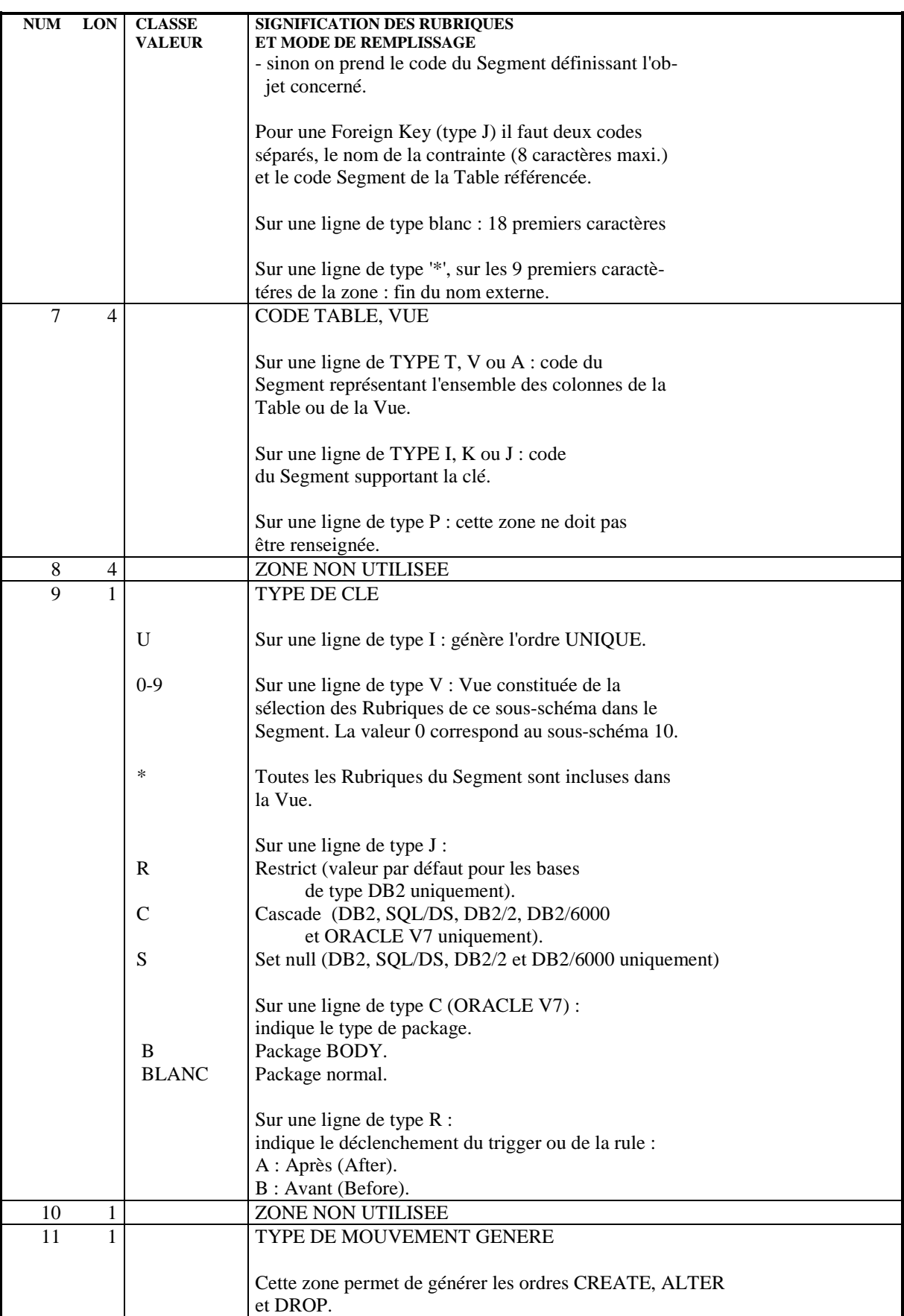

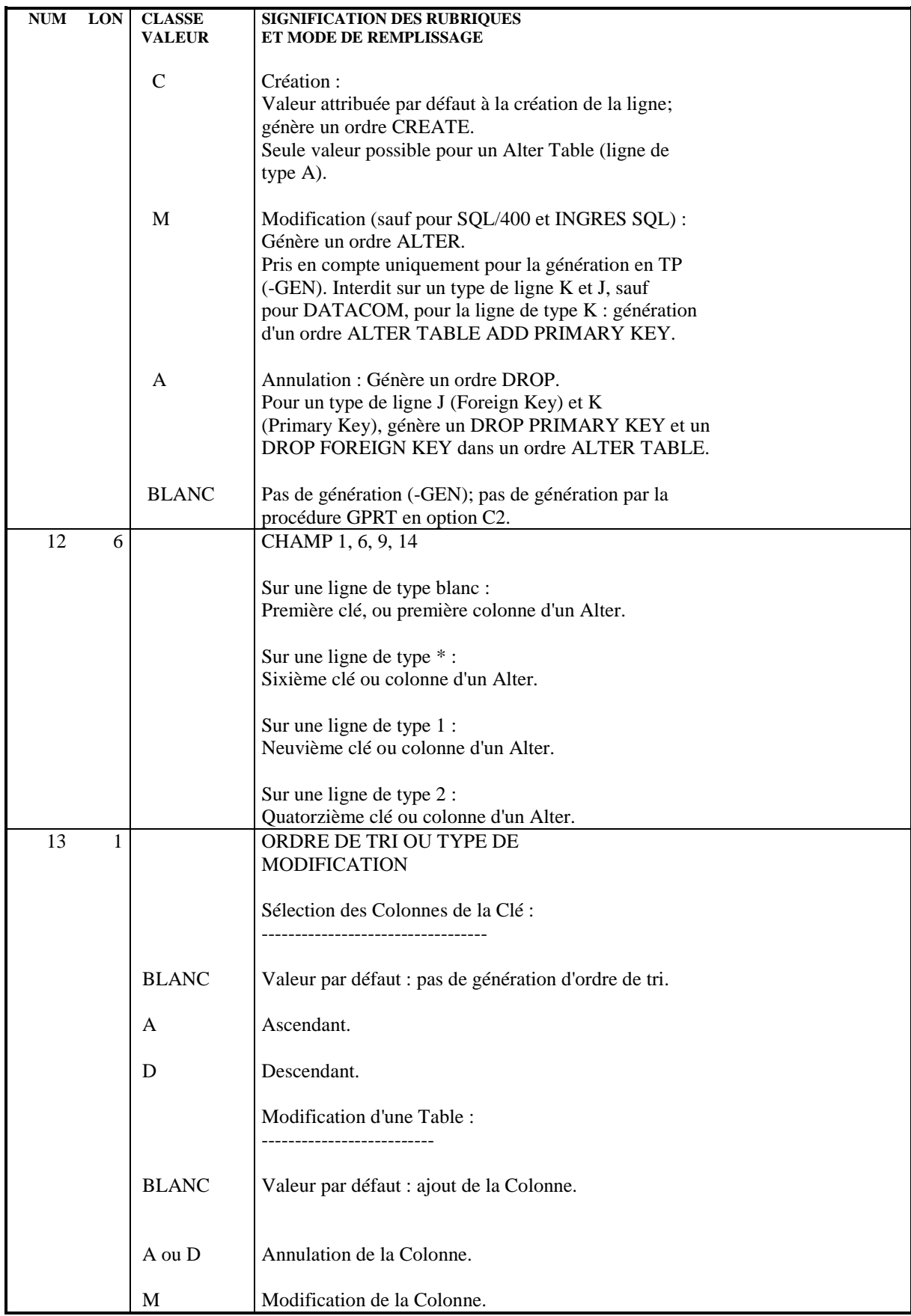

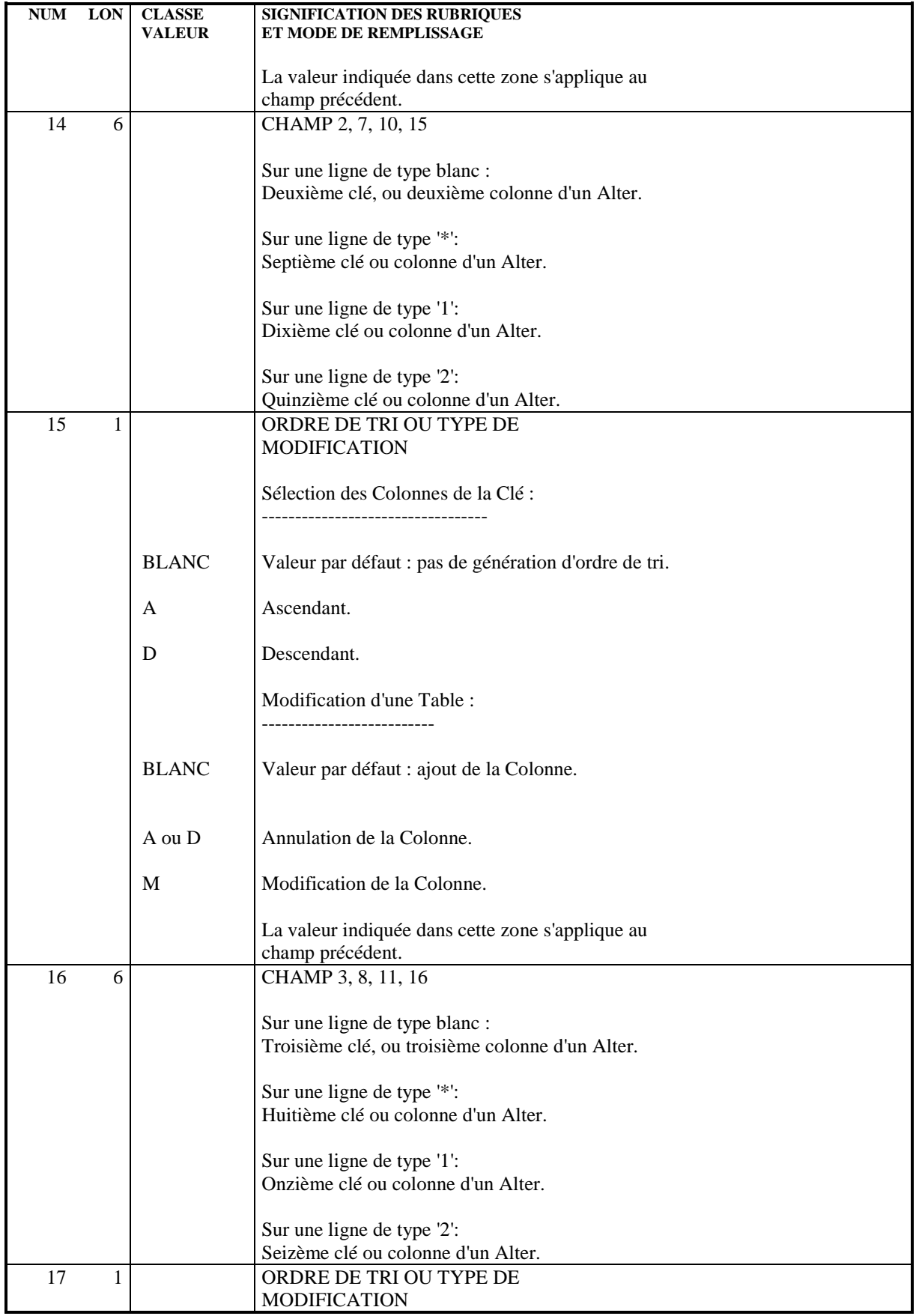

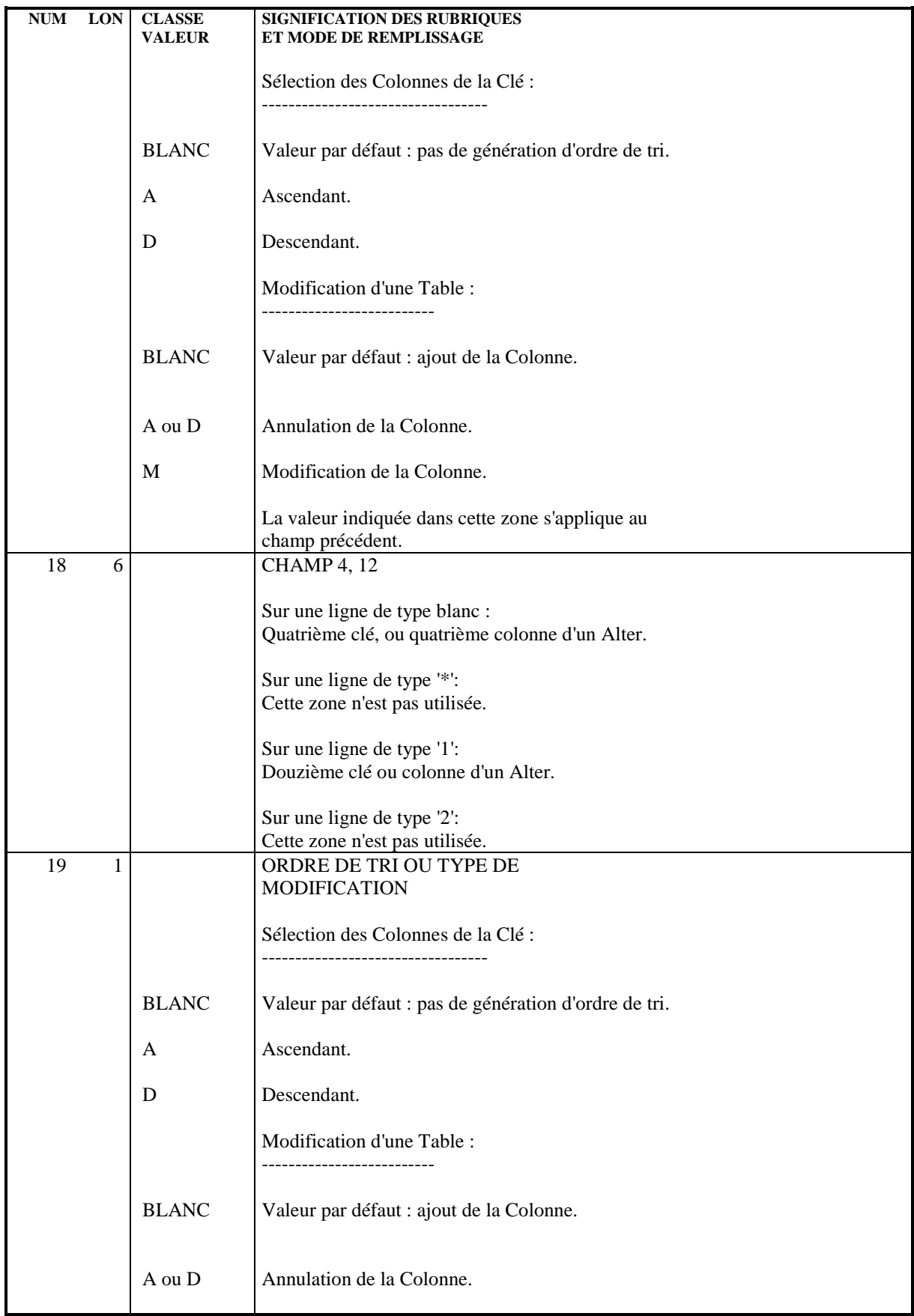

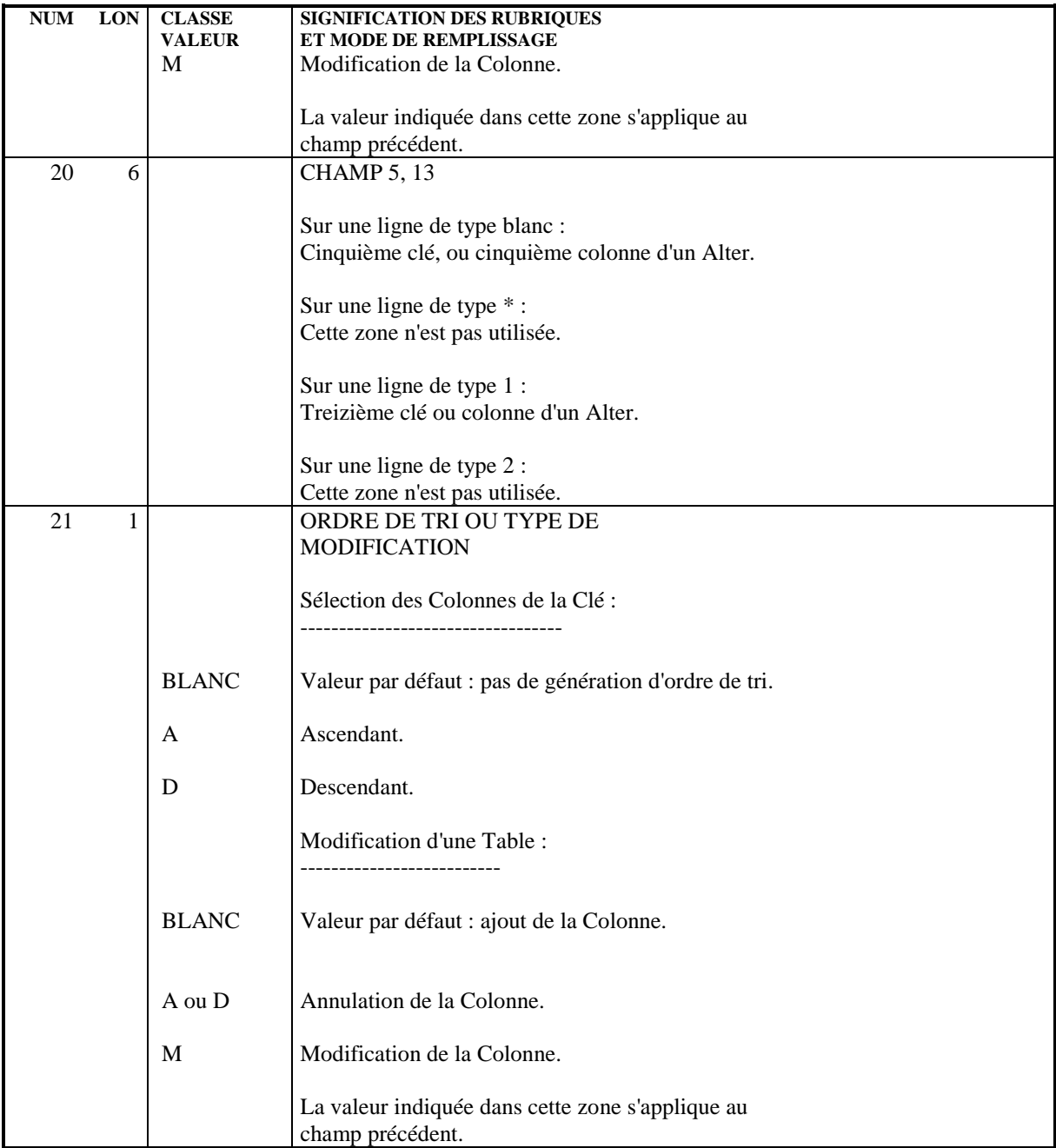

# *6.5. DOCUMENTATION GENERALISEE (-DRnnnG)*

### DOCUMENTATION GENERALISEE

L'écran de définition d'un Bloc permet au système de connaître les informations de niveau logique nécessaires à sa génération en langage source.

Les informations de niveau physique sont indiquées dans la Documentation généralisée affectée au Bloc (B......G).

L'écran de description du Bloc permet au Système de connaître les informations de niveau logique nécessaires à la génération du DDL des Espaces, Tables, Vues et Index qui y sont décrits.

Les informations de niveau physique sont indiquées sur la Documentation généralisée affectée à chaque ligne de description du Bloc (B......DRnnnG).

La saisie des informations est facilitée par l'appel de lignes virtuelles, qui varient selon le type de ligne.

Les lignes de Documentation généralisée à prendre en compte lors de la génération doivent être repérées par un type de ligne G.

NOTE : Les lignes virtuelles sont prises en compte uniquement pour la génération des ordres CREATE et des Alter Table générés par l'intermédiaire de l'écran -DR à partir de lignes de type A (et non des mouvements de type M).

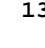

#### GESTION DES OPTIONS

Pour indiquer des options, créez une ligne au début du -G d'un bloc (B......G) et laissez son type à blanc. Sur cette ligne, vous pouvez modifier le préfixage, générer des ordres 'COMMIT' ou empêcher la transformation automatique des minuscules en majuscules.

- . Préfixage : pour modifier le préfixage standard, saisissez PREFIX = NO. Voir explications dans le Chapitre "Tables et Vues : Segments", Sous-chapitre "Définition d'une Table/Vue", paragraphe "Mode de Préfixage".
- . Génération d'ordres 'COMMIT' : pour générer des ordres 'COMMIT', saisissez COMMIT = YES. Un ordre 'COMMMIT' sera généré après chaque annulation ('DROP') d'objet SQL. Dans un même flot de commandes, vous pourrez donc annuler puis récréer le même objet.
- . Gestion des minuscules et majuscules : pour modifier la gestion standard, saisissez UPPER = NO. Les minuscules ne seront pas transformées en majuscules lors de la génération.

#### UTILISATION DES LIGNES VIRTUELLES

Les lignes virtuelles sont appelées automatiquement dans les écrans de Documentation généralisée, afin de faciliter la saisie des informations physiques.

Ces lignes sont repérées par un astérisque dans la zone CODE ACTION. Il est possible de les modifier.

Il existe deux types de lignes virtuelles :

. Lignes \*VIRT :

Ces lignes sont repérées par la mention \*VIRT dans la zone BIBLI. Elles sont prises en compte à la génération, sauf si l'utilisateur inhibe cette génération en effaçant la valeur G dans la zone type (voir ciaprès).

. Lignes \*GUID :

Les lignes repérées par la mention \*GUID dans la zone BIBLI. doivent être créées pour être prises en compte lors de la génération : lorsque la ligne doit être complétée, il suffit d'effacer l'astérisque du code action et de renseigner la ligne; si aucune information n'est à ajouter, il faut utiliser un code action explicite (C ou X).

L'utilisateur peut créer ou modifier les lignes donnant lieu à la génération, ou inhiber la génération des lignes existantes (effacement de la valeur G dans la zone TYPE). Il est nécessaire d'effacer l'astérisque du code action pour que ces actions soient prises en compte.

# EXEMPLE :

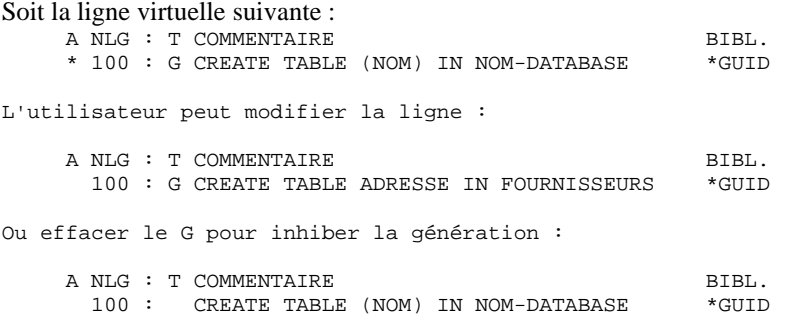

Si le numéro de ligne est modifié, la mise à jour ne sera pas effectuée sur la ligne virtuelle elle-même mais sera, soit une création, soit une modification de la ligne ayant le numéro saisi.

Insertion de lignes : A NLG : T COMMENTAIRE \* 100 : G CREATE TABLE (NOM) IN NOM-DATABASE 170 : G Ces deux lignes vont venir s'insérer dans la des- 180 : G cription générée \* 200 : G --> DEBUT D'INSERTION DES COLONNES <-- \* 300 : G --> FIN D'INSERTION DES COLONNES <--

Un point-virgule est généré avant la ligne insérée si elle débute en colonne 1.

#### MODIFICATION DES CARACTERISTIQUES D'UNE COLONNE

Plages d'insertion :

L'utilisateur doit utiliser des numéros de ligne compris entre ceux des repères de début et de fin d'insertion.

Pour modifier une colonne, l'utilisateur saisit <CORUB > sur la première ligne, puis la nouvelle description sur les lignes suivantes (en commençant en colonne 2).

Pour compléter les informations générées, l'utilisateur saisit, après <CORUB >, un espace et le mot clé 'ADD'. A la suite, il saisit les informations désirées. Il doit lui-même saisir la ponctuation de fin sur la ligne de déclaration de la colonne car celle-ci ne sera plus générée.

S'il ne veut pas qu'apparaisse cette colonne, il ne crée aucune ligne derrière la première ligne.

Six caractères sont obligatoires entre les deux délimiteurs.

Exemple : Modification du format A NLG : T COMMENTAIRE

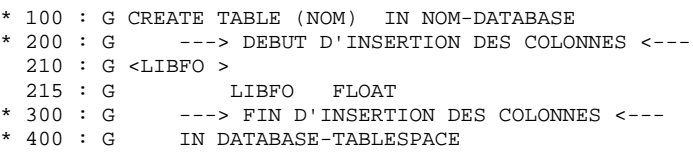

NOTES : - Les colonnes ne peuvent être supprimées de cette façon.

 - L'utilisateur doit gérer la virgule de séparation des colonnes ainsi que la parenthèse ouvrante (fermante) si la première (dernière) colonne est modifiée.

> - Pour DB2, la virgule de séparation est générée à la fin de chaque ligne. Pour ne pas la générer, il faut coder un '&' à la fin du dernier caractère non blanc de chaque ligne.

# SOURCE D'UNE COLONNE DANS UNE VUE

Plages d'insertion :

L'utilisateur doit utiliser des numéros de ligne compris entre ceux des repères de début et de fin d'insertion.

Pour modifier la colonne source d'une colonne dans une vue, il doit créer une ligne de type G de la forme <FFNN-CORUB > où FFNN est le code segment de la source et CORUB le nouveau code Rubrique.

# EXEMPLE :

```
A NLG : T COMMENTAIRE
* 100 : G CREATE VIEW (NOM DE LA VUE)
* 200 : G ---> DEBUT D'INSERTION DES COLONNES <---
   210 : G <LIBFO >
 215 : G DO10LIBFO FLOAT
* 400 : G ---> FIN D'INSERTION DES COLONNES <---
* 450 : G AS SELECT ALL<br>* 500 : G ---> DEBUT D'
           ---> DEBUT D'INSERTION DES COLONNES SOURCES <---
  510 : G <FFNN-CORUB >
 520 : G 'X'
* 600 : G ---> FIN D'INSERTION DES COLONNES SOURCES <---
* 700 : G FROM (NOM DES TABLES SOURCES)
```
L'utilisateur doit alors gérer la présence du code de la table source (après la clause FROM).

## INSERTION DE LIBELLES ET DE COMMENTAIRES

Lors de la génération, les libellés et les commentaires des Tables et des Colonnes sont, par défaut, les codes et les noms entrés sur les fiches définition. Cependant, vous pouvez les remplacer par des libellés et commentaires que vous saisissez sur les lignes de documentation généralisée de la Table ou de la Vue.

. Insertion de libellés

Vous ne pouvez saisir des libellés que dans les blocs DB2, SQL/DS et DB2/400, sur les -G des lignes T et V.

Les libellés sont limités à 30 caractères. Vous devez laisser le type de la ligne à blanc, puis saisir en colonne 1 la commande '+LAB', suivie du libellé dans le cas d'une Table ou Vue, ou suivie de <CORUB > et du libellé dans le cas d'une Colonne.

Si vous avez modifié plusieurs fois le même objet sur le -G, seule la dernière ligne de modification sera prise en compte.

. Insertion de commentaires

Vous ne pouvez saisir des commentaires que dans les blocs DB2, SQL/DS, DB2/400, ORACLE, VAX/SQL et NONSTOP/SQL, sur les lignes -G des lignes T, V (sauf pour VAX/SQL) et I (uniquement pour VAX/SQL et NONSTOP/SQL).

Vous devez laisser le type de la ligne à blanc et saisir en colonne 1 la commande '+COM', suivie du commentaire dans le cas d'une Table, Vue ou Index, ou suivie de <CORUB > et du commentaire dans le cas d'une Colonne.

Vous pouvez entrer le commentaire sur plusieurs lignes. A la génération, une longueur maximum de 254 caractères, variable selon les SQL utilisés, sera prise en compte.

EXEMPLE :

A NLG : T COMMENTAIRE \* 100 : G CREATE TABLE (NOM) IN NOM-DATABASE \* 200 : ---> DEBUT D'INSERTION DES COLONNES <--- \* 300 : ---> FIN D'INSERTION DES COLONNES <--- \* 400 : G IN DATABASE-TABLESPACE<br>900 : + + LAB NOUVEAU LIBELLE DE LA 900 : +LAB NOUVEAU LIBELLE DE LA TABLE 910 : +LAB <CORUB > NOUVEAU LIBELLE DE LA COLONNE 920 : +COM NOUVEAU COMMENTAIRE DE LA TABLE<br>930 : +COM <CORUB > NOUVEAU COMMENTAIRE DE 930 : +COM <CORUB > NOUVEAU COMMENTAIRE DE LA COLONNE

# *6.6. PROCEDURES SQL*

# PROCEDURE SQL: NOUVEAUX CHAINAGES

En décrivant les objets Package (C), Function (E), Procedure (Q) et Trigger ou Rule (R) dans les -G associés à la ligne objet, l'utilisateur peut obtenir des chaînages automatiques en se servant du tiret ('-'). Ce caractère est assimilé à un signe logique et est interdit dans les noms.

L'utilisateur peut avoir besoin:

. de données locales, préfixées par PLQ-

. de données colonne, préfixées par SQL-.

Un chaînage n'est réalisable que sur une rubrique de 6 caractères. Des noms plus longs peuvent cependant être utilisés après un '\_'. Le chaînage porte alors sur la première partie.

Exemple: PLQ-RUBRI\_COMPLEMENT

 **VisualAge Pacbase - Manuel de Reference DBD RELATIONNELLES SQL EXEMPLES DE DOCUMENTATION GENERALISEE** 7

# **7. EXEMPLES DE DOCUMENTATION GENERALISEE**

 **PAGE** 141  **EXEMPLES DE DOCUMENTATION GENERALISEE 7 DB2** 1

*7.1. DB2*

 ----------------------------------- ! DOCUMENTATION GENERALISEE : DB2 ! -----------------------------------

Ce sous-chapitre présente les lignes de documentation généralisée d'un Bloc DB2.

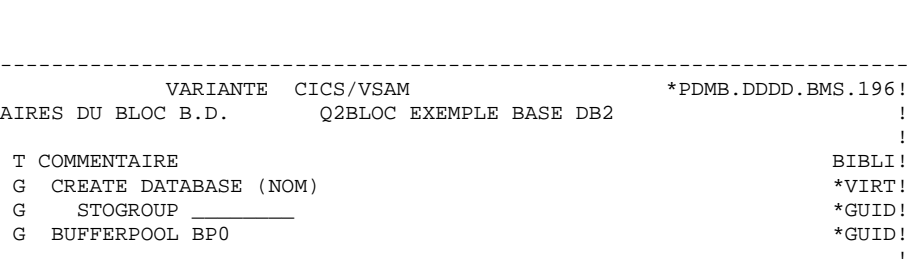

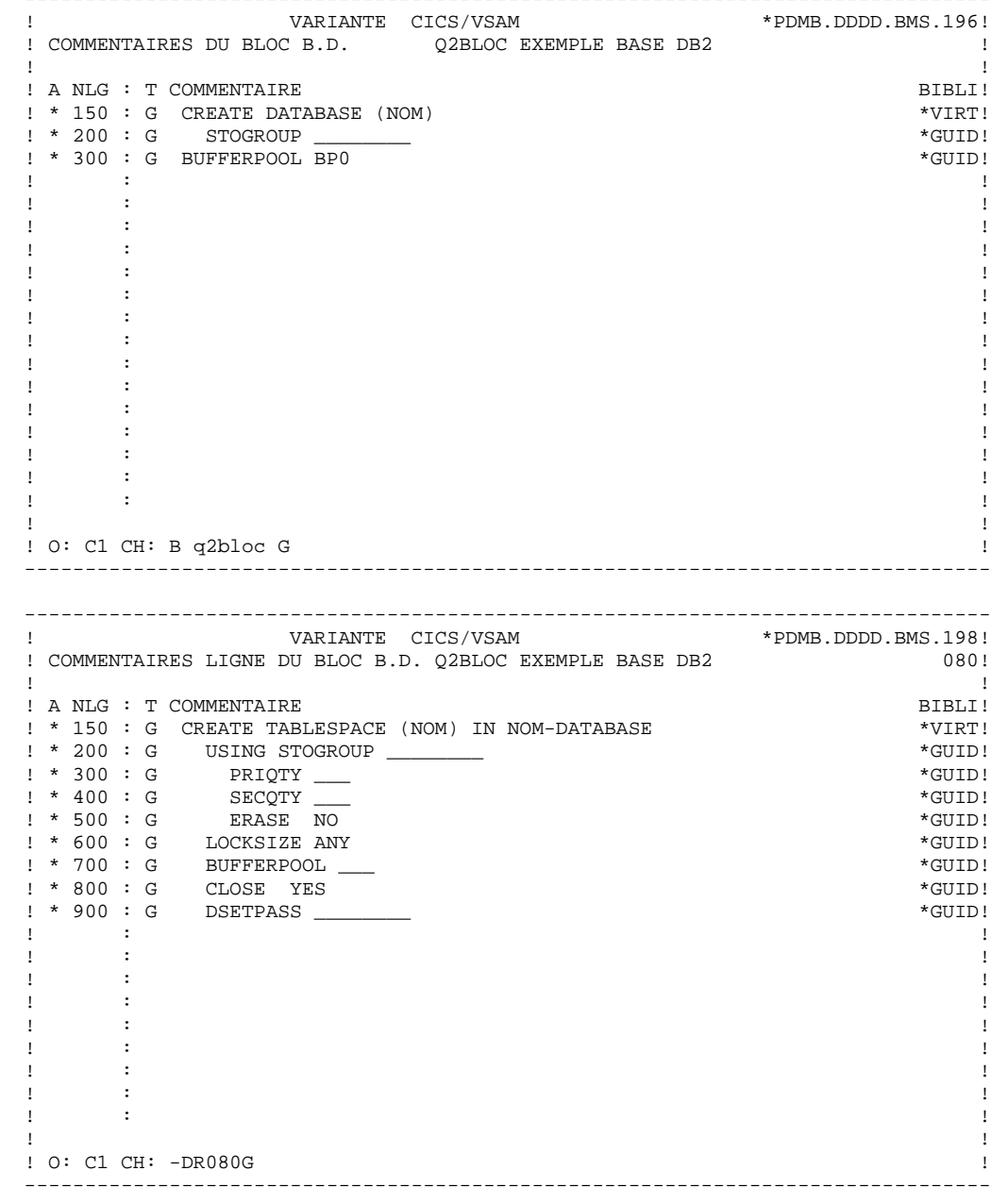

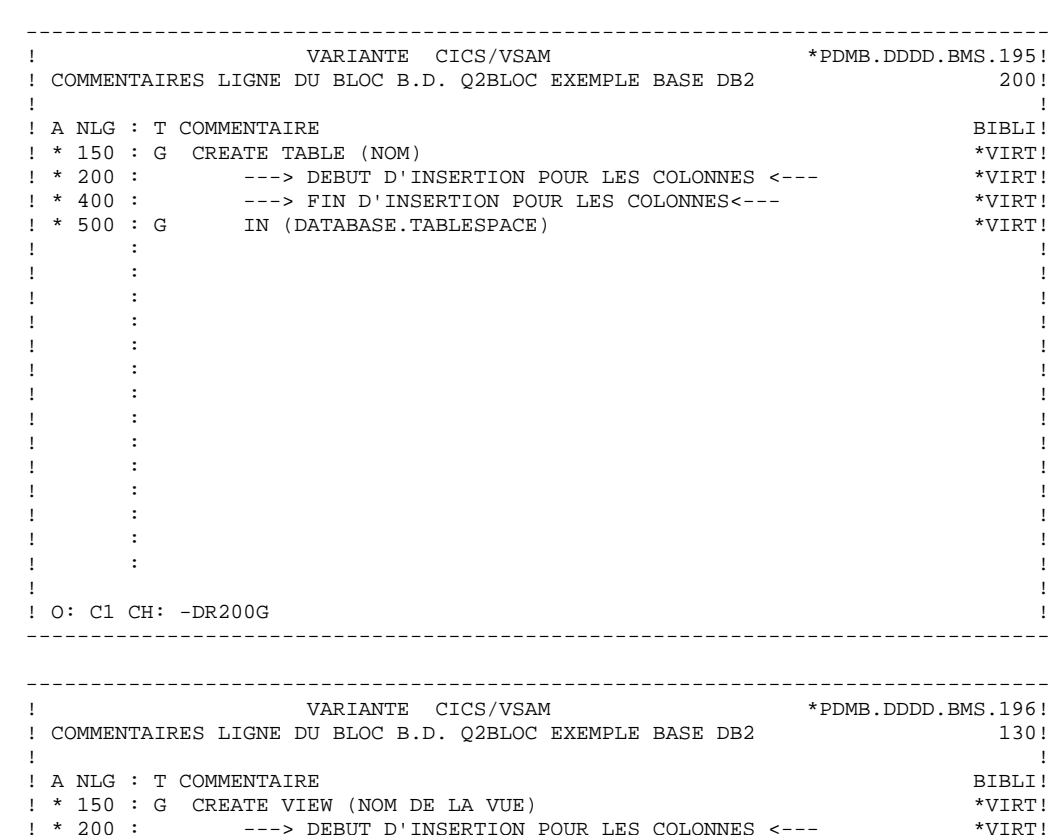

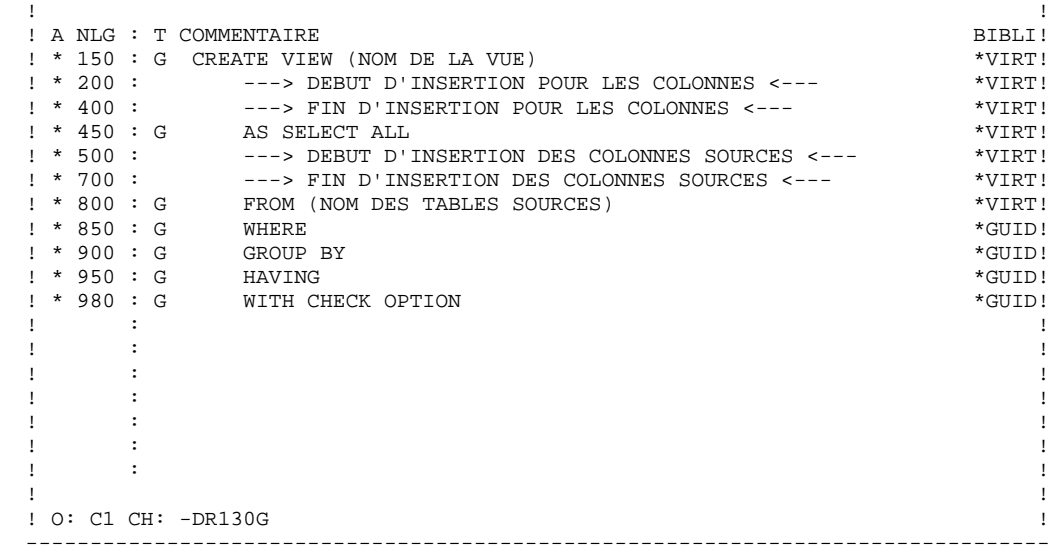

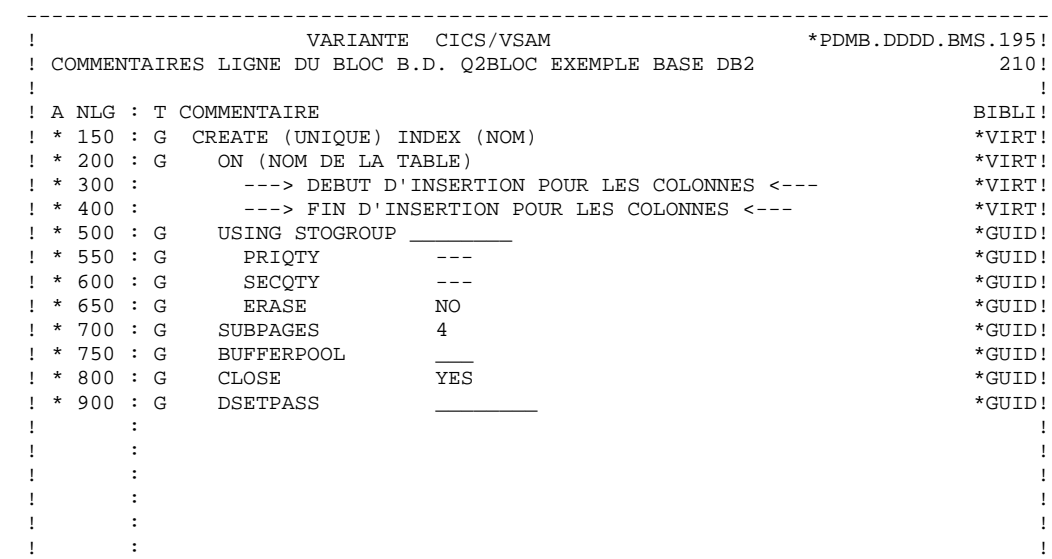

 ! ! ! O: C1 CH: -DR210 G !

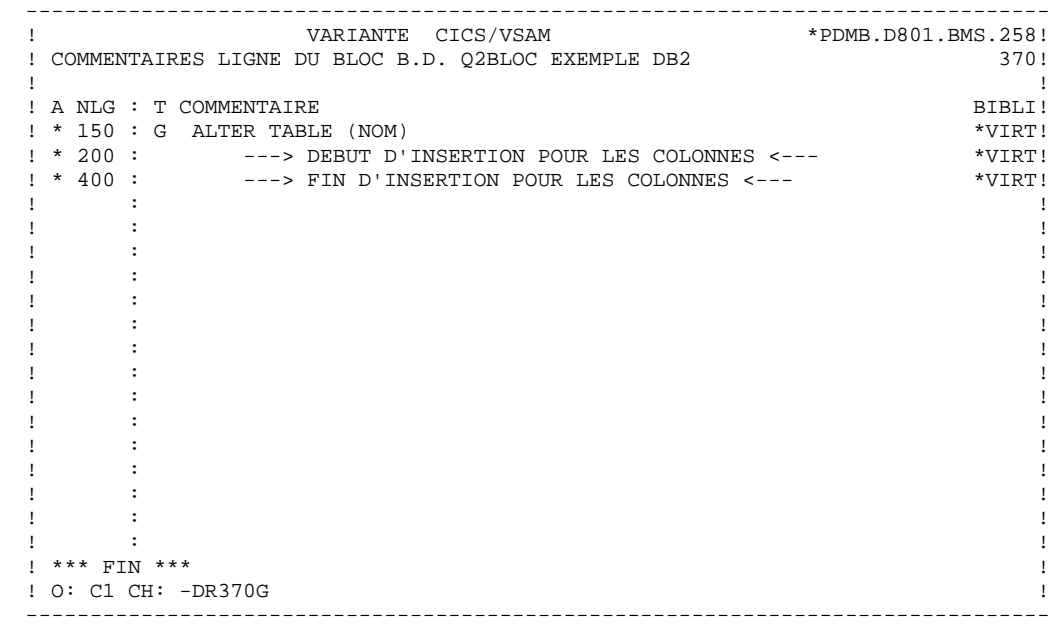

. The contract of the contract of the contract of the contract of the contract of the contract of the contract of the contract of the contract of the contract of the contract of the contract of the contract of the contract

--------------------------------------------------------------------------------
*7.2. SQL SERVER*

 ------------------------------------------ ! DOCUMENTATION GENERALISEE : SQL SERVER ! ------------------------------------------

Ce sous-chapitre présente les lignes de documentation généralisée d'un Bloc SQL SERVER.

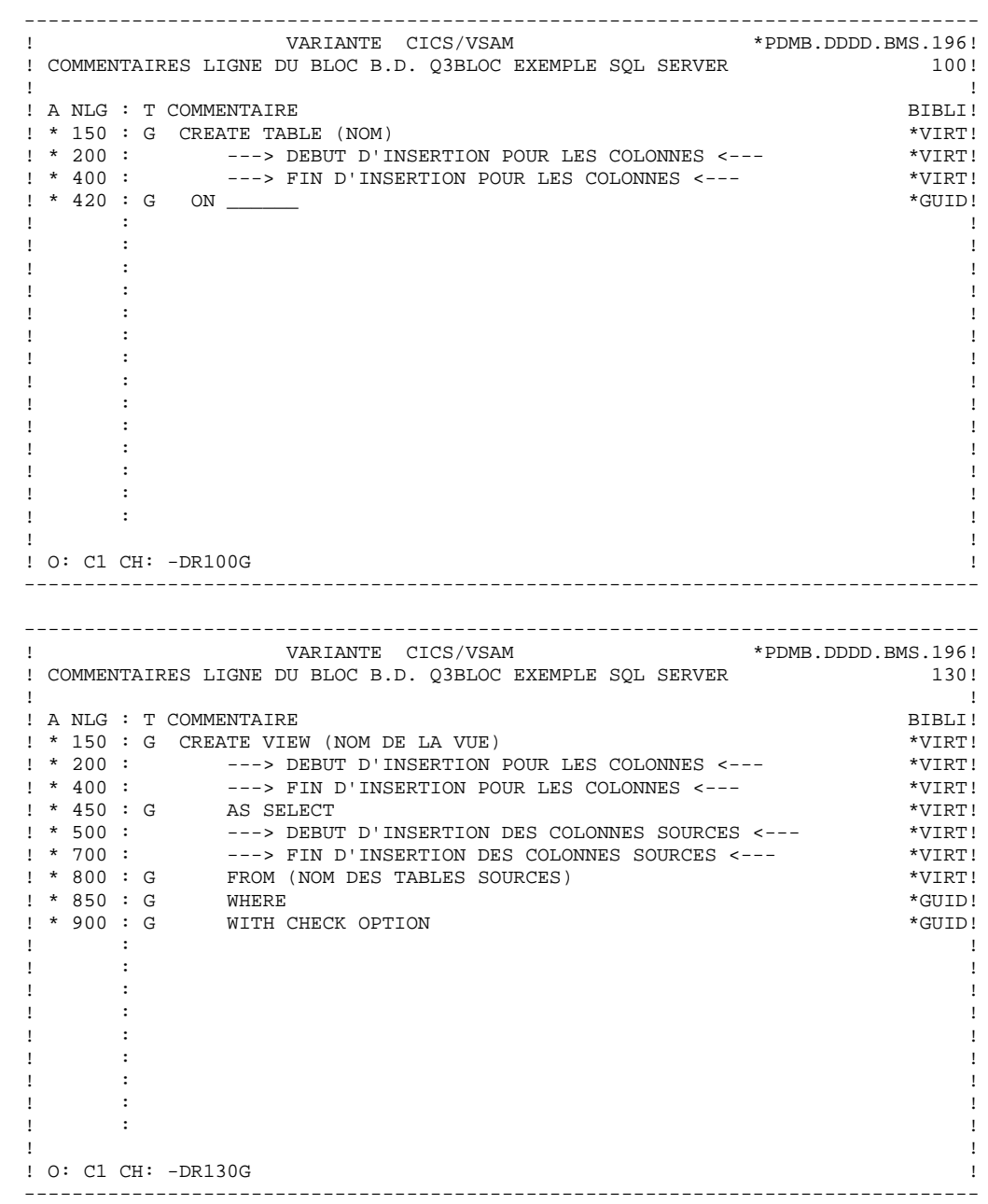

 -------------------------------------------------------------------------------- ! VARIANTE CICS/VSAM \*PDMB.DDDD.BMS.196! ! COMMENTAIRES LIGNE DU BLOC B.D. Q3BLOC EXEMPLE SQL SERVER ! ! ! A NLG : T COMMENTAIRE<br>! \* 150 : G CREATE (INIOUE) INDEX (NOM) ! \* 150 : G CREATE (UNIQUE) INDEX (NOM) \*VIRT! ! \* 200 : G ON (NOM DE LA TABLE) \*VIRT! ! \* 300 : ---> DEBUT D'INSERTION POUR LES COLONNES <--- \*VIRT! ! \* 400 : ---> FIN D'INSERTION POUR LES COLONNES <--- \*VIRT! ! \* 420 : G WITH FILLFACTOR = \_ \*GUID! ! \* 440 : G IGNORE\_DUP\_KEY \*GUID! ! \* 450 : G SORTED\_DATA \*GUID! ! \* 460 : G IGNORE\_DUP\_ROW / ALLOW\_DUP\_ROW \*GUID! ! \* 500 : G ON \_\_\_\_\_\_\_\_ \*GUID! ! : ! ! : ! . The contract of the contract of the contract of the contract of the contract of the contract of the contract of the contract of the contract of the contract of the contract of the contract of the contract of the contract . The contract of the contract of the contract of the contract of the contract of the contract of the contract of the contract of the contract of the contract of the contract of the contract of the contract of the contract ! : ! ! : ! ! : ! ! : ! . The contract of the contract of the contract of the contract of the contract of the contract of the contract of the contract of the contract of the contract of the contract of the contract of the contract of the contract ! ! ! O: C1 CH: -DR210G ! -------------------------------------------------------------------------------- -------------------------------------------------------------------------------- ! VARIANTE CICS/VSAM \*PDMB.D801.BMS.258!<br>! COMMENTAIRES LIGNE DIL BLOC B.D. O3BLOC EXEMPLE SOL SERVER! ! COMMENTAIRES LIGNE DU BLOC B.D. Q3BLOC EXEMPLE SQL SERVER ! ! ! A NLG : T COMMENTAIRE BIBLI! ! \* 150 : G ALTER TABLE (NOM) \*VIRT! ! \* 180 : G ADD \*VIRT! ! \* 190 : G CONSTRAINT (NOM DE LA CONTRAINTE) \*VIRT! ! \* 195 : G PRIMARY KEY \*VIRT! ! \* 195 : G NONCLUSTERED \*GUID! ! \* 200 : ---> DEBUT D'INSERTION POUR LES COLONNES <--- \*VIRT! ! \* 400 : ---> FIN D'INSERTION POUR LES COLONNES <--- \*VIRT!  $! * 500 : G$  WITH FILLFACTOR =  $\_$  ! \* 500 : G ON \_\_\_\_\_\_\_\_ \*GUID! . The contract of the contract of the contract of the contract of the contract of the contract of the contract of the contract of the contract of the contract of the contract of the contract of the contract of the contract . The contract of the contract of the contract of the contract of the contract of the contract of the contract of the contract of the contract of the contract of the contract of the contract of the contract of the contract . The contract of the contract of the contract of the contract of the contract of the contract of the contract of the contract of the contract of the contract of the contract of the contract of the contract of the contract . The contract of the contract of the contract of the contract of the contract of the contract of the contract of the contract of the contract of the contract of the contract of the contract of the contract of the contract . The contract of the contract of the contract of the contract of the contract of the contract of the contract of the contract of the contract of the contract of the contract of the contract of the contract of the contract . The contract of the contract of the contract of the contract of the contract of the contract of the contract of the contract of the contract of the contract of the contract of the contract of the contract of the contract . The contract of the contract of the contract of the contract of the contract of the contract of the contract of the contract of the contract of the contract of the contract of the contract of the contract of the contract . The contract of the contract of the contract of the contract of the contract of the contract of the contract of the contract of the contract of the contract of the contract of the contract of the contract of the contract . The contract of the contract of the contract of the contract of the contract of the contract of the contract of the contract of the contract of the contract of the contract of the contract of the contract of the contract ! \*\*\* FIN \*\*\* ! ! O: C1 CH: -DR110G !

*7.3. DB2/400*

 --------------------------------------- ! DOCUMENTATION GENERALISEE : DB2/400 ! ---------------------------------------

Ce sous-chapitre présente les lignes de documentation généralisée d'un Bloc DB2/400.

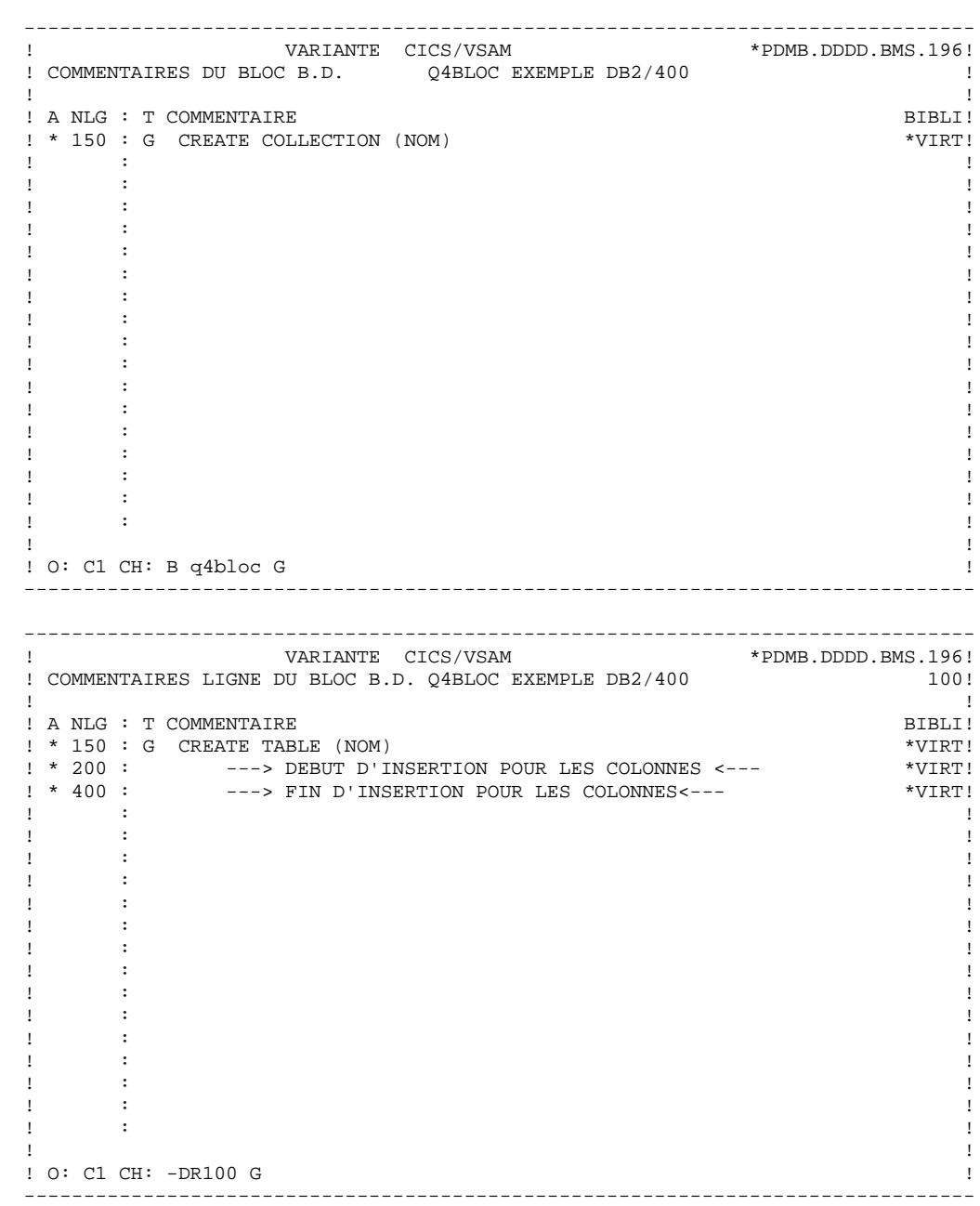

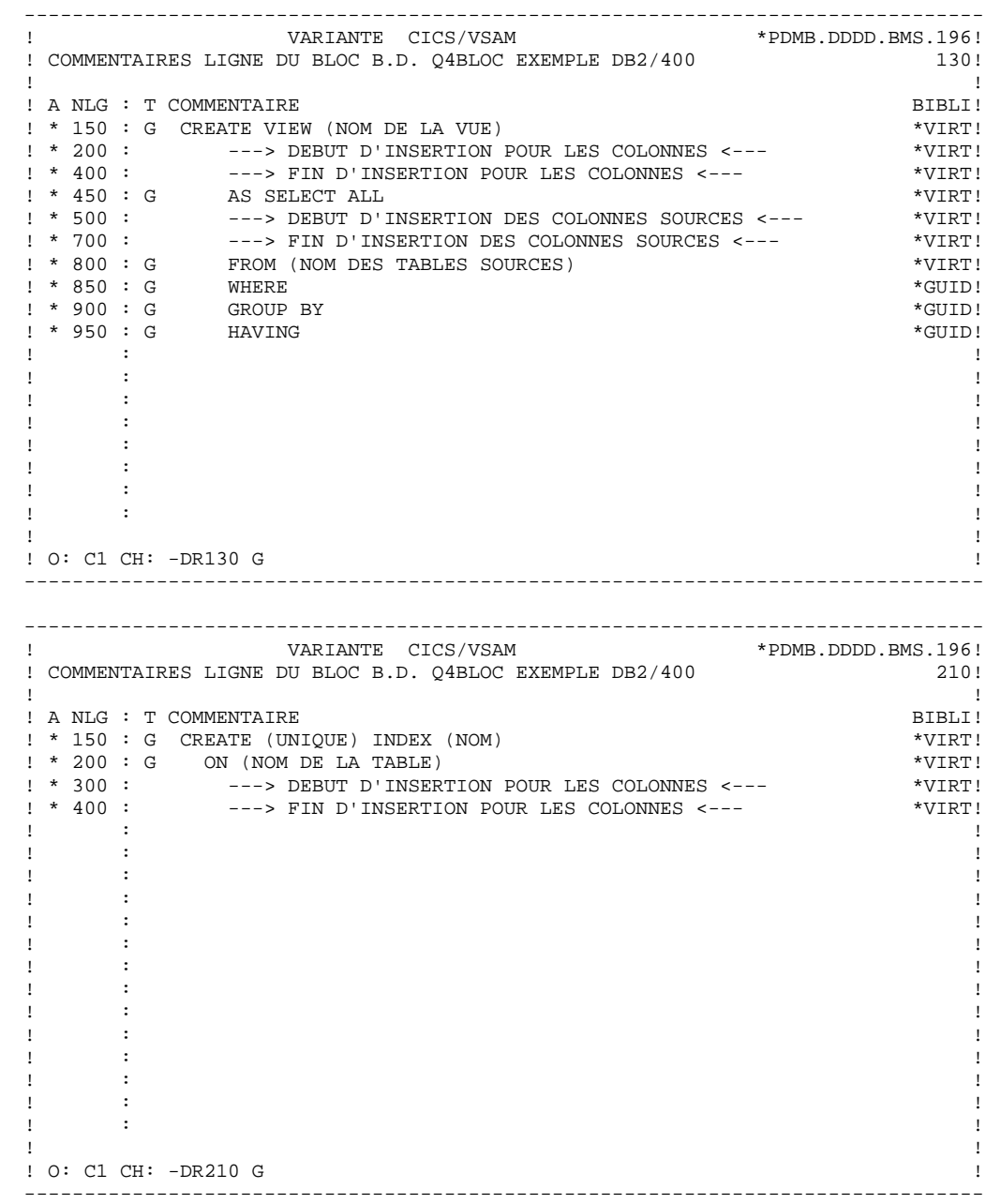

### *7.4. DATACOM/DB*

 ------------------------------------------ ! DOCUMENTATION GENERALISEE : DATACOM/DB ! ------------------------------------------

Ce sous-chapitre présente les lignes de documentation généralisée d'un Bloc DATACOM/DB.

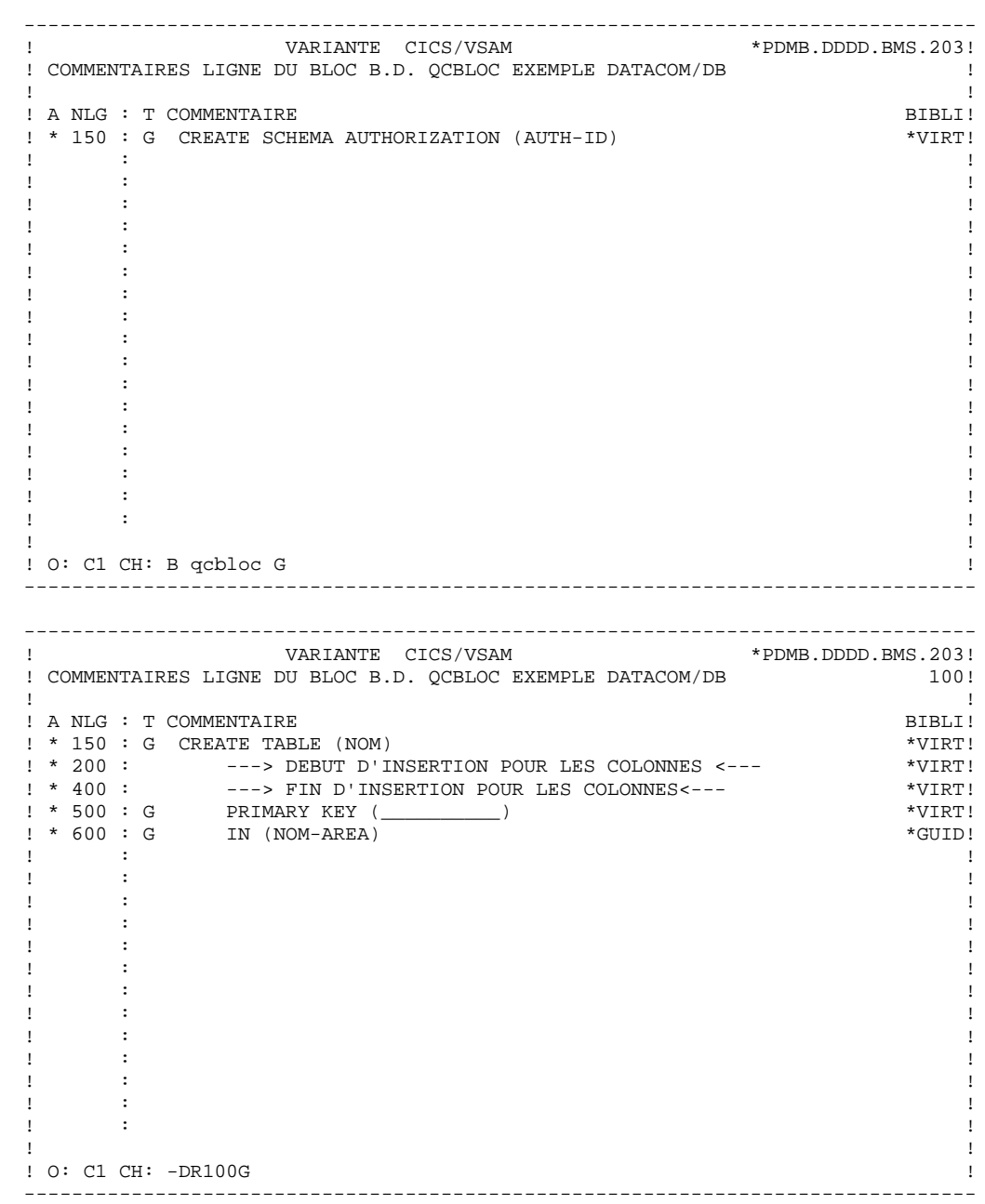

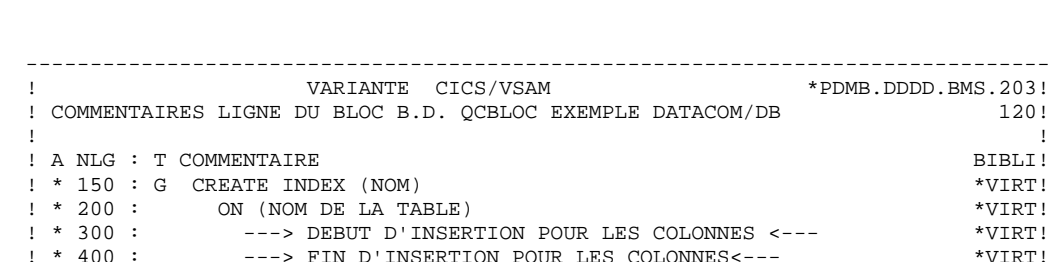

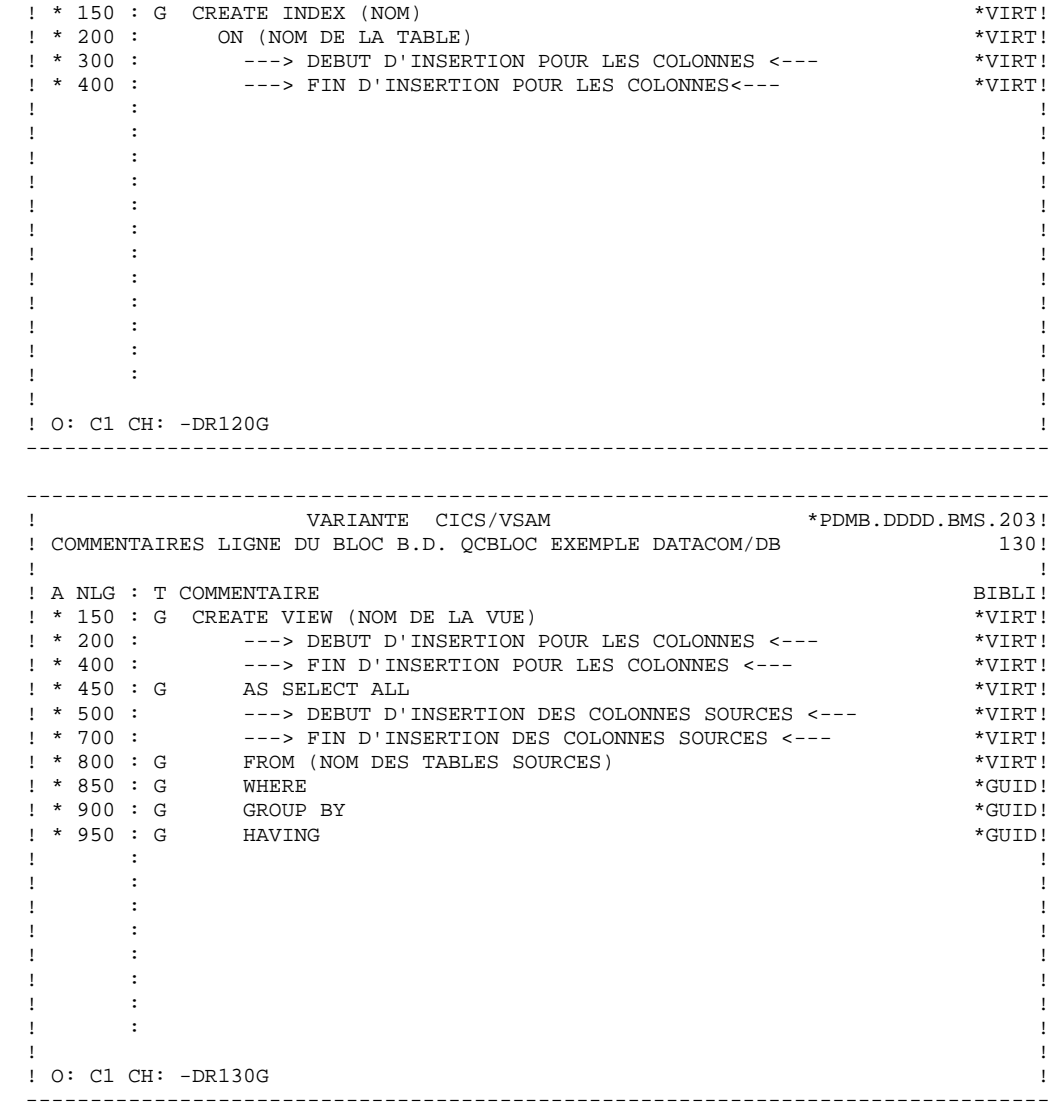

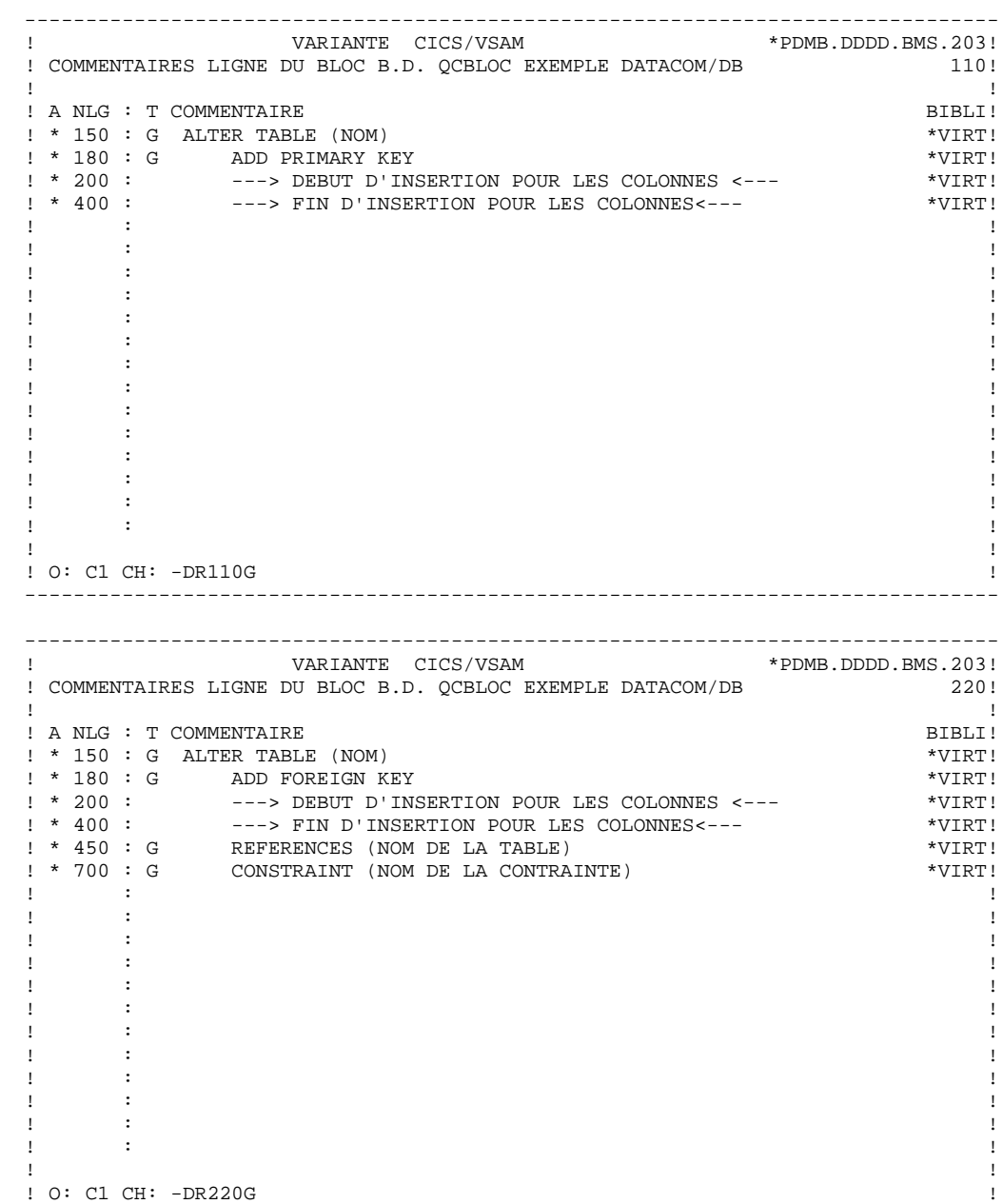

# *7.5. INGRES/SQL*

 ------------------------------------------ ! DOCUMENTATION GENERALISEE : INGRES/SQL ! ------------------------------------------

Ce sous-chapitre présente les lignes de documentation généralisée d'un Bloc INGRES/SQL.

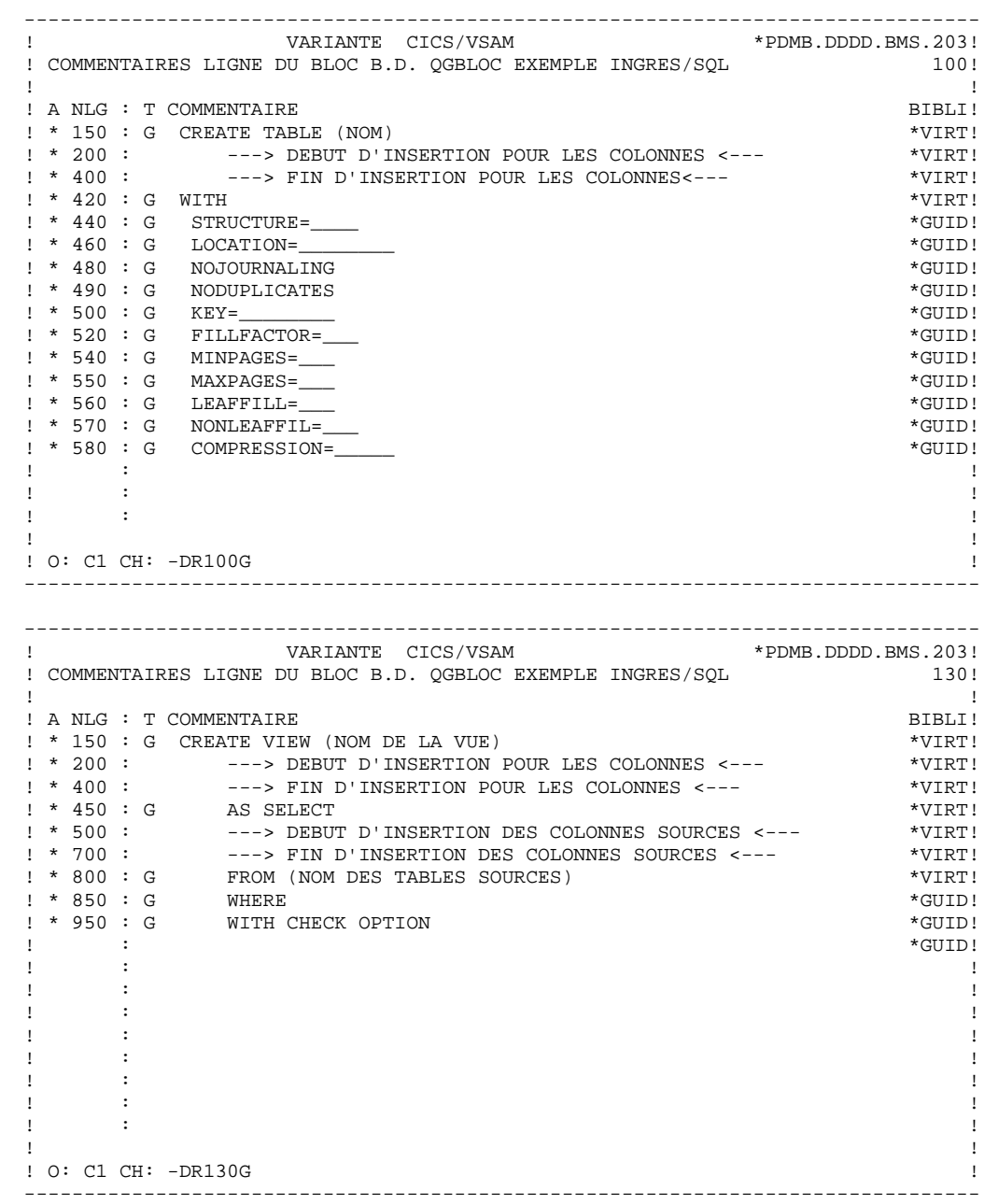

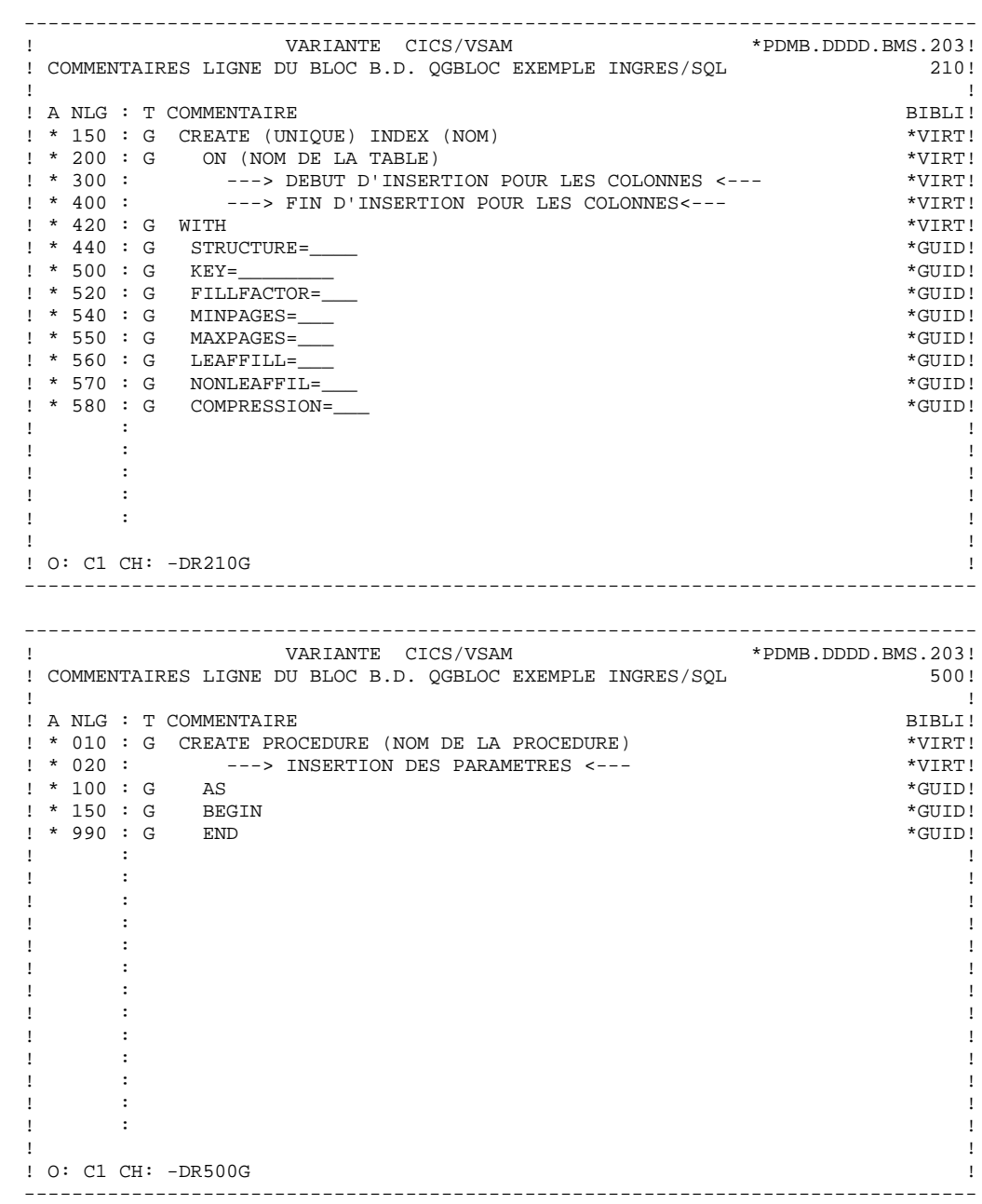

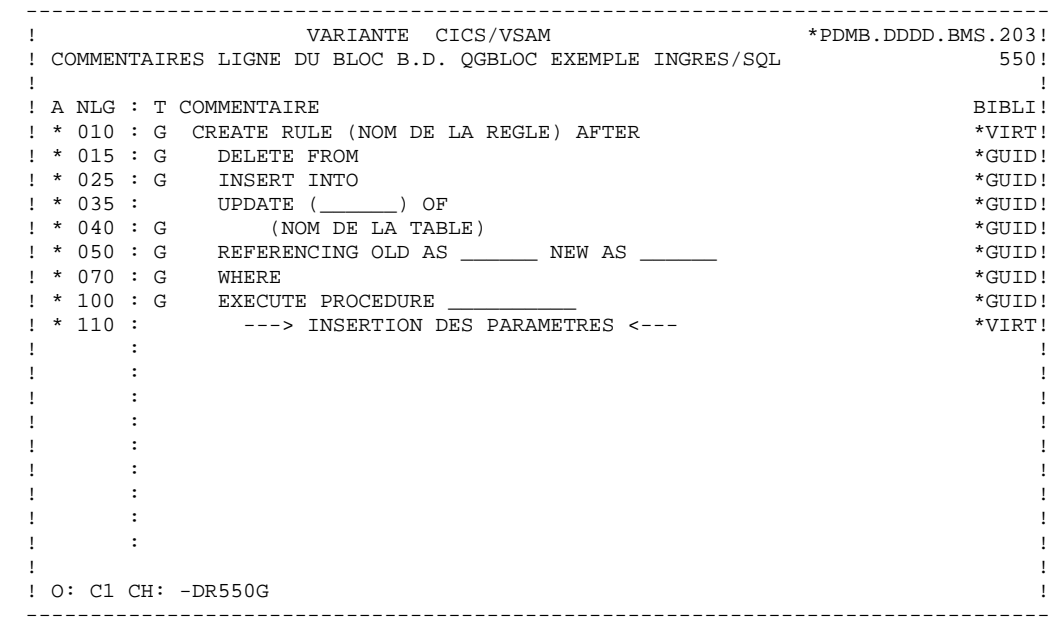

*7.6. SQL/DS*

 --------------------------------------- ! DOCUMENTATION GENERALISEE : SQL/DS ! ---------------------------------------

Ce sous-chapitre présente les lignes de documentation généralisée d'un Bloc SQL/DS.

 -------------------------------------------------------------------------------- ! VARIANTE CICS/VSAM \*PDMB.DDDD.BMS.198<br>! COMMENTAIRES LIGNE DU BLOC B.D. QSBLOC EXEMPLE SQL/DS ! COMMENTAIRES LIGNE DU BLOC B.D. QSBLOC EXEMPLE SQL/DS ! ! ! A NLG : T COMMENTAIRE BIBLI!  $! * 150 : G$  ACQUIRE PUBLIC DBSPACE NAMED (NOM)  $*$ VIRT!<br> $* * 200 : G$  NHEADER =  $NHEADER = \_\_$  ! \* 300 : G PAGES = \_\_\_ \*GUID! ! \* 400 : G PCTINDEX = \_\_\_ \*GUID! ! \* 500 : G PCTFREE = \_\_\_ \*GUID! ! \* 600 : G LOCK = \_\_\_ \*GUID! ! \* 700 : G STORPOOL = \_\_\_ \*GUID! . The contract of the contract of the contract of the contract of the contract of the contract of the contract of the contract of the contract of the contract of the contract of the contract of the contract of the contract . The contract of the contract of the contract of the contract of the contract of the contract of the contract of the contract of the contract of the contract of the contract of the contract of the contract of the contract ! : ! ! : ! . The contract of the contract of the contract of the contract of the contract of the contract of the contract of the contract of the contract of the contract of the contract of the contract of the contract of the contract . The contract of the contract of the contract of the contract of the contract of the contract of the contract of the contract of the contract of the contract of the contract of the contract of the contract of the contract ! : ! ! : ! ! : ! ! : ! . The contract of the contract of the contract of the contract of the contract of the contract of the contract of the contract of the contract of the contract of the contract of the contract of the contract of the contract ! ! ! O: C1 CH: -DR080G ! -------------------------------------------------------------------------------- -------------------------------------------------------------------------------- !<br>VARIANTE CICS/VSAM \*PDMB.DDDD.BMS.196!<br>COMMENTAIRES LIGNE DU BLOC B.D. OSBLOC EXEMPLE SOL/DS ?00! ! COMMENTAIRES LIGNE DU BLOC B.D. QSBLOC EXEMPLE SQL/DS ! ! ! A NLG : T COMMENTAIRE BIBLI! ! \* 150 : G CREATE TABLE (NOM) \*VIRT! ! \* 200 : ---> DEBUT D'INSERTION POUR LES COLONNES <--- \*VIRT! ! \* 400 : ---> FIN D'INSERTION POUR LES COLONNES <--- \*VIRT! ! \* 500 : G IN (NOM-ESPACEDB) \*VIRT! ! : ! . The contract of the contract of the contract of the contract of the contract of the contract of the contract of the contract of the contract of the contract of the contract of the contract of the contract of the contract . The contract of the contract of the contract of the contract of the contract of the contract of the contract of the contract of the contract of the contract of the contract of the contract of the contract of the contract . The contract of the contract of the contract of the contract of the contract of the contract of the contract of the contract of the contract of the contract of the contract of the contract of the contract of the contract . The contract of the contract of the contract of the contract of the contract of the contract of the contract of the contract of the contract of the contract of the contract of the contract of the contract of the contract . The contract of the contract of the contract of the contract of the contract of the contract of the contract of the contract of the contract of the contract of the contract of the contract of the contract of the contract . The contract of the contract of the contract of the contract of the contract of the contract of the contract of the contract of the contract of the contract of the contract of the contract of the contract of the contract . The contract of the contract of the contract of the contract of the contract of the contract of the contract of the contract of the contract of the contract of the contract of the contract of the contract of the contract . The contract of the contract of the contract of the contract of the contract of the contract of the contract of the contract of the contract of the contract of the contract of the contract of the contract of the contract . The contract of the contract of the contract of the contract of the contract of the contract of the contract of the contract of the contract of the contract of the contract of the contract of the contract of the contract . The contract of the contract of the contract of the contract of the contract of the contract of the contract of the contract of the contract of the contract of the contract of the contract of the contract of the contract . The contract of the contract of the contract of the contract of the contract of the contract of the contract of the contract of the contract of the contract of the contract of the contract of the contract of the contract . The contract of the contract of the contract of the contract of the contract of the contract of the contract of the contract of the contract of the contract of the contract of the contract of the contract of the contract . The contract of the contract of the contract of the contract of the contract of the contract of the contract of the contract of the contract of the contract of the contract of the contract of the contract of the contract ! ! ! O: C1 CH: -DR300G ! --------------------------------------------------------------------------------

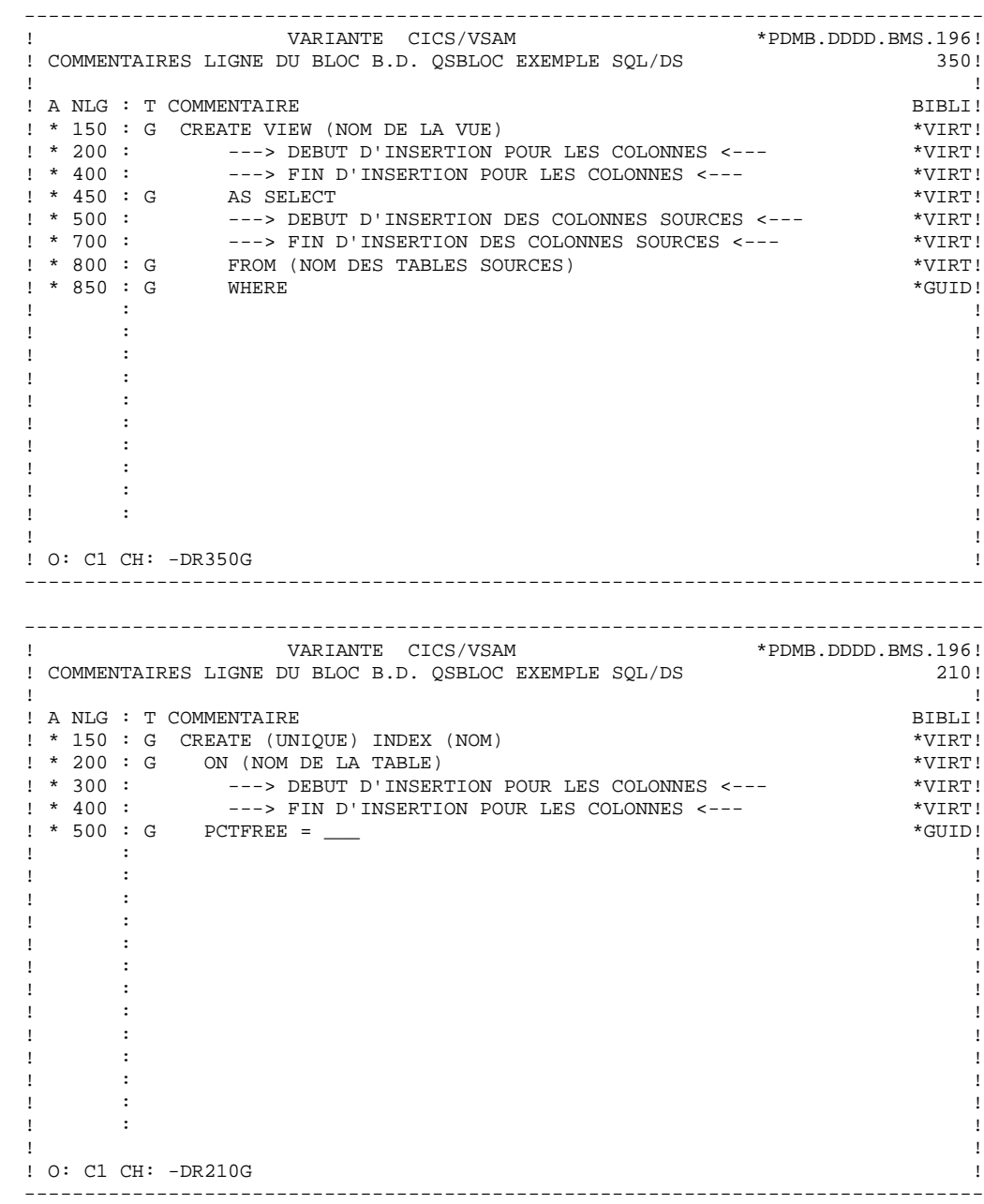

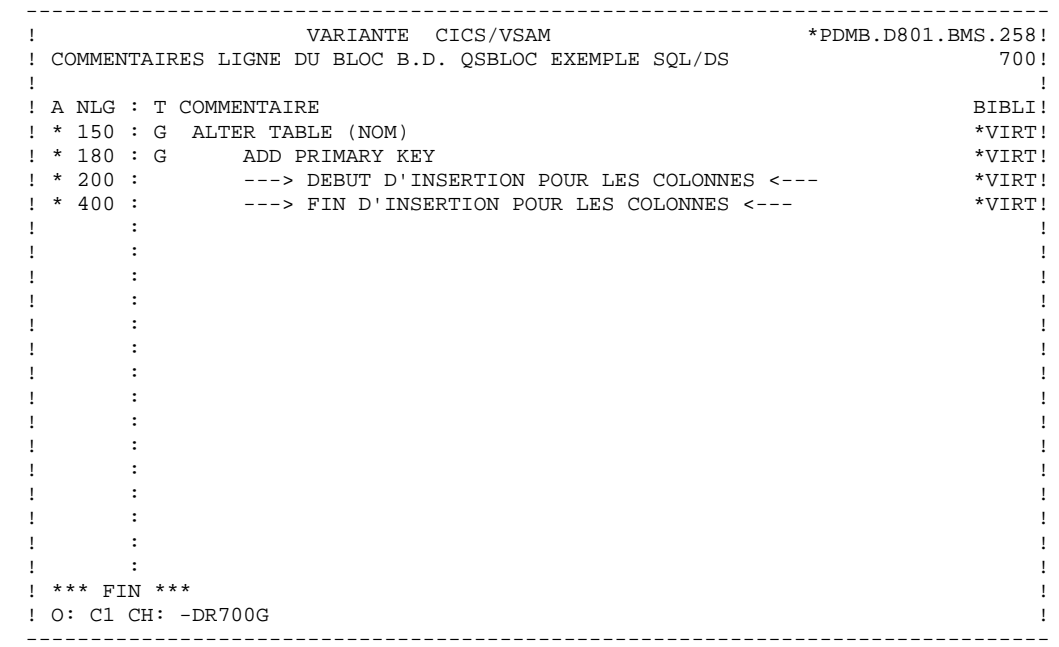

**EXEMPLES DE DOCUMENTATION GENERALISEE 7<br>NONSTOP SQL 7 NONSTOP SQL 7**

## *7.7. NONSTOP SQL*

 ------------------------------------------- ! DOCUMENTATION GENERALISEE : NONSTOP SQL ! -------------------------------------------

Ce sous-chapitre présente les lignes de documentation généralisée d'un Bloc NONSTOP SQL.

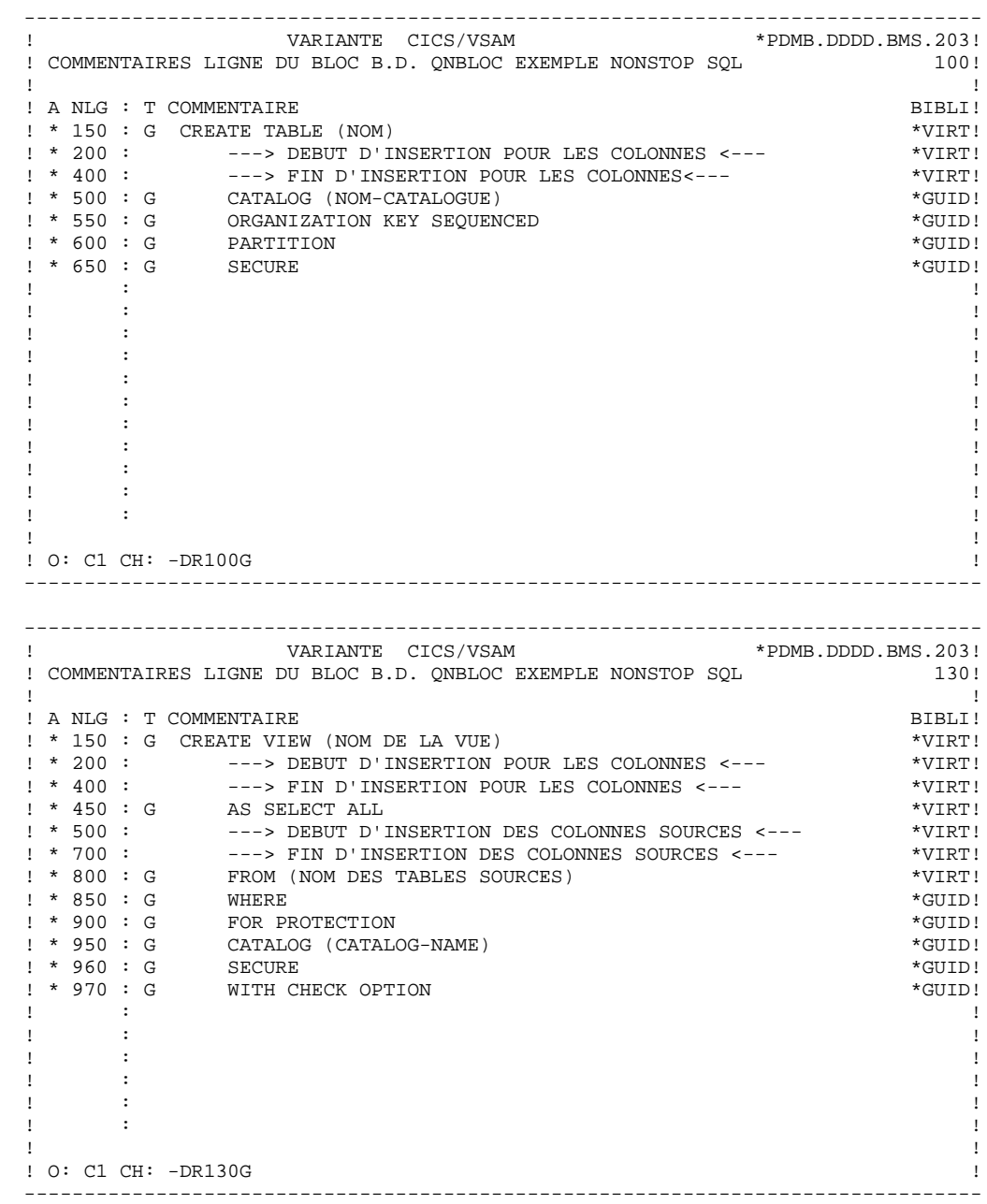

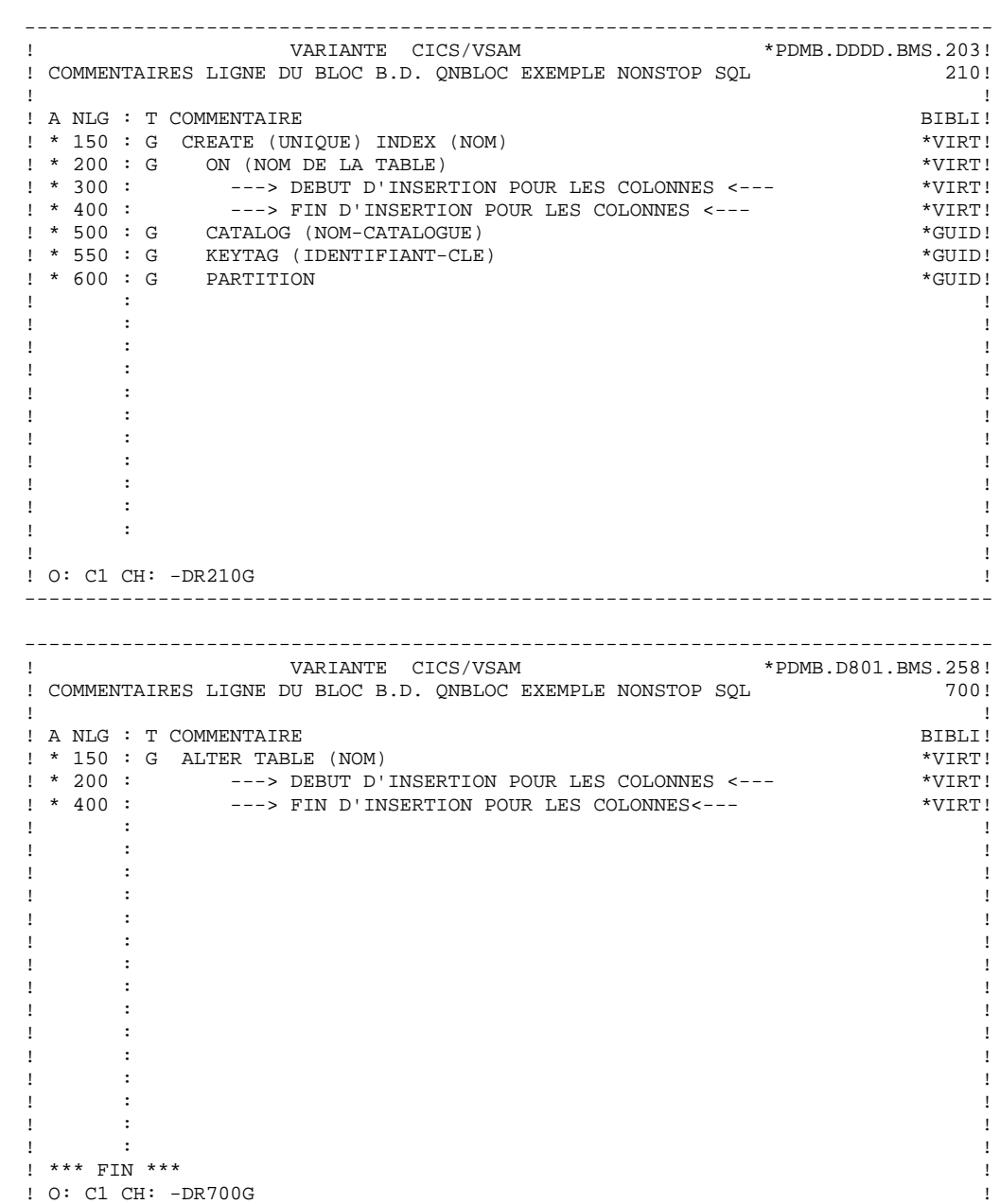

 **EXEMPLES DE DOCUMENTATION GENERALISEE 7 ORACLE (V5,V6 et V7) 8**

*7.8. ORACLE (V5,V6 et V7)*

 --------------------------------------- ! DOCUMENTATION GENERALISEE : ORACLE ! ---------------------------------------

Ce sous-chapitre présente les lignes de documentation généralisée des deux types de Blocs ORACLE (QO et QP).

 -------------------------------------------------------------------------------- ! VARIANTE CICS/VSAM ! COMMENTAIRES LIGNE DU BLOC B.D. QOBLOC EXEMPLE ORACLE 080! ! ! ! A NLG : T COMMENTAIRE<br>! \* 150 : G CREATE SPACE (NOM) ! \* 150 : G CREATE SPACE (NOM) \*VIRT!  $\cdot$  \* 200 : G DATAPAGES (INITIAL \_\_ ,INCREMENT \_, ! \* 300 : G MAXEXTENTS \_\_\_\_,PCTFREE \_\_) \*GUID1 ! \* 400 : G INDEXPAGES INITIAL \_\_ ,INCREMENT \_\_, \* \*GUID! ! \* 500 : G MAXEXTENTS \_\_\_\_) \*GUID! ! \* 600 : G PARTITION (NOM) \*GUID! . The contract of the contract of the contract of the contract of the contract of the contract of the contract of the contract of the contract of the contract of the contract of the contract of the contract of the contract . The contract of the contract of the contract of the contract of the contract of the contract of the contract of the contract of the contract of the contract of the contract of the contract of the contract of the contract ! : ! ! : ! ! : ! . The contract of the contract of the contract of the contract of the contract of the contract of the contract of the contract of the contract of the contract of the contract of the contract of the contract of the contract . The contract of the contract of the contract of the contract of the contract of the contract of the contract of the contract of the contract of the contract of the contract of the contract of the contract of the contract ! : ! ! : ! ! : ! ! : ! . The contract of the contract of the contract of the contract of the contract of the contract of the contract of the contract of the contract of the contract of the contract of the contract of the contract of the contract ! ! ! O: C1 CH: -DR080G ! -------------------------------------------------------------------------------- -------------------------------------------------------------------------------- ! VARIANTE CICS/VSAM \*PDMB.DDDD.BMS.196!<br>! COMMENTAIRES LIGNE DU BLOC B.D. OOBLOC EXEMPLE ORACLE ! COMMENTAIRES LIGNE DU BLOC B.D. QOBLOC EXEMPLE ORACLE ! ! ! A NLG : T COMMENTAIRE BIBLI!  $\begin{array}{cccc}\n! & * & 150 & : G & \text{CREATE TABLE} & (\text{NOM}) & & & & & \text{*VIRT!} \\
1 & * & 200 & : & & & & & --- & & \text{DEFU} & \text{D'INSERTION POUR LES COLONNES} & & & & & & & \text{*VIRT!}\n\end{array}$  ! \* 200 : ---> DEBUT D'INSERTION POUR LES COLONNES <--- \*VIRT! ! \* 400 : ---> FIN D'INSERTION POUR LES COLONNES<--- \*VIRT! ! \* 500 : G (NOM DU SPACE) \*VIRT! ! \* 600 : G PCTFREE \_\_ \*GUID! ! \* 650 : G CLUSTER \_\_\_\_\_\_\_\_ \*GUID! . The contract of the contract of the contract of the contract of the contract of the contract of the contract of the contract of the contract of the contract of the contract of the contract of the contract of the contract . The contract of the contract of the contract of the contract of the contract of the contract of the contract of the contract of the contract of the contract of the contract of the contract of the contract of the contract . The contract of the contract of the contract of the contract of the contract of the contract of the contract of the contract of the contract of the contract of the contract of the contract of the contract of the contract . The contract of the contract of the contract of the contract of the contract of the contract of the contract of the contract of the contract of the contract of the contract of the contract of the contract of the contract . The contract of the contract of the contract of the contract of the contract of the contract of the contract of the contract of the contract of the contract of the contract of the contract of the contract of the contract . The contract of the contract of the contract of the contract of the contract of the contract of the contract of the contract of the contract of the contract of the contract of the contract of the contract of the contract . The contract of the contract of the contract of the contract of the contract of the contract of the contract of the contract of the contract of the contract of the contract of the contract of the contract of the contract . The contract of the contract of the contract of the contract of the contract of the contract of the contract of the contract of the contract of the contract of the contract of the contract of the contract of the contract . The contract of the contract of the contract of the contract of the contract of the contract of the contract of the contract of the contract of the contract of the contract of the contract of the contract of the contract . The contract of the contract of the contract of the contract of the contract of the contract of the contract of the contract of the contract of the contract of the contract of the contract of the contract of the contract . The contract of the contract of the contract of the contract of the contract of the contract of the contract of the contract of the contract of the contract of the contract of the contract of the contract of the contract . The contract of the contract of the contract of the contract of the contract of the contract of the contract of the contract of the contract of the contract of the contract of the contract of the contract of the contract ! ! ! O: C1 CH: -DR200G ! --------------------------------------------------------------------------------

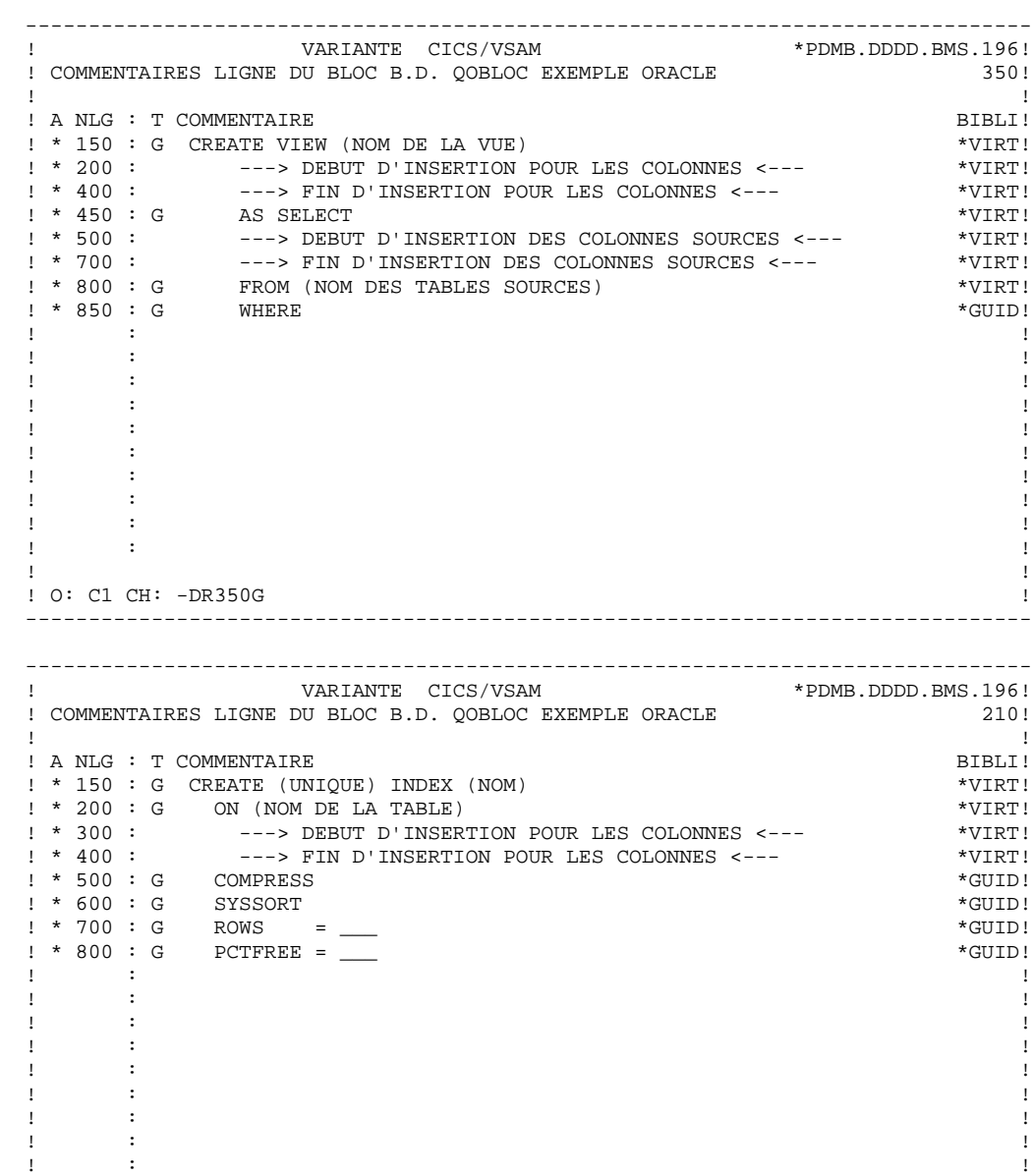

. The contract of the contract of the contract of the contract of the contract of the contract of the contract of the contract of the contract of the contract of the contract of the contract of the contract of the contract ! ! ! O: C1 CH: -DR210G ! --------------------------------------------------------------------------------

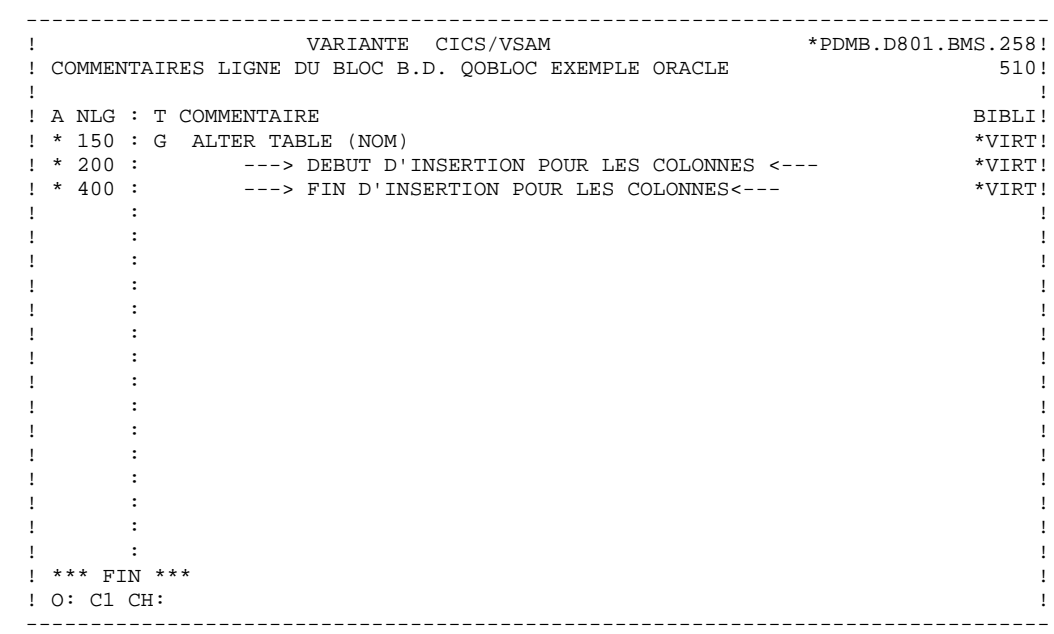

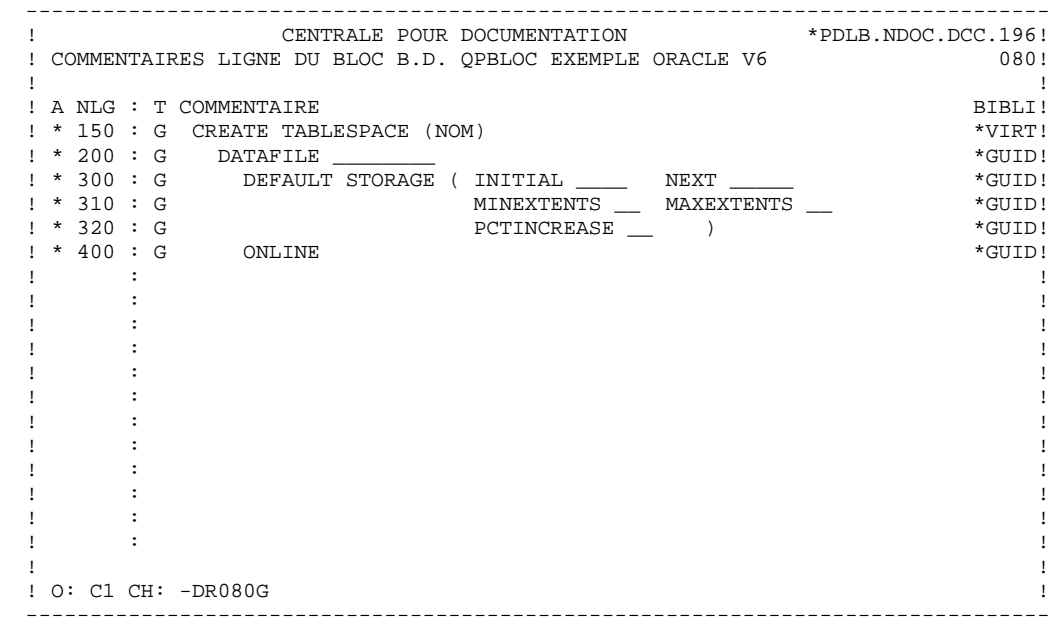

 -------------------------------------------------------------------------------- ! CENTRALE POUR DOCUMENTATION \*PDLB.NDOC.DCC.196! ! COMMENTAIRES LIGNE DU BLOC B.D. QPBLOC EXEMPLE ORACLE V6 200! ! ! ! A NLG : T COMMENTAIRE BIBLI! ! \* 150 : G CREATE TABLE (NOM) \*VIRT! ! \* 200 : ---> DEBUT D'INSERTION POUR LES COLONNES <--- \*VIRT! ! \* 400 : ---> FIN D'INSERTION POUR LES COLONNES<--- \*VIRT! ! \* 500 : G TABLESPACE (NOM DU TABLESPACE) \*VIRT! ! \* 600 : G PCTFREE \_\_\_ PCTUSED \_\_\_ \*GUID! ! \* 650 : G INITRANS \_\_\_ MAXTRANS \_\_\_ \*GUID! ! \* 700 : G STORAGE ( INITIAL \_\_\_\_ NEXT \_\_\_\_\_ \*GUID! ! \* 710 : G MINEXTENTS \_\_ MAXEXTENTS \_\_ \*GUID! ! \* 720 : G PCTINCREASE \_\_ ) \*GUID! ! \* 800 : G CLUSTER \_\_\_\_\_\_\_\_ \*GUID! . The contract of the contract of the contract of the contract of the contract of the contract of the contract of the contract of the contract of the contract of the contract of the contract of the contract of the contract . The contract of the contract of the contract of the contract of the contract of the contract of the contract of the contract of the contract of the contract of the contract of the contract of the contract of the contract . The contract of the contract of the contract of the contract of the contract of the contract of the contract of the contract of the contract of the contract of the contract of the contract of the contract of the contract . The contract of the contract of the contract of the contract of the contract of the contract of the contract of the contract of the contract of the contract of the contract of the contract of the contract of the contract . The contract of the contract of the contract of the contract of the contract of the contract of the contract of the contract of the contract of the contract of the contract of the contract of the contract of the contract ! : ! ! : ! . The contract of the contract of the contract of the contract of the contract of the contract of the contract of the contract of the contract of the contract of the contract of the contract of the contract of the contract ! ! ! O: C1 CH: -DR200G ! -------------------------------------------------------------------------------- -------------------------------------------------------------------------------- ! CENTRALE POUR DOCUMENTATION \*PDLB.NDOC.DCC.196!<br>! COMMENTATRES LIGNE DU BLOC B.D. OPBLOC EXEMPLE ORACLE V6 ! COMMENTAIRES LIGNE DU BLOC B.D. QPBLOC EXEMPLE ORACLE V6 ! ! ! A NLG : T COMMENTAIRE BIBLI! ! \* 150 : G CREATE VIEW (NOM DE LA VUE) \*VIRT! ! \* 200 : ---> DEBUT D'INSERTION POUR LES COLONNES <--- \*VIRT! ! \* 400 : ---> FIN D'INSERTION POUR LES COLONNES <--- \*VIRT!  $! * 450 : G$  AS SELECT  $*VIRT!$  ! \* 500 : ---> DEBUT D'INSERTION DES COLONNES SOURCES <--- \*VIRT! ! \* 700 : ---> FIN D'INSERTION DES COLONNES SOURCES <--- \*VIRT! ! \* 800 : G FROM (NOM DES TABLES SOURCES) \*VIRT!  $\pm$  850 : G WHERE  $\star$  GUID! . The contract of the contract of the contract of the contract of the contract of the contract of the contract of the contract of the contract of the contract of the contract of the contract of the contract of the contract ! : ! ! : ! ! : ! ! : ! . The contract of the contract of the contract of the contract of the contract of the contract of the contract of the contract of the contract of the contract of the contract of the contract of the contract of the contract . The contract of the contract of the contract of the contract of the contract of the contract of the contract of the contract of the contract of the contract of the contract of the contract of the contract of the contract ! : ! ! : ! ! : ! ! ! ! O: C1 CH: -DR350G ! --------------------------------------------------------------------------------

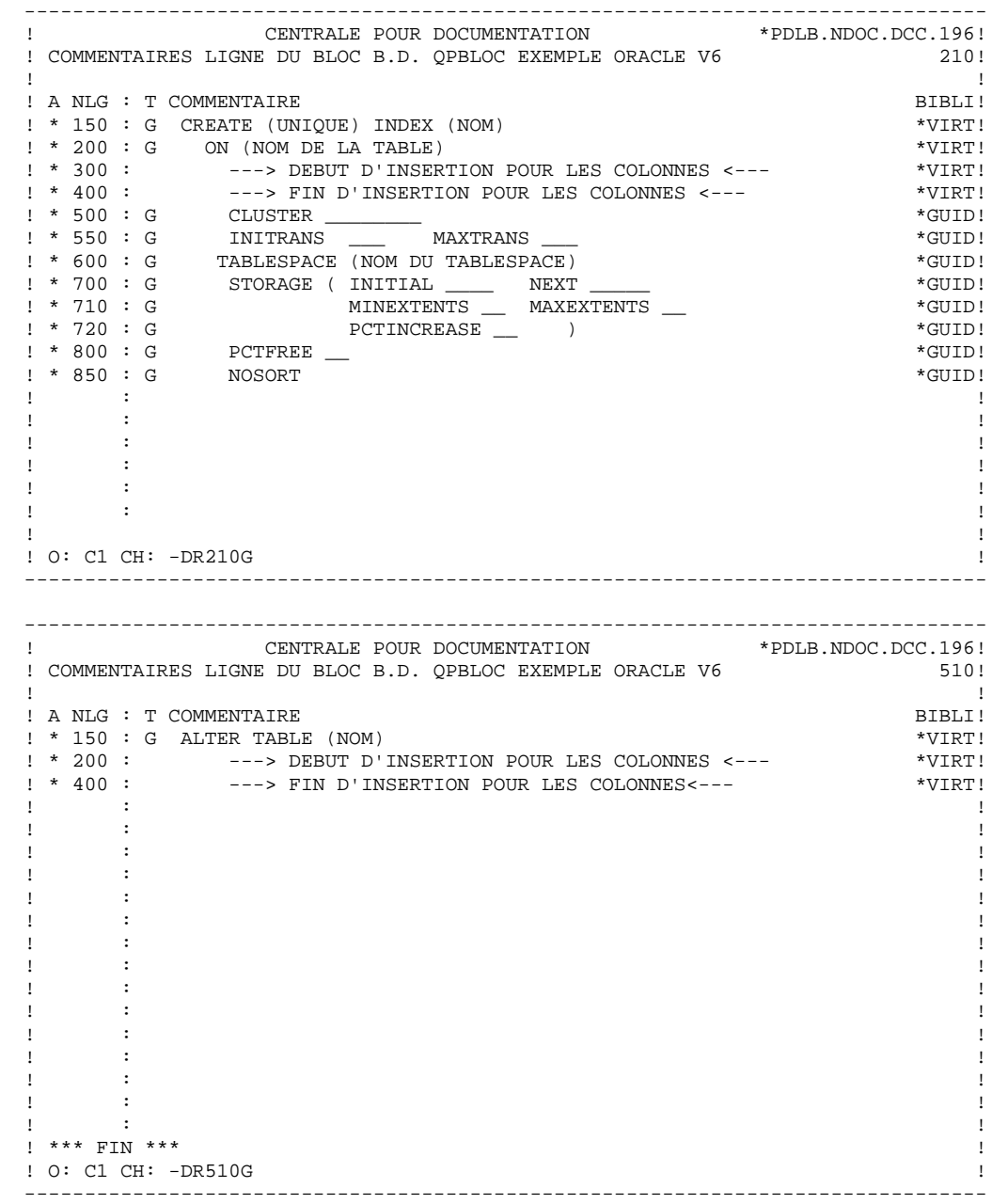

 -------------------------------------------------------------------------------- ! CENTRALE POUR DOCUMENTATION \*PDLB.NDOC.DCC.196<br>! COMMENTAIRES LIGNE DU BLOC B.D. QPV7BLOC EXEMPLE ORACLE V7 ! COMMENTAIRES LIGNE DU BLOC B.D. QPV7BLOC EXEMPLE ORACLE V7 ! ! ! A NLG : T COMMENTAIRE BIBLI! ! \* 150 : G CREATE TABLESPACE (NOM) \*VIRT! ! \* 200 : G DATAFILE \_\_\_\_\_\_\_\_ \*GUID! ! \* 300 : G DEFAULT STORAGE ( INITIAL \_\_\_\_ NEXT \_\_\_\_\_ \*GUID! ! \* 310 : G MINEXTENTS \_\_ MAXEXTENTS \_\_ \*GUID! ! \* 320 : G PCTINCREASE \_\_ ) \*GUID! ! \* 400 : G ONLINE \*GUID! ! : ! . The contract of the contract of the contract of the contract of the contract of the contract of the contract of the contract of the contract of the contract of the contract of the contract of the contract of the contract . The contract of the contract of the contract of the contract of the contract of the contract of the contract of the contract of the contract of the contract of the contract of the contract of the contract of the contract . The contract of the contract of the contract of the contract of the contract of the contract of the contract of the contract of the contract of the contract of the contract of the contract of the contract of the contract . The contract of the contract of the contract of the contract of the contract of the contract of the contract of the contract of the contract of the contract of the contract of the contract of the contract of the contract . The contract of the contract of the contract of the contract of the contract of the contract of the contract of the contract of the contract of the contract of the contract of the contract of the contract of the contract . The contract of the contract of the contract of the contract of the contract of the contract of the contract of the contract of the contract of the contract of the contract of the contract of the contract of the contract . The contract of the contract of the contract of the contract of the contract of the contract of the contract of the contract of the contract of the contract of the contract of the contract of the contract of the contract . The contract of the contract of the contract of the contract of the contract of the contract of the contract of the contract of the contract of the contract of the contract of the contract of the contract of the contract . The contract of the contract of the contract of the contract of the contract of the contract of the contract of the contract of the contract of the contract of the contract of the contract of the contract of the contract . The contract of the contract of the contract of the contract of the contract of the contract of the contract of the contract of the contract of the contract of the contract of the contract of the contract of the contract . The contract of the contract of the contract of the contract of the contract of the contract of the contract of the contract of the contract of the contract of the contract of the contract of the contract of the contract ! ! ! O: C1 CH: -DR080G ! -------------------------------------------------------------------------------- -------------------------------------------------------------------------------- !<br>COMMENTAIRES LIGNE DU BLOC B.D. OPV7BLOC EXEMPLE ORACLE V7<br>COMMENTAIRES LIGNE DU BLOC B.D. OPV7BLOC EXEMPLE ORACLE V7 ! COMMENTAIRES LIGNE DU BLOC B.D. QPV7BLOC EXEMPLE ORACLE V7 ! ! ! A NLG : T COMMENTAIRE BIBLI!  $\begin{array}{cccc}\n! & * & 150 & : G & \text{CREATE TABLE} & (\text{NOM}) & & & & & \text{*VIRT!} \\
1 & * & 200 & : & & & & & --- & & \text{DEFU} & \text{D'INSERTION POUR LES COLONNES} & & & & & & & \text{*VIRT!}\n\end{array}$  ! \* 200 : ---> DEBUT D'INSERTION POUR LES COLONNES <--- \*VIRT! ! \* 400 : ---> FIN D'INSERTION POUR LES COLONNES<--- \*VIRT! ! \* 500 : G TABLESPACE (NOM DU TABLESPACE) \*VIRT! ! \* 600 : G PCTFREE \_\_\_ PCTUSED \_\_\_ \*GUID! ! \* 650 : G INITRANS \_\_\_ MAXTRANS \_\_\_ \*GUID! ! \* 700 : G STORAGE ( INITIAL \_\_\_\_\_ NEXT \_\_\_\_\_\_ \*GUID! ! \* 710 : G MINEXTENTS \_\_ MAXEXTENTS \_\_ \*GUID! ! \* 720 : G PCTINCREASE \_\_ ) \*GUID! ! \* 800 : G CLUSTER \_\_\_\_\_\_\_\_ \*GUID! ! \* 810 : ---> NOUVEAUX PARAMETRES (V7) <--- \*VIRT! ! \* 820 : G DISABLE CONSTRAINT \_\_\_\_\_\_ \*GUID! . The contract of the contract of the contract of the contract of the contract of the contract of the contract of the contract of the contract of the contract of the contract of the contract of the contract of the contract . The contract of the contract of the contract of the contract of the contract of the contract of the contract of the contract of the contract of the contract of the contract of the contract of the contract of the contract . The contract of the contract of the contract of the contract of the contract of the contract of the contract of the contract of the contract of the contract of the contract of the contract of the contract of the contract . The contract of the contract of the contract of the contract of the contract of the contract of the contract of the contract of the contract of the contract of the contract of the contract of the contract of the contract . The contract of the contract of the contract of the contract of the contract of the contract of the contract of the contract of the contract of the contract of the contract of the contract of the contract of the contract . The contract of the contract of the contract of the contract of the contract of the contract of the contract of the contract of the contract of the contract of the contract of the contract of the contract of the contract ! ! ! O: C1 CH: -DR200G ! --------------------------------------------------------------------------------

 **DDDSQ000251F**

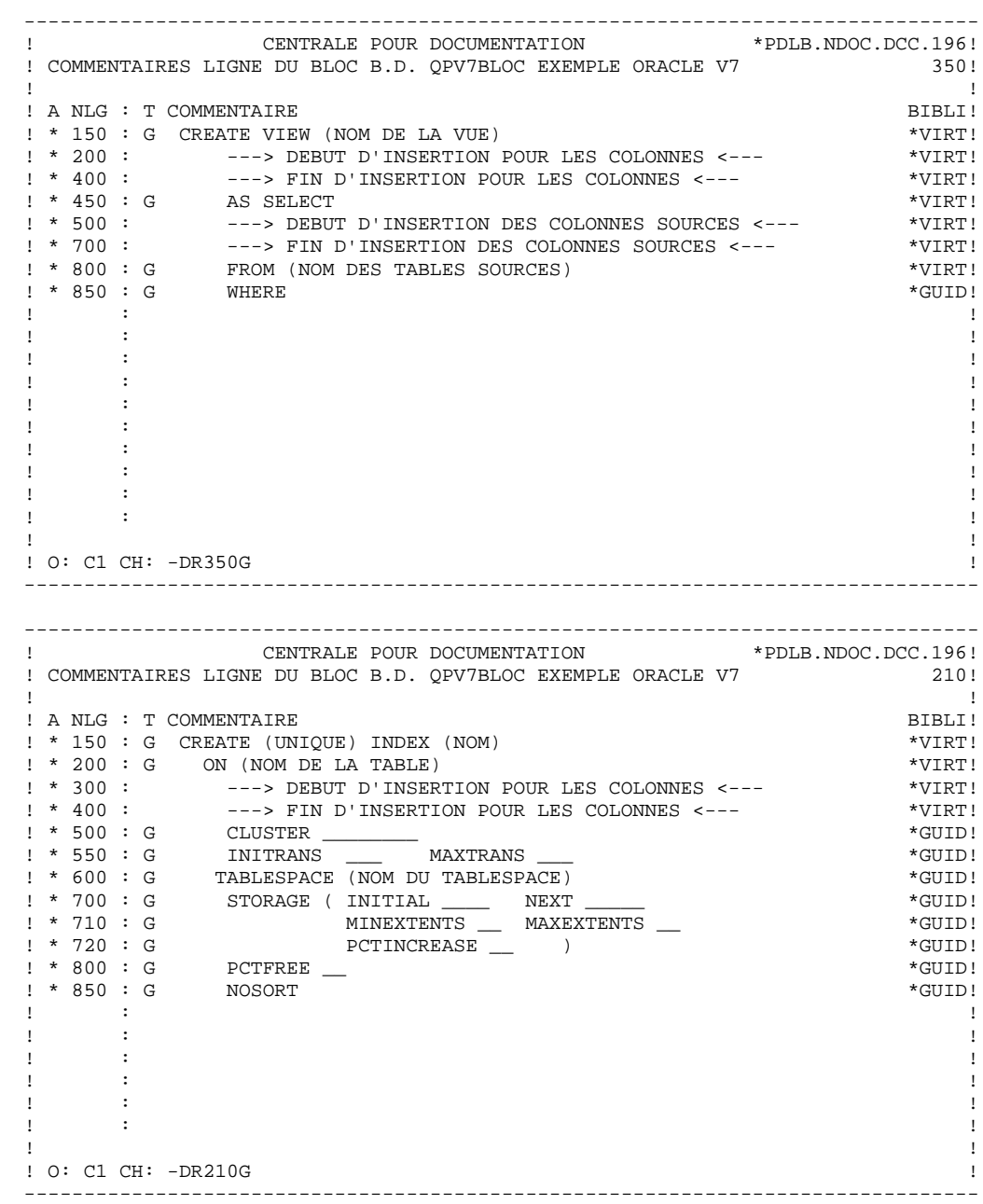

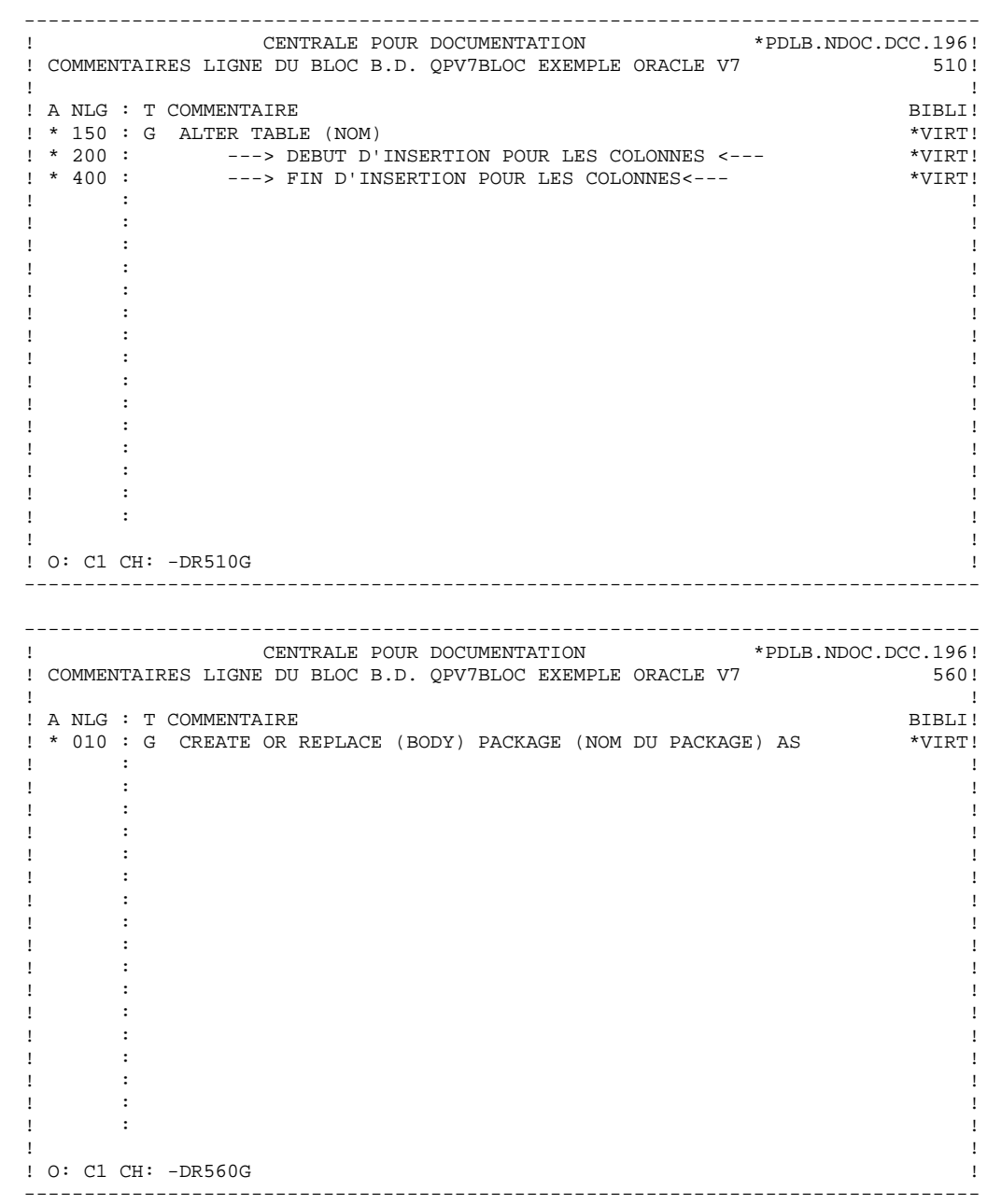

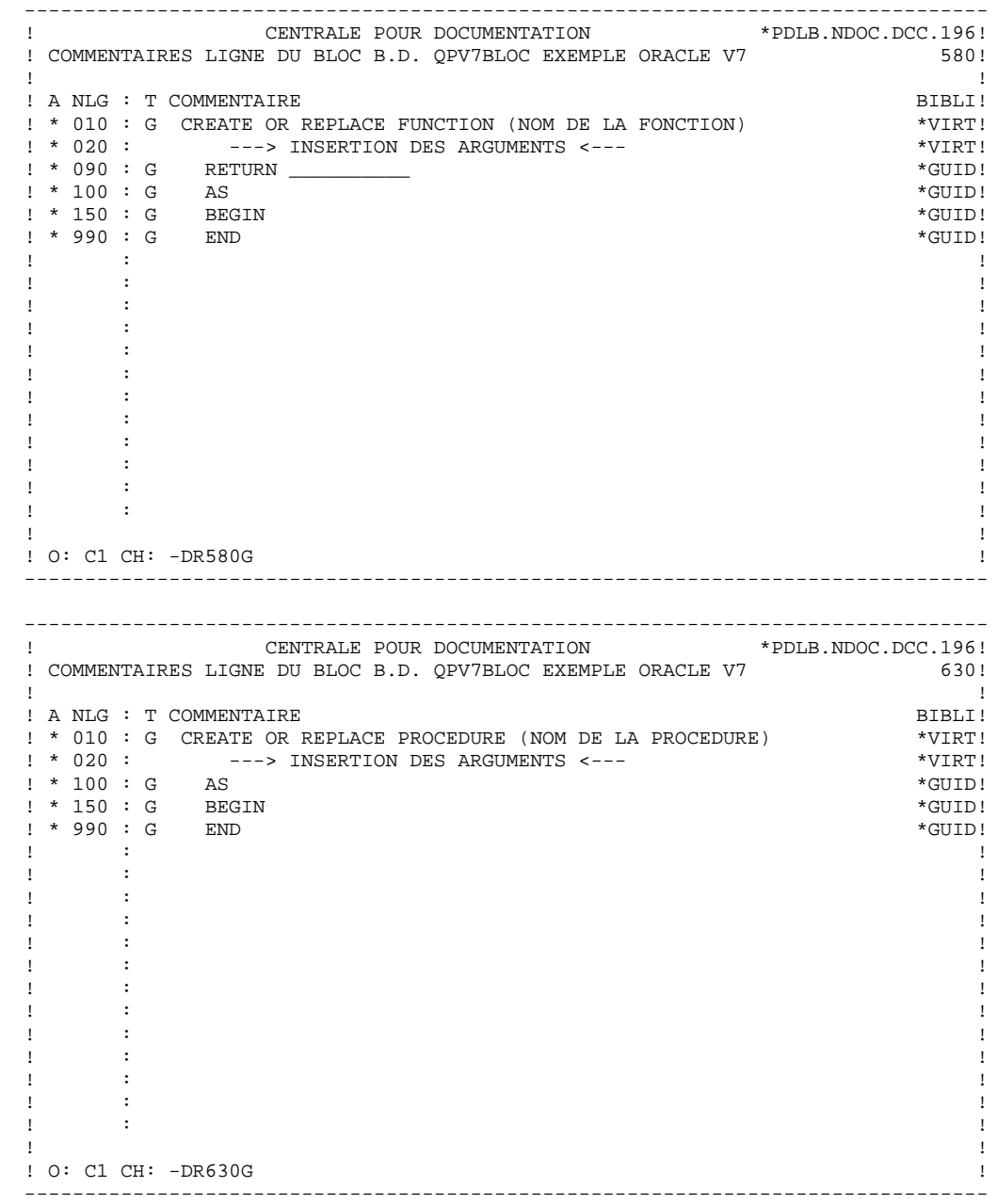

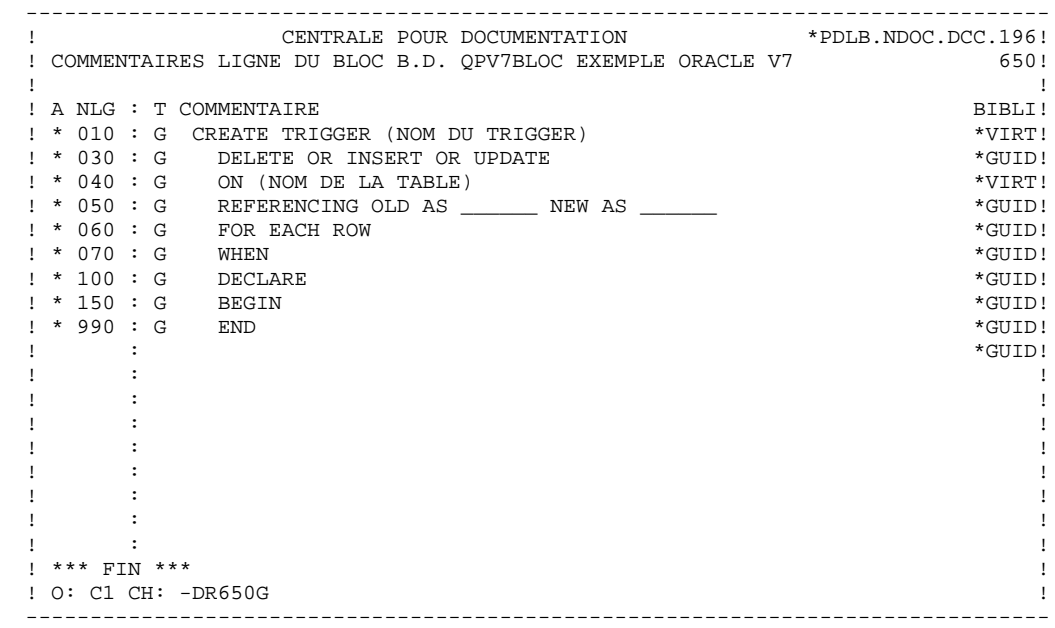

 **EXEMPLES DE DOCUMENTATION GENERALISEE 7 RDMS** 9

*7.9. RDMS*

 ------------------------------------ ! DOCUMENTATION GENERALISEE : RDMS ! ------------------------------------

Ce sous-chapitre présente les lignes de documentation généralisée d'un Bloc RDMS.

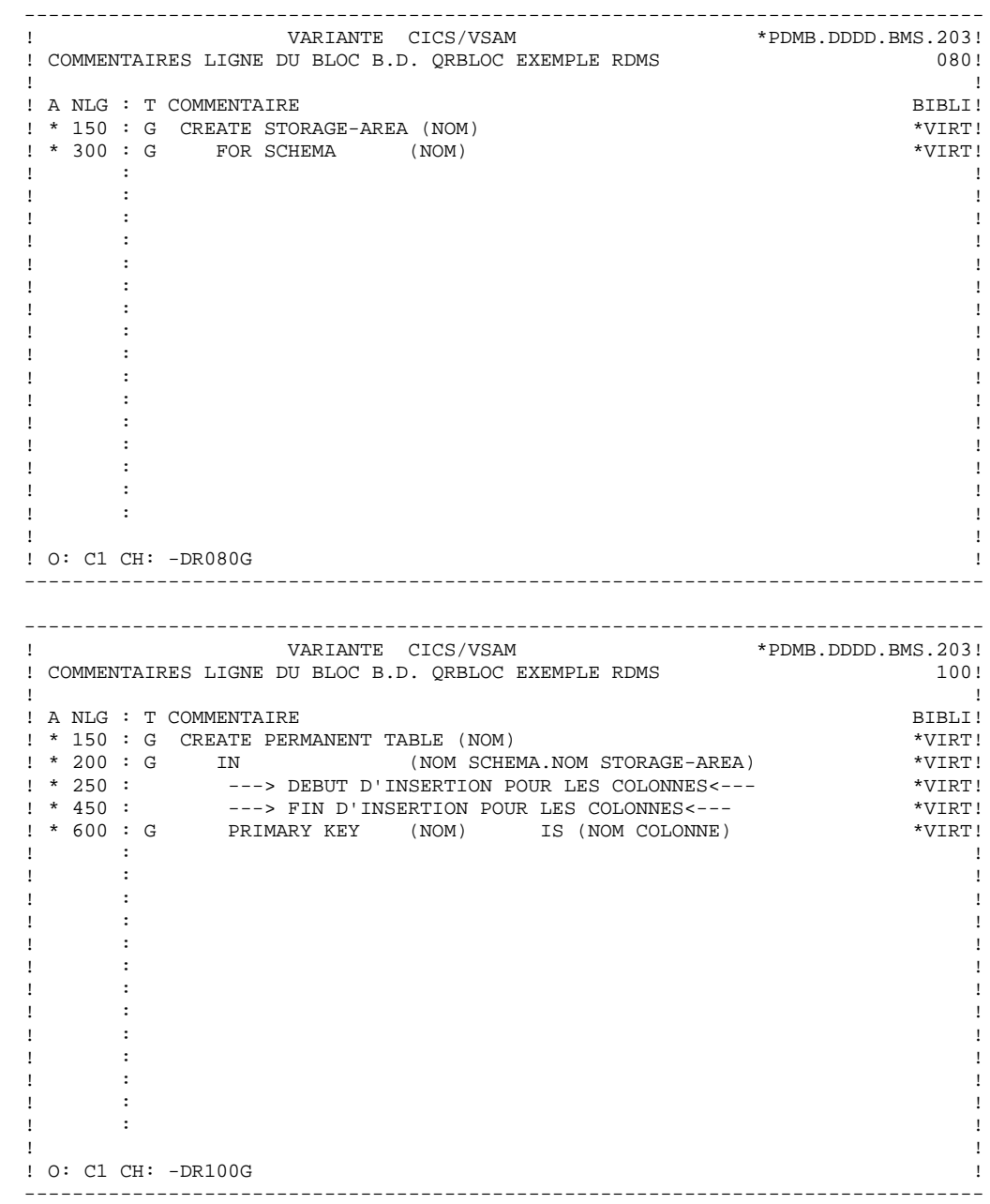

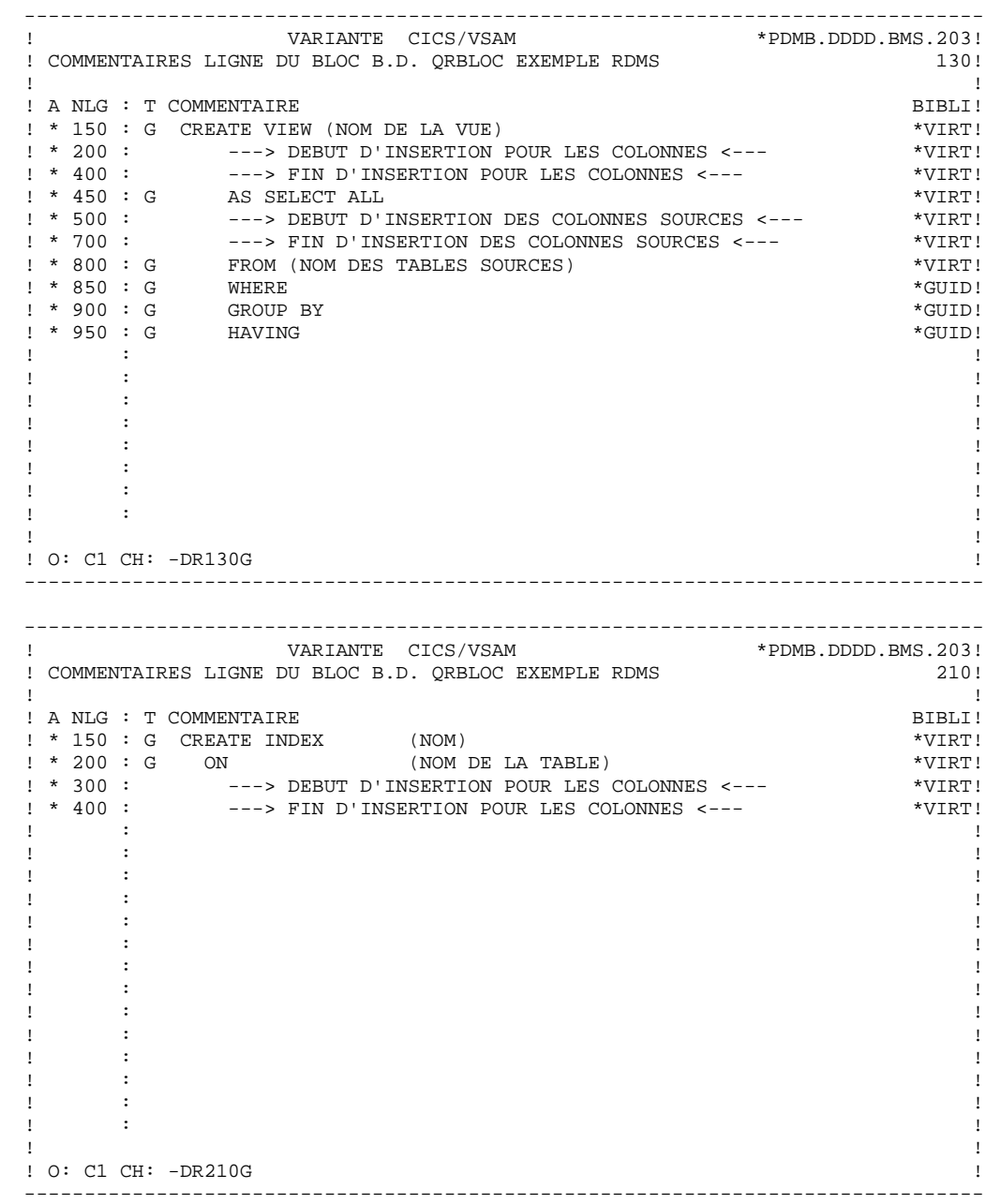

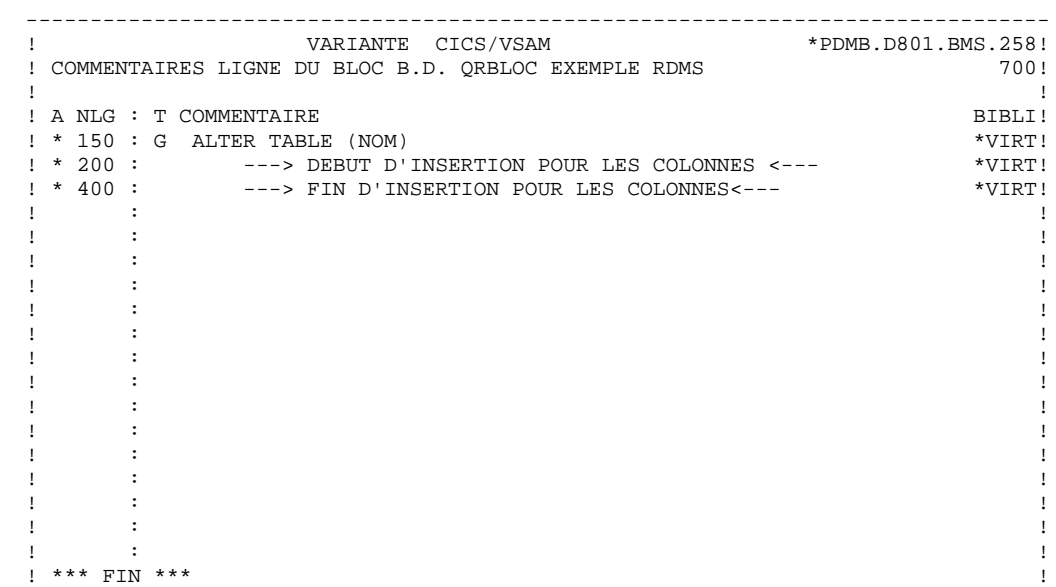

! O: C1 CH: -DR700G !
*7.10. INTEREL RDBC*

 -------------------------------------------- ! DOCUMENTATION GENERALISEE : INTEREL RDBC ! --------------------------------------------

Ce sous-chapitre présente les lignes de documentation généralisée d'un Bloc INTEREL RDBC.

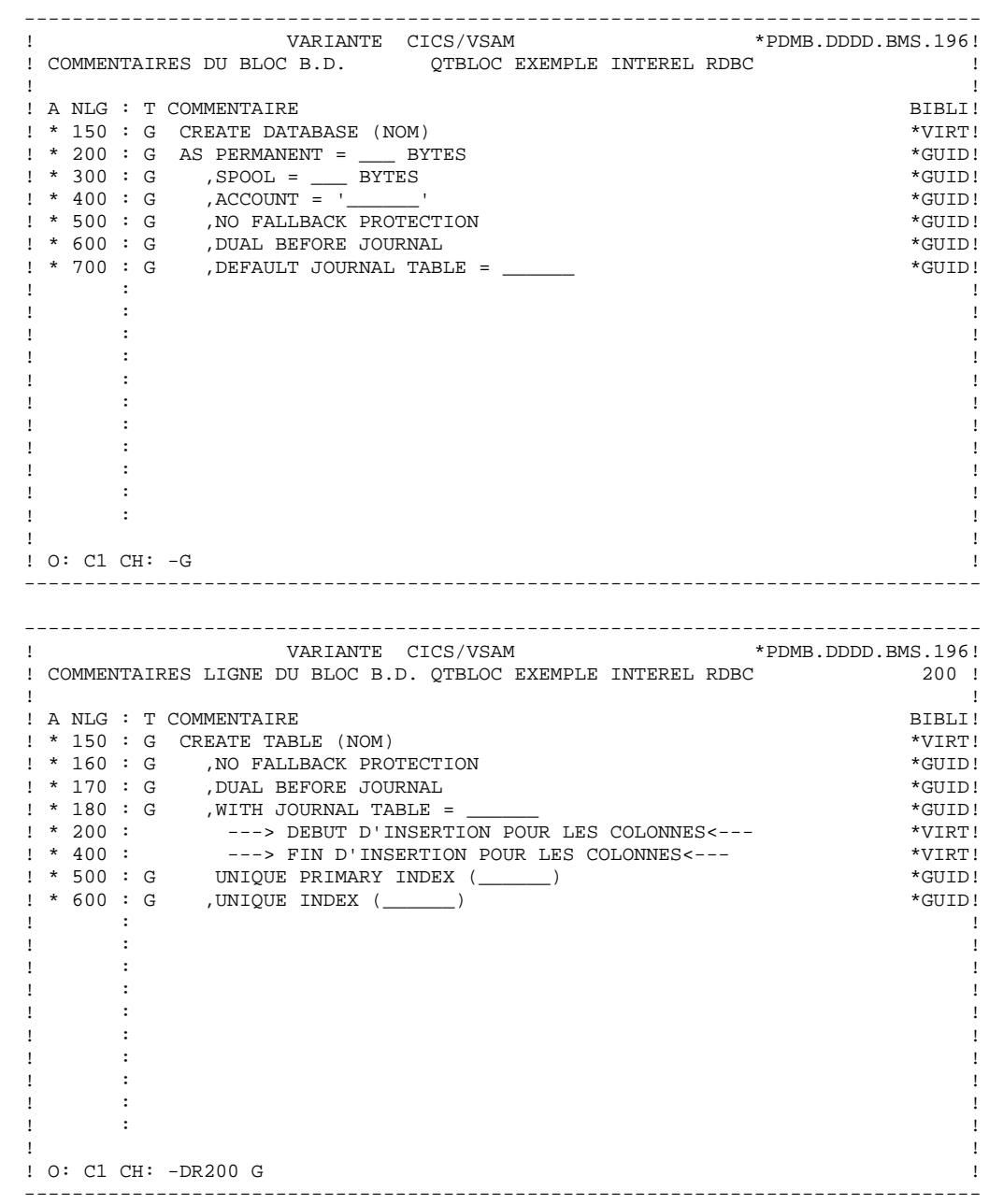

 -------------------------------------------------------------------------------- ! VARIANTE CICS/VSAM \*PDMB.DDDD.BMS.196<br>! COMMENTAIRES LIGNE DU BLOC B.D. QTBLOC EXEMPLE INTEREL RDBC 350 ! COMMENTAIRES LIGNE DU BLOC B.D. QTBLOC EXEMPLE INTEREL RDBC ! ! ! A NLG : T COMMENTAIRE BIBLI! ! \* 150 : G CREATE VIEW (NOM DE LA VUE) \*VIRT! ! \* 200 : ---> DEBUT D'INSERTION POUR LES COLONNES <--- \*VIRT! ! \* 400 : ---> FIN D'INSERTION POUR LES COLONNES <--- \*VIRT! ! \* 450 : G AS \*VIRT! ! \* 460 : G LOCKING TABLE \_\_\_\_\_\_ FOR EXCLUSIVE MODE \*GUID!  $\mathbf{I}$  \* 480 : G SELECT  $\mathbf{V}$  SELECT ! \* 500 : ---> DEBUT D'INSERTION DES COLONNES SOURCES <--- \*VIRT! ! \* 700 : ---> FIN D'INSERTION DES COLONNES SOURCES <--- \*VIRT! ! \* 800 : G FROM (NOM DES TABLES SOURCES) \*VIRT!  $\cdot$   $\cdot$  850  $\cdot$  G WHERE  $\cdot$  WHERE  $\cdot$  GUID! . The contract of the contract of the contract of the contract of the contract of the contract of the contract of the contract of the contract of the contract of the contract of the contract of the contract of the contract . The contract of the contract of the contract of the contract of the contract of the contract of the contract of the contract of the contract of the contract of the contract of the contract of the contract of the contract . The contract of the contract of the contract of the contract of the contract of the contract of the contract of the contract of the contract of the contract of the contract of the contract of the contract of the contract . The contract of the contract of the contract of the contract of the contract of the contract of the contract of the contract of the contract of the contract of the contract of the contract of the contract of the contract . The contract of the contract of the contract of the contract of the contract of the contract of the contract of the contract of the contract of the contract of the contract of the contract of the contract of the contract . The contract of the contract of the contract of the contract of the contract of the contract of the contract of the contract of the contract of the contract of the contract of the contract of the contract of the contract . The contract of the contract of the contract of the contract of the contract of the contract of the contract of the contract of the contract of the contract of the contract of the contract of the contract of the contract . The contract of the contract of the contract of the contract of the contract of the contract of the contract of the contract of the contract of the contract of the contract of the contract of the contract of the contract ! ! ! O: C1 CH: -DR350 G ! -------------------------------------------------------------------------------- -------------------------------------------------------------------------------- ! VARIANTE CICS/VSAM \*PDMB.DDDD.BMS.197!<br>! COMMENTAIRES LIGNE DIL BLOC B.D. OTBLOC EXEMPLE INTEREL RDBC ! COMMENTAIRES LIGNE DU BLOC B.D. QTBLOC EXEMPLE INTEREL RDBC ! !

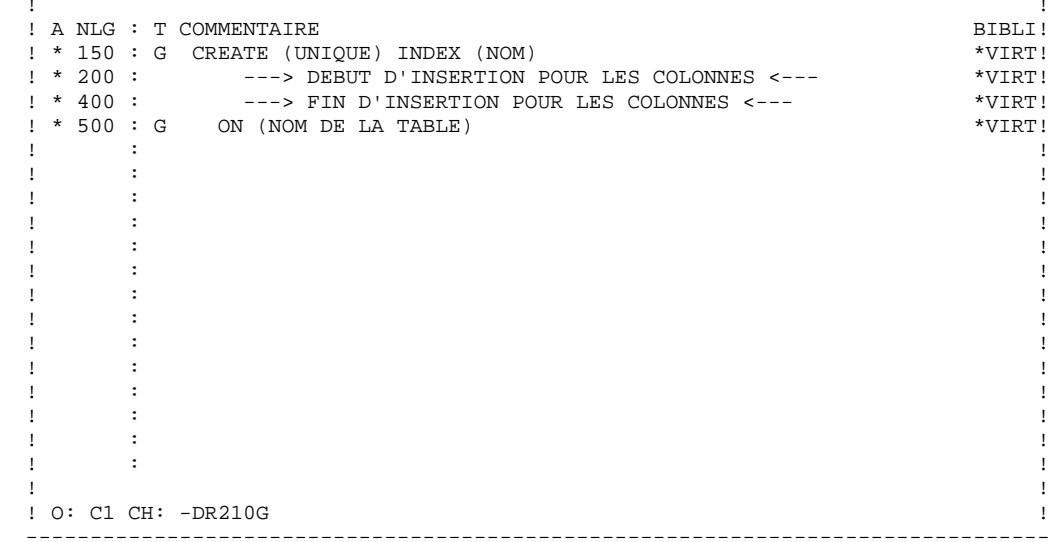

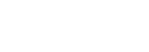

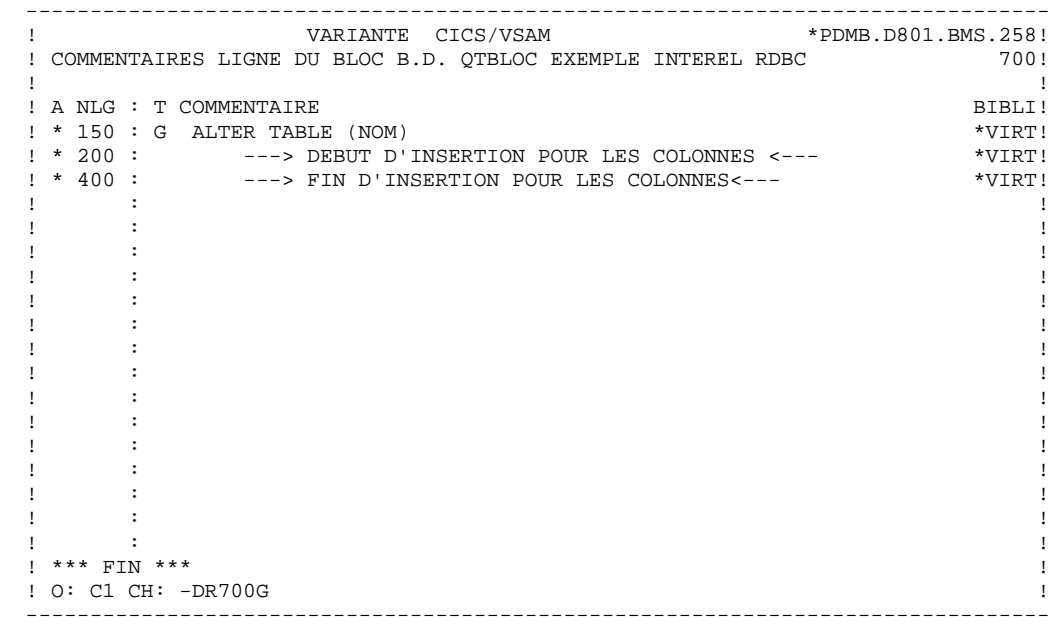

*7.11. INTEREL RFM*

 ------------------------------------------- ! DOCUMENTATION GENERALISEE : INTEREL RFM ! -------------------------------------------

Ce sous-chapitre présente les lignes de documentation généralisée d'un Bloc INTEREL RFM.

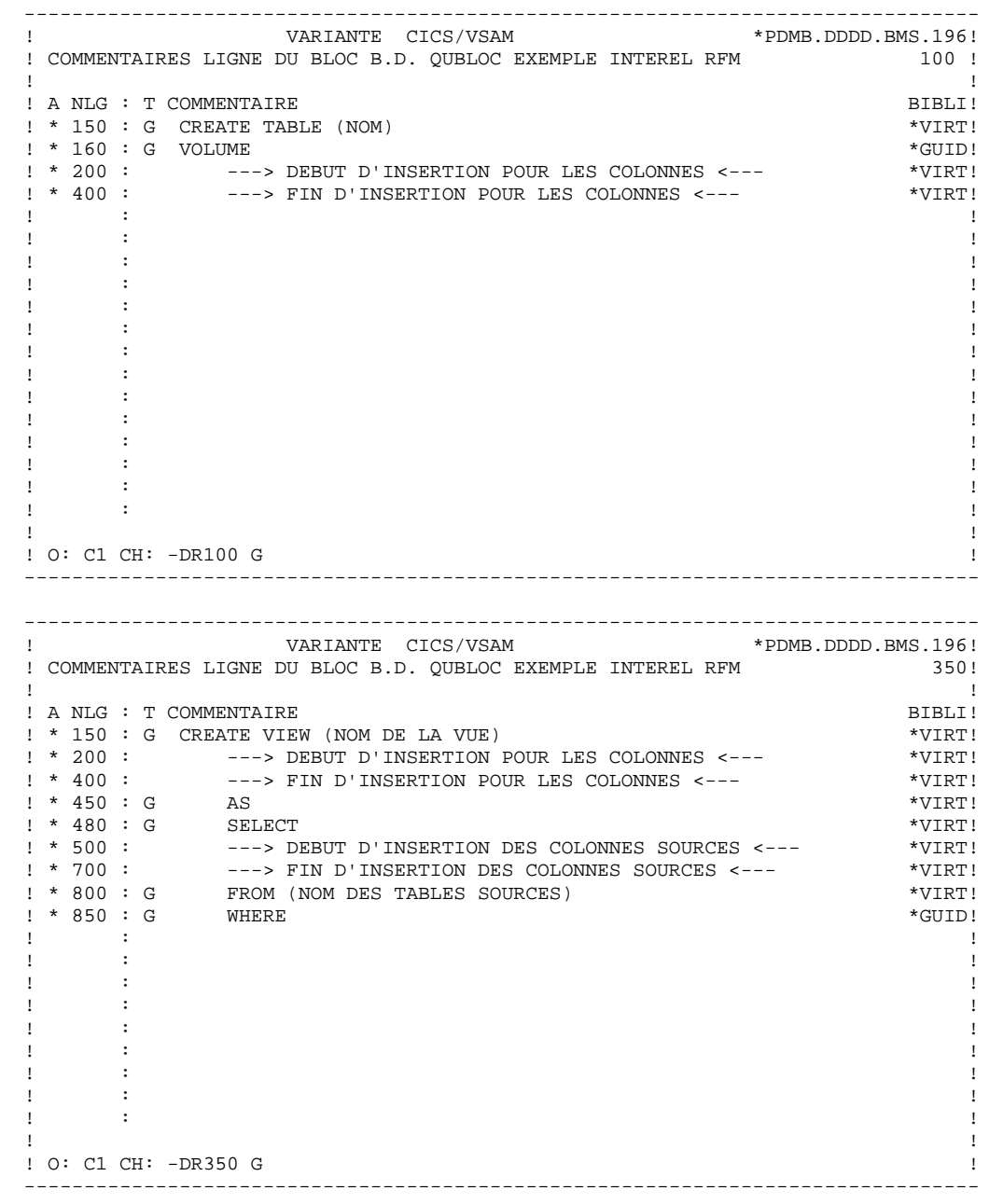

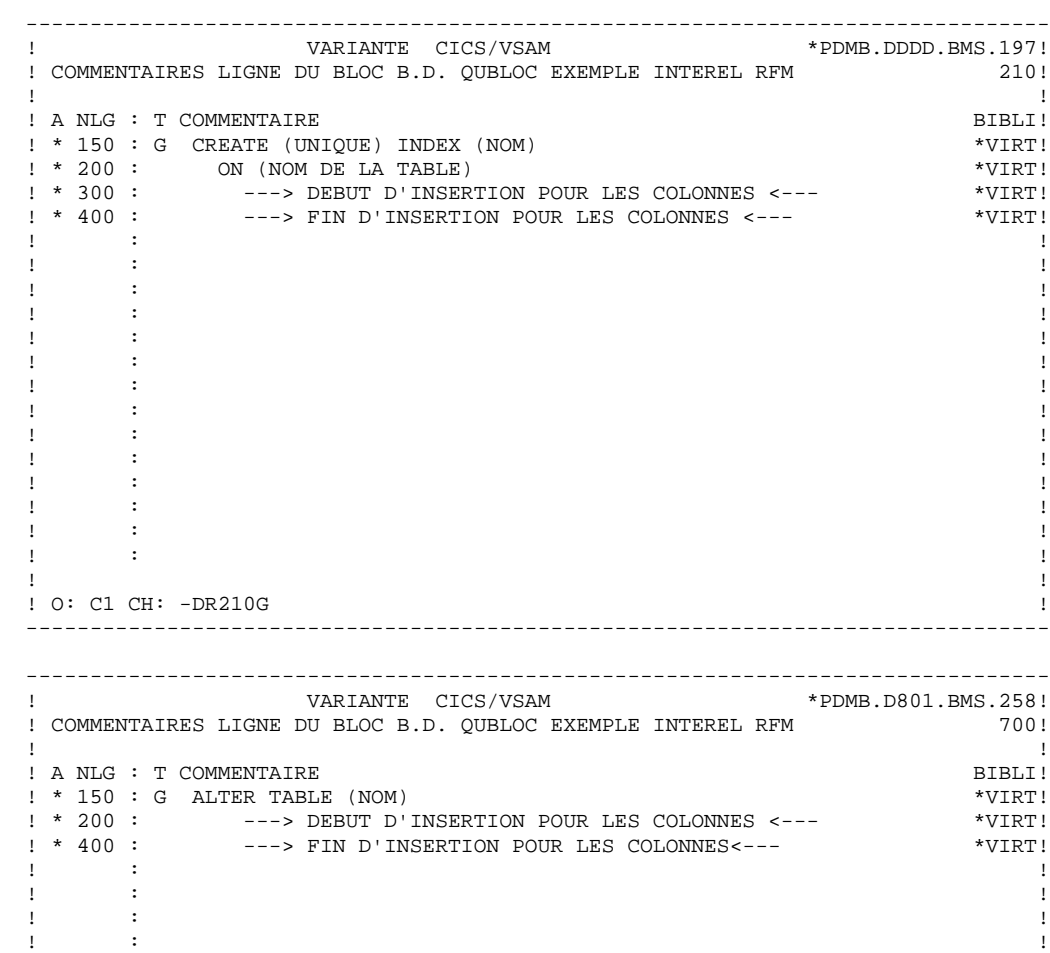

. The contract of the contract of the contract of the contract of the contract of the contract of the contract of the contract of the contract of the contract of the contract of the contract of the contract of the contract . The contract of the contract of the contract of the contract of the contract of the contract of the contract of the contract of the contract of the contract of the contract of the contract of the contract of the contract . The contract of the contract of the contract of the contract of the contract of the contract of the contract of the contract of the contract of the contract of the contract of the contract of the contract of the contract . The contract of the contract of the contract of the contract of the contract of the contract of the contract of the contract of the contract of the contract of the contract of the contract of the contract of the contract . The contract of the contract of the contract of the contract of the contract of the contract of the contract of the contract of the contract of the contract of the contract of the contract of the contract of the contract . The contract of the contract of the contract of the contract of the contract of the contract of the contract of the contract of the contract of the contract of the contract of the contract of the contract of the contract . The contract of the contract of the contract of the contract of the contract of the contract of the contract of the contract of the contract of the contract of the contract of the contract of the contract of the contract . The contract of the contract of the contract of the contract of the contract of the contract of the contract of the contract of the contract of the contract of the contract of the contract of the contract of the contract . The contract of the contract of the contract of the contract of the contract of the contract of the contract of the contract of the contract of the contract of the contract of the contract of the contract of the contract . The contract of the contract of the contract of the contract of the contract of the contract of the contract of the contract of the contract of the contract of the contract of the contract of the contract of the contract . The contract of the contract of the contract of the contract of the contract of the contract of the contract of the contract of the contract of the contract of the contract of the contract of the contract of the contract ! \*\*\* FIN \*\*\* !! ! O: C1 CH: -DR700G ! --------------------------------------------------------------------------------

 **EXEMPLES DE DOCUMENTATION GENERALISEE 7 VAX SQL 12**

*7.12. VAX SQL*

 --------------------------------------- ! DOCUMENTATION GENERALISEE : VAX SQL ! ---------------------------------------

Ce sous-chapitre présente les lignes de documentation généralisée d'un Bloc VAX SQL.

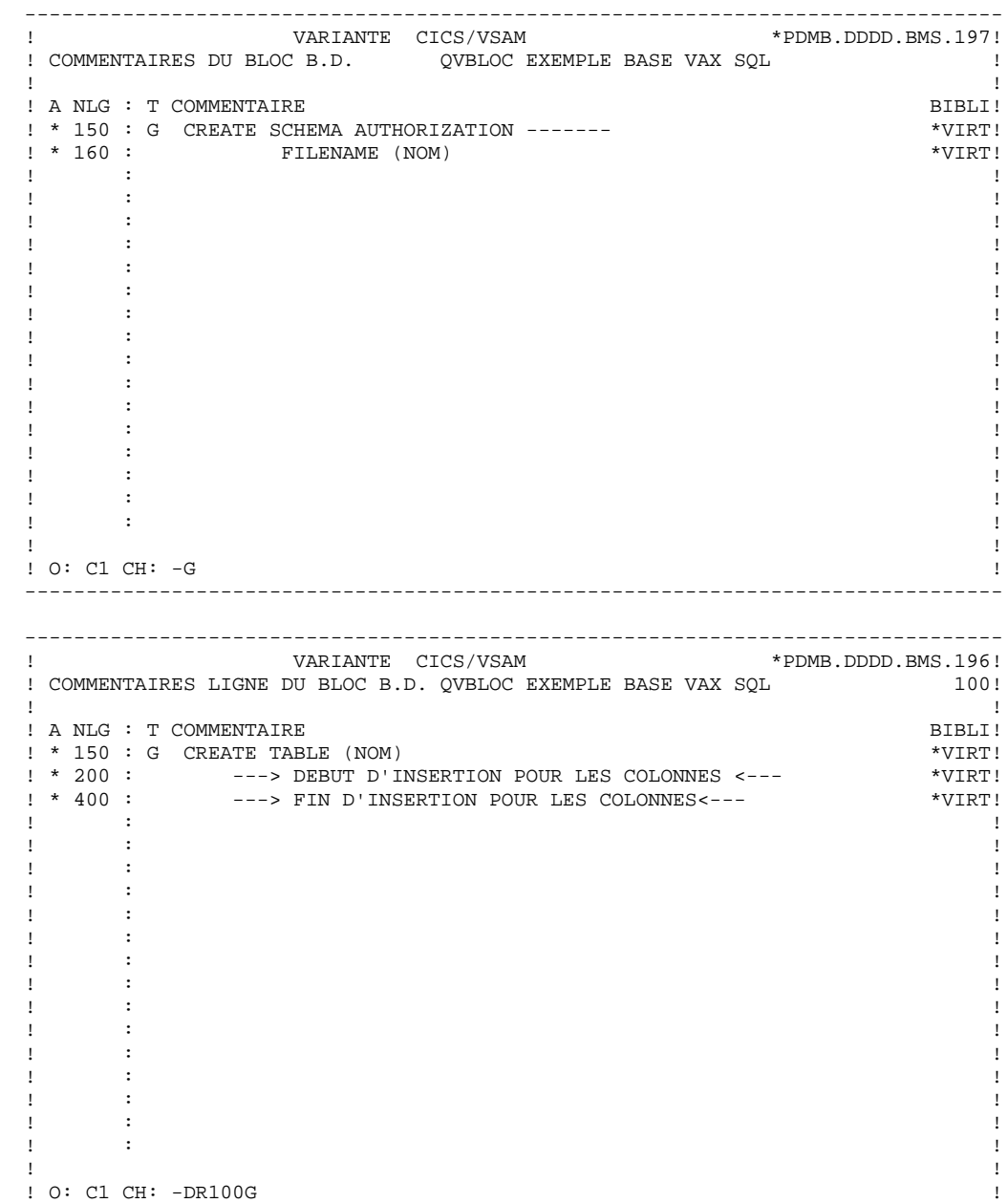

--------------------------------------------------------------------------------

 -------------------------------------------------------------------------------- ! VARIANTE CICS/VSAM \*PDMB.DDDD.BMS.196<br>! COMMENTAIRES LIGNE DU BLOC B.D. QVBLOC EXEMPLE BASE VAX SQL 130!

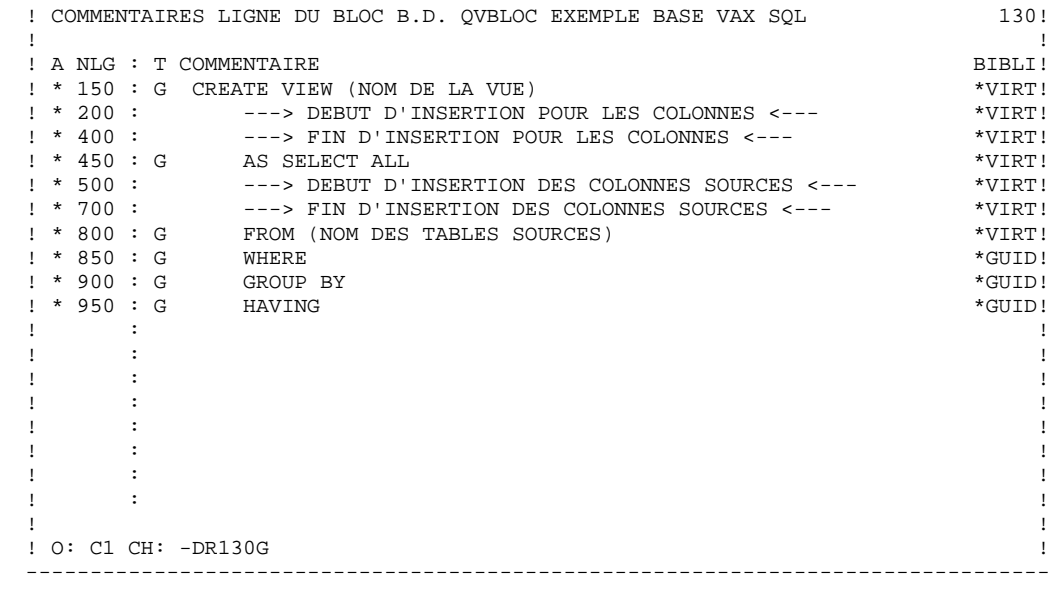

--------------------------------------------------------------------------------

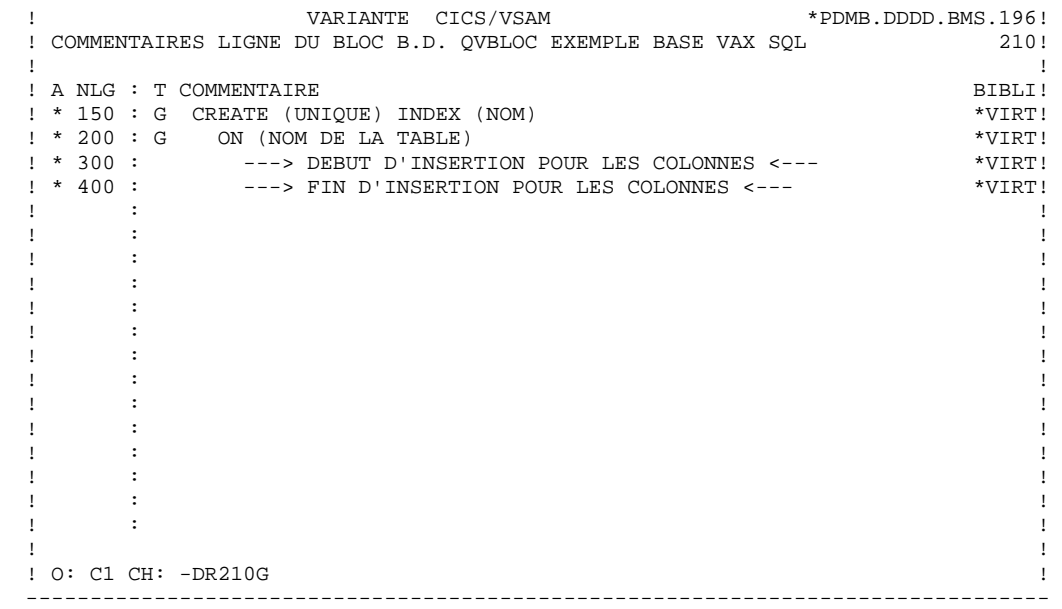

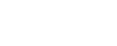

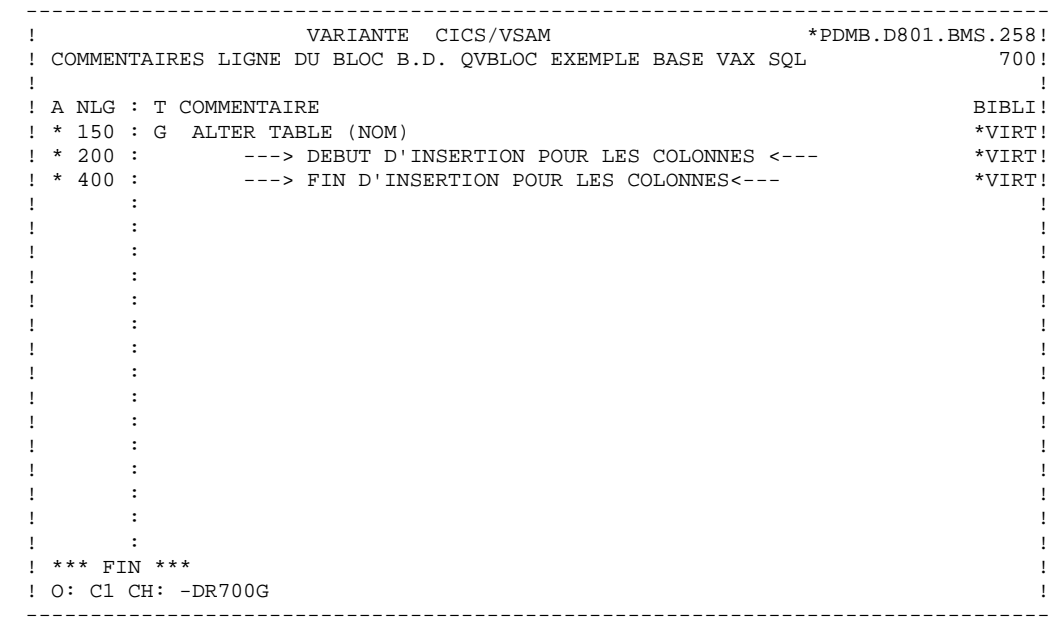

*7.13. ALLBASE/SQL*

 ------------------------------------------- ! DOCUMENTATION GENERALISEE : ALLBASE/SQL ! -------------------------------------------

Ce sous-chapitre présente les lignes de documentation généralisée d'un Bloc ALLBASE/SQL.

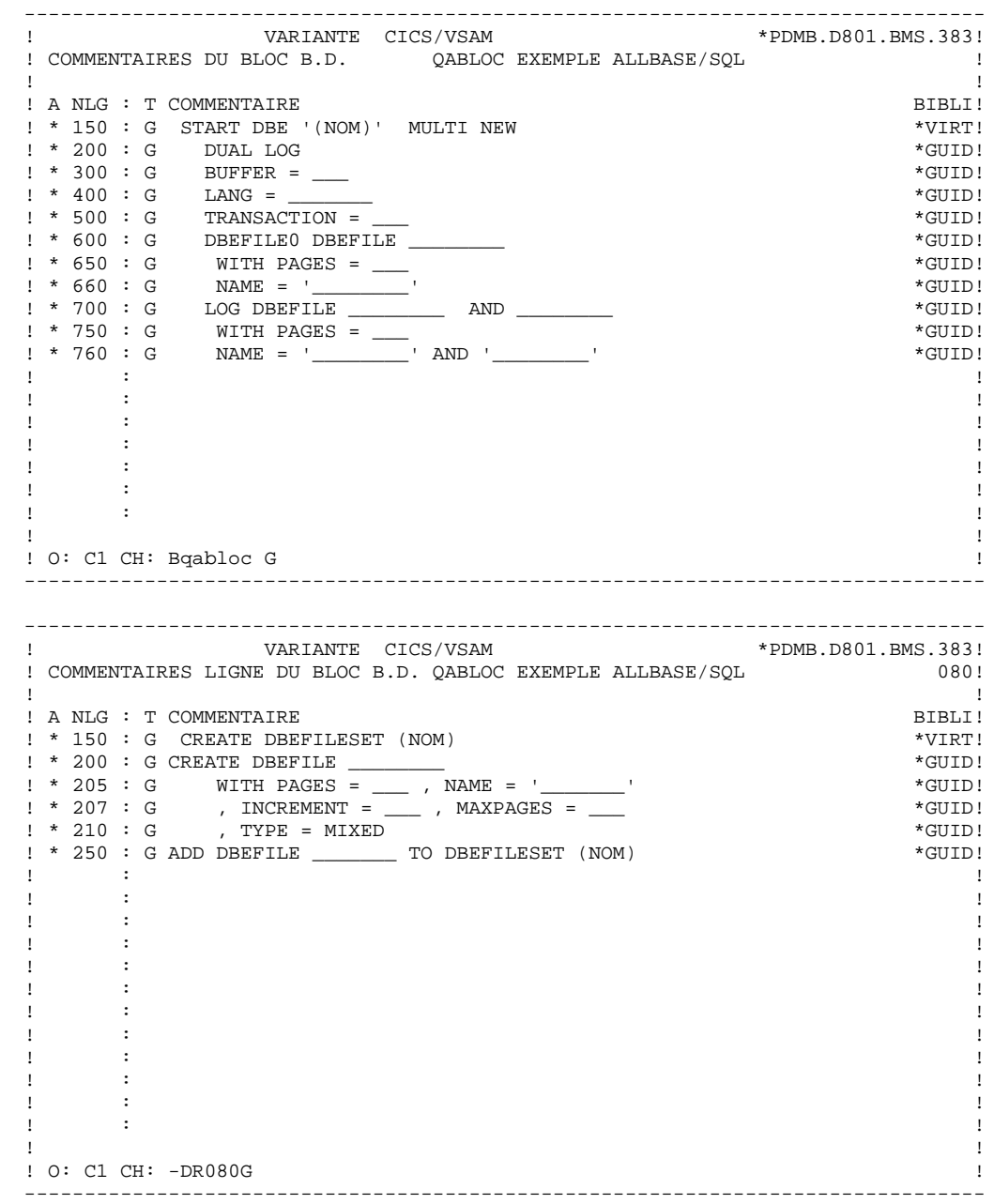

--------------------------------------------------------------------------------

 ! VARIANTE CICS/VSAM \*PDMB.D801.BMS.383! ! COMMENTAIRES LIGNE DU BLOC B.D. QABLOC EXEMPLE ALLBASE/SQL ! ! ! A NLG : T COMMENTAIRE<br>! \* 150 : G CREATE PUBLIC TABLE (NOM)  $*$ VIRT! ! \* 150 : G CREATE PUBLIC TABLE (NOM) \*VIRT! ! \* 200 : ---> DEBUT D'INSERTION POUR LES COLONNES <--- \*VIRT! ! \* 400 : ---> FIN D'INSERTION POUR LES COLONNES <--- \*VIRT! ! \* 500 : G PRIMARY KEY (\_\_\_\_\_\_\_\_\_\_) CONSTRAINT \_\_\_\_\_\_\_ \*VIRT! ! \* 600 : G FOREIGN KEY (\_\_\_) REFERENCES \_\_\_ CONSTRAINT \_\_\_ \*VIRT! ! \* 700 : G UNIQUE HASH ON (\_\_\_\_\_\_\_,\_\_\_\_\_\_\_\_) PAGES = \_\_\_\_ \*GUID! ! \* 720 : G HASH ON CONSTRAINT \_\_\_\_\_\_\_ PAGES = \_\_\_\_ \*GUID! ! \* 740 : G CLUSTERING ON CONSTRAINT \_\_\_\_\_\_\_ \*GUID! ! \* 800 : G IN (DBEFILESET) \*VIRT! . The contract of the contract of the contract of the contract of the contract of the contract of the contract of the contract of the contract of the contract of the contract of the contract of the contract of the contract . The contract of the contract of the contract of the contract of the contract of the contract of the contract of the contract of the contract of the contract of the contract of the contract of the contract of the contract . The contract of the contract of the contract of the contract of the contract of the contract of the contract of the contract of the contract of the contract of the contract of the contract of the contract of the contract . The contract of the contract of the contract of the contract of the contract of the contract of the contract of the contract of the contract of the contract of the contract of the contract of the contract of the contract . The contract of the contract of the contract of the contract of the contract of the contract of the contract of the contract of the contract of the contract of the contract of the contract of the contract of the contract . The contract of the contract of the contract of the contract of the contract of the contract of the contract of the contract of the contract of the contract of the contract of the contract of the contract of the contract . The contract of the contract of the contract of the contract of the contract of the contract of the contract of the contract of the contract of the contract of the contract of the contract of the contract of the contract . The contract of the contract of the contract of the contract of the contract of the contract of the contract of the contract of the contract of the contract of the contract of the contract of the contract of the contract . The contract of the contract of the contract of the contract of the contract of the contract of the contract of the contract of the contract of the contract of the contract of the contract of the contract of the contract ! ! ! O: C1 CH: -DR100G ! -------------------------------------------------------------------------------- -------------------------------------------------------------------------------- ! VARIANTE CICS/VSAM \*PDMB.D801.BMS.383<br>! COMMENTAIRES LIGNE DU BLOC B.D. QABLOC EXEMPLE ALLBASE/SQL ! COMMENTAIRES LIGNE DU BLOC B.D. QABLOC EXEMPLE ALLBASE/SQL ! ! ! A NLG : T COMMENTAIRE BIBLI! ! \* 150 : G CREATE VIEW (NOM DE LA VUE) \*VIRT! ! \* 200 : ---> DEBUT D'INSERTION POUR LES COLONNES <--- \*VIRT! ! \* 400 : ---> FIN D'INSERTION POUR LES COLONNES <--- \*VIRT!  $! * 450 : G$  AS SELECT  $*VIRT!$  ! \* 500 : ---> DEBUT D'INSERTION DES COLONNES SOURCES <--- \*VIRT! ! \* 700 : ---> FIN D'INSERTION DES COLONNES SOURCES <--- \*VIRT! ! \* 800 : G FROM (NOM DES TABLES SOURCES) \*VIRT!  $\pm$  850 : G WHERE  $\star$  GUID! . The contract of the contract of the contract of the contract of the contract of the contract of the contract of the contract of the contract of the contract of the contract of the contract of the contract of the contract . The contract of the contract of the contract of the contract of the contract of the contract of the contract of the contract of the contract of the contract of the contract of the contract of the contract of the contract . The contract of the contract of the contract of the contract of the contract of the contract of the contract of the contract of the contract of the contract of the contract of the contract of the contract of the contract . The contract of the contract of the contract of the contract of the contract of the contract of the contract of the contract of the contract of the contract of the contract of the contract of the contract of the contract ! : ! . The contract of the contract of the contract of the contract of the contract of the contract of the contract of the contract of the contract of the contract of the contract of the contract of the contract of the contract . The contract of the contract of the contract of the contract of the contract of the contract of the contract of the contract of the contract of the contract of the contract of the contract of the contract of the contract ! : ! ! : ! ! : ! ! ! ! O: C1 CH: -DR130G ! --------------------------------------------------------------------------------

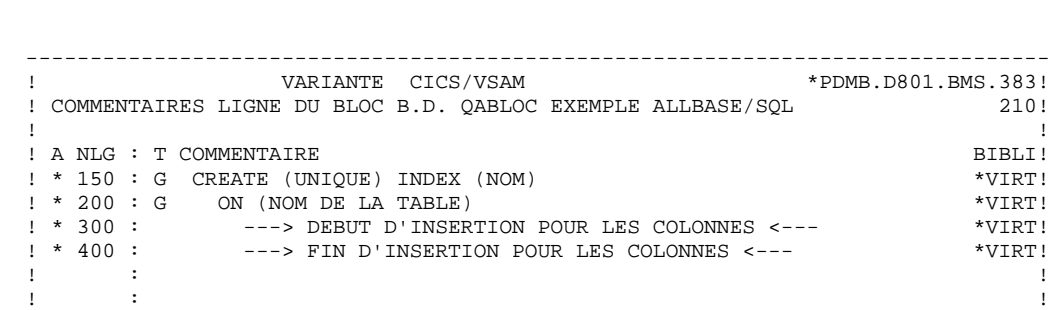

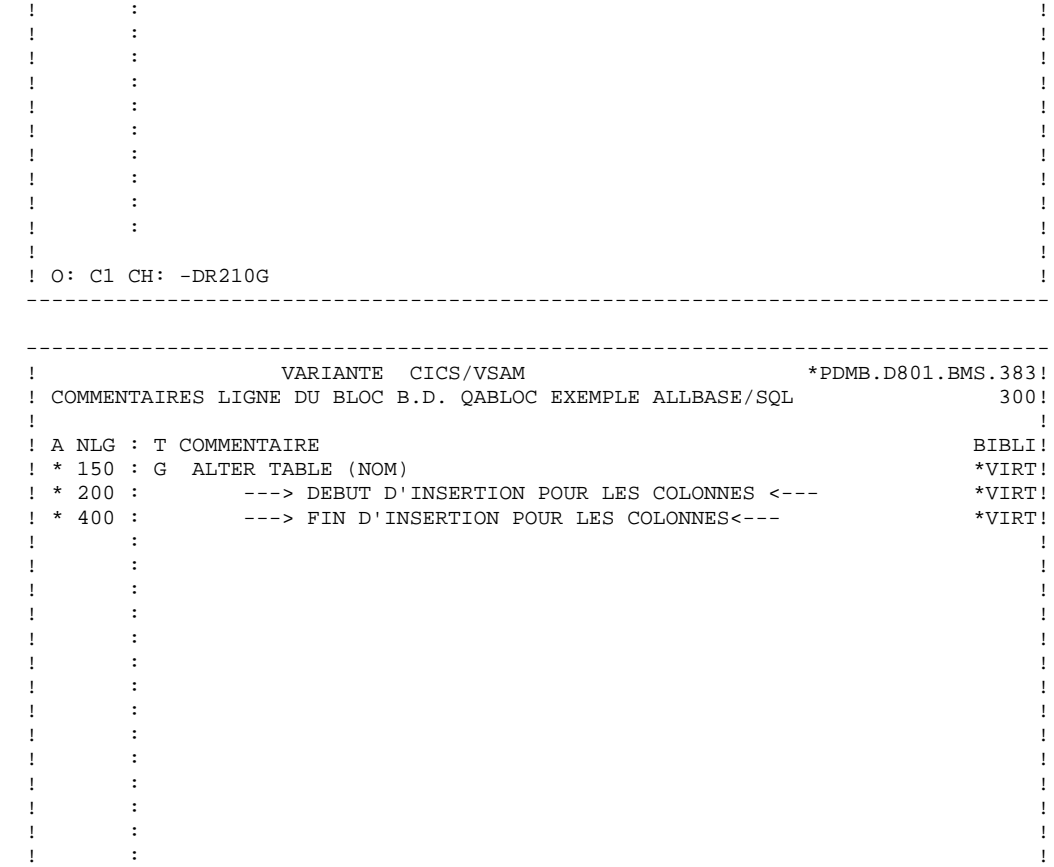

 ! : ! ! \*\*\* FIN \*\*\* ! ! O: C1 CH: -DR300G !

--------------------------------------------------------------------------------

. The contract of the contract of the contract of the contract of the contract of the contract of the contract of the contract of the contract of the contract of the contract of the contract of the contract of the contract . The contract of the contract of the contract of the contract of the contract of the contract of the contract of the contract of the contract of the contract of the contract of the contract of the contract of the contract

*7.14. INFORMIX-ESQL*

 --------------------------------------------- ! DOCUMENTATION GENERALISEE : INFORMIX-ESQL ! ---------------------------------------------

Ce sous-chapitre présente les lignes de documentation généralisée d'un Bloc INFORMIX-ESQL.

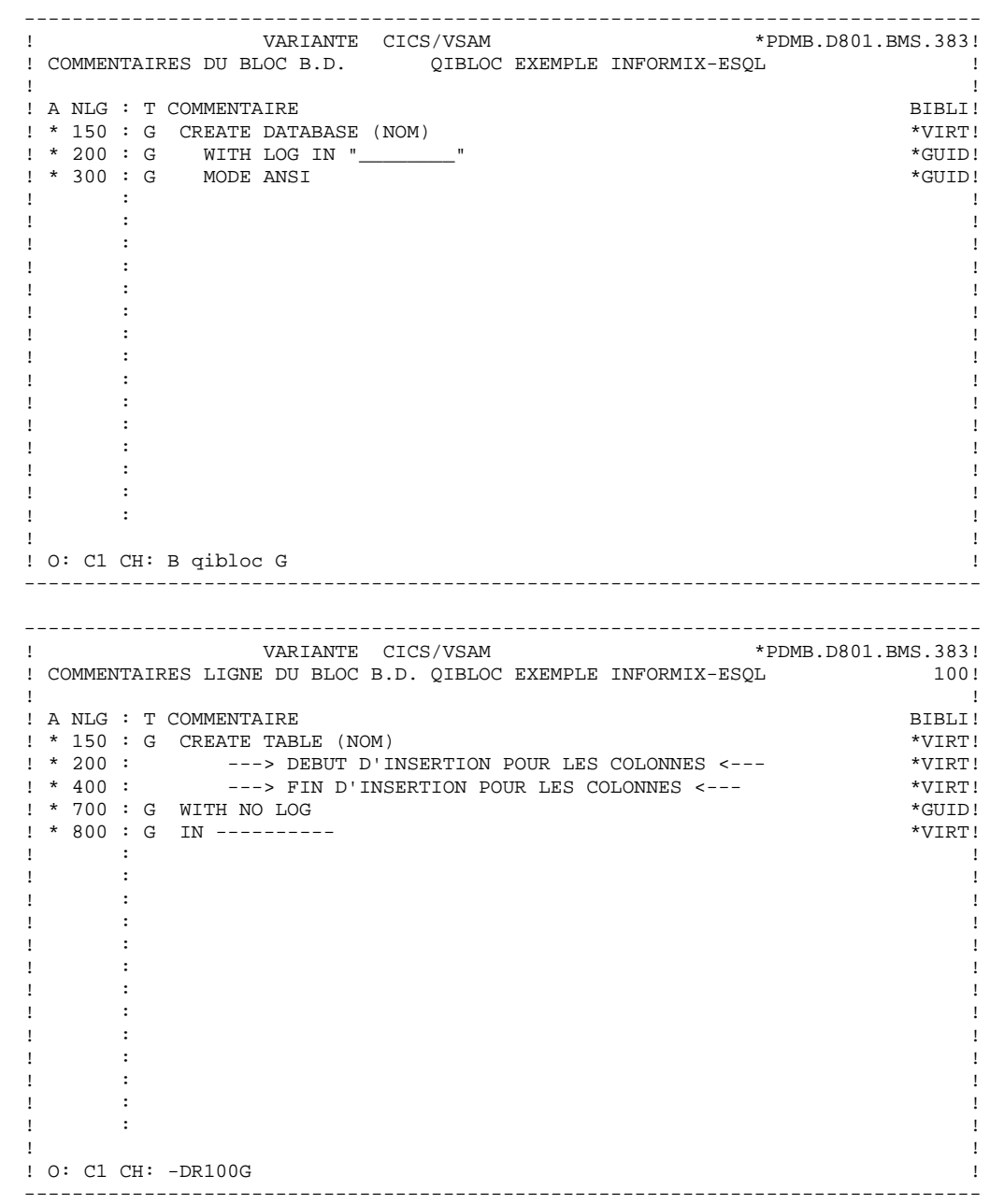

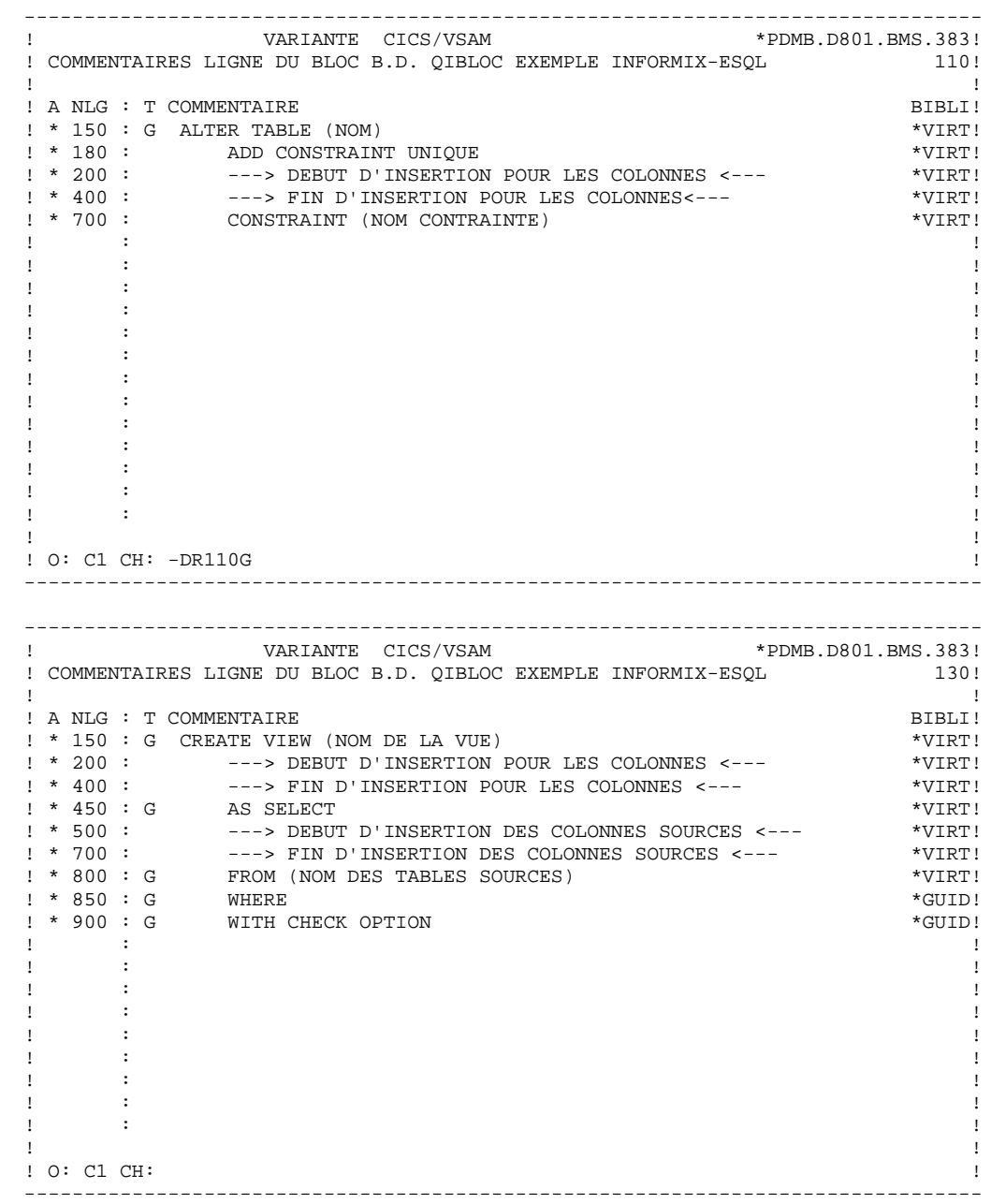

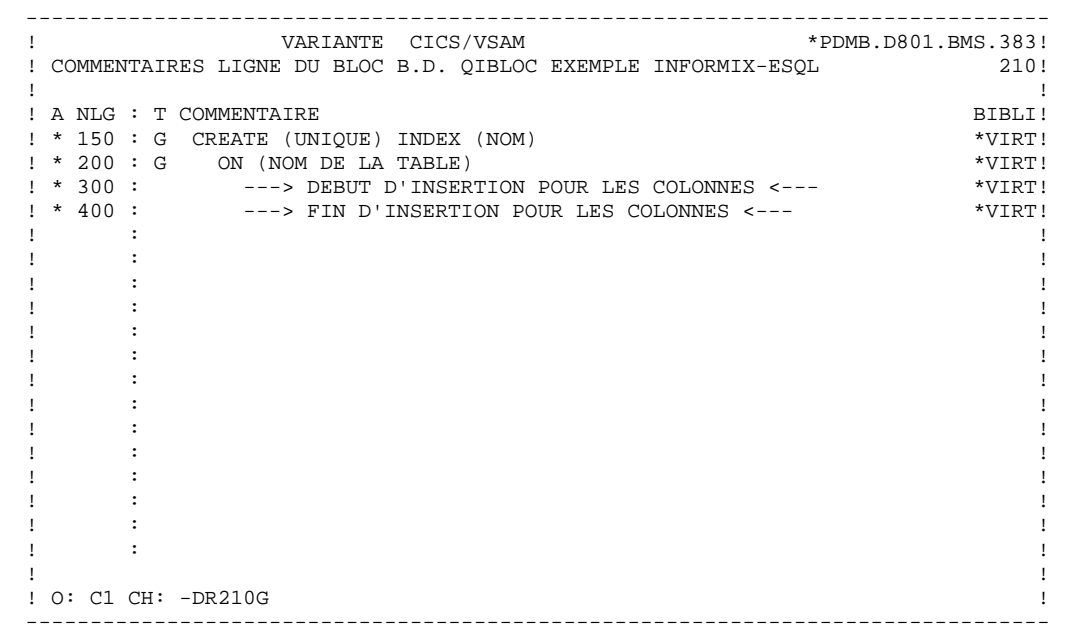

*7.15. DB2/2 ET DB2/6000*

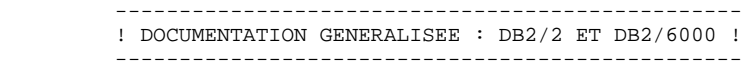

Ce sous-chapitre présente les lignes de documentation généralisée d'un Bloc DB2/2 ou DB2/6000.

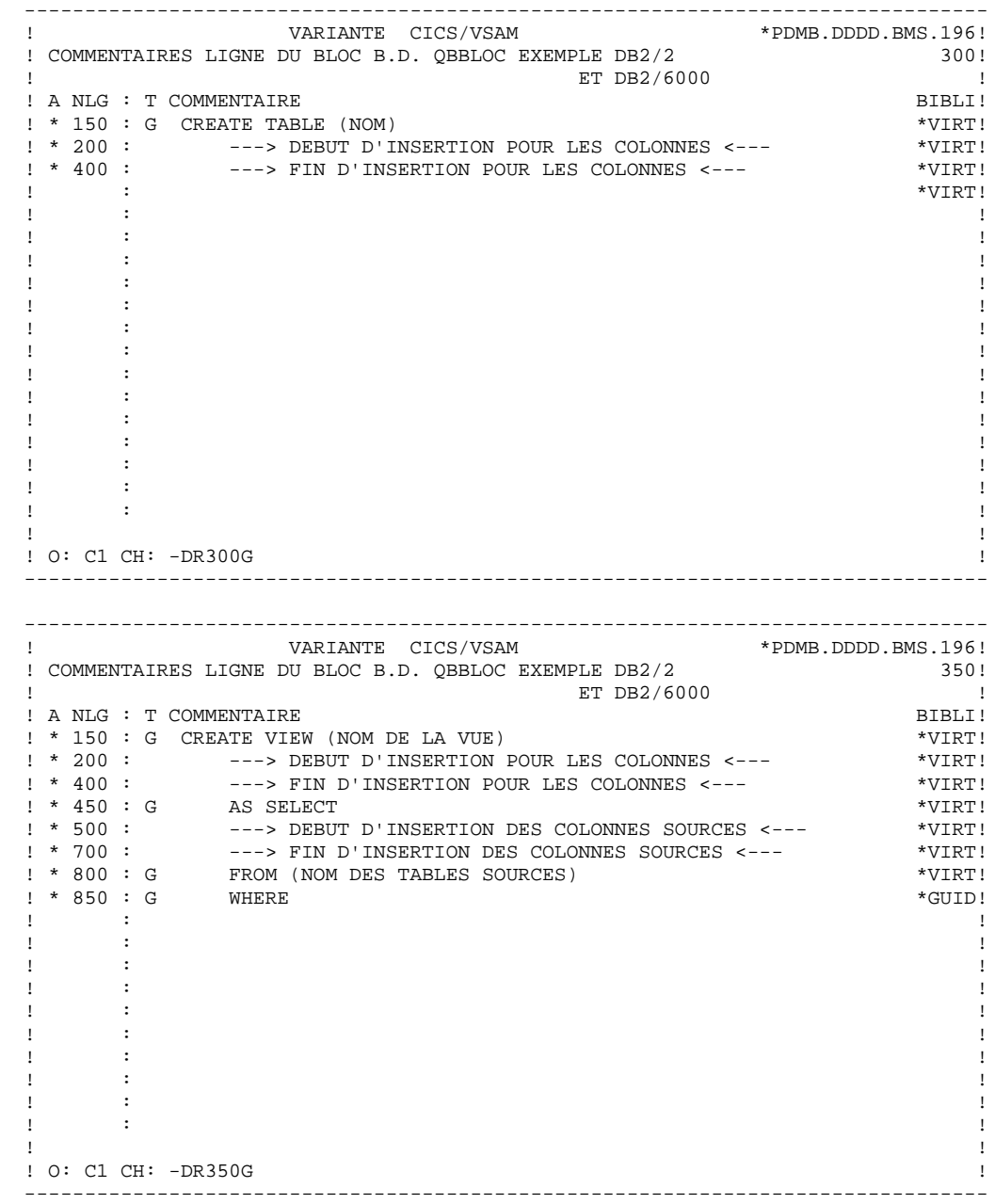

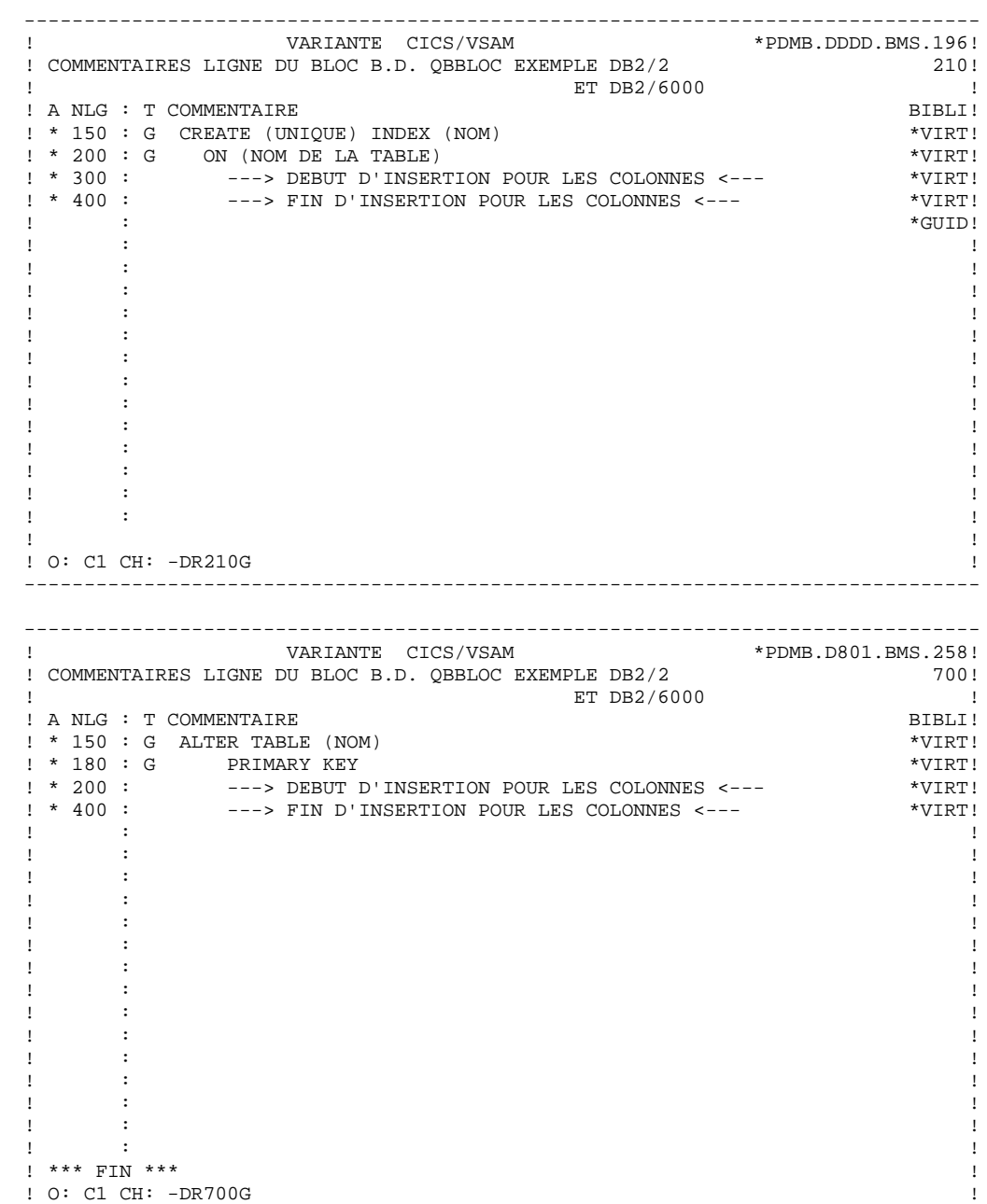

--------------------------------------------------------------------------------

*7.16. SYBASE*

 -------------------------------------- ! DOCUMENTATION GENERALISEE : SYBASE ! --------------------------------------

Ce sous-chapitre présente les lignes de documentation généralisée d'un Bloc SYBASE.

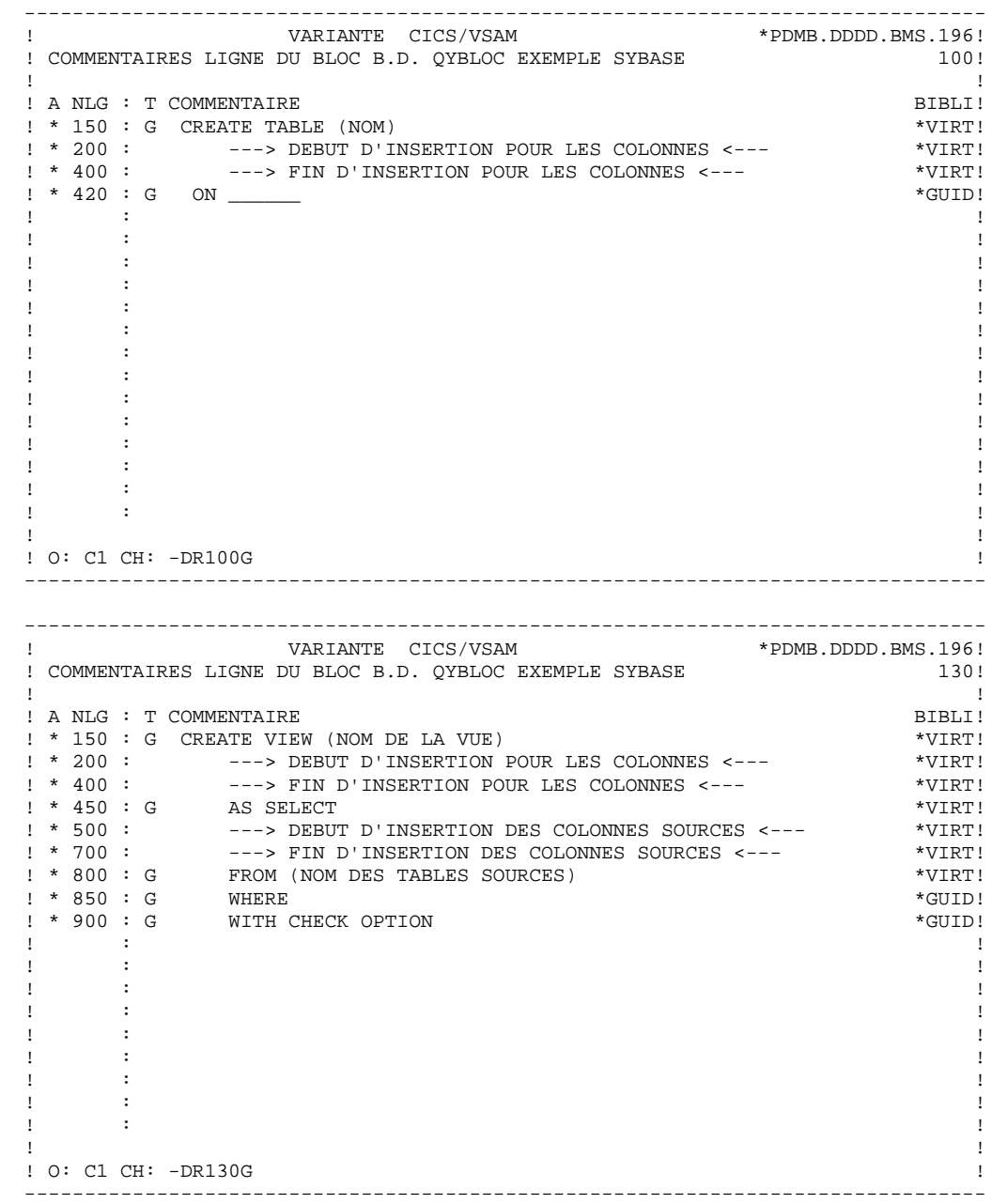

 -------------------------------------------------------------------------------- ! VARIANTE CICS/VSAM \*PDMB.DDDD.BMS.196! ! COMMENTAIRES LIGNE DU BLOC B.D. QYBLOC EXEMPLE SYBASE 210! ! !

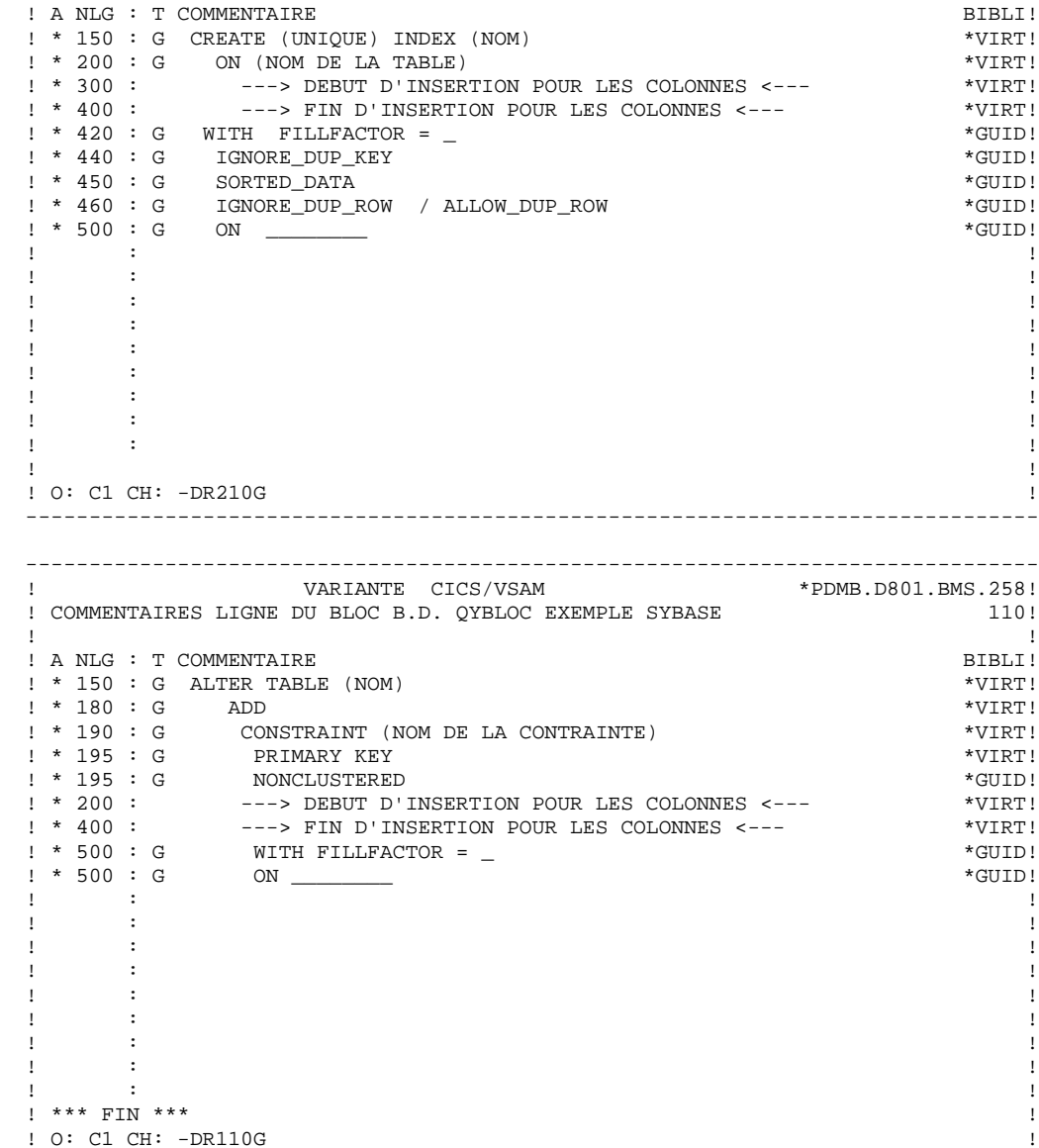

--------------------------------------------------------------------------------

 **VisualAge Pacbase - Manuel de Reference DBD RELATIONNELLES SQL GENERATION D'UN BLOC 8**

# **8. GENERATION D'UN BLOC**

### *8.1. GENERATION DU DDL (B......GEN)*

#### GENERATION DU DDL

La génération du DDL est faite à partir des informations logiques indiquées par l'intermédiaire :

- . des Rubriques et Segments qui définissent Tables, Vues et Colonnes,
- . de la définition et de la description des Blocs qui définissent Bases de données, Espaces et Index,

et des informations physiques précisées sur les lignes de documentation généralisée affectées au Bloc et à ses lignes de description.

Les ordres SQL sont générés et visualisés en TP à partir de l'écran obtenu par les choix :

B......GEN

pour la génération de la Base de données, ou

B......GEN nnn

pour la génération du DDL de l'objet appelé sur la ligne 'nnn' de description du Bloc.

L'écran de génération d'un objet est également obtenu en indiquant, sur l'écran de description du Bloc, la valeur 'Q' dans la zone CODE ACTION de la ligne décrivant l'objet et en transmettant.

Un premier écran demande de compléter le TYPE et le NOM EXTERNE (pour les Bases de données et Espaces) ou le CODE SEGMENT (Tables, Vues ou Index).

Ces zones sont automatiquement renseignées lorsque l'écran est obtenu par le choix -GENnnn ou le code action 'Q'; le code action 'Q' n'est pas autorisé lorsque la zone TYPE DE MOUVEMENT GENERE est à blanc.

Le type d'ordre indiqué sur la description du Bloc est également indiqué.

La touche 'ENTREE' permet alors de déclencher la génération du DDL, ainsi que sa visualisation.

Il est possible de passer directement de l'écran -GEN d'un objet à celui d'un autre objet en renseignant :

- pour les Espaces :

#### le TYPE et le NOM EXTERNE

- pour les Tables, Vues et Index :

#### le TYPE et le CODE SEGMENT

#### NOTE La commande -GEN ne génère les objets SQL PACKAGE (C), FONCTION (E), PROCEDURE (Q), TRIGGER ou RULE (R) qu'en procédure batch.

Lors de la procédure de génération :

- les données locales ne sont pas prises en compte.

- pour les données colonne, le code Rubrique est remplacé par son nom relationnel.

#### GENERATION DES ORDRES 'ALTER TABLE'

Les ordres ALTER TABLE sont générés pour les lignes I et J. Pour modifier une Table, il est nécessaire de modifier sa description, c'est-à-dire la description du Segment correspondant.

La génération de la commande ALTER sur l'écran B......GEN se fait alors en deux phases :

L'écran une fois renseigné, après transmission, la description est affichée. Il faut alors sélectionner les Colonnes pour lesquelles le DDL doit être généré en entrant la valeur 'C' dans la zone SELECTION.

Pour ORACLE, la valeur 'M' peut également être utilisée.

Les ordres ALTER TABLE apparaissent de trois façons :

- ALTER TABLE sur les lignes I et J pour les Primary et Foreign Keys.
- ALTER TABLE sur les lignes de type A pour mise à jour des Colonnes, dans ce cas indiquer les Colonnes par -DR...K.
- ALTER TABLE sur les lignes de type T avec le code mouvement M, dans ce cas l'étape GEN se fait en 2 phases.
- NOTE : Les ordres ALTER sur les lignes de type T avec le code mouvement M sont générés uniquement par l'intermédiaire de l'écran '-GEN'; ils ne sont pas pris en compte lors de la génération par la procédure GPRT.

Ces ordres ne sont pas pris en compte pour DB2/400.

 -------------------------------------------------------------------------------- ! VARIANTE CICS/VSAM \*PDMB.DDDD.BMS.202! ! GENERATION DES ORDRES SQL QCBLOC EXEMPLE DATACOM/DB ! ! ! ! SEGMENT : DZ10 NOM EXTERNE :<br>! TYPE : A !  ${\bf \texttt{I}^\prime} \quad {\bf \texttt{I}^\prime} \quad {\bf \texttt{I}^\prime} \$  ! MAJ CATALOGUE O/N : ! ! ! ! ALTER TABLE DZ10 ! ! ! ! ! ! ! ! ! ! ! ! ! ! ! ! ! ! ! ! ! ! ! ! ! ! ! ! ! ! ! ! O: C1 CH: ! -------------------------------------------------------------------------------- -------------------------------------------------------------------------------- ! VARIANTE CICS/VSAM \*PDMB.DDDD.BMS.202!<br>! SAISIE DES RUBRIQUES QCBLOC EXEMPLE DATACOM/DB 700 ! QCBLOC EXEMPLE DATACOM/DB ! DZ10 ! ! -------------------- ! ! RANG ORDRE ! COLONNE ! BIBLI! ! COCARA ! QTMLI A ! 0067 ! ! NUCOM 03 ! FOURNP M ! 0067 ! ! FOURNP 02 M ! NUCOM ! 0067 ! ! QTMLI 01 A ! QTMCO D ! 0067 ! ! QTMCO 04 D ! INFOR ! 0067 ! ! INFOR 05 ! ! 0067 ! **1** If the second the second term is the second term of the second term in  $\mathbf{1}$ **1** If the second the second term is the second term of the second term in  $\mathbf{1}$ **1** If the same state of the same state of the same state of the same state of the same state of the same state of the same state of the same state of the same state of the same state of the same state of the same state of **1** If the same state of the same state of the same state of the same state of the same state of the same state of the same state of the same state of the same state of the same state of the same state of the same state of **1** If the same state of the same state of the same state of the same state of the same state of the same state of the same state of the same state of the same state of the same state of the same state of the same state of **1** If the same state of the same state of the same state of the same state of the same state of the same state of the same state of the same state of the same state of the same state of the same state of the same state of **1** If the second the second term is the second term of the second term in  $\mathbf{1}$ **1** If the second the second term is the second term of the second term in  $\mathbf{1}$ **1** If the same state of the same state of the same state of the same state of the same state of the same state of the same state of the same state of the same state of the same state of the same state of the same state of **1** If the same state of the same state of the same state of the same state of the same state of the same state of the same state of the same state of the same state of the same state of the same state of the same state of **1** If the same state of the same state of the same state of the same state of the same state of the same state of the same state of the same state of the same state of the same state of the same state of the same state of ! \*\*\* FIN \*\*\* ! ! O: C1 CH: !

--------------------------------------------------------------------------------

### *8.2. MISE A JOUR DU CATALOGUE*

#### MISE A JOUR DU CATALOGUE EN TP

Le DDL généré en TP peut être utilisé pour mettre à jour directement le catalogue de la base de données.

Ceci permet de prendre en compte systématiquement les modifications effectuées dans les descriptions des bases de données.

Après transmission, le message suivant s'affiche sur l'écran de génération du DDL:

#### MISE A JOUR DU CATALOGUE O/N :

La mise à jour en TP du catalogue se demande en entrant la valeur O après ce message.

La mise en oeuvre du programme de mise à jour du catalogue est décrite dans les Manuels d'Exploitation.

#### DB2 : AUTORISATION DE MISE A JOUR DU CATALOGUE

Les deux principes suivants font que l'utilisateur doit posséder certaines autorisations :

- . Le créateur d'une Table en est le propriétaire, son nom préfixe le nom de la TABLE.
- . Un utilisateur peut manipuler une Table ne lui appartenant pas, si son propriétaire lui en a donné la possibilité.

Les Tables peuvent être préfixées de trois façons :

- a) avec un préfixe explicite,
- b) sans préfixe et le préfixage avec le USERID,
- c) sans préfixe et le préfixage avec le USERID de la base.

Deux modes permettent de générer les Tables et de mettre à jour le catalogue de la base de données.

Premier mode - la Génération Batch (GPRT) :

Dans les cas a et b, le LOGON TSO qui est utilisé pour mettre à jour le catalogue doit être autorisé, par le préfixe et par le USERID à travailler sur leurs Tables.

Dans le cas c, le LOGON TSO sera le préfixe.

Second mode - la Génération TP :

La mise à jour en temps réel du catalogue, depuis la transaction (CICS ou IMS/DC), impose une certaine discipline quant à l'organisation et l'attribution des autorisations. En effet, la règle est la suivante :

L'utilisateur est identifié différemment selon qu'il utilise CICS ou IMS/DC et qu'un outil de sécurité est employé ou non (se référer au sous-chapitre "Definition d'une Table ou d'une Vue"). Si la Table est préfixée (cas a et b), l'utilisateur identifié par la base de données doit être autorisé par le propriétaire de cette Table, c'est-à-dire le préfixe. Si la Table manipulée n'est pas préfixée (cas c), l'identifiant de l'utilisateur est utilisé comme préfixe.

 **VisualAge Pacbase - Manuel de Reference DBD RELATIONNELLES SQL MODE D'ACCES 9**

# **9. MODE D'ACCES**

*9.1. TP*

#### BLOCS BASES DE DONNEES : MODE D'ACCES EN TP

#### LISTE DES BLOCS BASES DE DONNEES

#### LCBaaaaaa

Liste des Blocs B.D. par code (à partir du Bloc 'aaaaaa').

#### LTBaabbbbbb

Liste des Blocs B.D. par type (à partir du type 'aa' et du Bloc 'bbbbbb').

#### LEBaacccccccc

Liste des Blocs B.D. par nom externe (à partir du type 'aa' et du nom externe 'cccccccc').

#### DESCRIPTION DU BLOC 'aaaaaa'

Baaaaaa (MAJ)

Définition du Bloc 'aaaaaa'.

#### BaaaaaaGbbb (MAJ)

Documentation du Bloc 'aaaaaa' (à partir de la ligne 'bbb').

#### BaaaaaaATbbbbbb

Texte associé au Bloc 'aaaaaa' (à partir du Texte 'bbbbbb').

BaaaaaaX

Utilisations du Bloc 'aaaaaa'.

#### BaaaaaaXBbbbbbb

Utilisation du Bloc 'aaaaaa' dans les PSB (à partir du PSB 'bbbbbb').

#### BaaaaaaXObbbbbb

Utilisation du Bloc 'aaaaaa' dans les Ecrans (à partir de l'Ecran 'bbbbbb').

#### BaaaaaaXObbbbbbCScdddd

Utilisation du Bloc 'aaaaaa' dans les Ecrans à partir de l'Appel de Segments dans l'Ecran 'bbbbbb' (à partir de la catégorie 'c' et du segment 'dddd'). Note : "c" est égal à & pour la catégorie entête.

#### BaaaaaaXObbbbbbWccnnn

Utilisation du Bloc 'aaaaaa' dans les Ecrans à partir du descriptif des zones de travail de l'écran 'bbbbbb' (à partir de l'emplacement 'cc' et du numéro de ligne 'nnn').

#### BaaaaaaXQbbbbbb

Liste des entités reliées au Bloc 'aaaaaa' par la Relation Utilisateur 'bbbbbb'.

#### BaaaaaaXVbbbbbb

Utilisation du Bloc 'aaaaaa' dans les Rapports (à partir du Rapport 'bbbbbb').

#### BaaaaaaXPbbbbbb

Utilisation du Bloc 'aaaaaa' dans les Programmes (à partir du Programme 'bbbbbb').

#### BaaaaaaXPbbbbbbWccnnn

Utilisation du Bloc 'aaaaaa' dans les Programmes à partir du descriptif des zones de travail du programme 'bbbbbb' (à partir de l'emplacement 'cc' et du numéro de ligne 'nnn').

# LISTES DES OBJETS RELATIONNELS-SQL

#### LTStddss

Liste des Objets Relationnels par type et par code (à partir du type 't' et du code 'ddss').

#### LESteeeeeeeeeeee

Liste des Objets Relationnels par type et par nom externe (à partir du type 't' et du nom 'eeeeeeeeeeee'). Note : Si le nom externe est indiqué sur la définition du segment, il n'apparaît pas dans la liste.

### DESCRIPTION DU BLOC RELATIONNEL-SQL 'aaaaaa'

BaaaaaaDRbbb (MAJ) \$.-DR

Description du Bloc 'aaaaaa' de type relationnel (à partir de la ligne 'bbb').

### BaaaaaaDRbbbGccc (MAJ)

Documentation de la ligne 'bbb' du Bloc relationnel 'aaaaaa' (à partir de la ligne de documentation 'ccc').

### BaaaaaaDRbbbK (MAJ)

Constitution de la clé du Bloc 'aaaaaa' sur la ligne numéro 'bbb'.

### BaaaaaaGEN (MAJ)

Génération des ordres SQL pour le Bloc 'aaaaaa'.

BaaaaaaGENnnn (MAJ)

Génération des ordres SQL pour la ligne 'nnn' de description du bloc 'aaaaaa'.

NB : 'Baaaaaa' peut être remplacé par '-' après la première transaction de type 'Baaaaaa'.

Tous les éléments entre parenthèses sont facultatifs.
EaaaaaaXKbbbb

Utilisation de la Rubrique dans les clés SQL (à partir du Segment 'bbbb').

#### LISTE DES CONTRAINTES D'INTEGRITE RELATIONNELLES

SbbbbCNaaaaaa

Liste des contraintes d'intégrité du Segment 'bbbb' à partir du Bloc 'a' ou 'aaa'.

### *9.2. BATCH*

### BLOCS BASES DE DONNEES : MODE D'ACCES EN BATCH

#### LIGNE DE DEFINITION

Bordereau batch permettant la définition d'un Bloc Base de Données : L1.

## CODES ACTION

C : Création de la ligne dans la Bibliothèque.

- M : Modification de la ligne.
- BLANC : Création ou modification suivant l'état de la Bibliothèque.
- X : Création ou modification avec possibilité d'inser tion du caractère &.
- A : Annulation de la ligne.
- B : Annulation du Bloc Base de Données et de ses dé pendants (lignes L2, L3, L4 et V3).

#### LIGNE DE DESCRIPTION (BLOC RELATIONNEL)

Le Bordereau Batch qui permet de décrire un Bloc relationnel est le bordereau 'L4'.

#### CODES ACTION

- C : Création de la ligne dans la Bibliothèque.
- M : Modification de la ligne.
- BLANC : Création ou modification suivant l'état de la Bibliothèque.
- X : Création ou modification avec possibilité d'inser tion du caractère &.
- A : Annulation de la ligne.
- B : Annulation du Bloc à partir du numéro de ligne indiqué inclus (y compris les lignes de documentation associées).
- R : Fin d'annulation multiple au-delà de cette ligne. Si aucune ligne de code R ne suit une ligne de code B, l'annulation se poursuit jusqu'à la dernière ligne du Bloc.

#### DEFINITION D'UNE RUBRIQUE

Bordereau batch permettant la définition d'une Rubrique : C.

#### DESCRIPTION D'UNE RUBRIQUE

Bordereau batch permettant la description d'une Rubrique : E.

#### DEFINITION D'UN SEGMENT

Bordereau batch permettant la définition d'un Segment : 2.

#### DESCRIPTION D'UN SEGMENT

Bordereau batch permettant la description d'un Segment : 3.

#### CODES ACTION

Les codes action batch pour ces entités sont identiques à ceux utilisables pour l'entité Bloc Base de Données.

#### REMARQUE CONCERNANT L'ANNULATION D'UNE RUBRIQUE

En batch comme en TP, l'annulation d'une Rubrique (code action A) n'est possible que si elle n'est utilisée dans aucun Segment, Etat, Ecran et n'a pas de Rubrique fille.

Par contre, il est possible d'annuler globalement une Rubrique (code action B) et ses utilisations en batch. Dans ce cas, si la Rubrique possède des filles, elles seront toutes annulées, ainsi que toutes les utilisations de la Rubrique mère et des Rubriques filles.

### *9.3. EDITION GENERATION*

#### COMMANDES D'EDITION-GENERATION

#### Listes :

LCB : Liste des Blocs Bases de Données classés par code :

Option C1 : sans mots-clés imprimés, Option C2 : avec mots-clés imprimés.

LEB : Liste des Blocs Bases de Données classés par nom externe, sans mots-clés imprimés.

LTB : Liste des Blocs Bases de Données classés par type :

Options C1 : sans mots-clés imprimés, Options C2 : avec mots-clés imprimés.

LKB : Liste des Blocs Bases de Données par mot-clé.

Une zone de sélection (SEL:) sur la commande permet de choisir les mots-clés implicites ('L') ou explicites ('M'). Sinon on obtient les deux. Les mots-clés sont précisés dans la zone suite (Batch : colonnes 31 à 80).

- LTS : Liste des objets SQL classés par code.
- LES : Liste des objets SQL classés par nom externe.

#### Descriptions :

- DTB : Définition, description, documentation, mots-clés et chaînages du Bloc dont le code est indiqué dans la zone CODE ENTITE. Si cette zone n'est pas renseignée, description de tous les blocs du type indiqué dans la zone TYPE (Batch : colonnes 17-18), ou tous les blocs si on n'indique aucun type.
	- . Option C1 : sans la documentation ventilée;
	- . Option C2 : avec la documentation ventilée.

#### GENERATION :

- GSQ : Génération du DDL pour le Bloc dont le code est indiqué dans la zone CODE ENTITE.
	- . Option C1 : Génération du DDL en mode création (CREATE DATABASE et CREATE de tous les objets du Bloc);
	- . Option C2 : Génération du DDL, suivant le type de génération demandé sur la description du bloc (-DR)

NOTE : Les seules commandes ALTER générées par la procédure GPRT sont les modifications indiquées sur l'écran de description (-DR) et détaillées dans l'écran Composition de la Clé ou d'un Alter Table (-DRnnnK).

- . Option C3 : Génération de la commande LABEL pour les bases DB2, SQL/DS et SQL400.
- . Option C4 : Génération de la commande COMMENT pour les bases DB2, SQL/DS, SQL400, ORACLE, VAX/SQL et NONSTOP/SQL.

La date, l'heure et le numéro de session apparaîtront en première ligne du généré.

FLS : Contrôle du flot. Permet d'indiquer un environnement de génération (Module ENVIRONNEMENT DE PRODUCTION) et de modifier ou compléter l'appel des cartes de contrôle indiqué sur la définition du Bloc.

 **PAGE 222**

 **VisualAge Pacbase - Manuel de Reference DBD RELATIONNELLES SQL EXEMPLES** 10

# **10. EXEMPLES**

 **DDDSQ000251F**

### *10.1. ECRANS COMMUNS*

#### EXEMPLES

Ce chapitre présente des exemples de Blocs générés.

Pour tous les Blocs, vous trouverez un exemple de génération d'une Table, d'un Index et d'une Vue.

Pour les Blocs qui l'acceptent, vous trouverez aussi un exemple de génération d'un Espace,

Ce sous-chapitre présente les écrans communs à tous les types de Blocs : les demandes de génération d'un Espace, d'un Index et d'une Vue ainsi que la description des Segments utilisés pour les définir. Comme vous le verrez dans les sous-chapitres spécifiques aux types de Blocs, tous les blocs contiennent, dans leur description, trois lignes identiques (ligne 100 de création d'une Table, ligne 210 de création d'un Index et ligne 350 de création d'une Vue).

Ce sous-chapitre présente donc, dans l'ordre :

- . la demande de génération d'une Table à partir du Segment DZ05, présent sur la ligne 100 de Description du Bloc,
- . la description du Segment DZ05,
- . la demande de génération d'un Index à partir du Segment DZ10, présent sur la ligne 210 de Description du Bloc,
- . la description du Segment DZ10,
- . la composition de l'Index,
- . la demande de génération d'une Vue à partir du Segment DZ09, présent sur la ligne 350 de Description du Bloc,
- . la description du Segment DZ09.

Les résultats de ces demandes de génération sont en revanche différents selon les types de Blocs. Il sont donc présentés dans les sous-chapitres spécifiques à chaque type de Bloc.

**PAGE** 224

 -------------------------------------------------------------------------------- ! VARIANTE CICS/VSAM \*PDMB.DDDD.BMS.201! ! GENERATION DES ORDRES SQL ! ! ! ! SEGMENT : DZ05 NOM EXTERNE : DODZ05 ! ! TYPE : T PREFIXE :  $\overline{a}$  ! CREATION TABLE ! ! ! ! ! ! ! ! ! ! ! ! ! ! ! ! ! ! ! ! ! ! ! ! ! ! ! ! ! ! ! ! ! ! \*\*\* FIN \*\*\* ! ! O: C1 CH: -GEN100 ! -------------------------------------------------------------------------------- -------------------------------------------------------------------------------- ! VARIANTE CICS/VSAM ! DESCRIPTION DU SEGMENT : DZ05 FOURNITURE ! ! ! ! A NLG : CORUB FORM.INT U OCC GR I CMS456 CRNS VALEUR/FCT MAJ/TABLE DOC BIBLI!<br>! 100 : COCARA X D 0<br>! 110 : NUCOD S9(3) C P S 0 ! 100 : COCARA X D O 0067! ! 110 : NUCOD S9(3) C P S O 0067! ! 120 : FOURNI X(3) D 0067! ! 200 : NUCLIE X(8) D S O 0067! ! 255 : VILLE X(20) D V S O 0067! ! 260 : CORESP X(256) D V S O 0067! ! 270 : REMISE S9(4)V99 3 0067! ! 280 : MATE X(8) D V A\*MATERIEL 0067! 1 280 : MATERIEL 280 : MATERIEL 280 : MATERIEL 280 : MATERIEL 280 : MATERIEL 280 : MATERIEL 20067!<br>
2310 : DATED X(10) D ! 330 : HEURE T D 0067! ! 340 : PRECIS TS D S O 0067! . The contract of the contract of the contract of the contract of the contract of the contract of the contract of the contract of the contract of the contract of the contract of the contract of the contract of the contract . The contract of the contract of the contract of the contract of the contract of the contract of the contract of the contract of the contract of the contract of the contract of the contract of the contract of the contract ! : ! ! : ! . The contract of the contract of the contract of the contract of the contract of the contract of the contract of the contract of the contract of the contract of the contract of the contract of the contract of the contract . The contract of the contract of the contract of the contract of the contract of the contract of the contract of the contract of the contract of the contract of the contract of the contract of the contract of the contract  $\blacksquare$  : LIBELLE :  $\blacksquare$  ! \*\*\* FIN \*\*\* ! ! O: C2 CH: S dz05 CE ! --------------------------------------------------------------------------------

**PAGE** 225

```
 --------------------------------------------------------------------------------
  ! VARIANTE CICS/VSAM *PDMB.DDDD.BMS.197!
  ! GENERATION DES ORDRES SQL !
 ! !
 ! SEGMENT : DZ10 NOM EXTERNE : INDZ10 !<br>! TYPE : I ? PREFIXE :
 ! TYPE : I PREFIXE :
  ! CREATION INDEX !
 ! !
 ! !
 ! !
 ! !
 ! !
 ! !
 ! !
 ! !
 ! !
 ! !
 ! !
 ! !
 ! !
 ! !
 ! !
 ! !
  ! *** FIN *** !
  ! O: C1 CH: -GEN210 !
 --------------------------------------------------------------------------------
  --------------------------------------------------------------------------------
 ! VARIANTE CICS/VSAM
  ! DESCRIPTION DU SEGMENT : DZ10 FOURNITURE STOCK !
 ! !
 ! A NLG : CORUB FORM.INT U OCC GR I CMS456 CRNS VALEUR/FCT MAJ/TABLE DOC BIBLI!<br>! 100 : COCARA X D 0 S 0 0 0067!<br>! 110 : NUCOM S9(5) C D c 00 0 0067!
 ! 100 : COCARA X D O S O O 0067!
 ! 110 : NUCOM S9(5) C P S O O O O 0067!
 ! 120 : FOURNP X(3) D S O 0067!
 ! 200 : QTMLI S9(2) C S O O O A*LIVRABLE 0067!
 ! 210 : QTMCO S9(2) C S O O 0067!
 ! 240 : INFOR X(35) D V S O O 0067!
. The contract of the contract of the contract of the contract of the contract of the contract of the contract of the contract of the contract of the contract of the contract of the contract of the contract of the contract
. The contract of the contract of the contract of the contract of the contract of the contract of the contract of the contract of the contract of the contract of the contract of the contract of the contract of the contract
. The contract of the contract of the contract of the contract of the contract of the contract of the contract of the contract of the contract of the contract of the contract of the contract of the contract of the contract
. The contract of the contract of the contract of the contract of the contract of the contract of the contract of the contract of the contract of the contract of the contract of the contract of the contract of the contract
. The contract of the contract of the contract of the contract of the contract of the contract of the contract of the contract of the contract of the contract of the contract of the contract of the contract of the contract
. The contract of the contract of the contract of the contract of the contract of the contract of the contract of the contract of the contract of the contract of the contract of the contract of the contract of the contract
. The contract of the contract of the contract of the contract of the contract of the contract of the contract of the contract of the contract of the contract of the contract of the contract of the contract of the contract
. The contract of the contract of the contract of the contract of the contract of the contract of the contract of the contract of the contract of the contract of the contract of the contract of the contract of the contract
. The contract of the contract of the contract of the contract of the contract of the contract of the contract of the contract of the contract of the contract of the contract of the contract of the contract of the contract
. The contract of the contract of the contract of the contract of the contract of the contract of the contract of the contract of the contract of the contract of the contract of the contract of the contract of the contract
. The contract of the contract of the contract of the contract of the contract of the contract of the contract of the contract of the contract of the contract of the contract of the contract of the contract of the contract
\blacksquare : LIBELLE : \blacksquare.<br>! *** FIN *** !!
  ! O: C2 CH: S dz10 CE !
                                --------------------------------------------------------------------------------
```
#### **EXEMPLES** 10 **ECRANS COMMUNS** 1

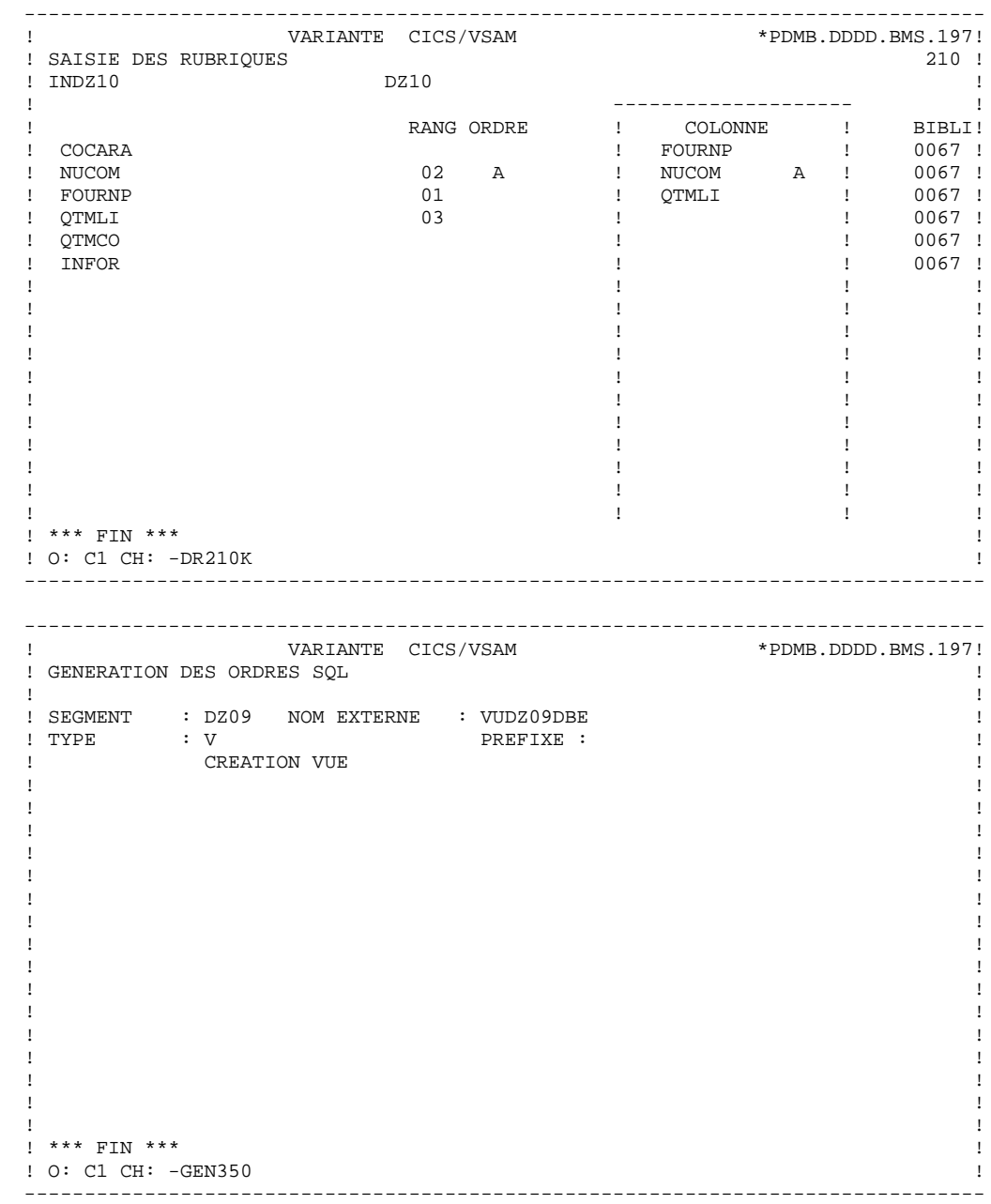

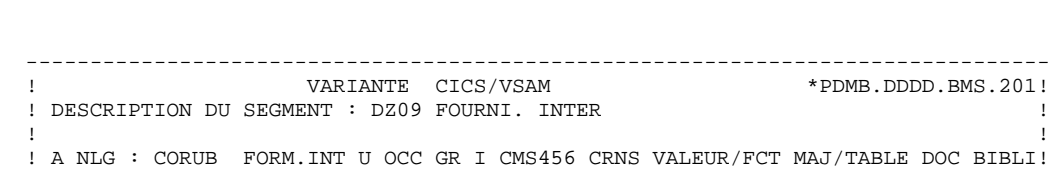

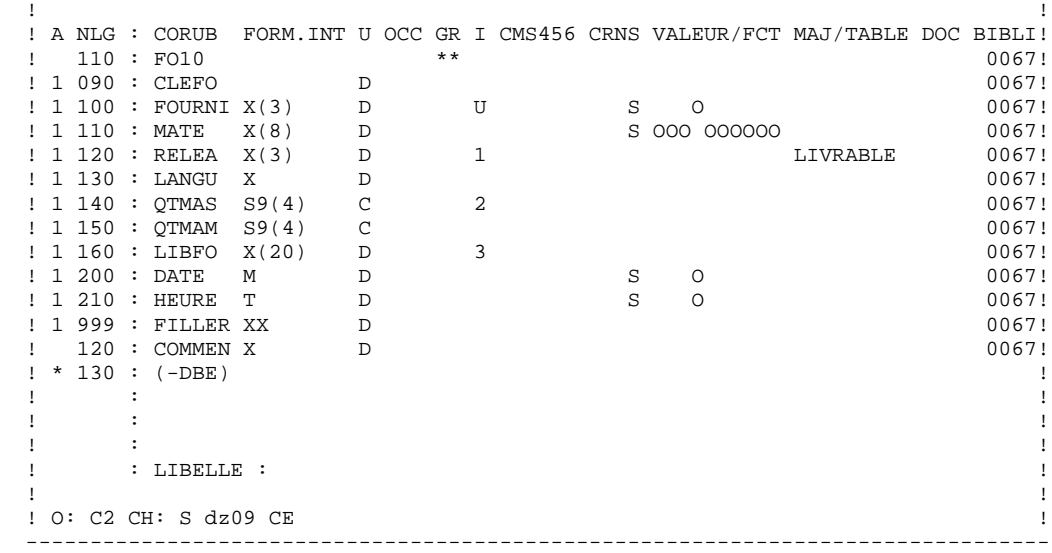

### *10.2. DB2*

 ----------------- ! EXEMPLE DB2 ! -----------------

Ce sous-chapitre présente les écrans spécifiques d'un Bloc Base de Données de type DB2 (code 'Q2BLOC').

Vous trouverez, dans l'ordre :

- la description du bloc,
- la demande de génération d'un Espace, à partir de la ligne 080 de description du bloc,
- le résultat de la génération de cet Espace,
- le résultat de la génération d'une Table, à partir de la ligne 100 de description du bloc,
- le résultat de la génération d'un Index, à partir de la ligne 210 de description du bloc,
- le résultat de la génération d'une Vue, à partir de la ligne 350 de description du bloc.

Les demandes de génération et la description des Segments à partir desquels s'est effectuée la génération sont présentées dans le sous-chapitre 'Ecrans Communs' de ce chapitre.

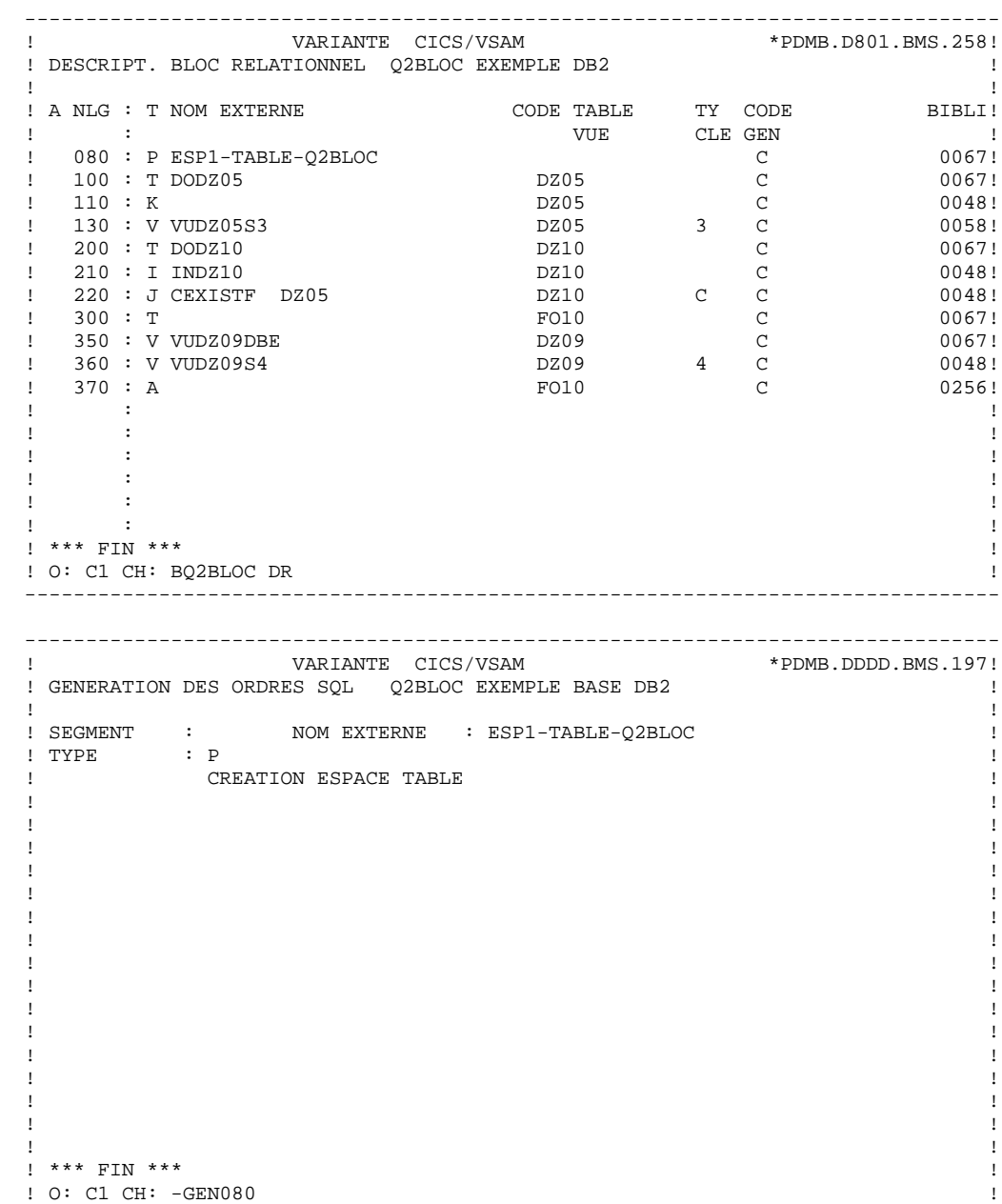

**EXEMPLES** 10 **DB2** 2

```
 --------------------------------------------------------------------------------
 ! VARIANTE CICS/VSAM *PDMB.DDDD.BMS.197!
 ! GENERATION DES ORDRES SQL Q2BLOC EXEMPLE BASE DB2 !
 ! !
 ! SEGMENT : NOM EXTERNE : ESP1-TABLE-Q2BLOC ! ! ! TYPE : P
! TYPE : P! MAJ CATALOGUE O/N :
 ! !
  ! CREATE TABLESPACE ESP1-TABLE-Q2BLOC IN EXTQ2DB2 !
\mathbf{r} : \mathbf{r} is the contract of the contract of the contract of the contract of the contract of the contract of the contract of the contract of the contract of the contract of the contract of the contract of the co
 ! !
 ! !
 ! !
 ! !
 ! !
 ! !
 ! !
 ! !
 ! !
 ! !
 ! !
 ! !
 ! !
 ! *** FIN *** !
 ! O: C1 CH: !
 --------------------------------------------------------------------------------
 --------------------------------------------------------------------------------
             ! VARIANTE CICS/VSAM *PDMB.DDDD.BMS.197!
 ! GENERATION DES ORDRES SQL Q2BLOC EXEMPLE BASE DB2
 ! !
  ! SEGMENT : DZ05 NOM EXTERNE : DODZ05 !
! TYPE : T
 ! MAJ CATALOGUE O/N : !
 ! !
 ! CREATE TABLE PDCL.DODZ05 !
 ! (COCARA CHAR (00001) NOT NULL, !
! NUCOD SMALLINT NOT NULL WITH DEFAULT,
 \begin{array}{ccccccccc} \text{!} & \text{!} & \text{!} & \text{!} & \text{!} & \text{!} & \text{!} \\ \text{!} & \text{r} & \text{1} & \text{1} & \text{1} & \text{!} & \text{!} & \text{!} & \text{!} \\ \text{!} & \text{NUCLIE} & & \text{CHAR} & & \text{!} & \text{00008}\text{)}, & \text{!} & \text{ } & \text{.} & \text{.} & \text{.} & \text{.} \\ \text{!} & \text{VILLE} & & \text{VARCHAR} & & \text{!} & \text{00020 ! NUCLIE CHAR (00008), !
 ! VILLE VARCHAR (00020), !
 ! CORESP LONG VARCHAR, <br>! REMISE DECIMAL (
 ! REMISE DECIMAL (00006, 02), !
 ! MATERIEL VARCHAR (00008), !
! DATED CHAR (00010),
 ! HEURE TIME, !
  ! PRECIS TIMESTAMP) !
! IN EXTQ2DB2.ESP1-TABLE-Q2BLOC ! ;
\mathbf{r} : \mathbf{r} is the contract of the contract of the contract of the contract of the contract of the contract of the contract of the contract of the contract of the contract of the contract of the contract of the co
 ! !
 ! *** FIN *** !
! 0: C1 CH: -GEN100
 --------------------------------------------------------------------------------
```
**EXEMPLES** 10 **DB2** 2

```
 --------------------------------------------------------------------------------
! VARIANTE CICS/VSAM
 ! GENERATION DES ORDRES SQL Q2BLOC EXEMPLE BASE DB2 !
 ! !
 ! SEGMENT : DZ10 NOM EXTERNE : INDZ10 !
! TYPE : I \qquad \qquad 1! MAJ CATALOGUE O/N :
 ! !
! CREATE INDEX PDCL. INDZ10
 ! ON PDCL.DODZ10 !
 ! (FOURNP , !
! NUCOM
 ! LIVRABLE ) !
\mathbf{r} : \mathbf{r} is the contract of the contract of the contract of the contract of the contract of the contract of the contract of the contract of the contract of the contract of the contract of the contract of the co
 ! !
 ! !
 ! !
 ! !
 ! !
 ! !
 ! !
 ! !
 ! !
 ! *** FIN *** !
 ! O: C1 CH: -GEN210 !
 --------------------------------------------------------------------------------
 --------------------------------------------------------------------------------
! VARIANTE CICS/VSAM
 ! GENERATION DES ORDRES SQL Q2BLOC EXEMPLE BASE DB2 !
 ! !
 ! SEGMENT : DZ09 NOM EXTERNE : VUDZ09DBE !
! TYPE : V
! TYPE : V<br>! MAJ CATALOGUE O/N :<br>!
 ! !
! CREATE VIEW PDCL.VUDZ09DBE
! (CLEFO
 ! FOURNI , !
 ! MATE , !
 ! RELEA , !
 ! LANGU , !
 ! QTMAS , !
 ! QTMAM , !
 ! LIBFO , !
 ! DATE , !
 ! HEURE , !
 ! FILLER , !
 ! COMMEN ) !
 ! AS SELECT !
 ! PDCL.FOUR.CLEFO , !
 ! APPUYER SUR ENTREE POUR CONTINUER !
 ! O: C1 CH: -GEN350 !
                  --------------------------------------------------------------------------------
```
 **EXEMPLES 10 DB2** 2

 -------------------------------------------------------------------------------- ! VARIANTE CICS/VSAM ! GENERATION DES ORDRES SQL Q2BLOC EXEMPLE BASE DB2 ! ! ! ! SEGMENT : DZ09 NOM EXTERNE : VUDZ09DBE !  $!$   $\begin{array}{ccc} & \text{I} & \text{I} \\ \text{I} & \text{I} & \text{I} \end{array}$  ! MAJ CATALOGUE O/N : ! ! !  $\blacksquare \texttt{PDCL.FOUR.FOURNI} \qquad \blacksquare \texttt{1}$  ! PDCL.FOUR.MATE , ! ! PDCL.FOUR.RELEA , ! ! PDCL.FOUR.LANGU , !  $\blacksquare$ ! PDCL.FOUR.QTMAM ,  $\blacksquare$  ! PDCL.FOUR.LIBFO , ! ! PDCL.FOUR.DATE , ! ! PDCL.FOUR.HEURE , ! ! PDCL.FOUR.FILLER , ! PDCL.DODZ05.COCARA ! !FROM PDCL.FOUR , ! ! PDCL.DODZ05 !  $\mathbf{r}$  : the contract of the contract of the contract of the contract of the contract of the contract of the contract of the contract of the contract of the contract of the contract of the contract of the contract of th ! ! ! \*\*\* FIN \*\*\* ! ! O: C1 CH: ! --------------------------------------------------------------------------------

### *10.3. SQL SERVER*

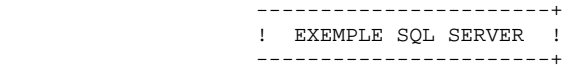

Ce sous-chapitre présente les écrans spécifiques d'un Bloc Base de Données de type SQL SERVER (code 'Q3BLOC').

Vous trouverez, dans l'ordre :

- la description du bloc,
- le résultat de la génération d'une Table, à partir de la ligne 100 de description du bloc,
- le résultat de la génération d'un Index, à partir de la ligne 210 de description du bloc,
- le résultat de la génération d'une Vue, à partir de la ligne 350 de description du bloc.

Les demandes de génération et la description des Segments à partir desquels s'est effectuée la génération sont présentées dans le sous-chapitre 'Ecrans Communs' de ce chapitre.

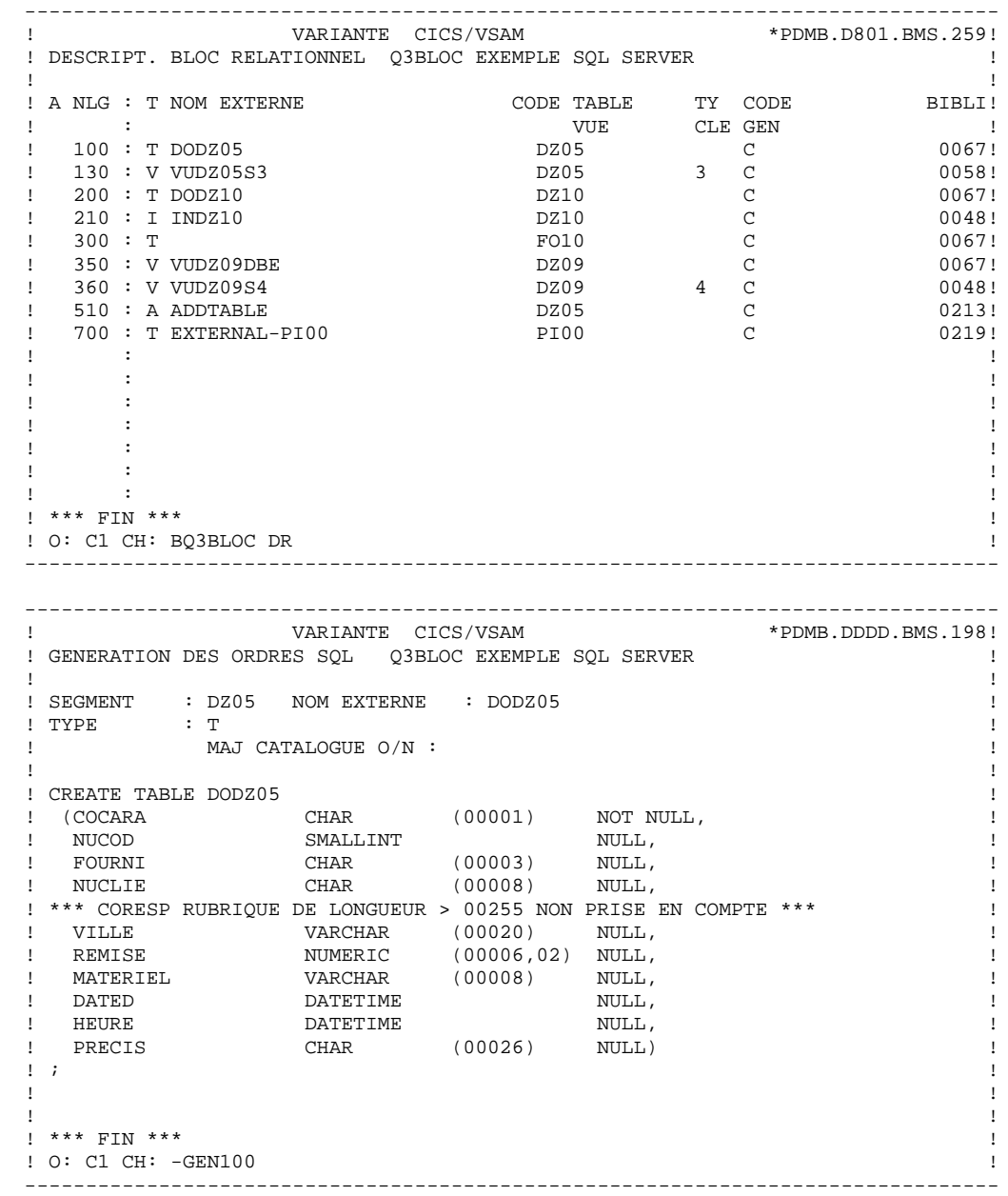

**EXEMPLES** 10 **SQL SERVER** 3

```
 --------------------------------------------------------------------------------
! VARIANTE CICS/VSAM
 ! GENERATION DES ORDRES SQL Q3BLOC EXEMPLE SQL SERVER !
 ! !
 ! SEGMENT : DZ10 NOM EXTERNE : INDZ10 !
! TYPE : I<br>! MAJ CATALOGUE O/N :<br>! MAJ CATALOGUE O/N :
! MAJ CATALOGUE O/N :
 ! !
! CREATE INDEX INDZ10
 ! ON DODZ10 !
 ! (FOURNP , !
! NUCOM
 ! LIVRABLE ) !
\mathbf{r} : \mathbf{r} is the contract of the contract of the contract of the contract of the contract of the contract of the contract of the contract of the contract of the contract of the contract of the contract of the co
 ! !
 ! !
 ! !
 ! !
 ! !
 ! !
 ! !
 ! !
 ! !
 ! *** FIN *** !
 ! O: C1 CH: -GEN210 !
 --------------------------------------------------------------------------------
 --------------------------------------------------------------------------------
! VARIANTE CICS/VSAM
 ! GENERATION DES ORDRES SQL Q3BLOC EXEMPLE SQL SERVER !
 ! !
 ! SEGMENT : DZ09 NOM EXTERNE : VUDZ09DBE !
! TYPE : V
\begin{tabular}{lllllllllll} & & & \mbox{\bf 1} & & \mbox{\bf 2} & \mbox{\bf 3} & \mbox{\bf 4} & \mbox{\bf 5} & \mbox{\bf 6} & \mbox{\bf 7} & \mbox{\bf 8} & \mbox{\bf 9} & \mbox{\bf 1} & \mbox{\bf 1} & \mbox{\bf 1} & \mbox{\bf 1} & \mbox{\bf 1} & \mbox{\bf 1} & \mbox{\bf 1} & \mbox{\bf 1} & \mbox{\bf 1} & \mbox{\bf 1} & \mbox{\bf 1} & \mbox{\bf 1} & \mbox{\bf 1} & \mbox{\bf ! !
! CREATE VIEW VUDZ09DBE
! (CLEFO
 ! FOURNI , !
 ! MATE , !
 ! RELEA , !
 ! LANGU , !
 ! QTMAS , !
 ! QTMAM , !
 ! LIBFO , !
 ! DATE , !
 ! HEURE , !
 ! FILLER , !
 ! COMMEN ) !
! AS SELECT
 ! FOUR.CLEFO , !
 ! APPUYER SUR ENTREE POUR CONTINUER !
 ! O: C1 CH: !
 --------------------------------------------------------------------------------
```
**EXEMPLES** 10 **SQL SERVER** 3

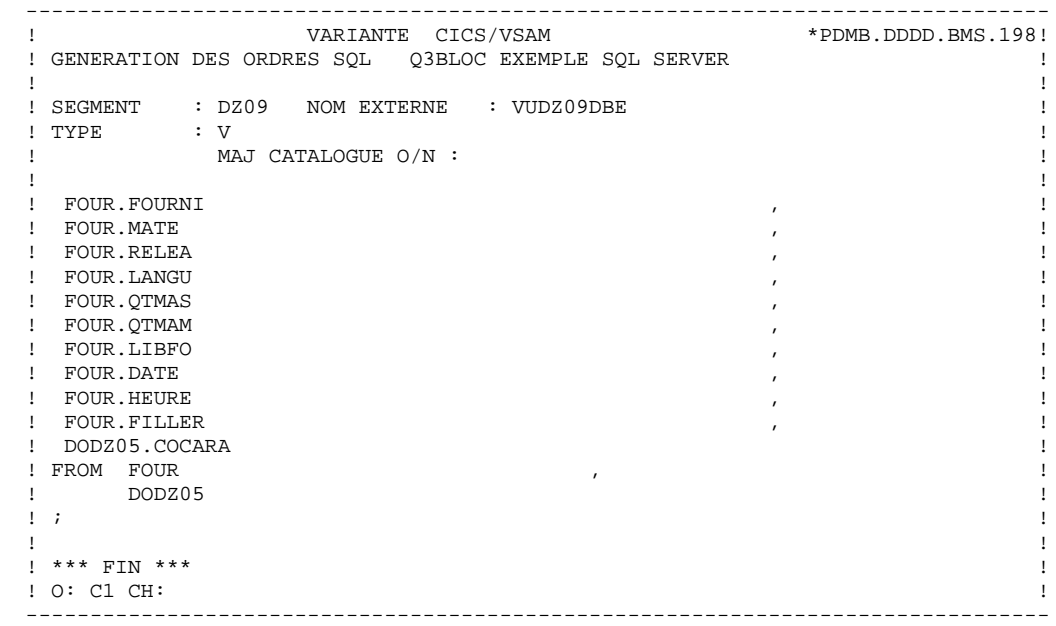

### *10.4. SQL/400*

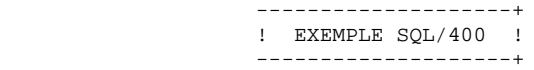

Ce sous-chapitre présente les écrans spécifiques d'un Bloc Base de Données de type SQL/400 (code 'Q4BLOC').

Vous trouverez, dans l'ordre :

- la description du bloc,
- le résultat de la génération d'une Table, à partir de la ligne 100 de description du bloc,
- le résultat de la génération d'un Index, à partir de la ligne 210 de description du bloc,
- le résultat de la génération d'une Vue, à partir de la ligne 350 de description du bloc.

Les demandes de génération et la description des Segments à partir desquels s'est effectuée la génération sont présentées dans le sous-chapitre 'Ecrans Communs' de ce chapitre.

**EXEMPLES** 10  $\texttt{SQL}/\texttt{400}$  4

 -------------------------------------------------------------------------------- ! VARIANTE CICS/VSAM ! DESCRIPT. BLOC RELATIONNEL Q4BLOC EXEMPLE SQL/400 ! ! ! ! A NLG : T NOM EXTERNE CODE TABLE TY CODE BIBLI! ! : VUE CLE GEN ! ! 100 : T DODZ05 DZ05 C 0067! ! 130 : V VUDZ05S3 DZ05 3 C 0058! ! 200 : T DODZ10 DZ10 C 0067! ! 210 : I INDZ10 DZ10 C + 0048! ! 300 : T FO10 C 0067! ! 350 : V VUDZ09DBE DZ09 C 0067! ! 360 : V VUDZ09S4 DZ09 4 C 0048! ! 700 : T EXTERNAL-PI00 PI00 C 0219! . The contract of the contract of the contract of the contract of the contract of the contract of the contract of the contract of the contract of the contract of the contract of the contract of the contract of the contract . The contract of the contract of the contract of the contract of the contract of the contract of the contract of the contract of the contract of the contract of the contract of the contract of the contract of the contract . The contract of the contract of the contract of the contract of the contract of the contract of the contract of the contract of the contract of the contract of the contract of the contract of the contract of the contract . The contract of the contract of the contract of the contract of the contract of the contract of the contract of the contract of the contract of the contract of the contract of the contract of the contract of the contract ! : ! ! : ! ! : ! ! \*\*\* FIN \*\*\* ! ! O: C1 CH: BQ4BLOC DR ! -------------------------------------------------------------------------------- -------------------------------------------------------------------------------- ! VARIANTE CICS/VSAM \*PDMB.DDDD.BMS.198! ! GENERATION DES ORDRES SQL Q4BLOC EXEMPLE SQL/400 ! ! ! ! SEGMENT : DZ05 NOM EXTERNE : DODZ05 !  $!$  TYPE  $:$  T  $"$ ! MAJ CATALOGUE O/N : ! ! ! CREATE TABLE DODZ05 ! ! (COCARA CHAR (00001) NOT NULL, ! ! NUCOD SMALLINT NOT NULL WITH DEFAULT, ! FOURNI CHAR (00003), ! ! NUCLIE CHAR (00008), ! ! VILLE CHAR (00020), ! ! CORESP CHAR (00256), ! ! REMISE DECIMAL (00006, 02), ! ! MATERIEL CHAR (00008), ! ! DATED CHAR (00010), ! ! HEURE TIME, ! ! PRECIS TIMESTAMP) !  $\mathbf{r}$  :  $\mathbf{r}$  is the contract of the contract of the contract of the contract of the contract of the contract of the contract of the contract of the contract of the contract of the contract of the contract of the co ! ! ! ! ! \*\*\* FIN \*\*\* ! ! O: C1 CH: -GEN100 !

**EXEMPLES** 10  **SQL/400** 4

```
 --------------------------------------------------------------------------------
! VARIANTE CICS/VSAM
 ! GENERATION DES ORDRES SQL Q4BLOC EXEMPLE SQL/400 !
 ! !
 ! SEGMENT : DZ10 NOM EXTERNE : INDZ10 !
\begin{array}{ccc} \text{I} & \text{I} \\ \text{I} & \text{I} \end{array} : I \begin{array}{ccc} \text{MAI} & \text{CATALOCIIF} & \text{O/N} \end{array}:
! MAJ CATALOGUE O/N :
 ! !
! CREATE INDEX INDZ10
 ! ON DODZ10 !
 ! (FOURNP , !
! NUCOM
 ! LIVRABLE ) !
\mathbf{r} : \mathbf{r} is the contract of the contract of the contract of the contract of the contract of the contract of the contract of the contract of the contract of the contract of the contract of the contract of the co
 ! !
 ! !
 ! !
 ! !
 ! !
 ! !
 ! !
 ! !
 ! !
 ! *** FIN *** !
 ! O: C1 CH: -GEN210 !
 --------------------------------------------------------------------------------
 --------------------------------------------------------------------------------
! VARIANTE CICS/VSAM
 ! GENERATION DES ORDRES SQL Q4BLOC EXEMPLE SQL/400 !
 ! !
 ! SEGMENT : DZ09 NOM EXTERNE : VUDZ09DBE !
! TYPE : V
 ! MAJ CATALOGUE O/N : !
 ! !
! CREATE VIEW VUDZ09DBE
! (CLEFO
 ! FOURNI , !
 ! MATE , !
 ! RELEA , !
 ! LANGU , !
 ! QTMAS , !
 ! QTMAM , !
 ! LIBFO , !
 ! DATE , !
 ! HEURE , !
 ! FILLER , !
 ! COMMEN ) !
! AS SELECT !
 ! FOUR.CLEFO , !
 ! APPUYER SUR ENTREE POUR CONTINUER !
 ! O: C1 CH: -GEN350 !
 --------------------------------------------------------------------------------
```
 **SQL/400 4**

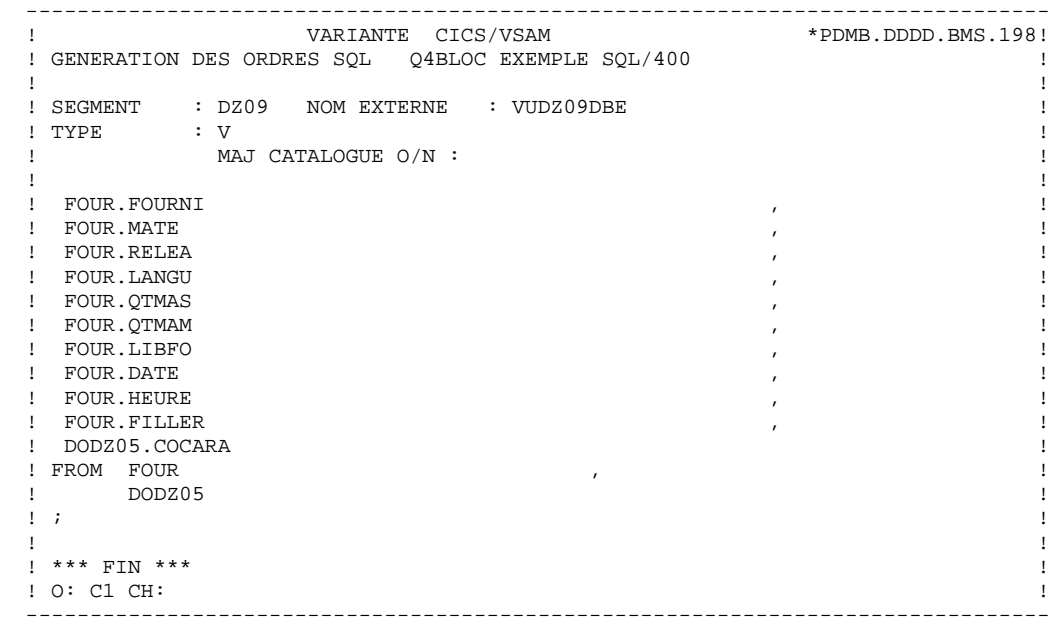

### *10.5. ALL BASE SQL*

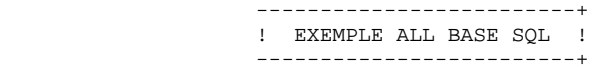

Ce sous-chapitre présente les écrans spécifiques d'un Bloc Base de Données de type ALL BASE SQL (code 'QABLOC').

Vous trouverez, dans l'ordre :

- la description du bloc,
- le résultat de la génération d'une Table, à partir de la ligne 100 de description du bloc,
- le résultat de la génération d'un Index, à partir de la ligne 210 de description du bloc,
- le résultat de la génération d'une Vue, à partir de la ligne 350 de description du bloc.

Les demandes de génération et la description des Segments à partir desquels s'est effectuée la génération sont présentées dans le sous-chapitre 'Ecrans Communs' de ce chapitre.

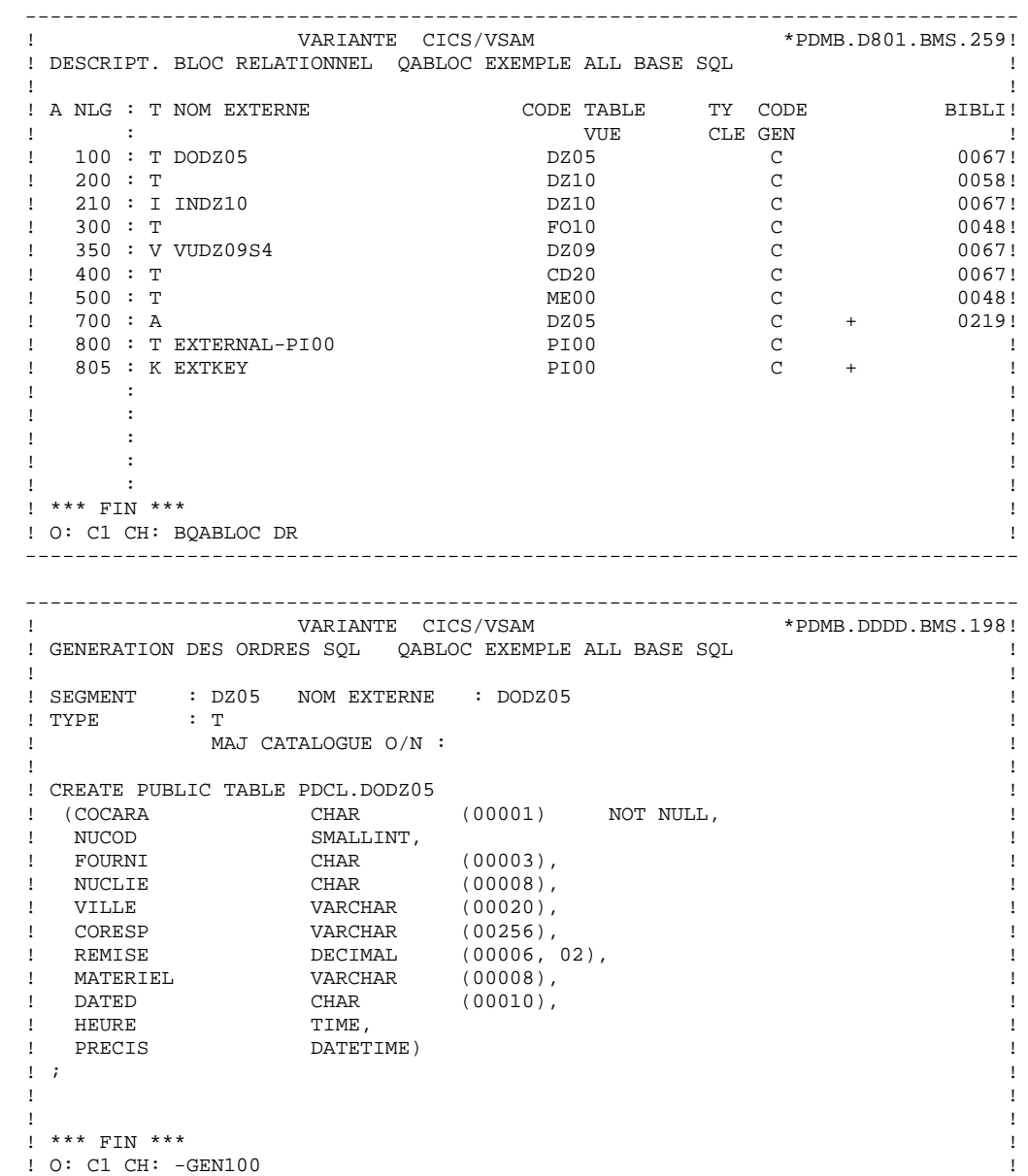

 -------------------------------------------------------------------------------- ! VARIANTE CICS/VSAM ! GENERATION DES ORDRES SQL QABLOC EXEMPLE ALL BASE SQL ! ! ! ! SEGMENT : DZ10 NOM EXTERNE : INDZ10 ! ! TYPE : I<br>! MAJ CATALOGUE O/N :<br>! MAJ CATALOGUE O/N : ! MAJ CATALOGUE O/N : ! ! ! CREATE INDEX PDCL. INDZ10 ! ON PDCL.DZ10 ! (FOURNP , ! ! NUCOM ! LIVRABLE ) !  $\mathbf{r}$  :  $\mathbf{r}$  is the contract of the contract of the contract of the contract of the contract of the contract of the contract of the contract of the contract of the contract of the contract of the contract of the co ! ! ! ! ! ! ! ! ! ! ! ! ! ! ! ! ! ! ! \*\*\* FIN \*\*\* ! ! O: C1 CH: -GEN210 ! -------------------------------------------------------------------------------- -------------------------------------------------------------------------------- ! VARIANTE CICS/VSAM ! GENERATION DES ORDRES SQL QABLOC EXEMPLE ALL BASE SQL ! ! ! ! SEGMENT : DZ09 NOM EXTERNE : VUDZ09DBE !  $!$  TYPE  $:$  V  $\begin{tabular}{lllllllllll} & & & \mbox{\bf 1} & & \mbox{\bf 2} & \mbox{\bf 3} & \mbox{\bf 4} & \mbox{\bf 5} & \mbox{\bf 6} & \mbox{\bf 7} & \mbox{\bf 8} & \mbox{\bf 9} & \mbox{\bf 1} & \mbox{\bf 1} & \mbox{\bf 1} & \mbox{\bf 1} & \mbox{\bf 1} & \mbox{\bf 1} & \mbox{\bf 1} & \mbox{\bf 1} & \mbox{\bf 1} & \mbox{\bf 1} & \mbox{\bf 1} & \mbox{\bf 1} & \mbox{\bf 1} & \mbox{\bf$  ! ! ! CREATE VIEW PDCL. VUDZ09S4 ! (CLEFO ! FOURNI , ! ! MATE , ! ! RELEA , ! ! LANGU , ! ! QTMAS , ! ! QTMAM , ! ! LIBFO , ! ! DATE , ! ! HEURE , ! ! FILLER , ! ! COMMEN ) ! ! AS SELECT ! ! PDCL.FOUR.CLEFO , ! ! APPUYER SUR ENTREE POUR CONTINUER ! ! O: C1 CH: -GEN350 !

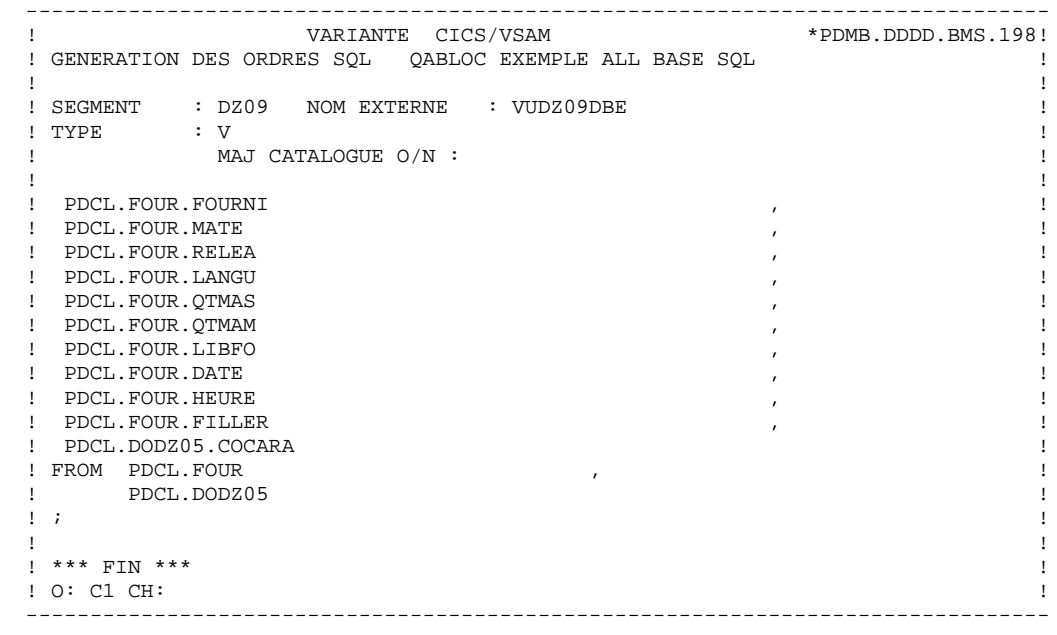

### *10.6. DBD/2*

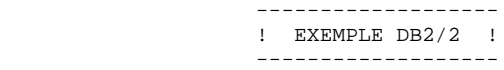

Ce sous-chapitre présente les écrans spécifiques d'un Bloc Base de Données de type DB2/2 (code 'QBBLOC').

Vous trouverez, dans l'ordre :

- la description du bloc,
- le résultat de la génération d'une Table, à partir de la ligne 100 de description du bloc,
- le résultat de la génération d'un Index, à partir de la ligne 210 de description du bloc,
- le résultat de la génération d'une Vue, à partir de la ligne 350 de description du bloc.

Les demandes de génération et la description des Segments à partir desquels s'est effectuée la génération sont présentées dans le sous-chapitre 'Ecrans Communs' de ce chapitre.

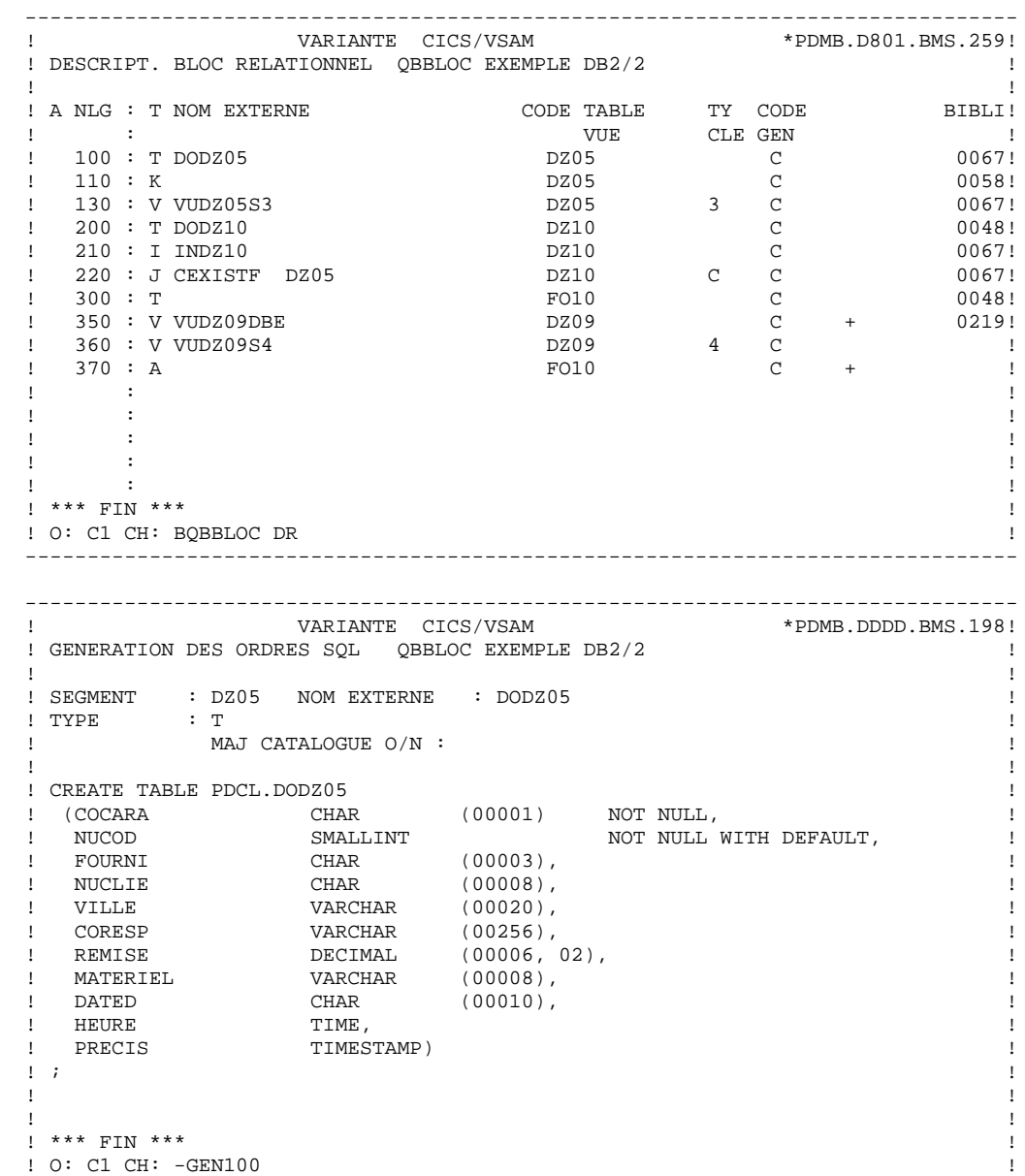

**EXEMPLES** 10 **DBD/2** 6

 -------------------------------------------------------------------------------- ! VARIANTE CICS/VSAM \*PDMB.DDDD.BMS.198! ! GENERATION DES ORDRES SQL QBBLOC EXEMPLE DB2/2 ! ! ! ! SEGMENT : DZ10 NOM EXTERNE : INDZ10 !  $\begin{array}{ccc} \text{I} & \text{I} \\ \text{I} & \text{I} \\ \text{I} & \text{MAI} & \text{CATALOCIIF} \end{array}$  ( )  $\begin{array}{ccc} \text{I} & \text{I} \\ \text{I} & \text{I} \end{array}$  ! MAJ CATALOGUE O/N : ! ! ! ! CREATE INDEX PDCL.INDZ10 ! ! ON PDCL.DODZ10 ! ! (FOURNP , ! ! NUCOM ! LIVRABLE ) !  $\mathbf{r}$  :  $\mathbf{r}$  is the contract of the contract of the contract of the contract of the contract of the contract of the contract of the contract of the contract of the contract of the contract of the contract of the co ! ! ! ! ! ! ! ! ! ! ! ! ! ! ! ! ! ! ! \*\*\* FIN \*\*\* ! ! O: C1 CH: -GEN210 ! -------------------------------------------------------------------------------- --------------------------------------------------------------------------------  $VARIANTE$   $CICS/VSAM$  ! GENERATION DES ORDRES SQL QBBLOC EXEMPLE DB2/2 ! ! ! ! SEGMENT : DZ09 NOM EXTERNE : VUDZ09DBE !  ${\rm \quad \ \ TYPE \quad \ \ \ \, : \ \ V}$  ! MAJ CATALOGUE O/N : ! ! ! ! CREATE VIEW PDCL. VUDZ09DBE ! (CLEFO ,<br>! FOURNI , ! FOURNI , ! ! MATE , ! ! RELEA , ! ! LANGU , ! ! QTMAS , ! ! QTMAM , ! ! LIBFO , ! ! DATE , ! ! HEURE , ! ! FILLER , ! ! COMMEN ) ! ! AS SELECT ! ! PDCL.FOUR.CLEFO , ! ! APPUYER SUR ENTREE POUR CONTINUER ! ! O: C1 CH: -GEN350 !

**EXEMPLES** 10<br>
DBD/2 6 **DBD/2** 6

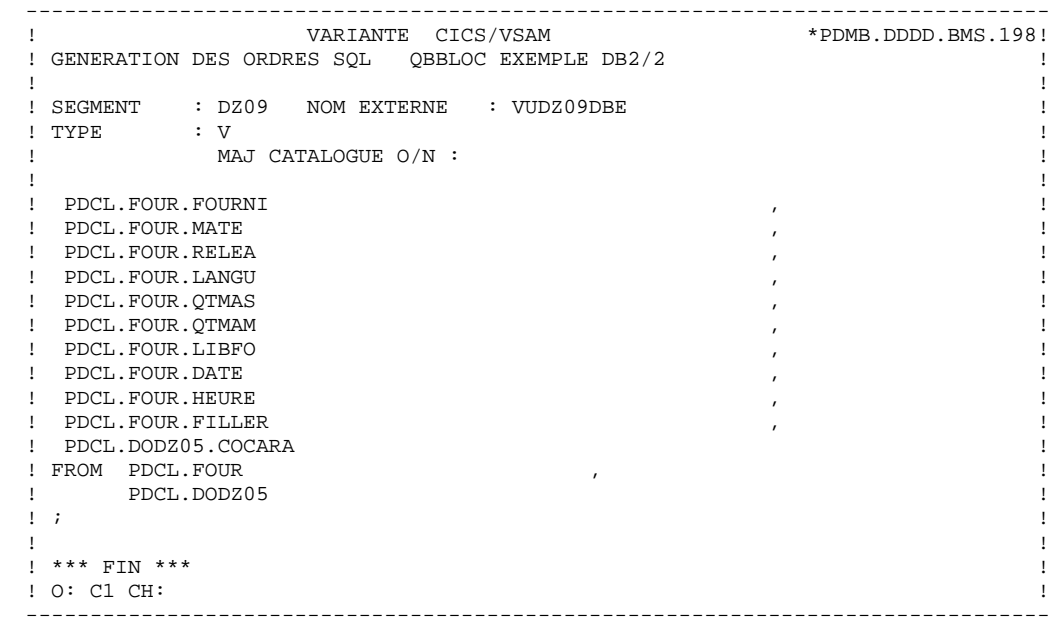

### *10.7. DATACOM/DB*

 ------------------------ ! EXEMPLE DATACOM/DB ! ------------------------

Ce sous-chapitre présente les écrans spécifiques d'un Bloc Base de Données de type DATACOM/DB (code 'QCBLOC').

Vous trouverez, dans l'ordre :

- la description du bloc,
- la demande de génération d'un Espace, à partir de la ligne 080 de description du bloc,
- le résultat de la génération de cet Espace,
- le résultat de la génération d'une Table, à partir de la ligne 100 de description du bloc,
- le résultat de la génération d'un Index, à partir de la ligne 210 de description du bloc,
- le résultat de la génération d'une Vue, à partir de la ligne 350 de description du bloc.

Les demandes de génération et la description des Segments à partir desquels s'est effectuée la génération sont présentées dans le sous-chapitre 'Ecrans Communs' de ce chapitre.

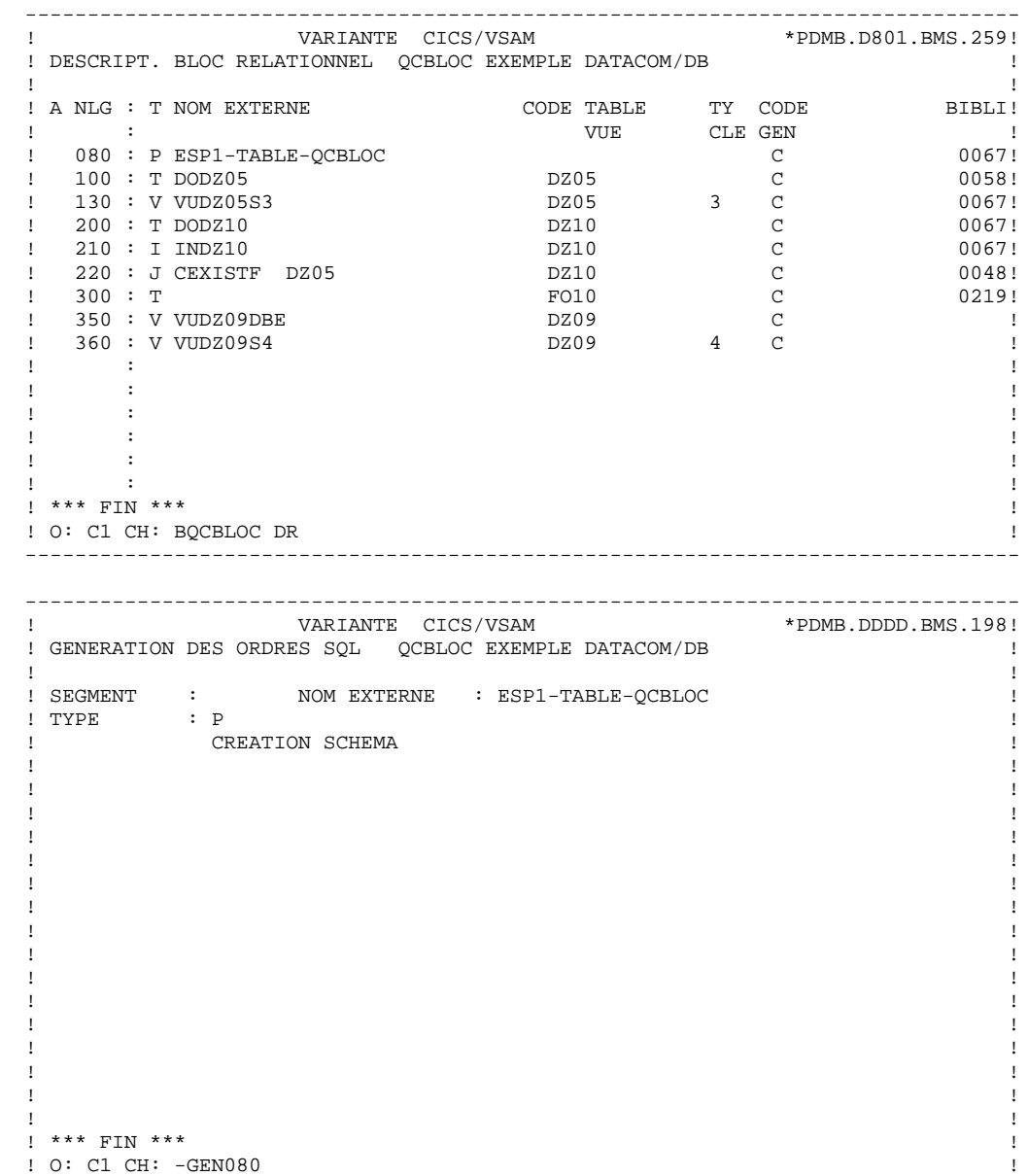

**EXEMPLES** 10  **DATACOM/DB 7**

```
 --------------------------------------------------------------------------------
! VARIANTE CICS/VSAM *PDMB.DDDD.BMS.198!
 ! GENERATION DES ORDRES SQL QCBLOC EXEMPLE DATACOM/DB !
 ! !
 ! SEGMENT : NOM EXTERNE : ESP1-TABLE-QCBLOC !
 ! TYPE : P !
! MAJ CATALOGUE O/N :
 ! !
 ! CREATE SCHEMA AUTHORIZATION ESP1-TABLE-QCBLOC !
\mathbf{r} : \mathbf{r} is the contract of the contract of the contract of the contract of the contract of the contract of the contract of the contract of the contract of the contract of the contract of the contract of the co
 ! !
 ! !
 ! !
 ! !
 ! !
 ! !
 ! !
 ! !
 ! !
 ! !
 ! !
 ! !
 ! !
 ! *** FIN *** !
 ! O: C1 CH: !
 --------------------------------------------------------------------------------
 --------------------------------------------------------------------------------
         VARIANTE CICS/VSAM
! GENERATION DES ORDRES SQL QCBLOC EXEMPLE DATCOM/DB
 ! !
 ! SEGMENT : DZ05 NOM EXTERNE : DODZ05 !
! TYPE : T
 ! MAJ CATALOGUE O/N : !
 ! !
 ! CREATE TABLE DODZ05 !
 ! (COCARA CHAR (00001) NOT NULL, !
! NUCOD SMALLINT NOT NULL WITH DEFAULT,
 ! FOURNI CHAR (00003), !
 ! NUCLIE CHAR (00008), !
 ! VILLE CHAR (00020), !
 ! CORESP CHAR (00256), !
 ! REMISE DECIMAL (00006,02), !
 ! MATERIEL CHAR (00008), !
 ! DATED CHAR (00010), !
! DATED CHAR<br>! HEURE TIME,<br>! PRECIS TIMES
! PRECIS TIMESTAMP,
\mathbf{r} : \mathbf{r} is the contract of the contract of the contract of the contract of the contract of the contract of the contract of the contract of the contract of the contract of the contract of the contract of the co
 ! !
 ! !
 ! *** FIN *** !
! 0: C1 CH: -GEN100
 --------------------------------------------------------------------------------
```
**EXEMPLES** 10  **DATACOM/DB 7**

```
 --------------------------------------------------------------------------------
! VARIANTE CICS/VSAM
 ! GENERATION DES ORDRES SQL QCBLOC EXEMPLE DATACOM/DB !
 ! !
 ! SEGMENT : DZ10 NOM EXTERNE : INDZ10 !
\begin{array}{ccc} \text{I} & \text{I} \\ \text{I} & \text{I} \end{array} : I \begin{array}{ccc} \text{MAI} & \text{CATALOCIIF} & \text{O/N} \end{array}:
! MAJ CATALOGUE O/N :
 ! !
! CREATE INDEX INDZ10
 ! ON DODZ10 !
 ! (FOURNP , !
 ! NUCOM , !
 ! LIVRABLE ) !
\mathbf{r} : \mathbf{r} is the contract of the contract of the contract of the contract of the contract of the contract of the contract of the contract of the contract of the contract of the contract of the contract of the co
 ! !
 ! !
 ! !
 ! !
 ! !
 ! !
 ! !
 ! !
 ! !
 ! *** FIN *** !
 ! O: C1 CH: -GEN210 !
 --------------------------------------------------------------------------------
 --------------------------------------------------------------------------------
! VARIANTE CICS/VSAM
 ! GENERATION DES ORDRES SQL QCBLOC EXEMPLE DATACOM/DB !
 ! !
 ! SEGMENT : DZ09 NOM EXTERNE : VUDZ09DBE !
! TYPE : V
 ! MAJ CATALOGUE O/N : !
 ! !
! CREATE VIEW VUDZ09DBE
! (CLEFO
 ! FOURNI , !
 ! MATE , !
 ! RELEA , !
 ! LANGU , !
 ! QTMAS , !
 ! QTMAM , !
 ! LIBFO , !
 ! DATE , !
 ! HEURE , !
 ! FILLER , !
 ! COMMEN ) !
! AS SELECT !
 ! FOUR.CLEFO , !
 ! APPUYER SUR ENTREE POUR CONTINUER !
 ! O: C1 CH: -GEN350 !
                   --------------------------------------------------------------------------------
```
**EXEMPLES** 10 **DATACOM/DB** 7

 -------------------------------------------------------------------------------- ! VARIANTE CICS/VSAM ! GENERATION DES ORDRES SQL QCBLOC EXEMPLE DATACOM/DB ! ! ! ! SEGMENT : DZ09 NOM EXTERNE : VUDZ09DBE !  $!$   $\begin{array}{ccc} & \text{I} & \text{I} \\ \text{I} & \text{I} & \text{I} \end{array}$  ! MAJ CATALOGUE O/N : ! ! ! . FOUR. FOURNI , I have not all the set of the set of the set of the set of the set of the set of the set of the set of the set of the set of the set of the set of the set of the set of the set of the set of the set of the . FOUR MATE , the set of the set of the set of the set of the set of the set of the set of the set of the set of the set of the set of the set of the set of the set of the set of the set of the set of the set of the set of . I FOUR RELEA to the set of the set of the set of the set of the set of the set of the set of the set of the set of the set of the set of the set of the set of the set of the set of the set of the set of the set of the se ! FOUR.LANGU , ! ! FOUR.QTMAS , ! . FOUR.QTMAM , the contract of the contract of the contract of the contract of the contract of the contract of the contract of the contract of the contract of the contract of the contract of the contract of the contract of . FOUR.LIBFO , the state of the state of the state of the state of the state of the state of the state of the state of the state of the state of the state of the state of the state of the state of the state of the state of . FOUR DATE , the set of the set of the set of the set of the set of the set of the set of the set of the set of the set of the set of the set of the set of the set of the set of the set of the set of the set of the set of . FOUR HEURE , I have been also been also been also been also been also been also been also been also been also . FOUR FILLER , I have been also been as a set of the set of the set of the set of the set of the set of the set of the set of the set of the set of the set of the set of the set of the set of the set of the set of the set ! DODZ05.COCARA ! ! FROM FOUR , ! ! DODZ05 !  $\mathbf{r}$  :  $\mathbf{r}$  is the contract of the contract of the contract of the contract of the contract of the contract of the contract of the contract of the contract of the contract of the contract of the contract of the co ! ! ! \*\*\* FIN \*\*\* ! ! O: C1 CH: ! --------------------------------------------------------------------------------

# *10.8. INGRES*

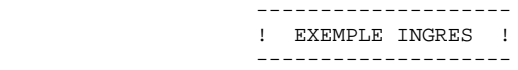

Ce sous-chapitre présente les écrans spécifiques d'un Bloc Base de Données de type Ingres (code 'QGBLOC').

Vous trouverez, dans l'ordre :

- la description du bloc,
- le résultat de la génération d'une Table, à partir de la ligne 100 de description du bloc,
- le résultat de la génération d'un Index, à partir de la ligne 210 de description du bloc,
- le résultat de la génération d'une Vue, à partir de la ligne 350 de description du bloc.

**EXEMPLES** 10<br> **INGRES** 8 **EXECUTE 28 INGRES** 8

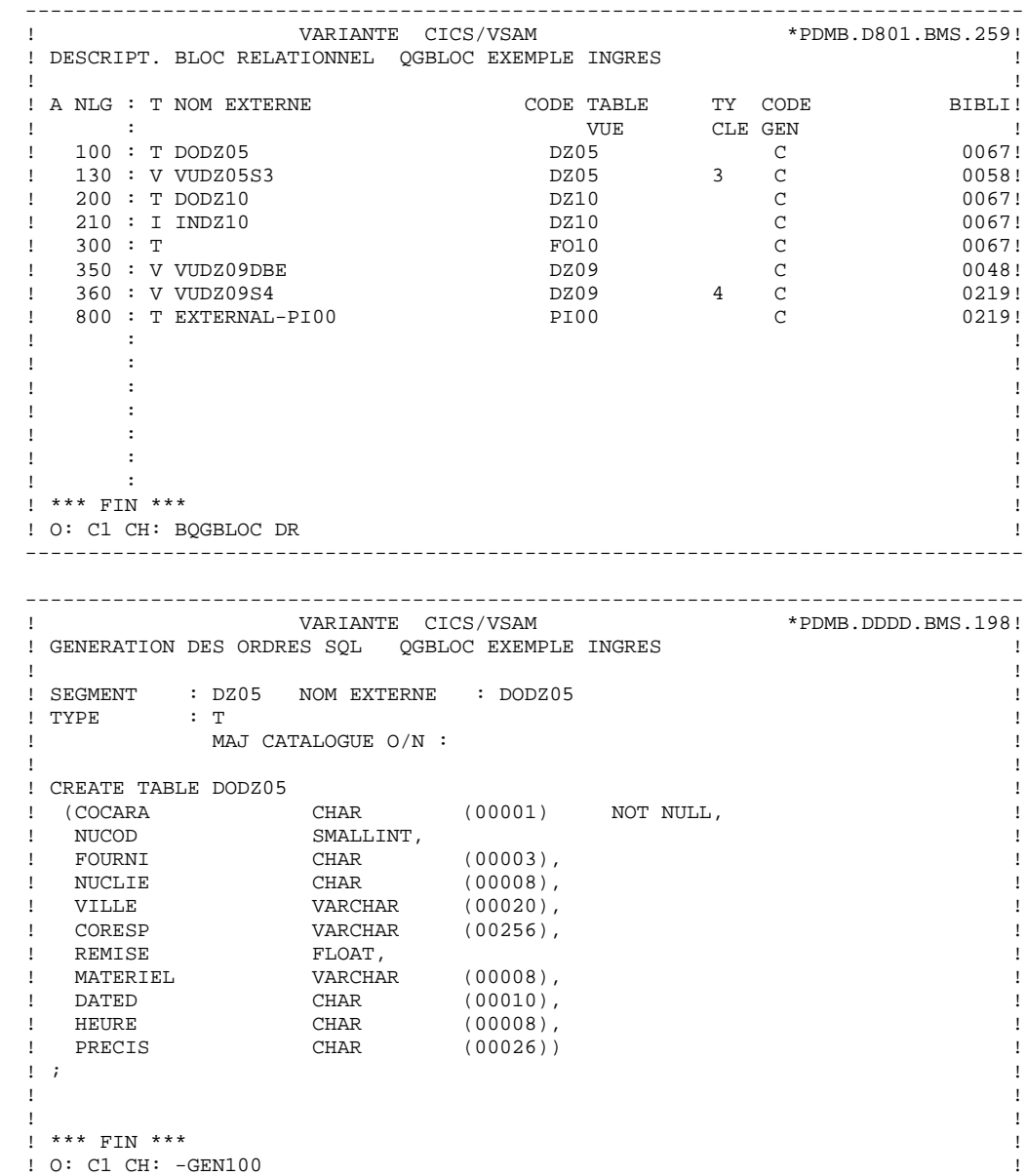

**EXEMPLES** 10 **EXECUTE 28 INGRES** 8

```
 --------------------------------------------------------------------------------
! VARIANTE CICS/VSAM
 ! GENERATION DES ORDRES SQL QGBLOC EXEMPLE INGRES !
 ! !
 ! SEGMENT : DZ10 NOM EXTERNE : INDZ10 !
\begin{array}{ccc} \text{I} & \text{I} \\ \text{I} & \text{I} \end{array} : I \begin{array}{ccc} \text{MAI} & \text{CATALOCIIF} & \text{O/N} \end{array}:
 ! MAJ CATALOGUE O/N : !
 ! !
! CREATE INDEX INDZ10
 ! ON DODZ10 !
 ! (FOURNP , !
! NUCOM
 ! LIVRABLE ) !
\mathbf{r} : \mathbf{r} is the contract of the contract of the contract of the contract of the contract of the contract of the contract of the contract of the contract of the contract of the contract of the contract of the co
 ! !
 ! !
 ! !
 ! !
 ! !
 ! !
 ! !
 ! !
 ! !
 ! *** FIN *** !
 ! O: C1 CH: -GEN210 !
 --------------------------------------------------------------------------------
 --------------------------------------------------------------------------------
! VARIANTE CICS/VSAM
 ! GENERATION DES ORDRES SQL QGBLOC EXEMPLE INGRES !
 ! !
 ! SEGMENT : DZ09 NOM EXTERNE : VUDZ09DBE !
! TYPE : V
 ! MAJ CATALOGUE O/N : !
 ! !
! CREATE VIEW VUDZ09DBE
! (CLEFO
 ! FOURNI , !
 ! MATE , !
 ! RELEA , !
 ! LANGU , !
 ! QTMAS , !
 ! QTMAM , !
 ! LIBFO , !
 ! DATE , !
 ! HEURE , !
 ! FILLER , !
 ! COMMEN ) !
! AS SELECT !
 ! FOUR.CLEFO , !
 ! APPUYER SUR ENTREE POUR CONTINUER !
 ! O: C1 CH: -GEN350 !
                   --------------------------------------------------------------------------------
```
**EXEMPLES** 10<br> **INGRES** 8 **EXECUTE 28 INGRES** 8

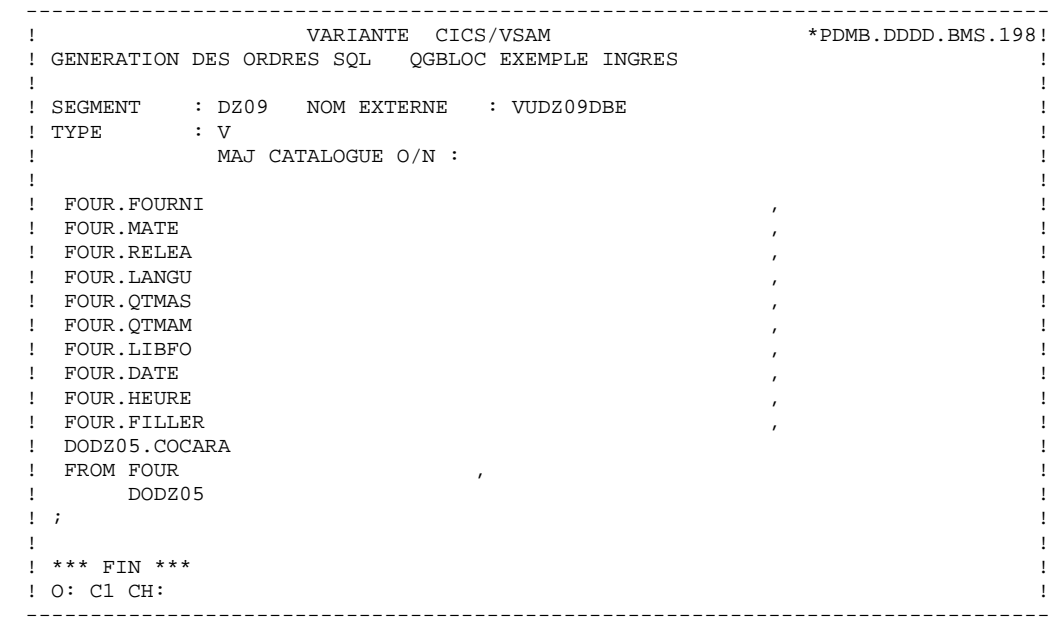

# *10.9. INFORMIX*

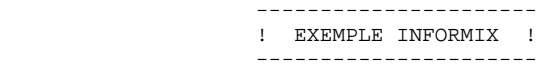

Ce sous-chapitre présente les écrans spécifiques d'un Bloc Base de Données de type Informix (code 'QIBLOC').

Vous trouverez, dans l'ordre :

- la description du bloc,
- le résultat de la génération d'une Table, à partir de la ligne 100 de description du bloc,
- le résultat de la génération d'un Index, à partir de la ligne 210 de description du bloc,
- le résultat de la génération d'une Vue, à partir de la ligne 350 de description du bloc.

**EXEMPLES** 10<br> **INFORMIX** 9  **INFORMIX 9**

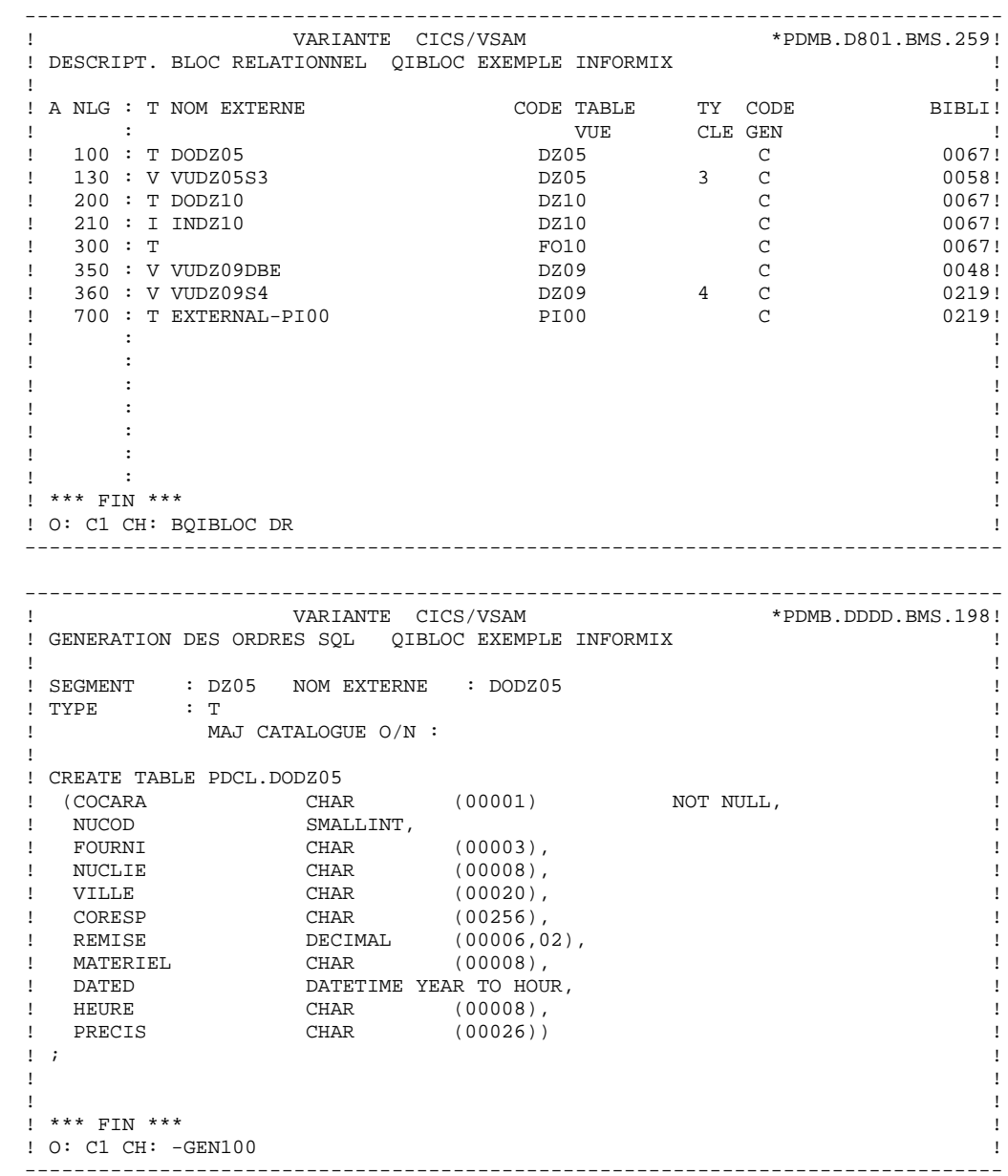

**EXEMPLES** 10 **EXECUTE 2018 THEORMIX** 9

```
 --------------------------------------------------------------------------------
! VARIANTE CICS/VSAM
 ! GENERATION DES ORDRES SQL QIBLOC EXEMPLE INFORMIX !
 ! !
 ! SEGMENT : DZ10 NOM EXTERNE : INDZ10 !
\begin{array}{ccc} \text{I} & \text{I} \\ \text{I} & \text{I} \end{array} : I \begin{array}{ccc} \text{MAI} & \text{CATALOCIIF} & \text{O/N} \end{array}:
! MAJ CATALOGUE O/N :
 ! !
! CREATE INDEX PDCL. INDZ10
! ON PDCL.DODZ10 !
 ! (FOURNP , !
! NUCOM
 ! LIVRABLE ) !
\mathbf{r} : \mathbf{r} is the contract of the contract of the contract of the contract of the contract of the contract of the contract of the contract of the contract of the contract of the contract of the contract of the co
 ! !
 ! !
 ! !
 ! !
 ! !
 ! !
 ! !
 ! !
 ! !
 ! *** FIN *** !
 ! O: C1 CH: -GEN210 !
 --------------------------------------------------------------------------------
 --------------------------------------------------------------------------------
! VARIANTE CICS/VSAM
 ! GENERATION DES ORDRES SQL QIBLOC EXEMPLE INFORMIX !
 ! !
 ! SEGMENT : DZ09 NOM EXTERNE : VUDZ09DBE !
! TYPE : V
! TYPE : V<br>! MAJ CATALOGUE O/N :<br>!
 ! !
! CREATE VIEW PDCL.VUDZ09DBE
! (CLEFO
 ! FOURNI , !
 ! MATE , !
 ! RELEA , !
 ! LANGU , !
 ! QTMAS , !
 ! QTMAM , !
 ! LIBFO , !
 ! DATE , !
 ! HEURE , !
 ! FILLER , !
 ! COMMEN ) !
 ! AS SELECT !
 ! FOUR.CLEFO , !
 ! APPUYER SUR ENTREE POUR CONTINUER !
 ! O: C1 CH: -GEN350 !
                   --------------------------------------------------------------------------------
```
**EXEMPLES** 10 **INFORMIX** 9

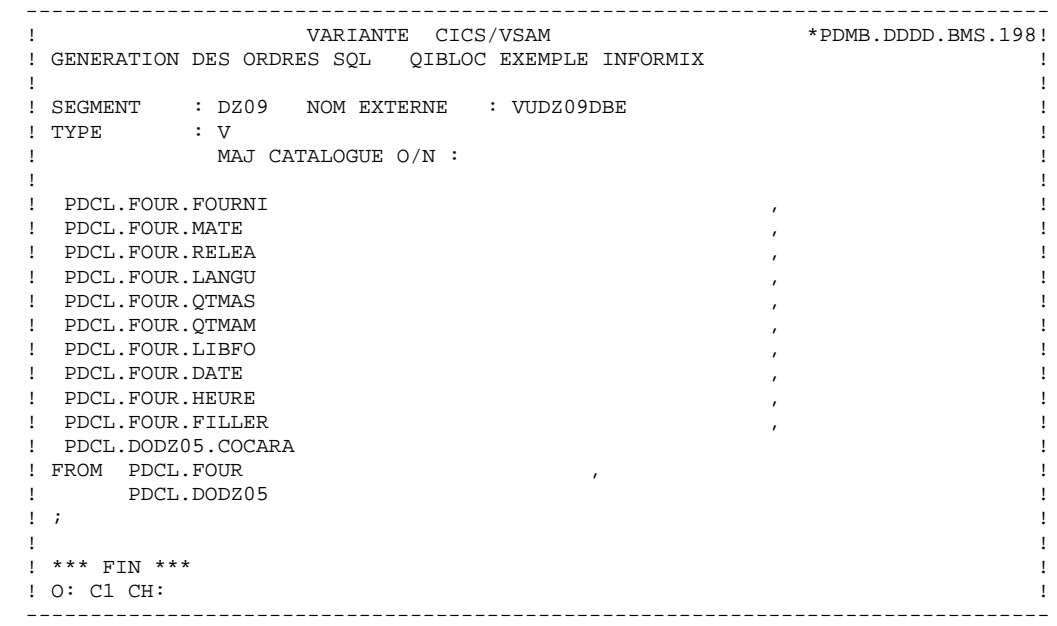

#### *10.10. NONSTOP SQL*

 ------------------------- ! EXEMPLE NONSTOP SQL ! -------------------------

Ce sous-chapitre présente les écrans spécifiques d'un Bloc Base de Données de type NONSTOP SQL (code 'QCBLOC').

Vous trouverez, dans l'ordre :

- la description du bloc,
- le résultat de la génération d'une Table, à partir de la ligne 100 de description du bloc,
- le résultat de la génération d'un Index, à partir de la ligne 210 de description du bloc,
- le résultat de la génération d'une Vue, à partir de la ligne 350 de description du bloc.

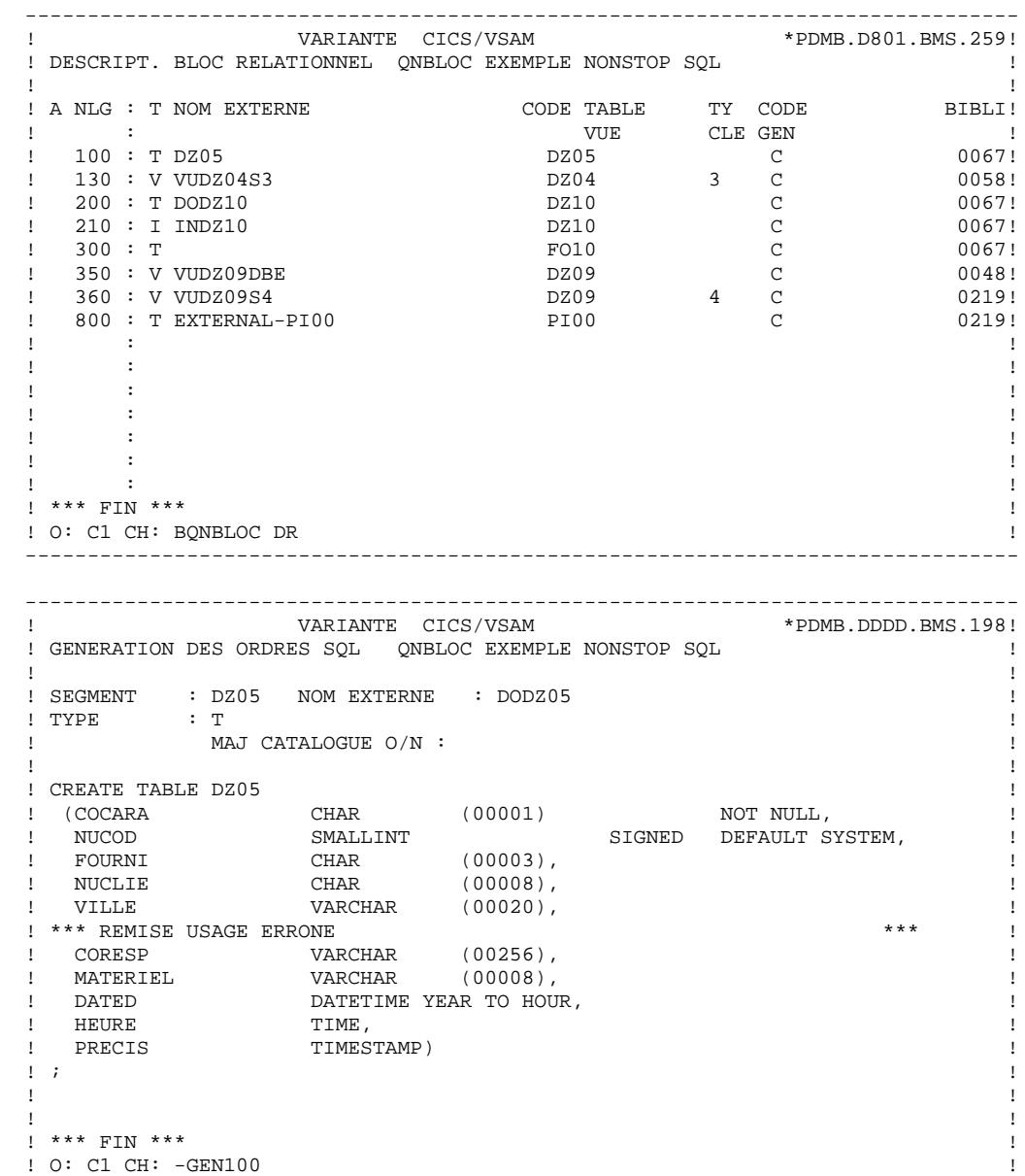

**EXEMPLES** 10 **NONSTOP SQL** 10

 -------------------------------------------------------------------------------- ! VARIANTE CICS/VSAM ! GENERATION DES ORDRES SQL QNBLOC EXEMPLE NONSTOP SQL ! ! ! ! SEGMENT : DZ10 NOM EXTERNE : INDZ10 ! ! TYPE : I<br>! MAJ CATALOGUE O/N :<br>! MAJ CATALOGUE O/N : ! MAJ CATALOGUE O/N : ! ! ! CREATE INDEX INDZ10 ! ON DODZ10 ! ! (FOURNP , ! ! NUCOM ! LIVRABLE ) !  $\mathbf{r}$  :  $\mathbf{r}$  is the contract of the contract of the contract of the contract of the contract of the contract of the contract of the contract of the contract of the contract of the contract of the contract of the co ! ! ! ! ! ! ! ! ! ! ! ! ! ! ! ! ! ! ! \*\*\* FIN \*\*\* ! ! O: C1 CH: -GEN210 ! -------------------------------------------------------------------------------- -------------------------------------------------------------------------------- ! VARIANTE CICS/VSAM ! GENERATION DES ORDRES SQL QNBLOC EXEMPLE NONSTOP SQL ! ! ! ! SEGMENT : DZ09 NOM EXTERNE : VUDZ09DBE !  $!$  TYPE  $:$  V ! MAJ CATALOGUE O/N : ! ! ! ! CREATE VIEW VUDZ09DBE ! (CLEFO ! FOURNI , ! ! MATE , ! ! RELEA , ! ! LANGU , ! ! QTMAS , ! ! QTMAM , ! ! LIBFO , ! ! DATE , ! ! HEURE , ! ! FILLER , ! ! COMMEN ) ! ! AS SELECT ! ! FOUR.CLEFO , ! ! APPUYER SUR ENTREE POUR CONTINUER ! ! O: C1 CH: -GEN350 ! --------------------------------------------------------------------------------

**EXEMPLES** 10<br> **NONSTOP SQL**<br>
10  **NONSTOP SQL 10**

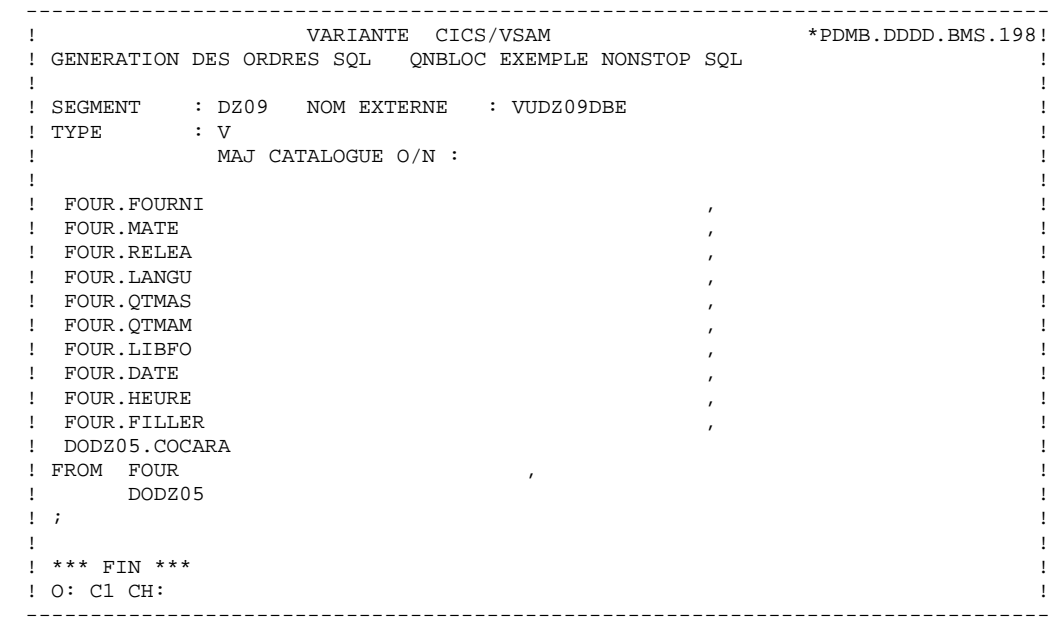

# *10.11. ORACLE (<V6)*

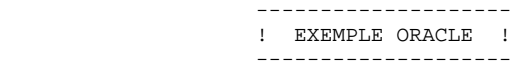

Ce sous-chapitre présente les écrans spécifiques d'un Bloc Base de Données de type Oracle (code 'QOBLOC').

Vous trouverez, dans l'ordre :

- la description du bloc,
- la demande de génération d'un Espace-Table, à partir de la ligne 080 de description du bloc,
- le résultat de la génération de cet Espace-Table,
- le résultat de la génération d'une Table, à partir de la ligne 100 de description du bloc,
- le résultat de la génération d'un Index, à partir de la ligne 210 de description du bloc,
- le résultat de la génération d'une Vue, à partir de la ligne 350 de description du bloc.

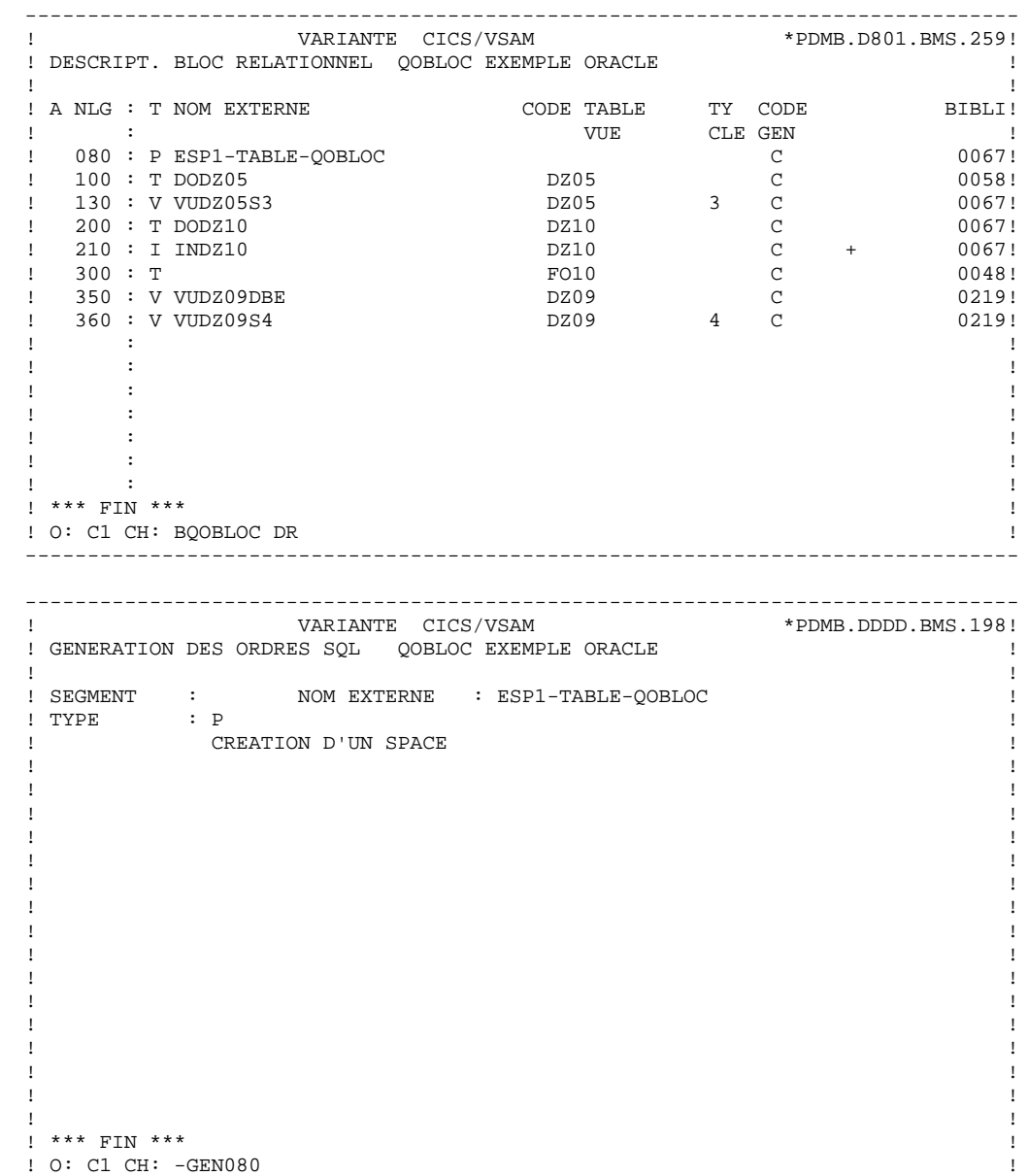

**EXEMPLES** 10 **ORACLE** (<V6) 11

```
 --------------------------------------------------------------------------------
! VARIANTE CICS/VSAM *PDMB.DDDD.BMS.198!
 ! GENERATION DES ORDRES SQL QOBLOC EXEMPLE ORACLE !
 ! !
 ! SEGMENT : NOM EXTERNE : ESP1-TABLE-QOBLOC !
! TYPE : P! MAJ CATALOGUE O/N :
 ! !
! CREATE SPACE ESP1-TABLE-QOBLOC
\mathbf{r} : \mathbf{r} is the contract of the contract of the contract of the contract of the contract of the contract of the contract of the contract of the contract of the contract of the contract of the contract of the co
 ! !
 ! !
 ! !
 ! !
 ! !
 ! !
 ! !
 ! !
 ! !
 ! !
 ! !
 ! !
 ! !
 ! *** FIN *** !
 ! O: C1 CH: !
 --------------------------------------------------------------------------------
 --------------------------------------------------------------------------------
           ! VARIANTE CICS/VSAM *PDMB.DDDD.BMS.198!
 ! GENERATION DES ORDRES SQL QOBLOC EXEMPLE ORACLE !
 ! !
! SEGMENT : DZ05 NOM EXTERNE : DODZ05
{\rm \texttt{I} \quad \,} {\rm \texttt{I} \quad \,} {\rm \texttt{I} \quad \,} {\rm \texttt{I} \quad \,} {\rm \texttt{I} \quad \,} {\rm \texttt{I} \quad \,} {\rm \texttt{I} \quad \,} {\rm \texttt{I} \quad \,} {\rm \texttt{I}} ! MAJ CATALOGUE O/N : !
 ! !
 ! CREATE TABLE DODZ05 !
 ! (COCARA CHAR (00001) NOT NULL, !
 ! NUCOD INTEGER, !
 ! FOURNI CHAR (00003), !
 ! NUCLIE CHAR (00008), !
 ! VILLE VARCHAR (00020), !
 ! CORESP LONG VARCHAR, !
 ! REMISE NUMBER (00006,02), !
1 REMISE NUMBER (00006,02),<br>
! MATERIEL VARCHAR (00008),<br>
! DATED DATE,
 ! DATED DATE, !
 ! HEURE DATE, !
PRECIS CHAR (00026))
\mathbf{r} : \mathbf{r} is the contract of the contract of the contract of the contract of the contract of the contract of the contract of the contract of the contract of the contract of the contract of the contract of the co
 ! !
 ! !
 ! *** FIN *** !
! 0: C1 CH: -GEN100
 --------------------------------------------------------------------------------
```
**EXEMPLES** 10 **ORACLE** (<V6) 11

```
 --------------------------------------------------------------------------------
! VARIANTE CICS/VSAM
 ! GENERATION DES ORDRES SQL QOBLOC EXEMPLE ORACLE !
 ! !
 ! SEGMENT : DZ10 NOM EXTERNE : INDZ10 !
\begin{array}{ccc} \text{I} & \text{I} \\ \text{I} & \text{I} \end{array} : I \begin{array}{ccc} \text{MAI} & \text{CATALOCIIF} & \text{O/N} \end{array}:
! MAJ CATALOGUE O/N :
 ! !
! CREATE INDEX INDZ10
 ! ON DODZ10 !
 ! (FOURNP , !
! NUCOM
 ! LIVRABLE ) !
\mathbf{r} : \mathbf{r} is the contract of the contract of the contract of the contract of the contract of the contract of the contract of the contract of the contract of the contract of the contract of the contract of the co
 ! !
 ! !
 ! !
 ! !
 ! !
 ! !
 ! !
 ! !
 ! !
 ! *** FIN *** !
 ! O: C1 CH: -GEN210 !
 --------------------------------------------------------------------------------
 --------------------------------------------------------------------------------
! VARIANTE CICS/VSAM
 ! GENERATION DES ORDRES SQL QOBLOC EXEMPLE ORACLE !
 ! !
 ! SEGMENT : DZ09 NOM EXTERNE : VUDZ09DBE !
! TYPE : V
 ! MAJ CATALOGUE O/N : !
 ! !
! CREATE VIEW VUDZ09DBE
! (CLEFO
 ! FOURNI , !
 ! MATE , !
 ! RELEA , !
 ! LANGU , !
 ! QTMAS , !
 ! QTMAM , !
 ! LIBFO , !
 ! DATE , !
 ! HEURE , !
 ! FILLER , !
 ! COMMEN ) !
! AS SELECT !
\blacksquare . If \blacksquare . If \blacksquare ! APPUYER SUR ENTREE POUR CONTINUER !
 ! O: C1 CH: -GEN350 !
                      --------------------------------------------------------------------------------
```
**EXEMPLES** 10 **ORACLE** (<V6) 11

 -------------------------------------------------------------------------------- ! VARIANTE CICS/VSAM \*PDMB.DDDD.BMS.198! ! GENERATION DES ORDRES SQL QOBLOC EXEMPLE ORACLE ! ! ! ! SEGMENT : DZ09 NOM EXTERNE : VUDZ09DBE !  $!$  TYPE : V  $!$  ! MAJ CATALOGUE O/N : ! ! ! . FOUR. FOURNI , I have not all the set of the set of the set of the set of the set of the set of the set of the set of the set of the set of the set of the set of the set of the set of the set of the set of the set of the . FOUR MATE , the set of the set of the set of the set of the set of the set of the set of the set of the set of the set of the set of the set of the set of the set of the set of the set of the set of the set of the set of . I FOUR RELEA de la provincia de la provincia de la provincia de la provincia de la provincia de la provincia de la provincia de la provincia de la provincia de la provincia de la provincia de la provincia de la provincia ! FOUR.LANGU , !  $\blacksquare$  FOUR.QTMAS ! FOUR.QTMAM , ! . FOUR.LIBFO , the state of the state of the state of the state of the state of the state of the state of the state of the state of the state of the state of the state of the state of the state of the state of the state of . FOUR DATE , the set of the set of the set of the set of the set of the set of the set of the set of the set of the set of the set of the set of the set of the set of the set of the set of the set of the set of the set of . In the set of the set of the set of the set of the set of the set of the set of the set of the set of the set of the set of the set of the set of the set of the set of the set of the set of the set of the set of the set . FOUR FILLER , THE RESERVE ENDING: A RESERVE ENDING: A RESERVE ENDING: A RESERVE ENDING: A RESERVE ENDING: A RESERVE ENDING: A RESERVE ENDING: A RESERVE ENDING: A RESERVE ENDING: A RESERVE ENDING: A RESERVE ENDING: A RESE ! DODZ05.COCARA ! ! FROM FOUR , ! ! DODZ05 !  $\mathbf{r}$  :  $\mathbf{r}$  is the contract of the contract of the contract of the contract of the contract of the contract of the contract of the contract of the contract of the contract of the contract of the contract of the co ! ! ! \*\*\* FIN \*\*\* ! ! O: C1 CH: ! --------------------------------------------------------------------------------

#### *10.12. ORACLE V7*

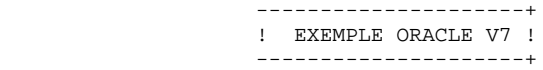

Ce sous-chapitre présente les écrans spécifiques d'un Bloc Base de Données de type ORACLE V7 (code 'QPBLOC').

Vous trouverez, dans l'ordre :

- la description du bloc,
- la demande de génération d'un Espace, à partir de la ligne 080 de description du bloc,
- le résultat de la génération de cet Espace,
- le résultat de la génération d'une Table, à partir de la ligne 100 de description du bloc,
- le résultat de la génération d'un Index, à partir de la ligne 210 de description du bloc,
- le résultat de la génération d'une Vue, à partir de la ligne 350 de description du bloc.
- la demande de modification de la Table,
- le résultat de la modification de la Table.

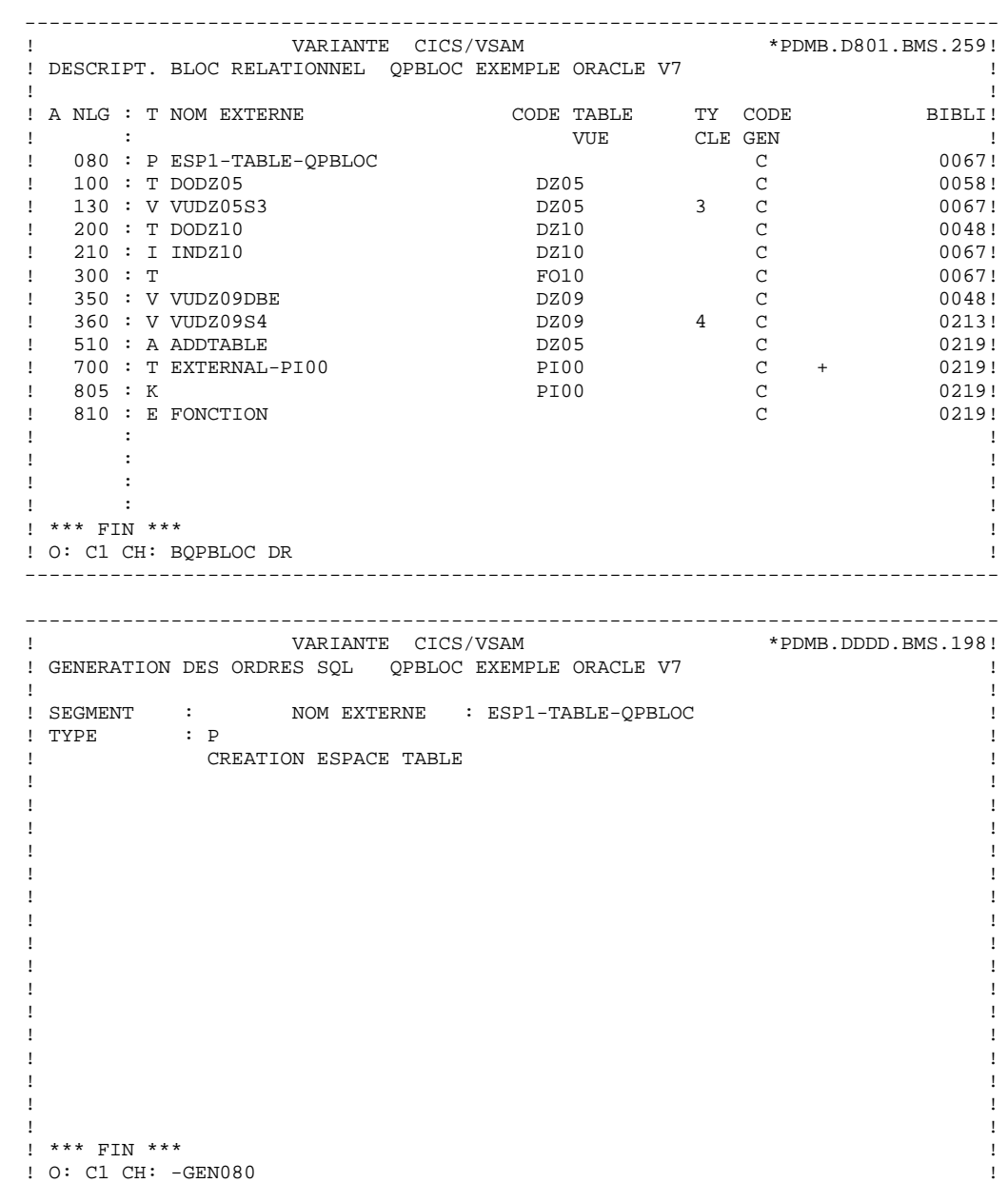

```
 --------------------------------------------------------------------------------
! VARIANTE CICS/VSAM *PDMB.DDDD.BMS.198!
 ! GENERATION DES ORDRES SQL QPBLOC EXEMPLE ORACLE V7 !
 ! !
 ! SEGMENT : NOM EXTERNE : ESP1-TABLE-QPBLOC !
! TYPE : P ! MAJ CATALOGUE O/N : !
 ! !
 ! CREATE TABLESPACE ESP1-TABLE-QPBLOC !
\mathbf{r} : \mathbf{r} is the contract of the contract of the contract of the contract of the contract of the contract of the contract of the contract of the contract of the contract of the contract of the contract of the co
 ! !
 ! !
 ! !
 ! !
 ! !
 ! !
 ! !
 ! !
 ! !
 ! !
 ! !
 ! !
 ! !
 ! *** FIN *** !
 ! O: C1 CH: !
 --------------------------------------------------------------------------------
 --------------------------------------------------------------------------------
          ! VARIANTE CICS/VSAM *PDMB.DDDD.BMS.198!
 ! GENERATION DES ORDRES SQL QPBLOC EXEMPLE ORACLE V7 !
 ! !
 ! SEGMENT : DZ05 NOM EXTERNE : DODZ05 !
! TYPE : T
 ! MAJ CATALOGUE O/N : !
 ! !
 ! CREATE TABLE DODZ05 !
! (COCARA VARCHAR2 (00001) NOT NULL,
 ! NUCOD INTEGER, !
 ! FOURNI VARCHAR2 (00003), !
 ! NUCLIE VARCHAR2 (00008), !
 ! VILLE VARCHAR (00020), !
 ! CORESP VARCHAR (00256), !
 ! REMISE NUMBER (00006,02), !
 ! MATERIEL VARCHAR (00008), !
 ! DATED DATE, !
 ! HEURE DATE, !
 ! PRECIS VARCHAR2 (00026)) !
 ! TABLESPACE ESP1-TABLE-QPBLOC !
\mathbf{r} : \mathbf{r} is the contract of the contract of the contract of the contract of the contract of the contract of the contract of the contract of the contract of the contract of the contract of the contract of the co
 ! !
 ! *** FIN *** !
 ! O: C1 CH: -GEN100 !
 --------------------------------------------------------------------------------
```

```
 --------------------------------------------------------------------------------
! VARIANTE CICS/VSAM
 ! GENERATION DES ORDRES SQL QPBLOC EXEMPLE ORACLE V7 !
 ! !
 ! SEGMENT : DZ10 NOM EXTERNE : INDZ10 !
\begin{array}{ccc} \text{I} & \text{I} \\ \text{I} & \text{I} \end{array} : I \begin{array}{ccc} \text{MAI} & \text{CATALOCIIF} & \text{O/N} \end{array}:
 ! MAJ CATALOGUE O/N : !
 ! !
! CREATE INDEX INDZ10
 ! ON DODZ10 !
 ! (FOURNP , !
! NUCOM
 ! LIVRABLE ) !
\mathbf{r} : \mathbf{r} is the contract of the contract of the contract of the contract of the contract of the contract of the contract of the contract of the contract of the contract of the contract of the contract of the co
 ! !
 ! !
 ! !
 ! !
 ! !
 ! !
 ! !
 ! !
 ! !
 ! *** FIN *** !
 ! O: C1 CH: -GEN210 !
 --------------------------------------------------------------------------------
 --------------------------------------------------------------------------------
! VARIANTE CICS/VSAM
 ! GENERATION DES ORDRES SQL QPBLOC EXEMPLE ORACLE V7 !
 ! !
 ! SEGMENT : DZ09 NOM EXTERNE : VUDZ09DBE !
! TYPE : V
 ! MAJ CATALOGUE O/N : !
 ! !
! CREATE VIEW VUDZ09DBE
! (CLEFO
 ! FOURNI , !
 ! MATE , !
 ! RELEA , !
 ! LANGU , !
 ! QTMAS , !
 ! QTMAM , !
 ! LIBFO , !
 ! DATE , !
 ! HEURE , !
 ! FILLER , !
 ! COMMEN ) !
! AS SELECT !
 ! FOUR.CLEFO , !
! APPUYER SUR ENTREE POUR CONTINUER !
 ! O: C1 CH: -GEN350 !
 --------------------------------------------------------------------------------
```
 -------------------------------------------------------------------------------- ! VARIANTE CICS/VSAM ! GENERATION DES ORDRES SQL QPBLOC EXEMPLE ORACLE V7 ! ! ! ! SEGMENT : DZ09 NOM EXTERNE : VUDZ09DBE !  $\begin{array}{ccc} \text{I} & \text{I} \\ \text{I} & \text{I} \end{array}$   $\begin{array}{ccc} \text{I} & \text{I} \\ \text{I} & \text{I} \end{array}$  ! MAJ CATALOGUE O/N : ! ! ! . FOUR. FOURNI , I have not all the set of the set of the set of the set of the set of the set of the set of the set of the set of the set of the set of the set of the set of the set of the set of the set of the set of the . FOUR MATE , the set of the set of the set of the set of the set of the set of the set of the set of the set of the set of the set of the set of the set of the set of the set of the set of the set of the set of the set of ed a series of the series of the series of the series of the series of the series of the series of the series of the series of the series of the series of the series of the series of the series of the series of the series  $\blacksquare$  , the coupling of the coupling of the coupling of the coupling of the coupling of the coupling of the coupling of the coupling of the coupling of the coupling of the coupling of the coupling of the coupling of the c ! FOUR.QTMAS , ! ! FOUR.QTMAM , ! . FOUR.LIBFO , the state of the state of the state of the state of the state of the state of the state of the state of the state of the state of the state of the state of the state of the state of the state of the state of . FOUR DATE , the set of the set of the set of the set of the set of the set of the set of the set of the set of the set of the set of the set of the set of the set of the set of the set of the set of the set of the set of . The set of the set of the set of the set of the set of the set of the set of the set of the set of the set of the set of the set of the set of the set of the set of the set of the set of the set of the set of the set of example. FILLER that is a set of the set of the set of the set of the set of the set of the set of the set of the set of the set of the set of the set of the set of the set of the set of the set of the set of the set of th ! DODZ05.COCARA ! ! FROM FOUR , ! ! DODZ05 !  $\mathbf{r}$  :  $\mathbf{r}$  is the contract of the contract of the contract of the contract of the contract of the contract of the contract of the contract of the contract of the contract of the contract of the contract of the co  $\mathbf{P}$  , and the contract of the contract of the contract of the contract of the contract of the contract of the contract of the contract of the contract of the contract of the contract of the contract of the contract o .<br>
! \*\*\* FIN \*\*\* !! ! O: C1 CH: ! -------------------------------------------------------------------------------- -------------------------------------------------------------------------------- ! VARIANTE CICS/VSAM ! GENERATION DES ORDRES SQL QPBLOC EXEMPLE ORACLE V7 ! ! ! ! SEGMENT : DZ05 NOM EXTERNE :<br>! TYPE : A ! ! TYPE ! MODIFICATION TABLE ! ! ! ! ! ! ! ! ! ! ! ! ! ! ! ! ! ! ! ! ! ! ! ! ! ! ! ! ! ! ! ! ! ! \*\*\* FIN \*\*\* ! ! O: C1 CH: -GEN510 !

 -------------------------------------------------------------------------------- ! VARIANTE CICS/VSAM \*PDMB.D801.BMS.259! ! GENERATION DES ORDRES SQL QPBLOC EXEMPLE ORACLE V7 ! ! ! ! SEGMENT : DZ05 NOM EXTERNE :<br>! TYPE : A  $!$   $\begin{array}{ccc} & \text{I} & \text{I} \\ \text{I} & \text{I} & \text{I} \end{array}$  ! MAJ CATALOGUE O/N : ! ! ! ! ALTER TABLE DZ05 ! ! ! ! ! ! ! ! ! ! ! ! ! ! ! ! ! ! ! ! ! ! ! ! ! ! ! ! ! ! ! ! O: C1 CH: ! --------------------------------------------------------------------------------

# *10.13. RDMS*

 ------------------ ! EXEMPLE RDMS ! ------------------

Ce sous-chapitre présente les écrans spécifiques d'un Bloc Base de Données de type RDMS (code 'QRBLOC').

Vous trouverez, dans l'ordre :

- la description du bloc,
- la demande de génération d'un Espace, à partir de la ligne 080 de description du bloc,
- le résultat de la génération de cet Espace,
- le résultat de la génération d'une Table, à partir de la ligne 100 de description du bloc,
- le résultat de la génération d'un Index, à partir de la ligne 210 de description du bloc,
- le résultat de la génération d'une Vue, à partir de la ligne 350 de description du bloc.

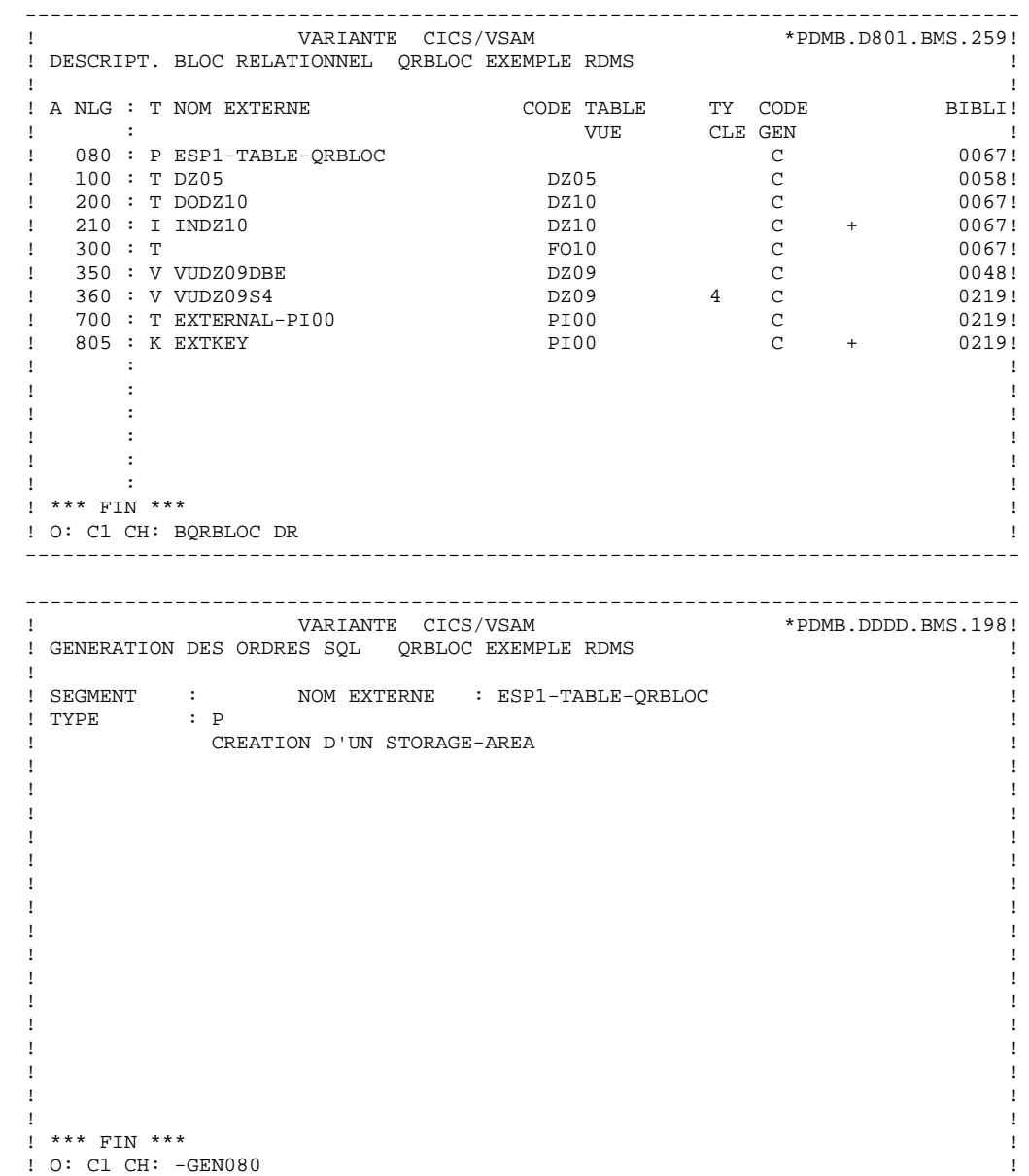

**EXEMPLES** 10 **RDMS** 23

```
 --------------------------------------------------------------------------------
! VARIANTE CICS/VSAM *PDMB.DDDD.BMS.198!
 ! GENERATION DES ORDRES SQL QRBLOC EXEMPLE RDMS !
 ! !
 ! SEGMENT : NOM EXTERNE : ESP1-TABLE-QRBLOC !
 ! TYPE : P !
 ! MAJ CATALOGUE O/N : !
 ! !
 ! CREATE STORAGE-AREA ESP1-TABLE-QRBLOC !
 ! FOR SCHEMA EXTQRBLC !
\mathbf{r} : \mathbf{r} is the contract of the contract of the contract of the contract of the contract of the contract of the contract of the contract of the contract of the contract of the contract of the contract of the co
 ! !
 ! !
 ! !
 ! !
 ! !
 ! !
 ! !
 ! !
 ! !
 ! !
 ! !
 ! !
 ! *** FIN *** !
 ! O: C1 CH: !
 --------------------------------------------------------------------------------
 --------------------------------------------------------------------------------
           ! VARIANTE CICS/VSAM *PDMB.DDDD.BMS.198!
! GENERATION DES ORDRES SQL QRBLOC EXEMPLE RDMS
 ! !
! SEGMENT : DZ05 NOM EXTERNE : DODZ05
! TYPE : T
! MAJ CATALOGUE O/N :
 ! !
! CREATE TABLE DZ05
 ! IN EXTQRBLC.ESP1-TABLE-QRBLOC !
 ! COLUMNS ARE COCARA : CHARACTER (00001) NOT NULL , !
 ! NUCOD : DECIMAL (00004) , !
 ! FOURNI : CHARACTER (00003) , !
 ! NUCLIE : CHARACTER (00008) , !
 ! VILLE : CHARACTER (00020) , !
 ! CORESP : CHARACTER (00256) , !
 ! REMISE : DECIMAL (00007.02) , !
 ! MATERIEL : CHARACTER (00008) , !
 ! DATED : CHARACTER (00010) , !
eral intervals of the character (00008) (1) the HEURE is character (00008) and \lambda , which is \lambda ! PRECIS : CHARACTER (00026) !
\mathbf{r} : \mathbf{r} is the contract of the contract of the contract of the contract of the contract of the contract of the contract of the contract of the contract of the contract of the contract of the contract of the co
 ! !
 ! *** FIN *** !
 ! O: C1 CH: -GEN100 !
 --------------------------------------------------------------------------------
```
**EXEMPLES** 10 **RDMS** 23

```
 --------------------------------------------------------------------------------
! VARIANTE CICS/VSAM
 ! GENERATION DES ORDRES SQL QRBLOC EXEMPLE RDMS !
 ! !
 ! SEGMENT : DZ10 NOM EXTERNE : INDZ10 !
\begin{array}{ccc} \text{I} & \text{I} \\ \text{I} & \text{I} \end{array} : I \begin{array}{ccc} \text{MAI} & \text{CATALOCIIF} & \text{O/N} \end{array}:
 ! MAJ CATALOGUE O/N : !
 ! !
! CREATE INDEX INDZ10
 ! ON DODZ10 !
 ! (FOURNP , !
! NUCOM
 ! LIVRABLE ) !
\mathbf{r} : \mathbf{r} is the contract of the contract of the contract of the contract of the contract of the contract of the contract of the contract of the contract of the contract of the contract of the contract of the co
 ! !
 ! !
 ! !
 ! !
 ! !
 ! !
 ! !
 ! !
 ! !
 ! *** FIN *** !
 ! O: C1 CH: -GEN210 !
 --------------------------------------------------------------------------------
 --------------------------------------------------------------------------------
! VARIANTE CICS/VSAM
 ! GENERATION DES ORDRES SQL QRBLOC EXEMPLE RDMS !
 ! !
 ! SEGMENT : DZ09 NOM EXTERNE : VUDZ09DBE !
! TYPE : V
 ! MAJ CATALOGUE O/N : !
 ! !
! CREATE VIEW VUDZ09DBE
! (CLEFO
 ! FOURNI , !
 ! MATE , !
 ! RELEA , !
 ! LANGU , !
 ! QTMAS , !
 ! QTMAM , !
 ! LIBFO , !
 ! DATE , !
 ! HEURE , !
 ! FILLER , !
 ! COMMEN ) !
! AS SELECT !
 ! FOUR.CLEFO , !
 ! APPUYER SUR ENTREE POUR CONTINUER !
 ! O: C1 CH: -GEN350 !
                   --------------------------------------------------------------------------------
```
**EXEMPLES** 10 **RDMS** 23

 -------------------------------------------------------------------------------- ! VARIANTE CICS/VSAM ! GENERATION DES ORDRES SQL QRBLOC EXEMPLE RDMS ! ! ! ! SEGMENT : DZ09 NOM EXTERNE : VUDZ09DBE !  $!$   $\begin{array}{ccc} & \text{I} & \text{I} \\ \text{I} & \text{I} & \text{I} \end{array}$  ! MAJ CATALOGUE O/N : ! ! ! . FOUR. FOURNI , I have not all the set of the set of the set of the set of the set of the set of the set of the set of the set of the set of the set of the set of the set of the set of the set of the set of the set of the . FOUR MATE , the set of the set of the set of the set of the set of the set of the set of the set of the set of the set of the set of the set of the set of the set of the set of the set of the set of the set of the set of . I FOUR RELEA de la provincia de la provincia de la provincia de la provincia de la provincia de la provincia de la provincia de la provincia de la provincia de la provincia de la provincia de la provincia de la provincia ! FOUR.LANGU , ! . FOUR.QTMAS , the contract of the contract of the contract of the contract of the contract of the contract of the contract of the contract of the contract of the contract of the contract of the contract of the contract of ! FOUR.QTMAM , ! . FOUR.LIBFO , the state of the state of the state of the state of the state of the state of the state of the state of the state of the state of the state of the state of the state of the state of the state of the state of . FOUR DATE , the set of the set of the set of the set of the set of the set of the set of the set of the set of the set of the set of the set of the set of the set of the set of the set of the set of the set of the set of . The set of the set of the set of the set of the set of the set of the set of the set of the set of the set of the set of the set of the set of the set of the set of the set of the set of the set of the set of the set of . FOUR FILLER , I have been also been as a set of the set of the set of the set of the set of the set of the set of the set of the set of the set of the set of the set of the set of the set of the set of the set of the set ! DODZ05.COCARA ! ! FROM FOUR , ! ! DODZ05 !  $\mathbf{r}$  :  $\mathbf{r}$  is the contract of the contract of the contract of the contract of the contract of the contract of the contract of the contract of the contract of the contract of the contract of the contract of the co ! ! ! \*\*\* FIN \*\*\* ! ! O: C1 CH: ! --------------------------------------------------------------------------------

### *10.14. SQL/DS*

 -------------------- ! EXEMPLE SQL/DS ! --------------------

Ce sous-chapitre présente les écrans spécifiques d'un Bloc Base de Données de type SQL/DS (code 'QSBLOC').

Vous trouverez, dans l'ordre :

- la description du bloc,
- la demande de génération d'un Espace, à partir de la ligne 080 de description du bloc,
- le résultat de la génération de cet Espace,
- le résultat de la génération d'une Table, à partir de la ligne 100 de description du bloc,
- le résultat de la génération d'un Index, à partir de la ligne 210 de description du bloc,
- le résultat de la génération d'une Vue, à partir de la ligne 350 de description du bloc.

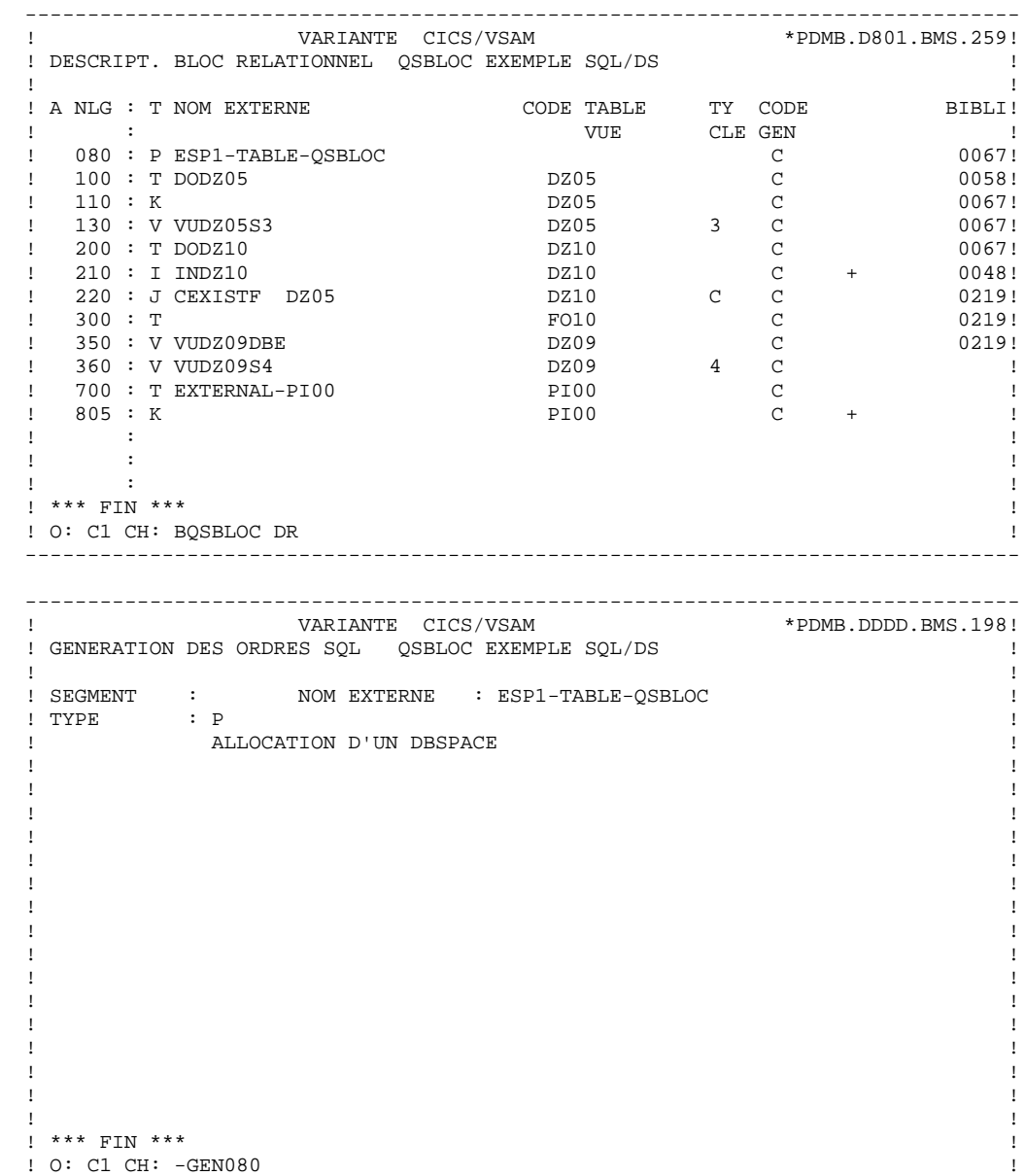

**EXEMPLES** 10 **SQL/DS** 14

```
 --------------------------------------------------------------------------------
 ! VARIANTE CICS/VSAM *PDMB.DDDD.BMS.198!
 ! GENERATION DES ORDRES SQL QSBLOC EXEMPLE SQL/DS !
 ! !
 ! SEGMENT : NOM EXTERNE : ESP1-TABLE-QSBLOC !
! TYPE : P ! MAJ CATALOGUE O/N : !
 ! !
 ! ACQUIRE PUBLIC DBSPACE NAMED ESP1-TABLE-QSBLOC !
\mathbf{r} : \mathbf{r} is the contract of the contract of the contract of the contract of the contract of the contract of the contract of the contract of the contract of the contract of the contract of the contract of the co
 ! !
 ! !
 ! !
 ! !
 ! !
 ! !
 ! !
 ! !
 ! !
 ! !
 ! !
 ! !
 ! !
 ! *** FIN *** !
 ! O: C1 CH: !
 --------------------------------------------------------------------------------
 --------------------------------------------------------------------------------
          ! VARIANTE CICS/VSAM *PDMB.DDDD.BMS.198!
 ! GENERATION DES ORDRES SQL QSBLOC EXEMPLE SQL/DS !
 ! !
 ! SEGMENT : DZ05 NOM EXTERNE : DODZ05 !
! TYPE : T
 ! MAJ CATALOGUE O/N : !
 ! !
 ! CREATE TABLE PDCL.DODZ05 !
 ! (COCARA CHAR (00001) NOT NULL, !
 ! NUCOD SMALLINT, !
 ! FOURNI CHAR (00003), !
 ! NUCLIE CHAR (00008), !
 ! VILLE VARCHAR (00020), !
 ! CORESP LONG VARCHAR, !
 ! REMISE DECIMAL (00006, 02), !
 ! MATERIEL VARCHAR (00008), !
 ! DATED CHAR (00010), !
! DATED CHAR<br>! HEURE TIME,<br>! PRECIS TIMES
          TIMESTAMP)
 ! IN EXQSBLOC.ESP1-TABLE-QSBLOC !
\mathbf{r} : \mathbf{r} is the contract of the contract of the contract of the contract of the contract of the contract of the contract of the contract of the contract of the contract of the contract of the contract of the co
 ! !
 ! *** FIN *** !
! 0: C1 CH: -GEN100
 --------------------------------------------------------------------------------
```
**EXEMPLES** 10 **SQL/DS** 14

```
 --------------------------------------------------------------------------------
! VARIANTE CICS/VSAM
 ! GENERATION DES ORDRES SQL QSBLOC EXEMPLE SQL/DS !
 ! !
 ! SEGMENT : DZ10 NOM EXTERNE : INDZ10 !
! TYPE : I \qquad \qquad 1 ! MAJ CATALOGUE O/N : !
 ! !
! CREATE INDEX PDCL. INDZ10
 ! ON PDCL.DODZ10 !
 ! (FOURNP , !
! NUCOM
 ! LIVRABLE ) !
\mathbf{r} : \mathbf{r} is the contract of the contract of the contract of the contract of the contract of the contract of the contract of the contract of the contract of the contract of the contract of the contract of the co
 ! !
 ! !
 ! !
 ! !
 ! !
 ! !
 ! !
 ! !
 ! !
 ! *** FIN *** !
 ! O: C1 CH: -GEN210 !
 --------------------------------------------------------------------------------
 --------------------------------------------------------------------------------
! VARIANTE CICS/VSAM
 ! GENERATION DES ORDRES SQL QSBLOC EXEMPLE SQL/DS !
 ! !
 ! SEGMENT : DZ09 NOM EXTERNE : VUDZ09DBE !
! TYPE : V
! TYPE : V<br>! MAJ CATALOGUE O/N :<br>!
 ! !
.<br>
! CREATE VIEW PDCL.VUDZ09DBE
! (CLEFO
 ! FOURNI , !
 ! MATE , !
 ! RELEA , !
 ! LANGU , !
 ! QTMAS , !
 ! QTMAM , !
 ! LIBFO , !
 ! DATE , !
 ! HEURE , !
 ! FILLER , !
 ! COMMEN ) !
 ! AS SELECT !
 ! PDCL.FOUR.CLEFO , !
 ! APPUYER SUR ENTREE POUR CONTINUER !
 ! O: C1 CH: -GEN350 !
                   --------------------------------------------------------------------------------
```
**EXEMPLES** 10<br> **SQL/DS** 14 **SQL/DS** 14

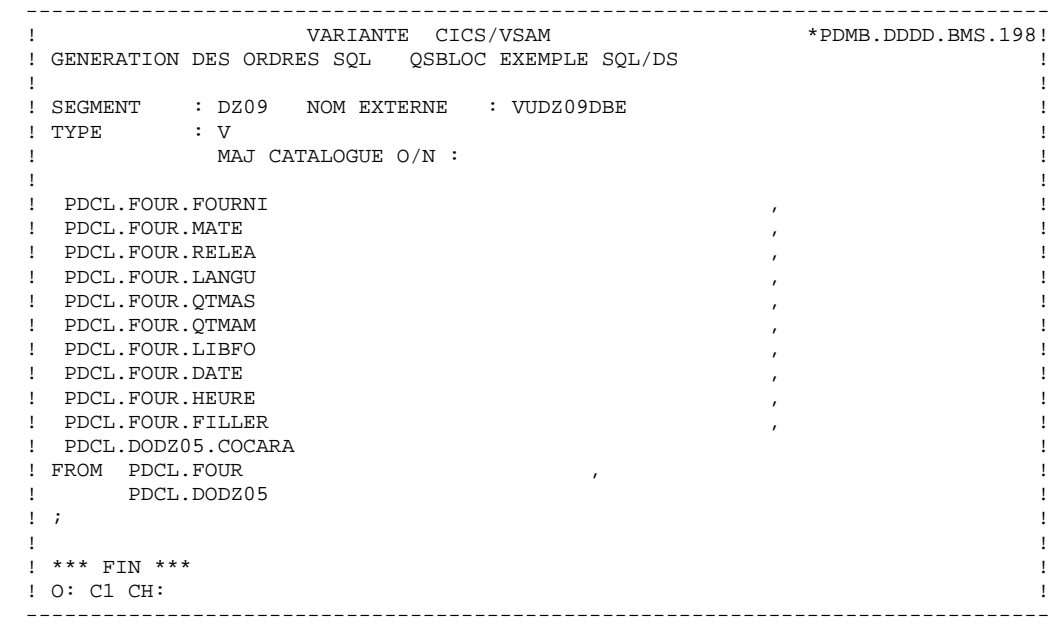

# *10.15. INTEREL RDBC*

```
 --------------------------
 ! EXEMPLE INTEREL RDBC !
    --------------------------
```
Ce sous-chapitre présente les écrans spécifiques d'un Bloc Base de Données de type Interel RDBC (code 'QTBLOC').

Vous trouverez, dans l'ordre :

- la description du bloc,
- le résultat de la génération d'une Table, à partir de la ligne 100 de description du bloc,
- le résultat de la génération d'un Index, à partir de la ligne 210 de description du bloc,
- le résultat de la génération d'une Vue, à partir de la ligne 350 de description du bloc.

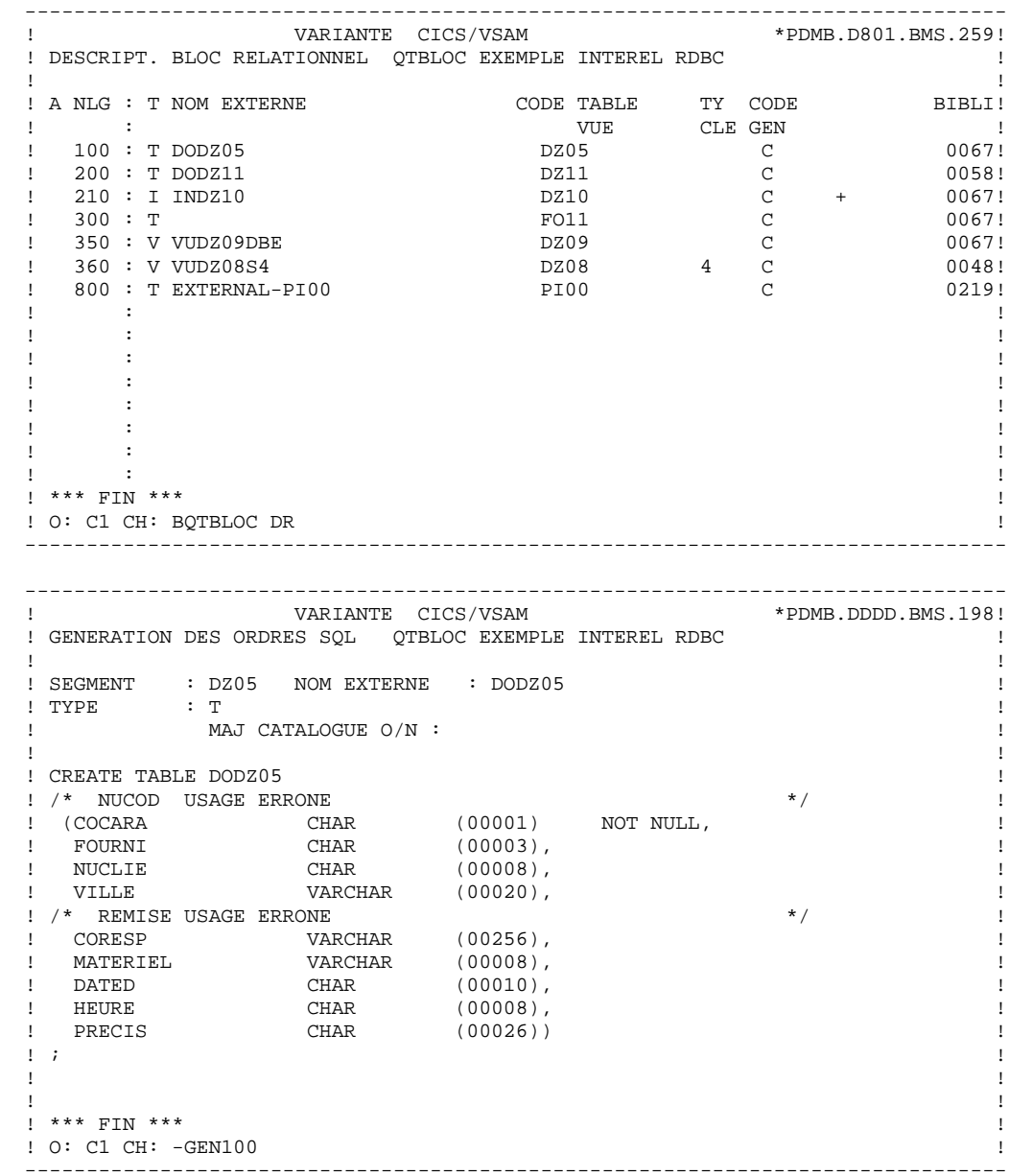
**PAGE** 289

**EXEMPLES** 10 **INTEREL RDBC** 15

```
 ! VARIANTE CICS/VSAM *PDMB.DDDD.BMS.198!
 ! GENERATION DES ORDRES SQL QTBLOC EXEMPLE INTEREL RDBC !
 ! !
 ! SEGMENT : DZ10 NOM EXTERNE : INDZ10 !
 ! TYPE : I !
! MAJ CATALOGUE O/N :
 ! !
! CREATE INDEX INDZ10
 ! ON DODZ10 !
 ! (FOURNP , !
! NUCOM
 ! LIVRABLE ) !
\mathbf{r} : \mathbf{r} is the contract of the contract of the contract of the contract of the contract of the contract of the contract of the contract of the contract of the contract of the contract of the contract of the co
 ! !
 ! !
 ! !
 ! !
 ! !
 ! !
 ! !
 ! !
 ! !
 ! *** FIN *** !
 ! O: C1 CH: -GEN210 !
 --------------------------------------------------------------------------------
 --------------------------------------------------------------------------------
! VARIANTE CICS/VSAM
 ! GENERATION DES ORDRES SQL QTBLOC EXEMPLE INTEREL RDBC !
 ! !
 ! SEGMENT : DZ09 NOM EXTERNE : VUDZ09DBE !
! TYPE : V
 ! MAJ CATALOGUE O/N : !
 ! !
.<br>
I CREATE VIEW VUDZ09DBE
 ! (CLEFO , !
 ! FOURNI , !
 ! MATE , !
 ! RELEA , !
 ! /* QTMAS USAGE ERRONE */ !
 ! /* QTMAM USAGE ERRONE */ !
!<br>! LANGU ,<br>! LIBFO ,
 ! LIBFO , !
 ! DATE , !
 ! HEURE , !
! FILLER ,<br>! COMMEN ,
 ! COMMEN ) !
 ! AS !
 ! SELECT !
 ! APPUYER SUR ENTREE POUR CONTINUER !
```
--------------------------------------------------------------------------------

 ! O: C1 CH: -GEN350 ! --------------------------------------------------------------------------------

 **DDDSQ000251F**

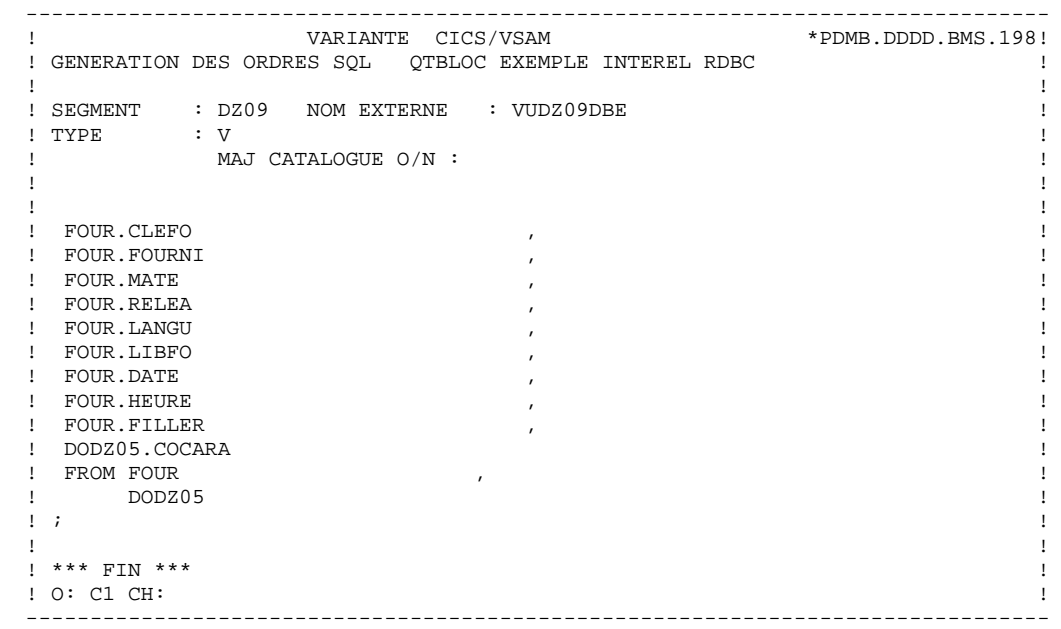

## *10.16. INTEREL RFM*

```
 -------------------------
 ! EXEMPLE INTEREL RFM !
    -------------------------
```
Ce sous-chapitre présente les écrans spécifiques d'un Bloc Base de Données de type Interel RFM (code 'QUBLOC').

Vous trouverez, dans l'ordre :

- la description du bloc,
- le résultat de la génération d'une Table, à partir de la ligne 100 de description du bloc,
- le résultat de la génération d'un Index, à partir de la ligne 210 de description du bloc,
- le résultat de la génération d'une Vue, à partir de la ligne 350 de description du bloc.

Les demandes de génération et la description des Segments à partir desquels s'est effectuée la génération sont présentées dans le sous-chapitre 'Ecrans Communs' de ce chapitre.

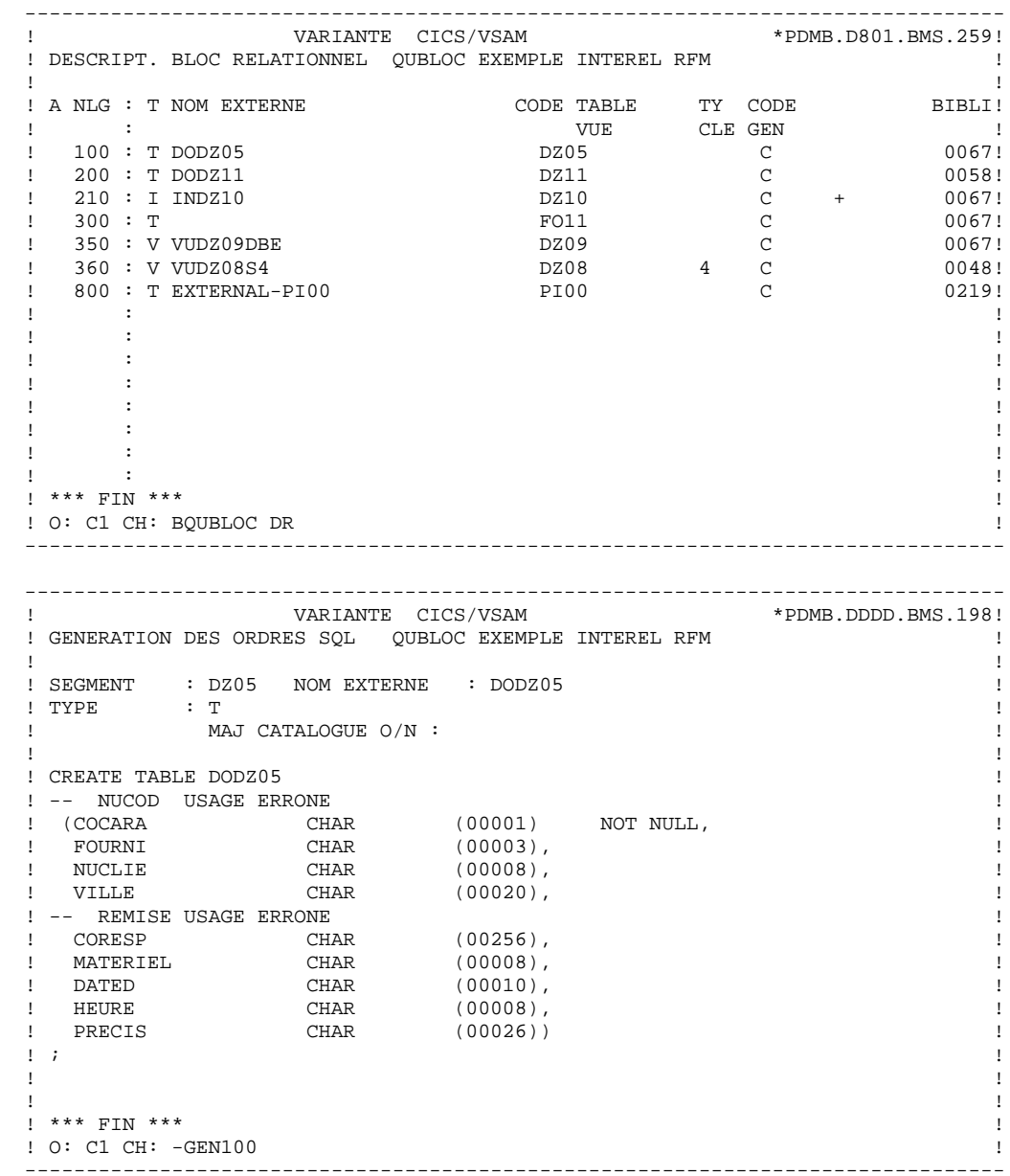

**EXEMPLES** 10 **INTEREL RFM** 16

```
 --------------------------------------------------------------------------------
! VARIANTE CICS/VSAM
 ! GENERATION DES ORDRES SQL QUBLOC EXEMPLE INTEREL RFM !
 ! !
 ! SEGMENT : DZ10 NOM EXTERNE : INDZ10 !
 ! TYPE : I !
! MAJ CATALOGUE O/N :
 ! !
! CREATE INDEX INDZ10
 ! ON DODZ10 !
 ! (FOURNP , !
! NUCOM
 ! LIVRABLE ) !
\mathbf{r} : \mathbf{r} is the contract of the contract of the contract of the contract of the contract of the contract of the contract of the contract of the contract of the contract of the contract of the contract of the co
 ! !
 ! !
 ! !
 ! !
 ! !
 ! !
 ! !
 ! !
 ! !
 ! *** FIN *** !
 ! O: C1 CH: -GEN210 !
 --------------------------------------------------------------------------------
 --------------------------------------------------------------------------------
        VARIANTE CICS/VSAM
 ! GENERATION DES ORDRES SQL QUBLOC EXEMPLE INTEREL RFM !
 ! !
 ! SEGMENT : DZ09 NOM EXTERNE : VUDZ09DBE !
! TYPE : V
 ! MAJ CATALOGUE O/N : !
 ! !
! CREATE VIEW VUDZ09DBE
! (CLEFO ,
 ! FOURNI , !
! MATE ,<br>! RELEA ,
 ! RELEA , !
 ! -- QTMAS USAGE ERRONE !
 ! -- QTMAM USAGE ERRONE !
! LANGU ,<br>! LIBFO ,
 ! LIBFO , !
 ! DATE , !
 ! HEURE , !
! FILLER ,<br>! COMMEN }
 ! COMMEN ) !
 ! AS !
! SELECT !
 ! APPUYER SUR ENTREE POUR CONTINUER !
 ! O: C1 CH: -GEN350 !
 --------------------------------------------------------------------------------
```
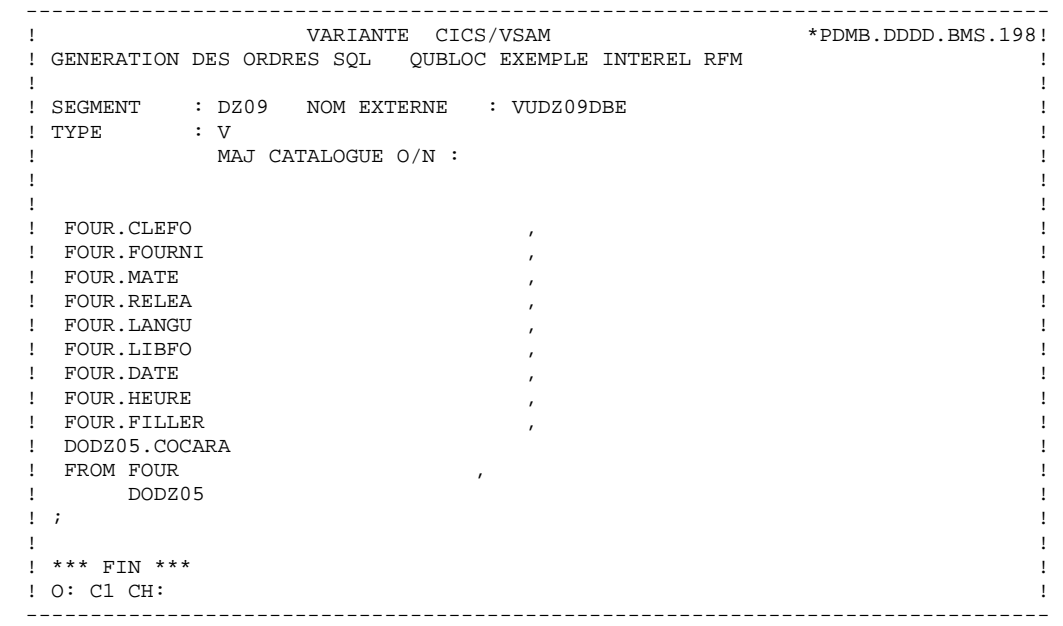

## *10.17. VAX SQL*

 --------------------- ! EXEMPLE VAX SQL ! ---------------------

Ce sous-chapitre présente les écrans spécifiques d'un Bloc Base de Données de type VAX SQL (code 'QVBLOC').

Vous trouverez, dans l'ordre :

- la description du bloc,
- le résultat de la génération d'une Table, à partir de la ligne 100 de description du bloc,
- le résultat de la génération d'un Index, à partir de la ligne 210 de description du bloc,
- le résultat de la génération d'une Vue, à partir de la ligne 350 de description du bloc.

Les demandes de génération et la description des Segments à partir desquels s'est effectuée la génération sont présentées dans le sous-chapitre 'Ecrans Communs' de ce chapitre.

**EXEMPLES** 10<br> **VAX** SQL 17  **VAX SQL 17**

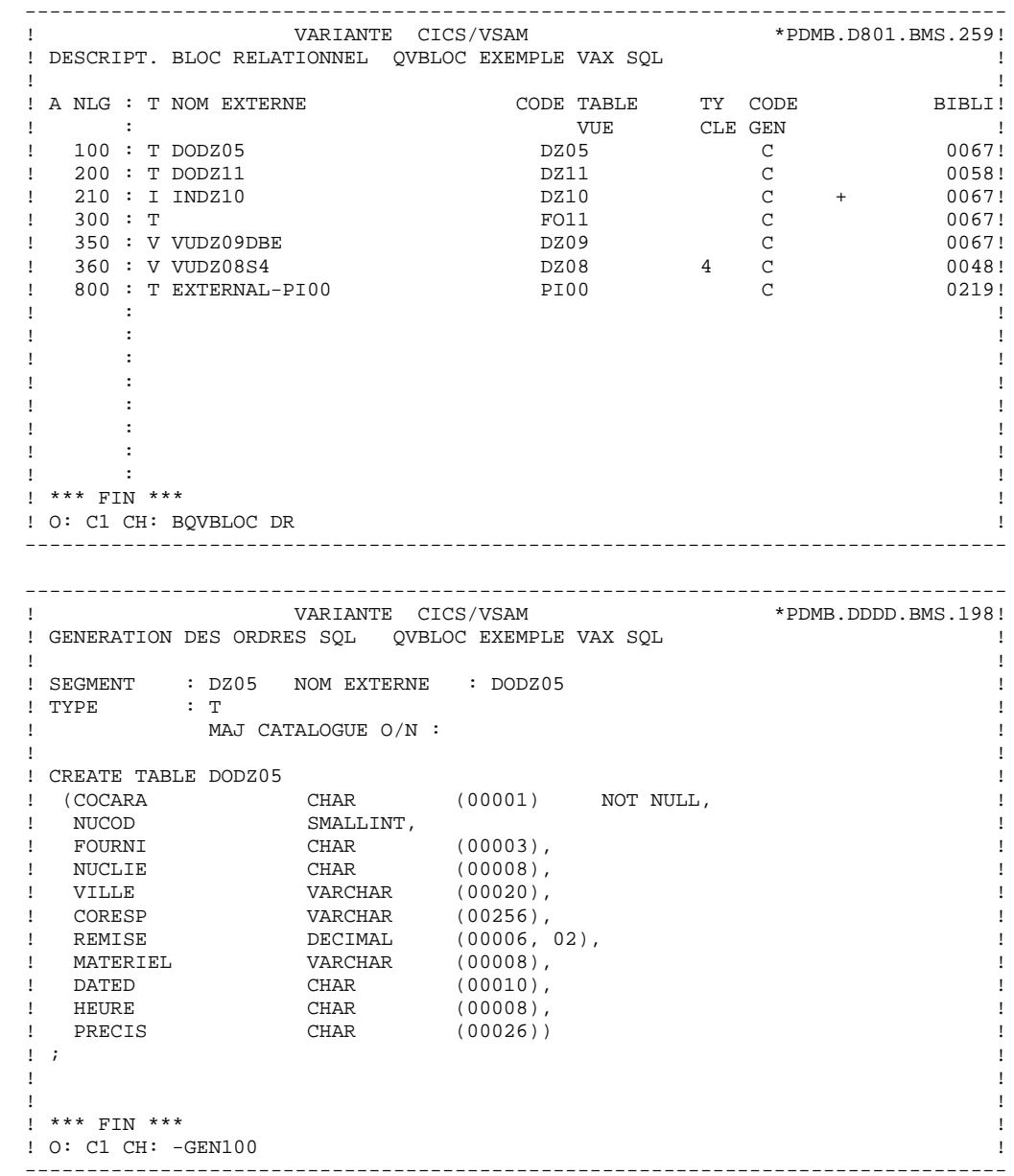

**EXEMPLES** 10 **VAX SQL** 27

```
 --------------------------------------------------------------------------------
! VARIANTE CICS/VSAM
 ! GENERATION DES ORDRES SQL QVBLOC EXEMPLE VAX SQL !
 ! !
 ! SEGMENT : DZ10 NOM EXTERNE : INDZ10 !
\begin{array}{ccc} \text{I} & \text{I} \\ \text{I} & \text{I} \end{array} : I \begin{array}{ccc} \text{MAI} & \text{CATALOCIIF} & \text{O/N} \end{array}:
! MAJ CATALOGUE O/N :
 ! !
! CREATE INDEX INDZ10
 ! ON DODZ10 !
 ! (FOURNP , !
! NUCOM
 ! LIVRABLE ) !
\mathbf{r} : \mathbf{r} is the contract of the contract of the contract of the contract of the contract of the contract of the contract of the contract of the contract of the contract of the contract of the contract of the co
 ! !
 ! !
 ! !
 ! !
 ! !
 ! !
 ! !
 ! !
 ! !
 ! *** FIN *** !
 ! O: C1 CH: -GEN210 !
 --------------------------------------------------------------------------------
 --------------------------------------------------------------------------------
! VARIANTE CICS/VSAM
 ! GENERATION DES ORDRES SQL QVBLOC EXEMPLE VAX SQL !
 ! !
 ! SEGMENT : DZ09 NOM EXTERNE : VUDZ09DBE !
! TYPE : V
 ! MAJ CATALOGUE O/N : !
 ! !
! CREATE VIEW VUDZ09DBE
! (CLEFO
 ! FOURNI , !
 ! MATE , !
 ! RELEA , !
 ! LANGU , !
 ! QTMAS , !
 ! QTMAM , !
 ! LIBFO , !
 ! DATE , !
 ! HEURE , !
 ! FILLER , !
 ! COMMEN ) !
! AS SELECT
 ! FOUR.CLEFO !
 ! APPUYER SUR ENTREE POUR CONTINUER !
 ! O: C1 CH: -GEN350 !
 --------------------------------------------------------------------------------
```
**EXEMPLES** 10 **VAX SQL** 17

 -------------------------------------------------------------------------------- ! VARIANTE CICS/VSAM ! GENERATION DES ORDRES SQL QVBLOC EXEMPLE VAX SQL ! ! ! ! SEGMENT : DZ09 NOM EXTERNE : VUDZ09DBE !  $!$   $\begin{array}{ccc} & \text{I} & \text{I} \\ \text{I} & \text{I} & \text{I} \end{array}$  ! MAJ CATALOGUE O/N : ! ! ! ! FOUR.FOURNI ! ! FOUR.MATE ! ! FOUR.RELEA ! ! FOUR.LANGU ! ! FOUR.QTMAS ! ! FOUR.QTMAM ! ! FOUR.LIBFO ! ! FOUR.DATE ! ! FOUR.HEURE ! ! FOUR.FILLER ! ! DODZ05.COCARA ! ! FROM FOUR , ! ! DODZ05 !  $\mathbf{r}$  :  $\mathbf{r}$  is the contract of the contract of the contract of the contract of the contract of the contract of the contract of the contract of the contract of the contract of the contract of the contract of the co ! ! ! \*\*\* FIN \*\*\* ! ! O: C1 CH: ! --------------------------------------------------------------------------------

## *10.18. SYBASE*

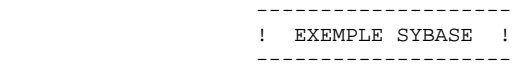

Ce sous-chapitre présente les écrans spécifiques d'un Bloc Base de Données de type Sybase (code 'QYBLOC').

Vous trouverez, dans l'ordre :

- la description du bloc,
- le résultat de la génération d'une Table, à partir de la ligne 100 de description du bloc,
- le résultat de la génération d'un Index, à partir de la ligne 210 de description du bloc,
- le résultat de la génération d'une Vue, à partir de la ligne 350 de description du bloc.

Les demandes de génération et la description des Segments à partir desquels s'est effectuée la génération sont présentées dans le sous-chapitre 'Ecrans Communs' de ce chapitre.

**EXEMPLES** 10<br> **EXEMPLES** 18 **SYBASE** 18

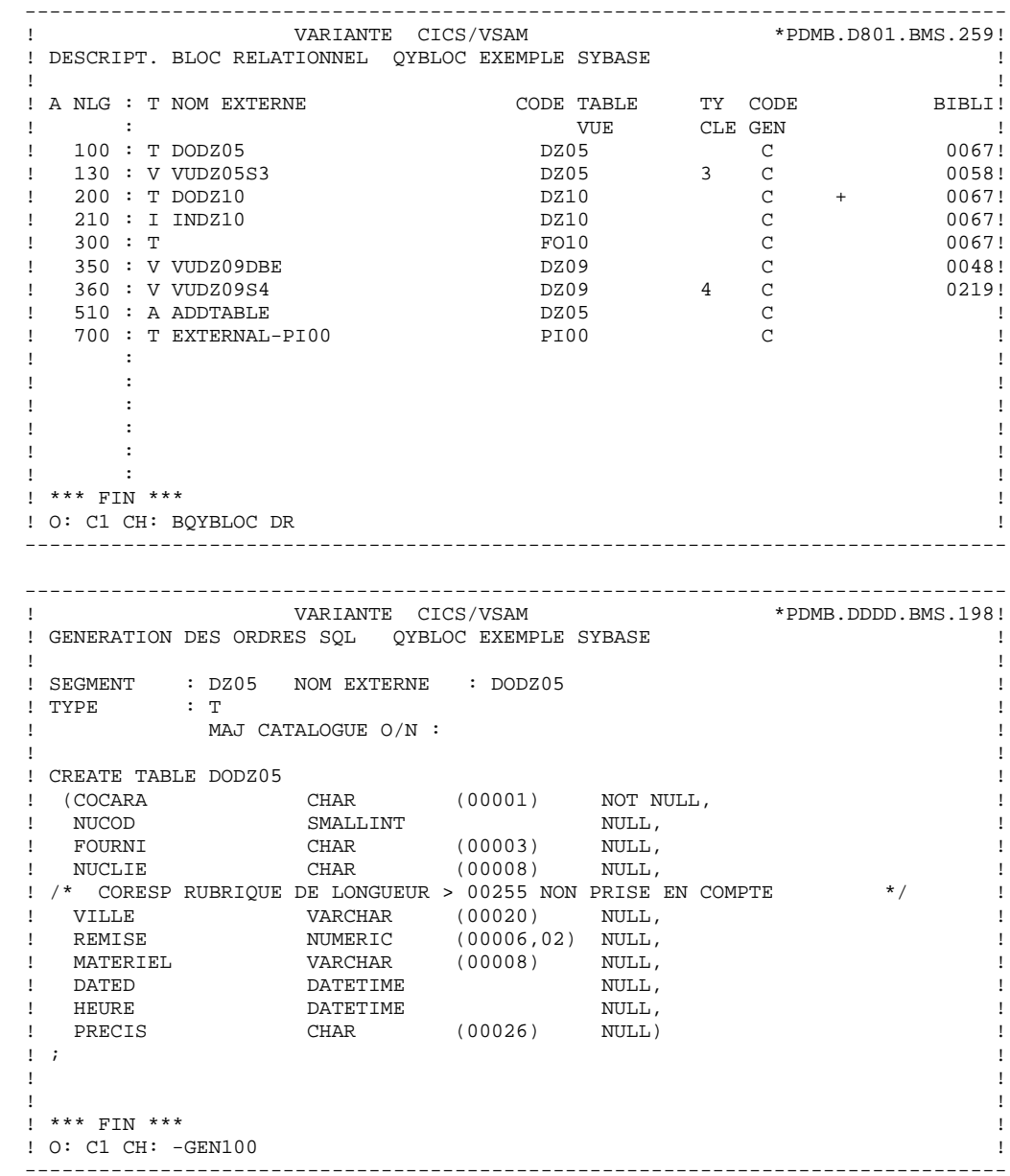

**EXEMPLES** 10 **SYBASE** 18

```
 --------------------------------------------------------------------------------
! VARIANTE CICS/VSAM
 ! GENERATION DES ORDRES SQL QYBLOC EXEMPLE SYBASE !
 ! !
 ! SEGMENT : DZ10 NOM EXTERNE : INDZ10 !
\begin{array}{ccc} \text{I} & \text{I} \\ \text{I} & \text{I} \end{array} : I \begin{array}{ccc} \text{MAI} & \text{CATALOCIIF} & \text{O/N} \end{array}:
 ! MAJ CATALOGUE O/N : !
 ! !
! CREATE INDEX INDZ10
 ! ON DODZ10 !
 ! (FOURNP , !
! NUCOM
 ! LIVRABLE ) !
\mathbf{r} : \mathbf{r} is the contract of the contract of the contract of the contract of the contract of the contract of the contract of the contract of the contract of the contract of the contract of the contract of the co
 ! !
 ! !
 ! !
 ! !
 ! !
 ! !
 ! !
 ! !
 ! !
 ! *** FIN *** !
 ! O: C1 CH: -GEN210 !
 --------------------------------------------------------------------------------
 --------------------------------------------------------------------------------
! VARIANTE CICS/VSAM
 ! GENERATION DES ORDRES SQL QYBLOC EXEMPLE SYBASE !
 ! !
 ! SEGMENT : DZ09 NOM EXTERNE : VUDZ09DBE !
! TYPE : V
 ! MAJ CATALOGUE O/N : !
 ! !
! CREATE VIEW VUDZ09DBE
! (CLEFO
 ! FOURNI , !
 ! MATE , !
 ! RELEA , !
 ! LANGU , !
 ! QTMAS , !
 ! QTMAM , !
 ! LIBFO , !
 ! DATE , !
 ! HEURE , !
 ! FILLER , !
 ! COMMEN ) !
! AS SELECT !
 ! FOUR.CLEFO !
 ! APPUYER SUR ENTREE POUR CONTINUER !
 ! O: C1 CH: -GEN350 !
 --------------------------------------------------------------------------------
```
**EXEMPLES** 10 **SYBASE** 18

 -------------------------------------------------------------------------------- ! VARIANTE CICS/VSAM ! GENERATION DES ORDRES SQL QYBLOC EXEMPLE SYBASE ! ! ! ! SEGMENT : DZ09 NOM EXTERNE : VUDZ09DBE !  $!$   $\begin{array}{ccc} & \text{I} & \text{I} \\ \text{I} & \text{I} & \text{I} \end{array}$  ! MAJ CATALOGUE O/N : ! ! ! ! FOUR.FOURNI ! ! FOUR.MATE ! ! FOUR.RELEA ! ! FOUR.LANGU ! ! FOUR.QTMAS ! ! FOUR.QTMAM ! ! FOUR.LIBFO ! ! FOUR.DATE ! ! FOUR.HEURE ! ! FOUR.FILLER ! ! DODZ05.COCARA ! ! FROM FOUR , ! ! DODZ05 !  $\mathbf{r}$  :  $\mathbf{r}$  is the contract of the contract of the contract of the contract of the contract of the contract of the contract of the contract of the contract of the contract of the contract of the contract of the co ! ! ! \*\*\* FIN \*\*\* ! ! O: C1 CH: ! --------------------------------------------------------------------------------